# Universidad Autónoma Metropolitana Unidad Azcapotzalco

División de Ciencias Básicas e Ingeniería

Licenciatura en Ingeniería en Computación

Proyecto Terminal

*"Simulador integral para incrementar la eficiencia de la línea de producción"* 

**Reporte Final** 

Leonel Mejía Portillo 208367262

Trimestre 2013 Primavera

Asesora: Rafaela Blanca Silva López, Profesor Titular, Departamento de Sistemas

Julio de 2013

# Índice

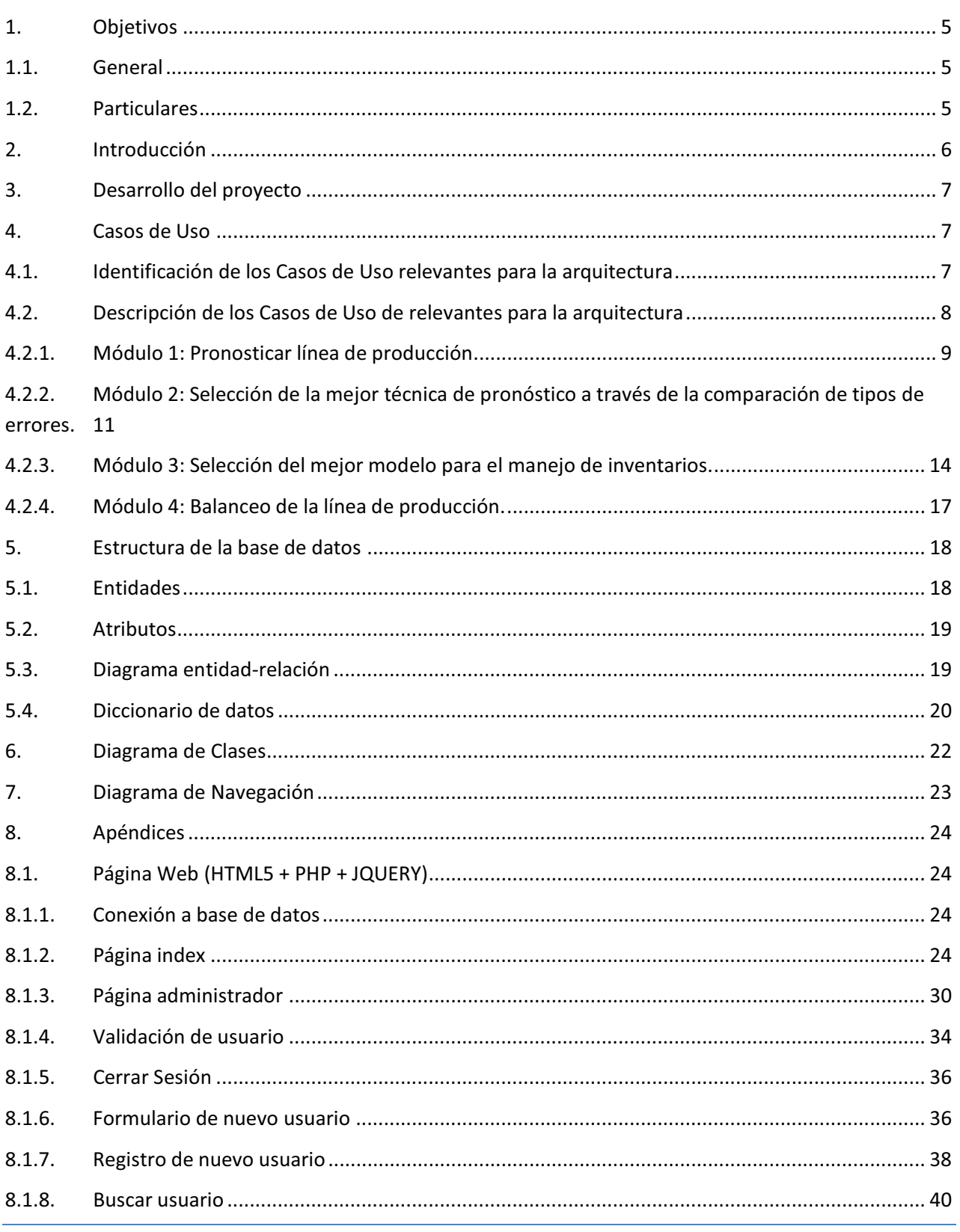

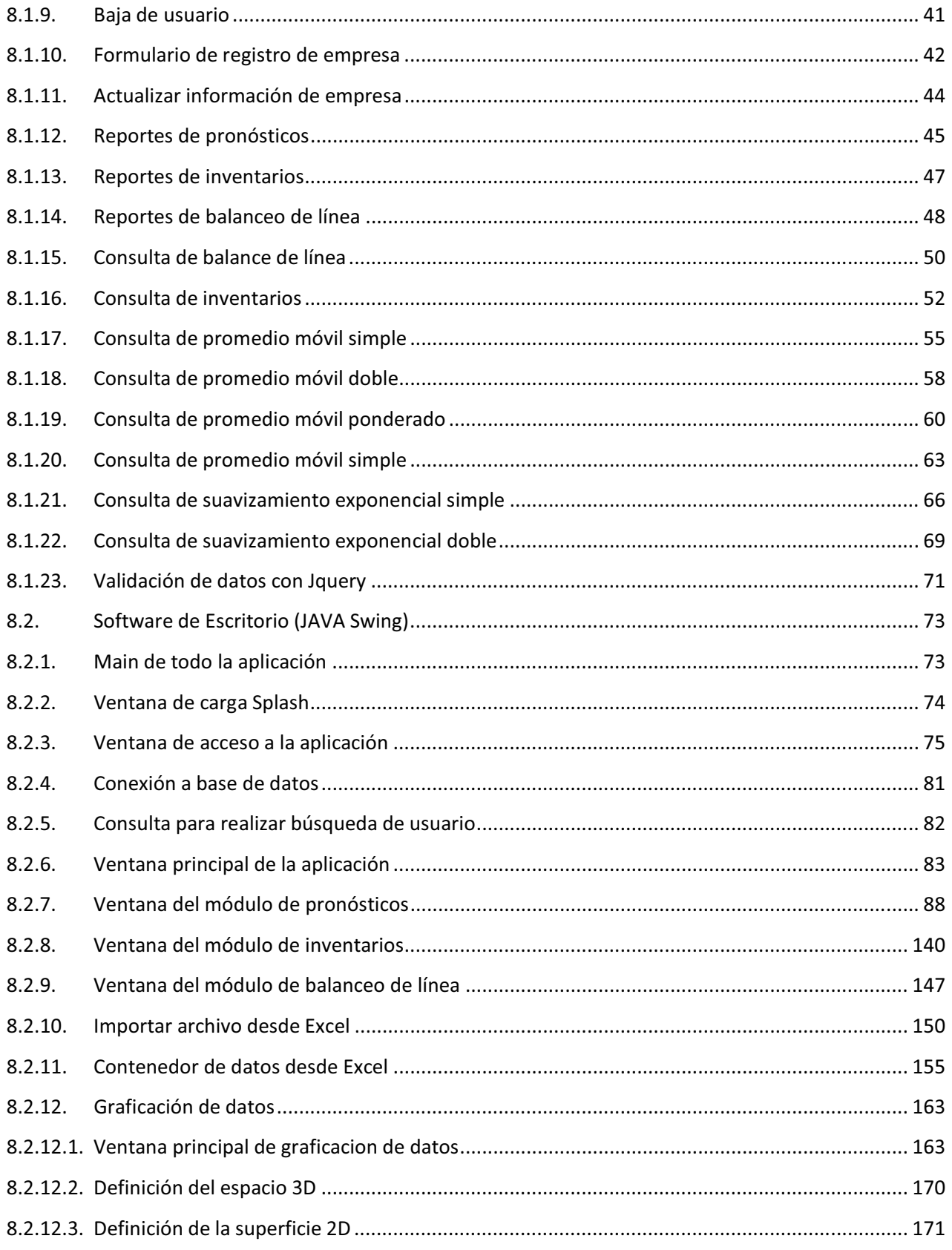

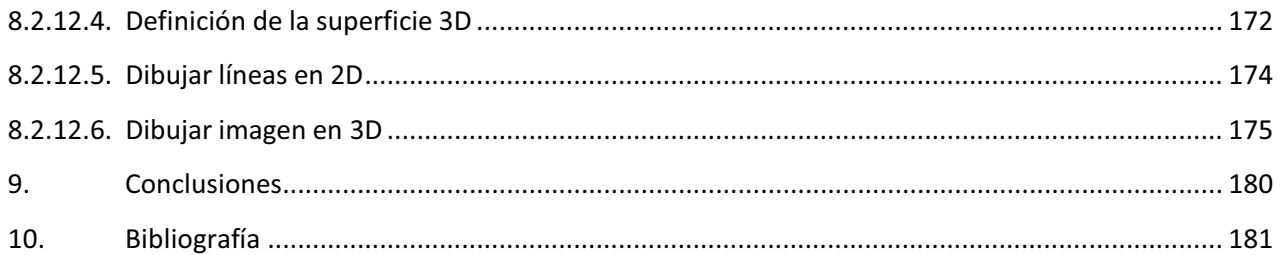

#### **1. Objetivos**

#### **1.1.General**

> Diseñar e implementar un simulador1 integral para el estudio del método de trabajo, planeación, control y balanceo de líneas de producción.

#### **1.2.Particulares**

- Diseñar e implementar un módulo de pronósticos utilizando técnicas de análisis y diseño de sistemas de apoyo a la toma de decisiones, para mejorar la línea de producción.
- Diseñar e implementar un módulo de errores, el cual muestre de forma gráfica el pronóstico óptimo para la línea de producción.
- Diseñar e implementar un módulo de inventario, mostrando al usuario cuál es el mejor modelo para el flujo de mercancías.
- > Diseñar e implementar un módulo de balanceo de líneas el cual ayude a optimizar la línea de producción.

#### **2. Introducción**

Uno de los factores que desde siempre han sido claves para toda empresa, es el proceso de toma de decisiones basado en una adecuada administración de la información. Hoy en día, el elemento diferenciador entre empresas supervivientes y que han desaparecido, radica en el aprovechamiento de los recursos que la tecnología ofrece y la manera en que dichos recursos son explotados por cada una de las organizaciones, todos ellos relacionados con la manipulación de datos para proveer información clara, precisa y confiable que sea utilizada para la toma de decisiones oportuna y acertada.

Uno de los factores que influyen para que el proceso de la administración de la información se lleve a cabo de manera adecuada, es el uso de herramientas tecnológicas que nos proporcionen el soporte necesario para agilizarlo y como consecuencia de ello, una mejora en el desempeño dentro de la empresa, así como también una reducción de costos en la misma. Dentro de dichas herramientas tecnológicas, se encuentra el software, el cual desarrolla funciones específicas dentro de una diversa gama de aplicaciones.

El presente proyecto consiste en la construcción de un simulador, cuya funcionalidad abarque herramientas tales como: balanceo de línea de la producción, pronósticos y modelos para el manejo de inventarios. A tal forma que se convierta en un software de fácil manejo y amigable con el usuario.

**<sup>1.</sup>** Simulador es una aplicación diseñada en un ambiente de trabajo que permitirá obtener diferentes resultados al cambiar algunos datos (parámetros).

#### **3. Desarrollo del proyecto**

Los módulos con los que cuenta el sistema son los siguientes:

> Módulo 1: Pronosticar línea de producción

Se implementan técnicas de análisis y diseño de sistemas de apoyo a la toma de decisiones, para mejorar la línea de producción. Los métodos utilizados en el simulador son: Promedio móvil simple, Promedio móvil doble, Promedio móvil ponderado, Suavización exponencial simple y Suavización exponencial doble.

> Módulo 2: Selección de la mejor técnica de pronóstico a través de la comparación de tipos de errores.

Se implementan técnicas para la obtención de errores, para mostrarle al usuario, de forma gráfica, el error que existe al seleccionar cada uno de los pronósticos mencionados en el módulo anterior. Los métodos que se utilizarán en este módulo son: Desviación media absoluta, Error cuadrático medio, Porcentaje de error, Suma de errores y Promedio de suma de errores.

> Módulo 3: Selección del mejor modelo para el manejo de inventarios.

Se le muestra al usuario un modelo para el manejo de su inventario de acuerdo a una serie de variables como son: Pronóstico con menor índice de error, total de mercancías, costo, precio unitario, tasa de interés. Los métodos implementados en este módulo son: Lote económico óptimo, Reposición no instantánea, Escasez, Descuento por cantidad, Seguridad con cantidad fija y tiempo variable, Seguridad con tiempo fijo y cantidad variable.

> Módulo 4: Balanceo de la línea de producción.

Se le brindan al usuario dos métodos (método gráfico y método matemático) los cuales toman como criterio fundamental la evaluación del personal y de la estación de trabajo. Para la optimización de la línea de producción de una industria.

#### **4. Casos de Uso**

En esta sección se describen los casos de uso o escenarios que representan funcionalidades centrales del sistema final, estos casos de uso permitirán descubrir, describir y diseñar la arquitectura del sistema.

#### **4.1.Identificación de los Casos de Uso relevantes para la arquitectura**

Para el diseño del Simulador integral para incrementar la eficiencia de la línea de producción se identifican los siguientes casos de uso:

- > Módulo 1: Pronosticar línea de producción.
- > Módulo 2: Selección de la mejor técnica de pronóstico a través de la comparación de tipos de errores.
- > Módulo 3: Selección del mejor modelo para el manejo de inventarios.
- > Módulo 4: Balanceo de la línea de producción.

# **4.2.Descripción de los Casos de Uso de relevantes para la arquitectura**

#### **Descripción de actores**

#### **Actor 1**

#### **Nombre:** Administrador

**Descripción:** Es la persona responsable del manejo del simulador integral, normalmente será una persona que cuente con conocimientos en materia de balanceo de líneas de producción (Ingeniero Industrial, gerente de línea de producción, etc.).

#### **Actor 2**

#### **Nombre:** Usuario

**Descripción:** Se encarga solo de imprimir reportes o simplemente visualizar la información que el administrador autorice (Secretaria, técnico, etc.).

#### **Lista de Casos de Uso**

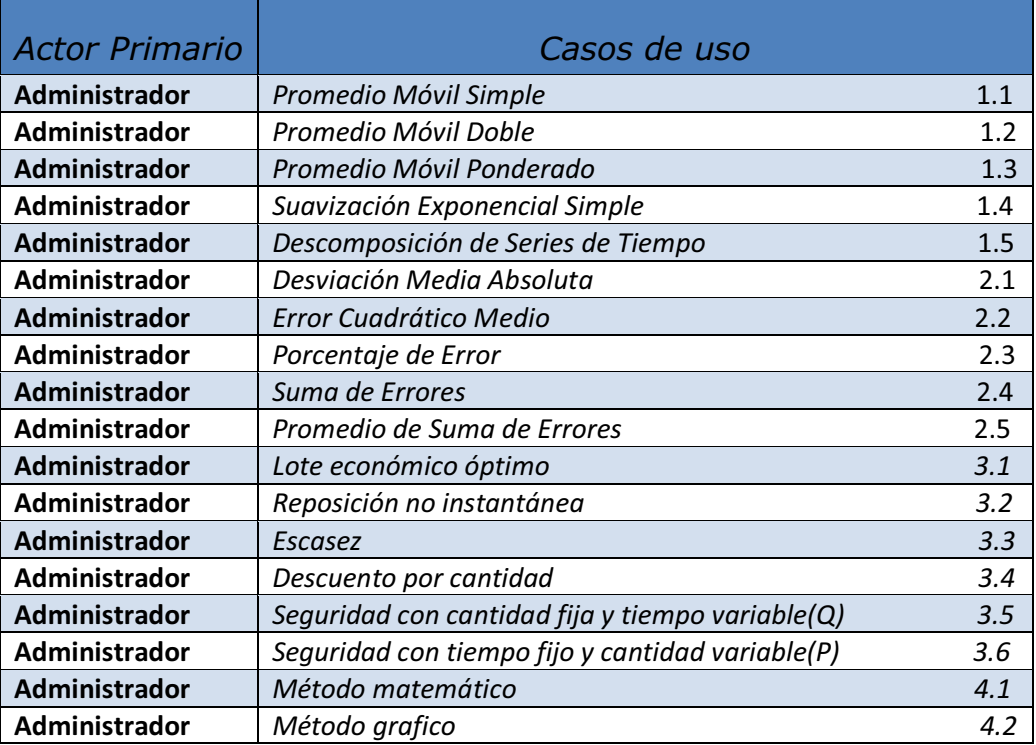

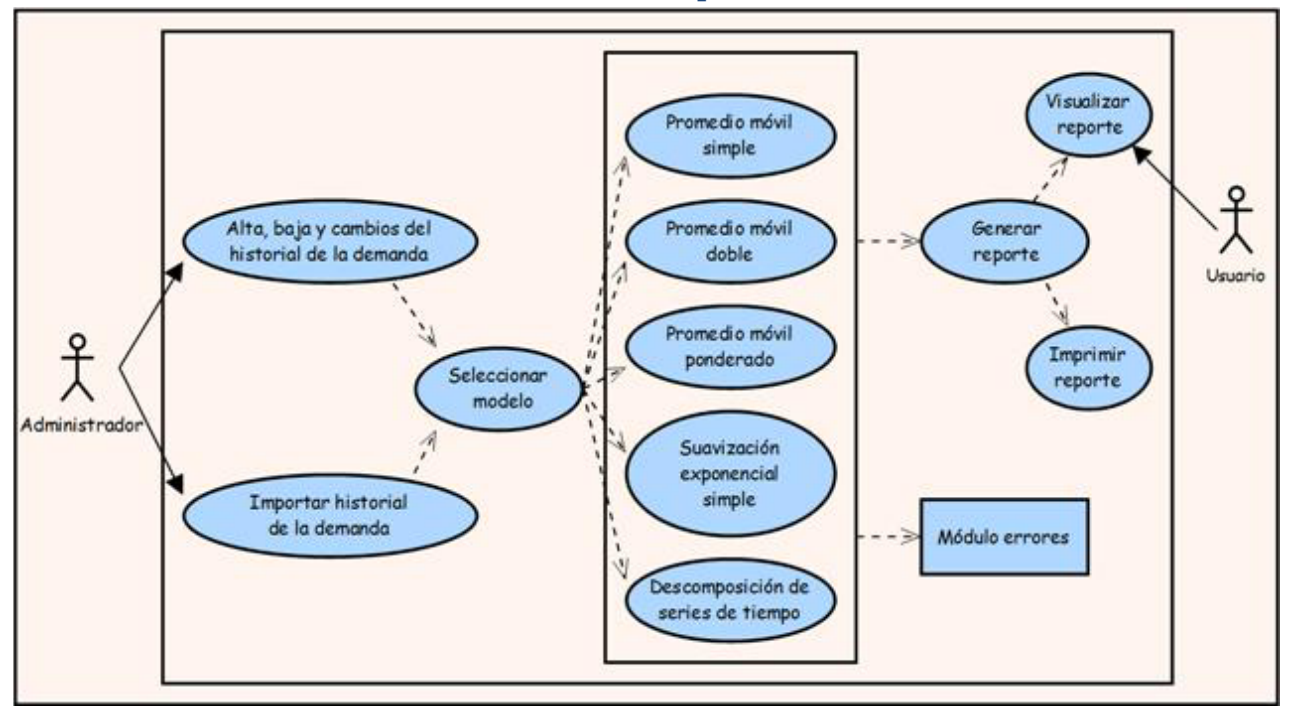

### **4.2.1. Módulo 1: Pronosticar línea de producción**

*Figura 1. Diagrama de casos de uso mostrando los diferentes tipos de métodos para pronosticar.* 

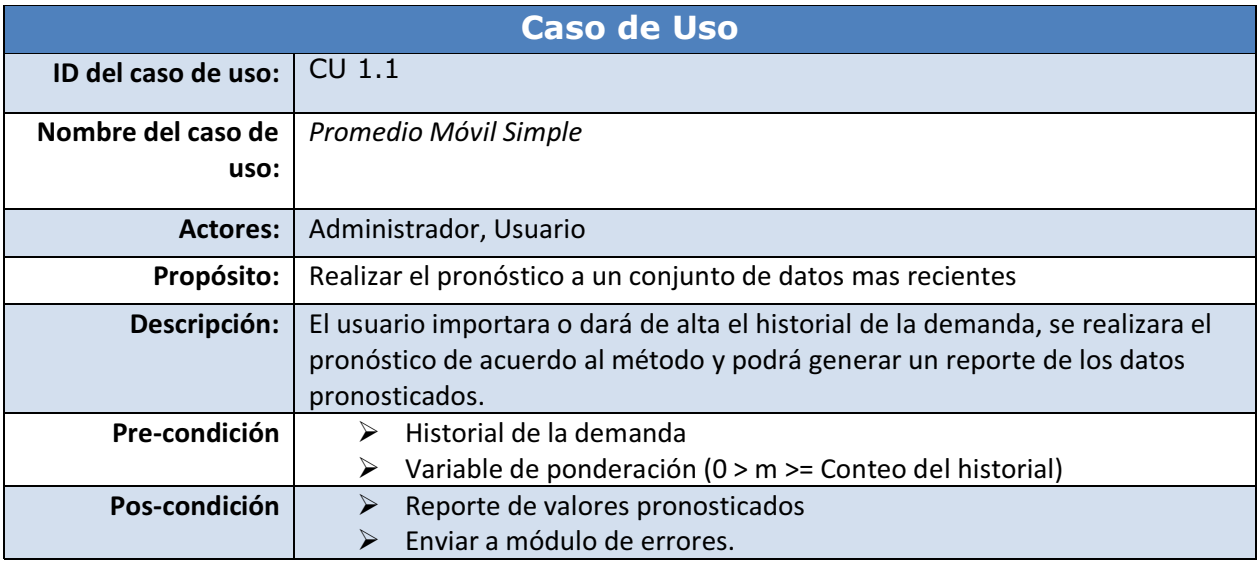

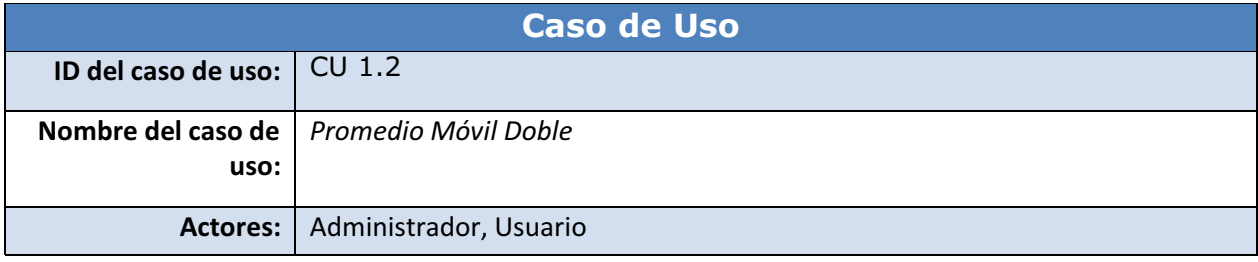

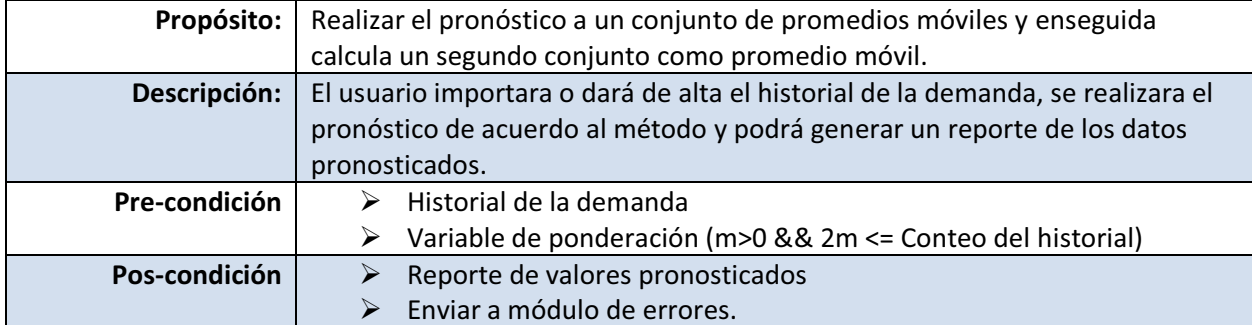

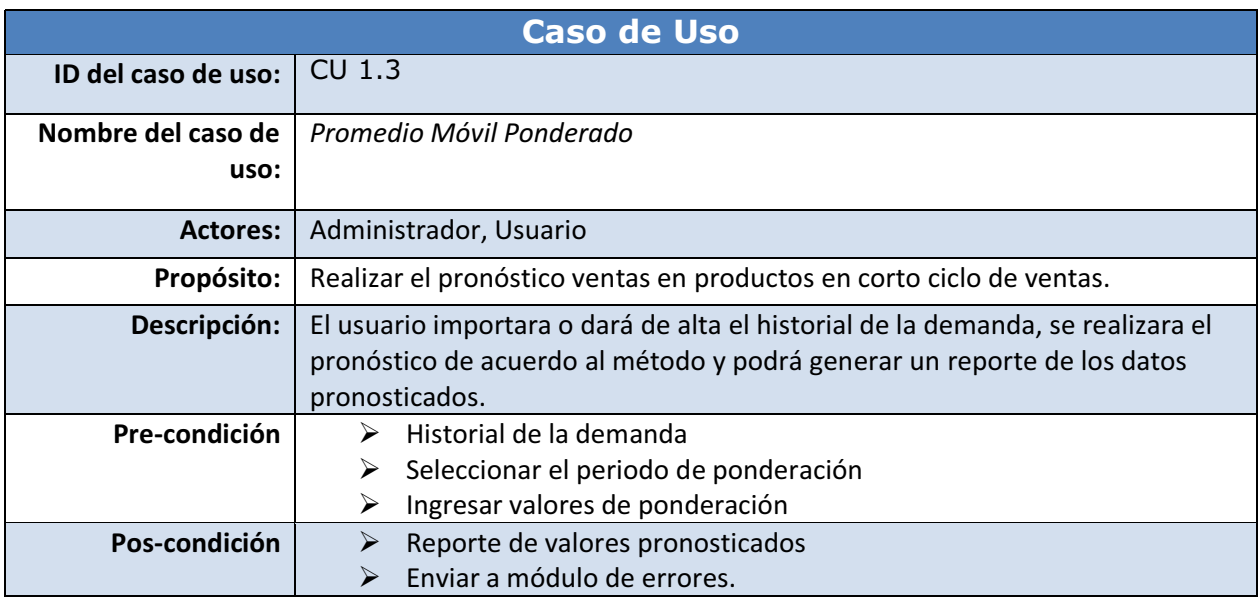

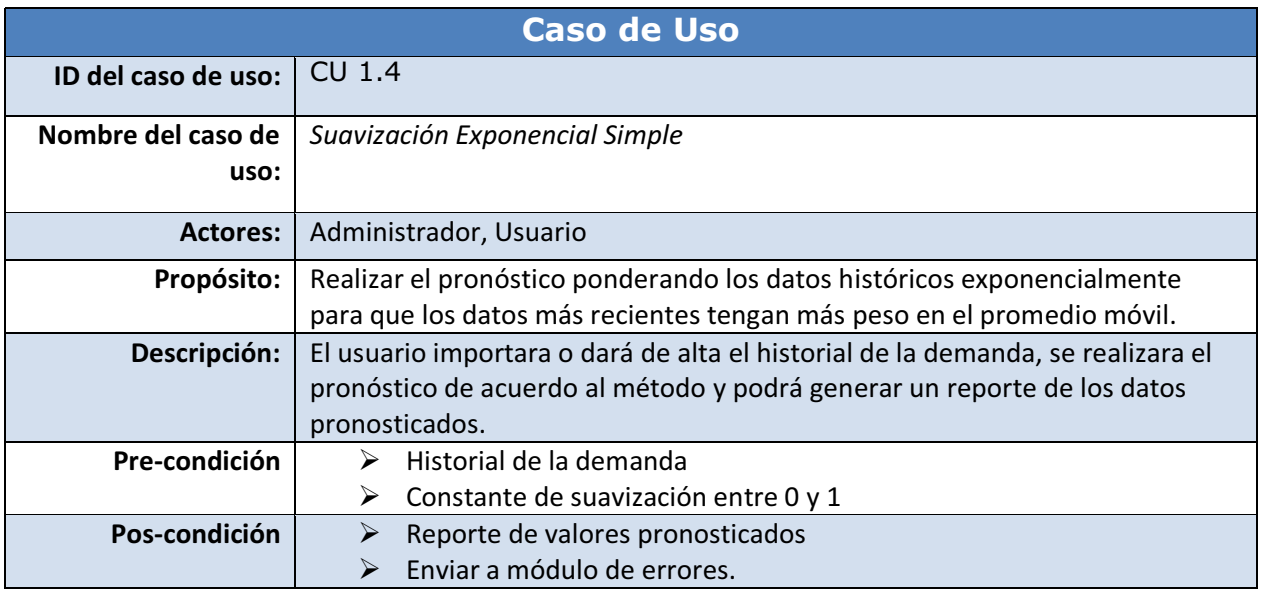

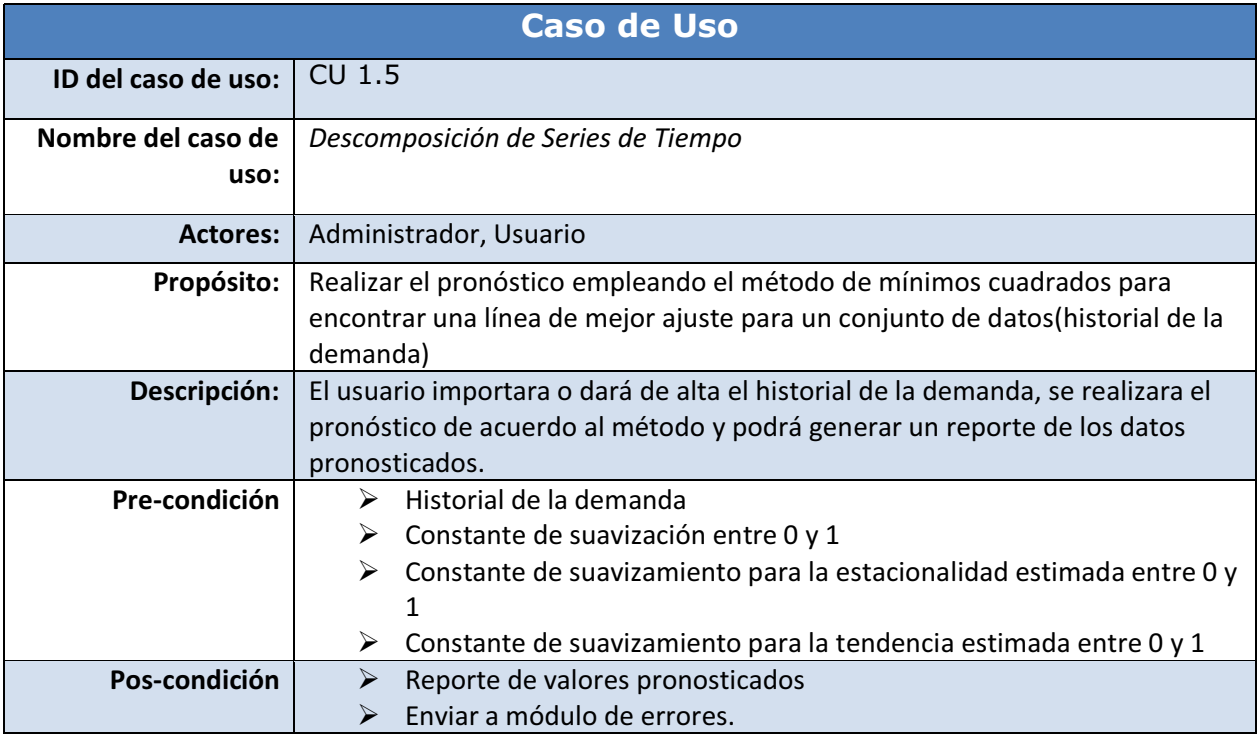

# **4.2.2. Módulo 2: Selección de la mejor técnica de pronóstico a través de la comparación de tipos de errores.**

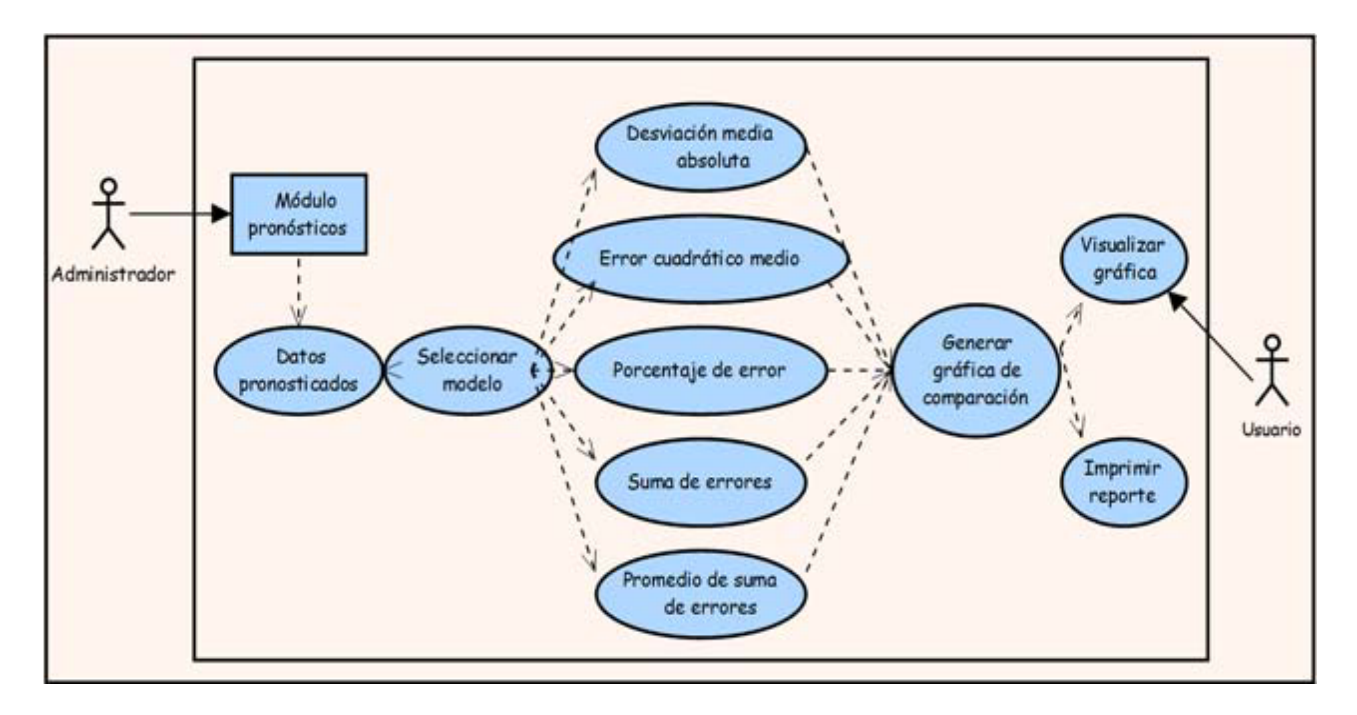

*Figura 2. Diagrama de casos de uso mostrando de los diferentes tipos de errores.*

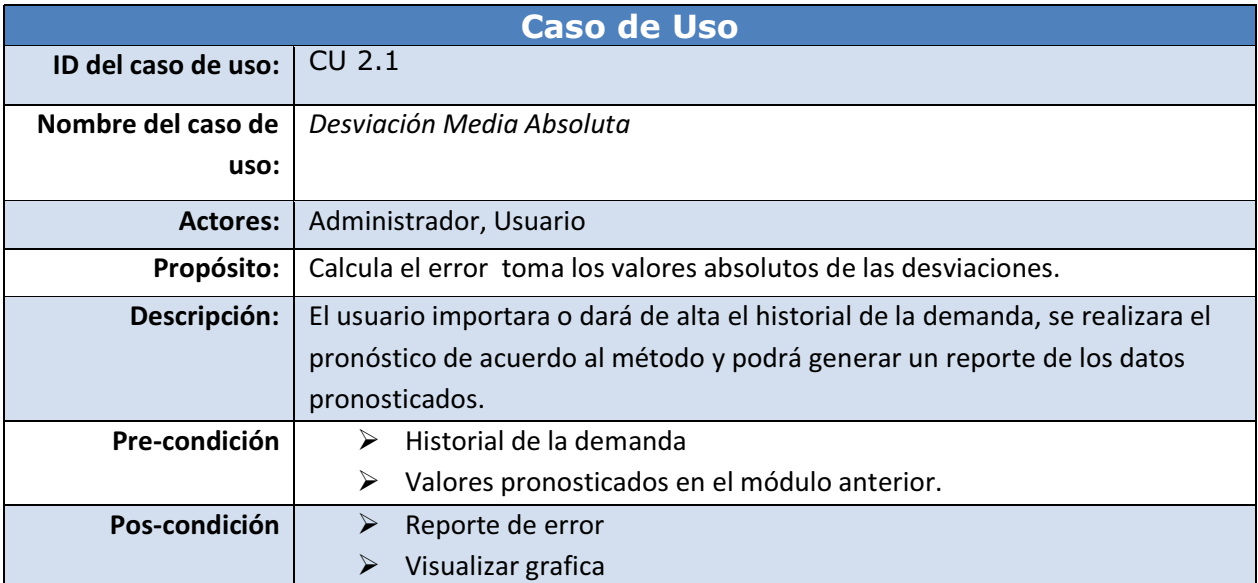

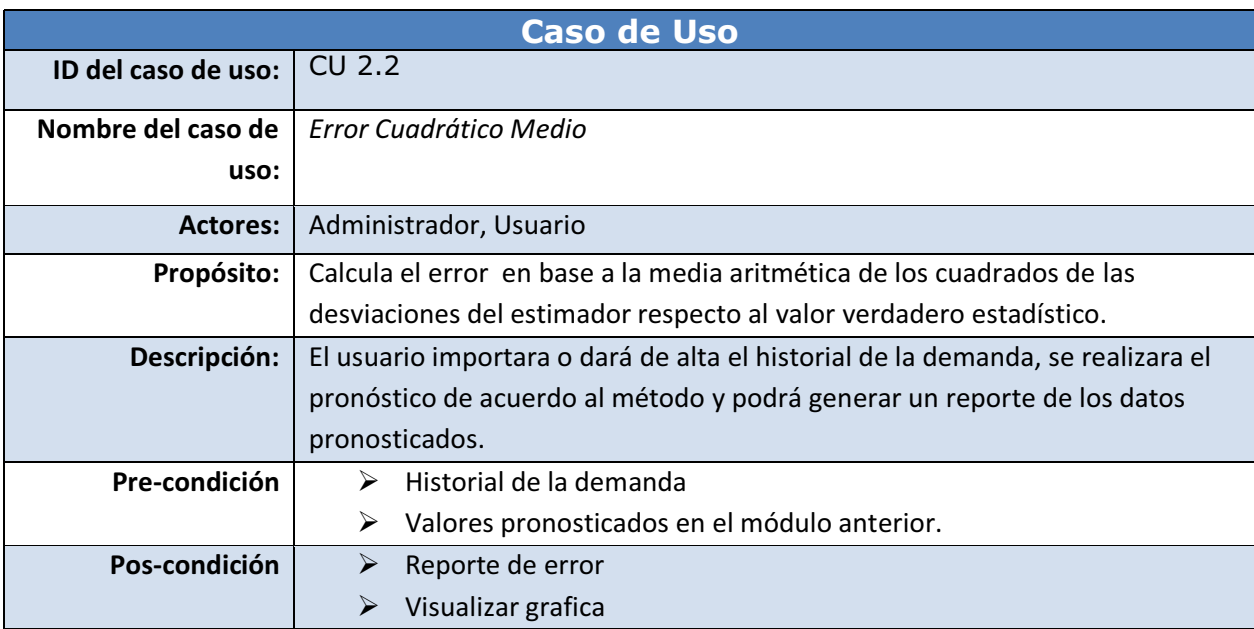

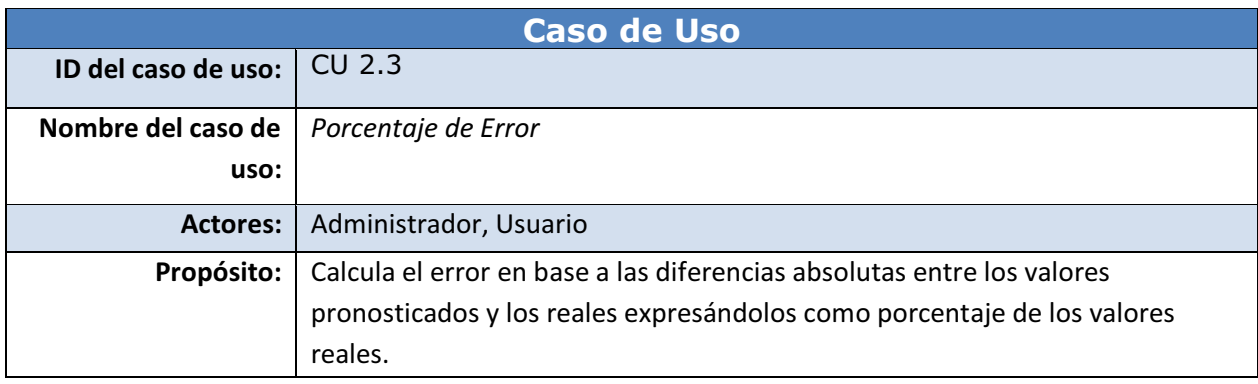

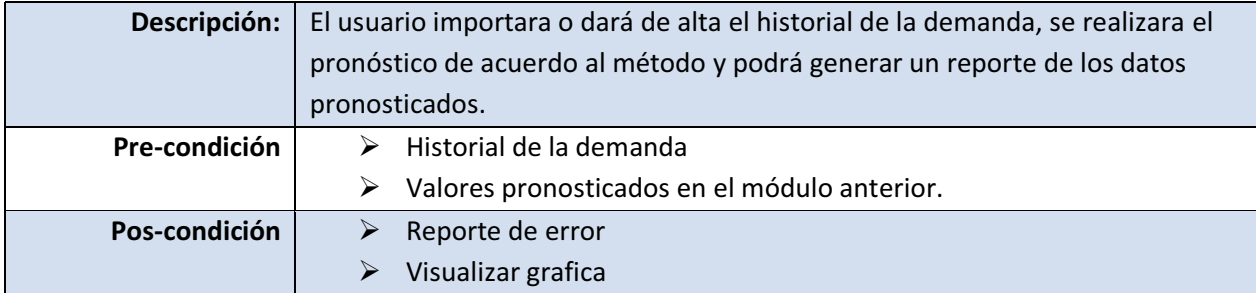

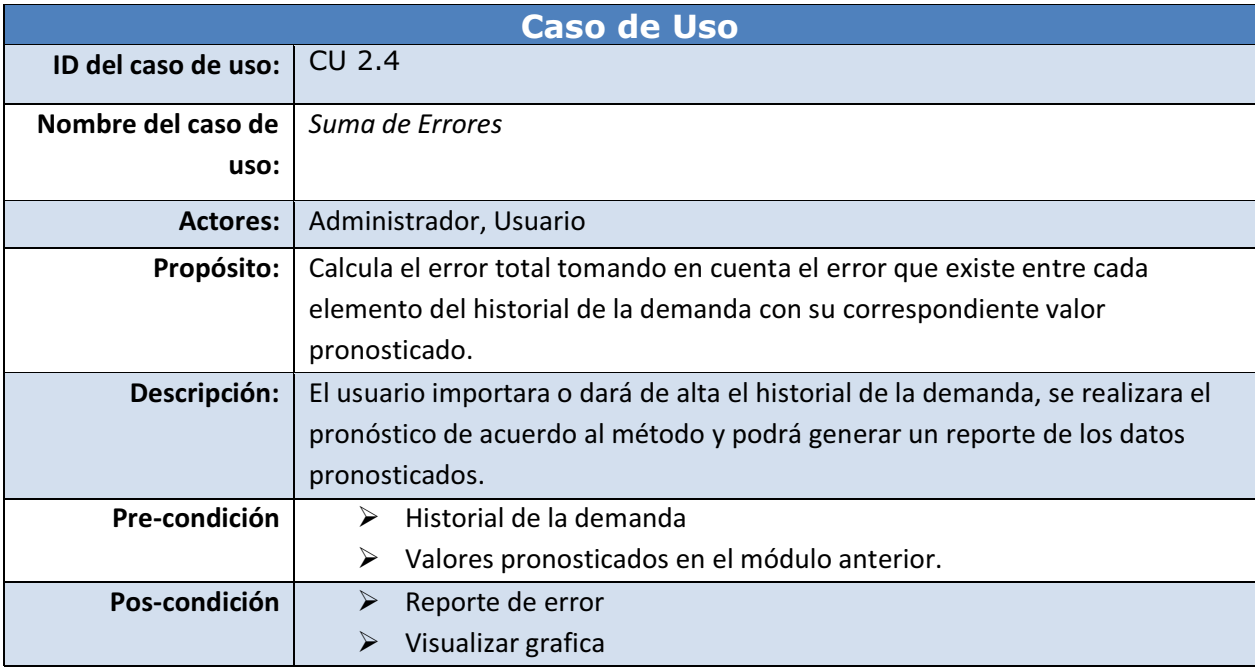

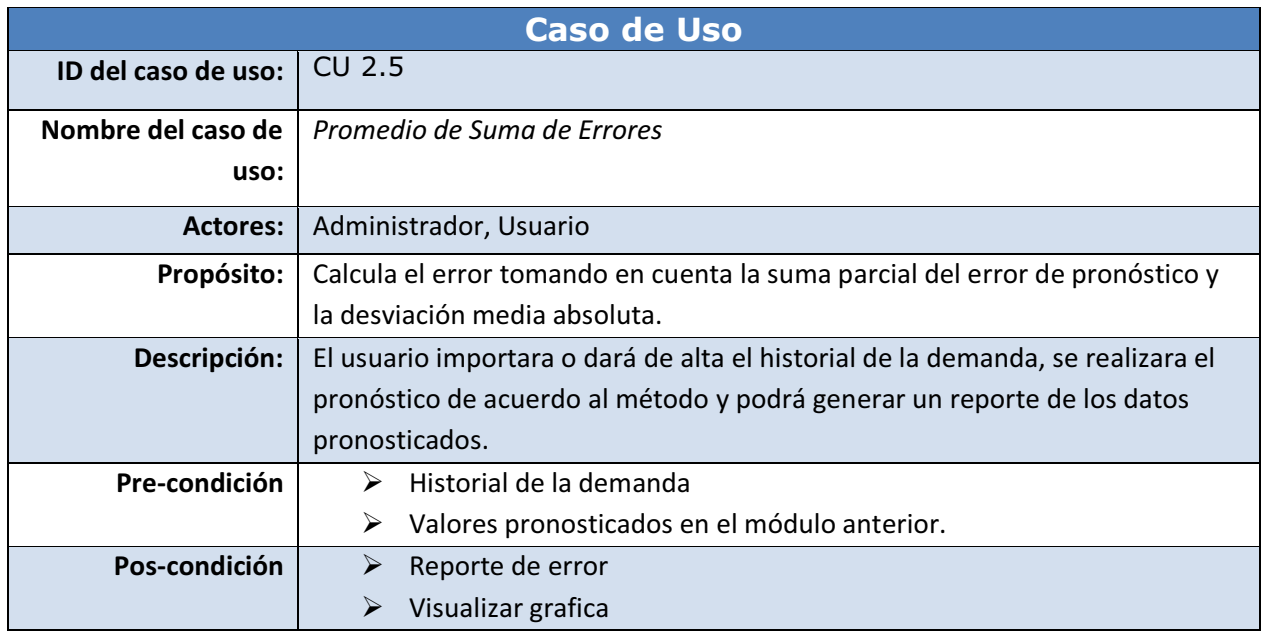

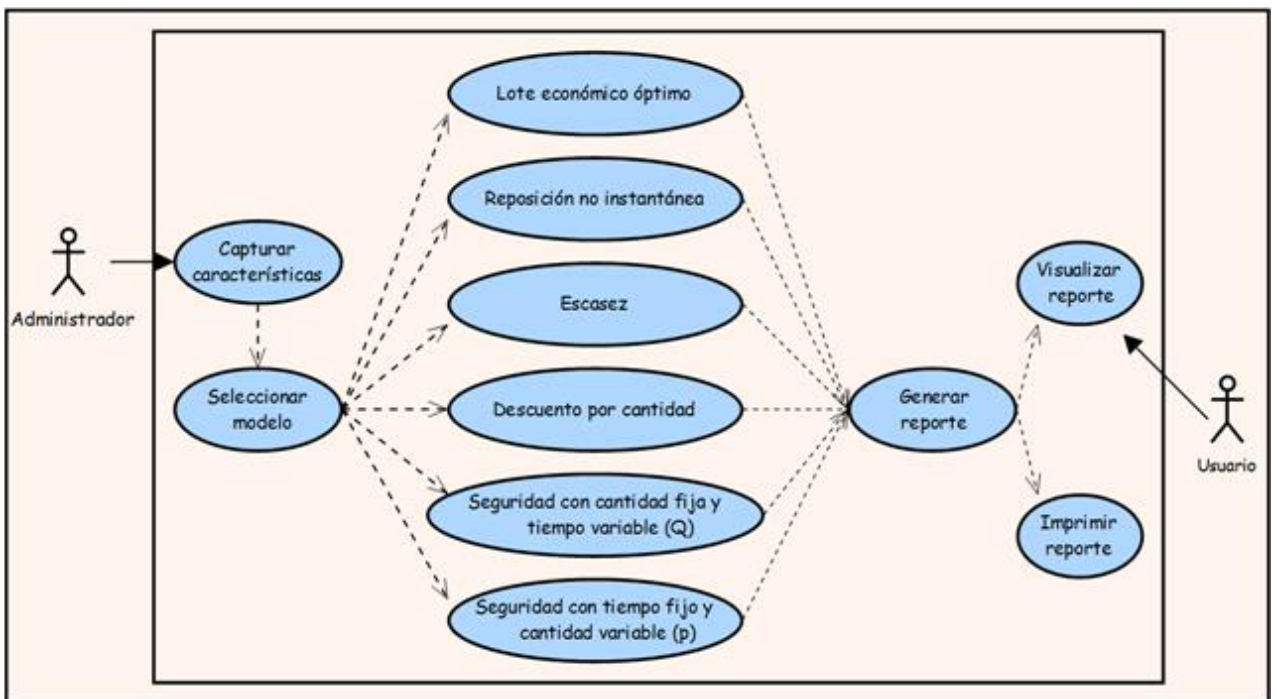

# **4.2.3. Módulo 3: Selección del mejor modelo para el manejo de inventarios.**

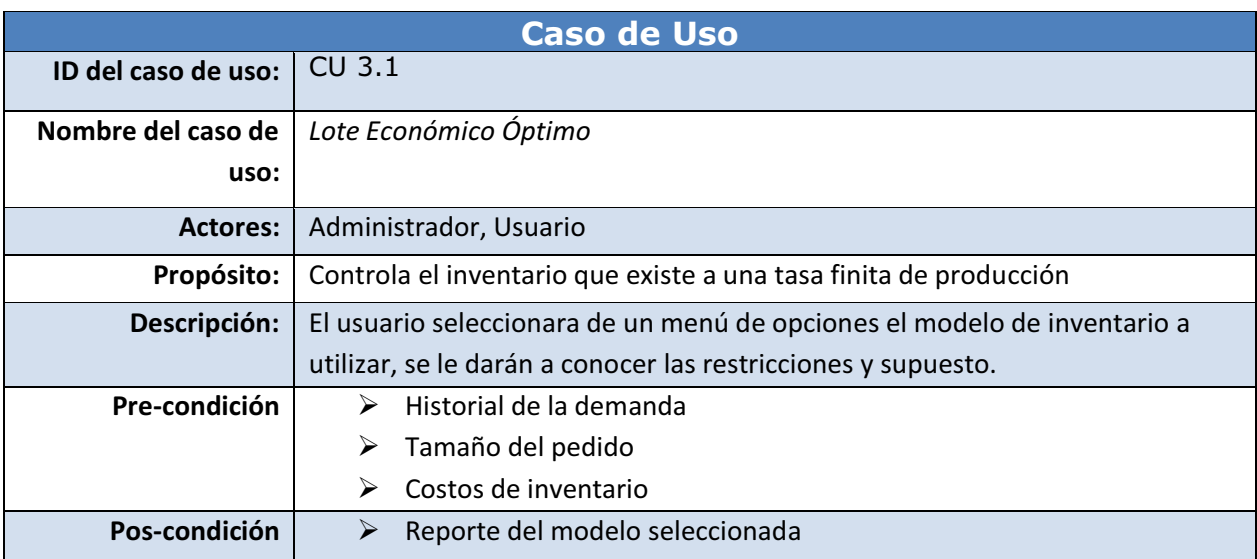

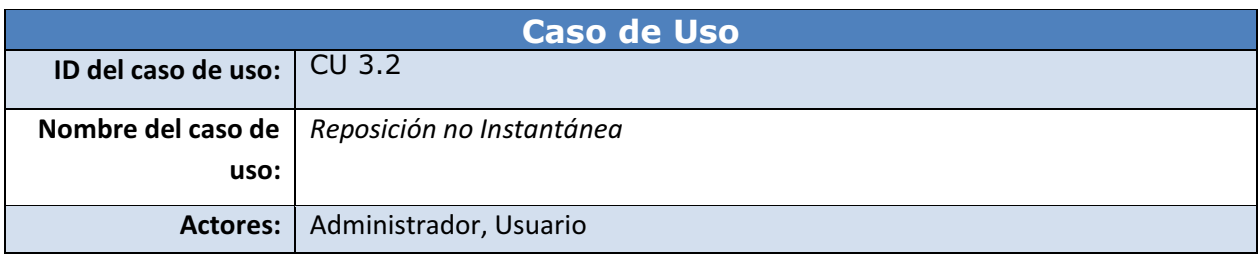

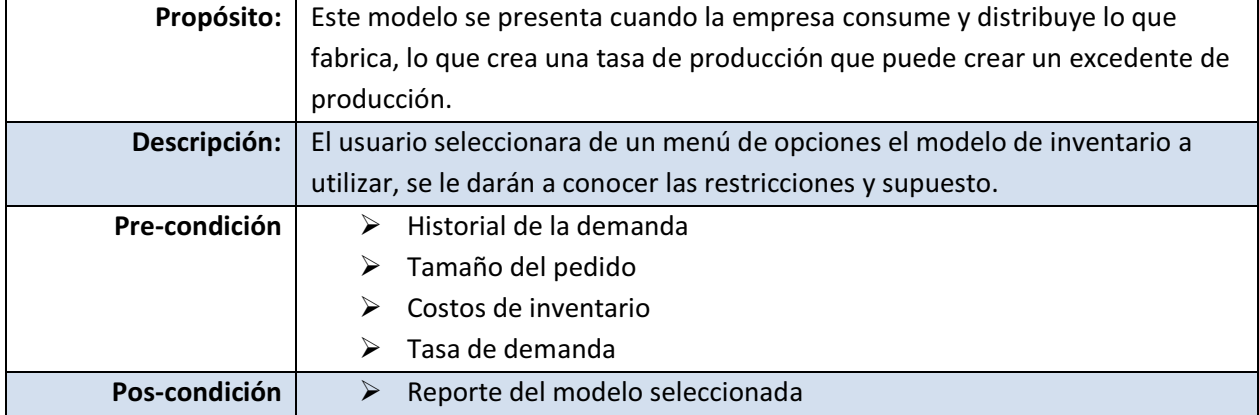

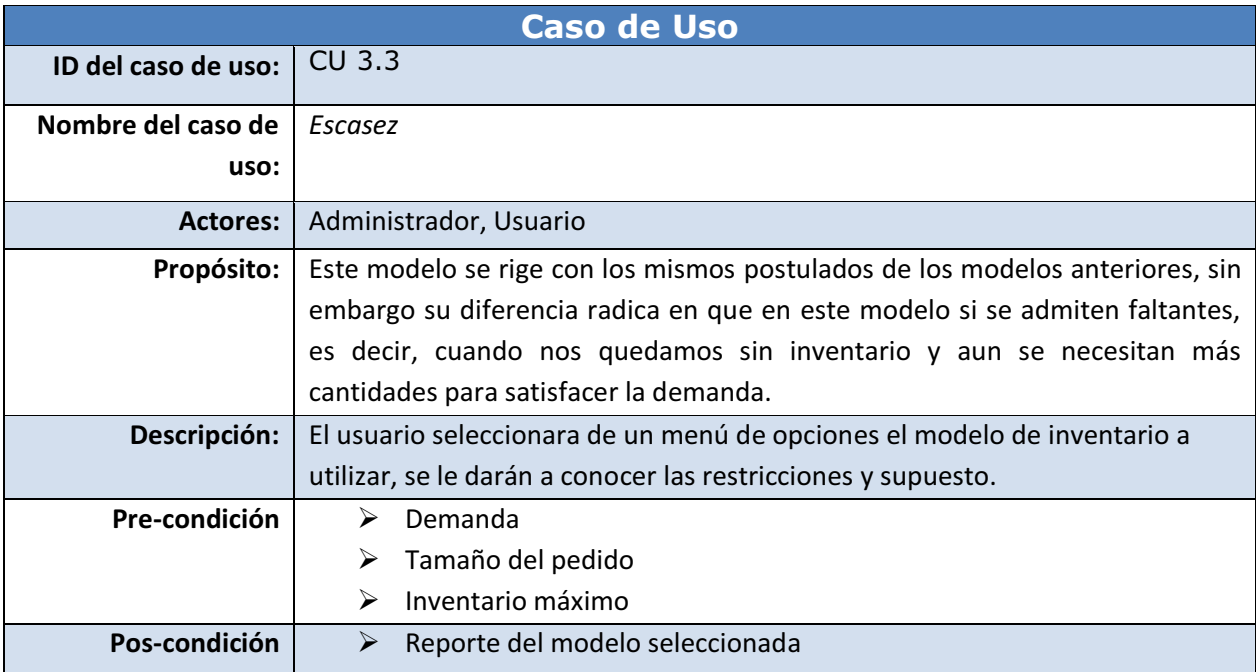

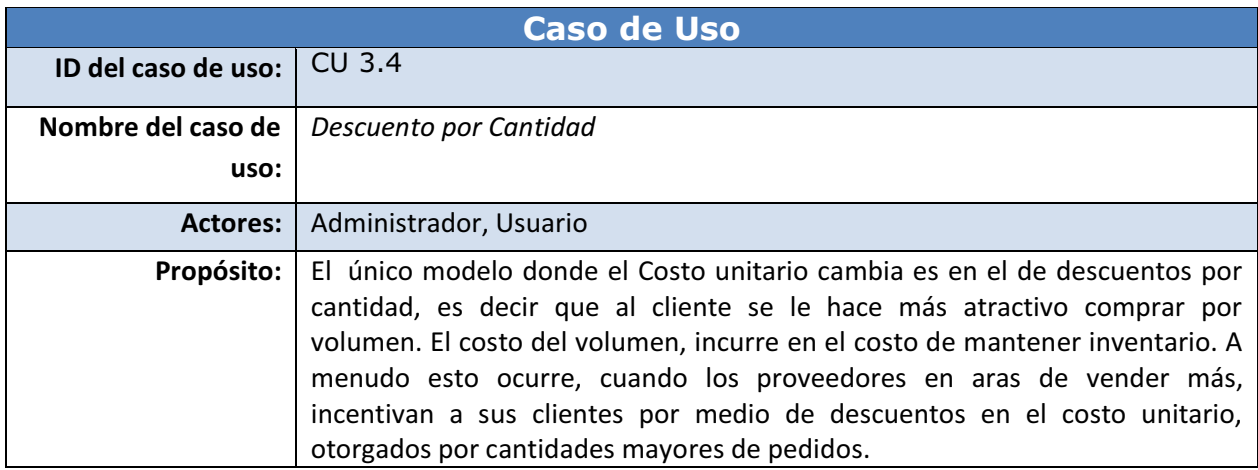

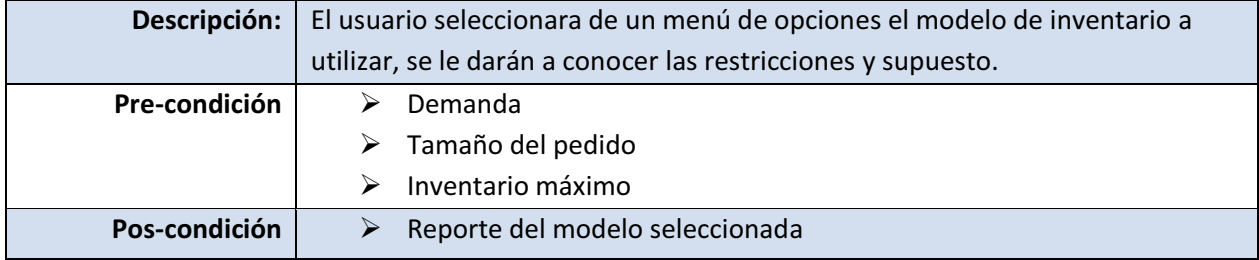

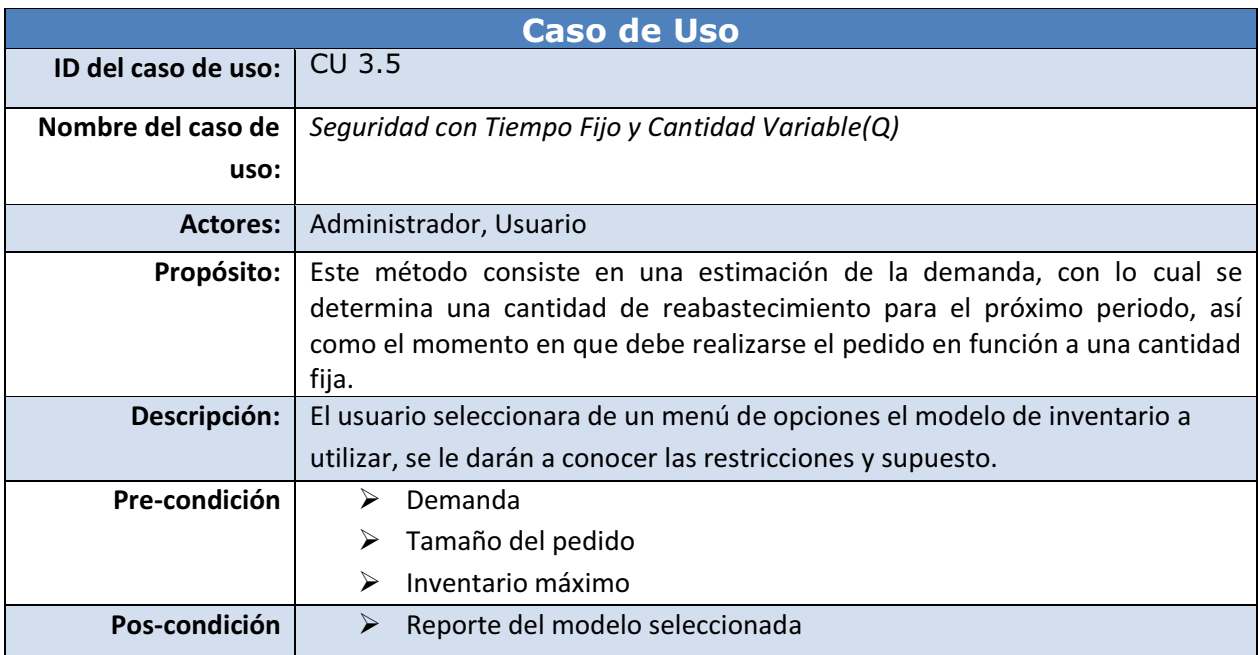

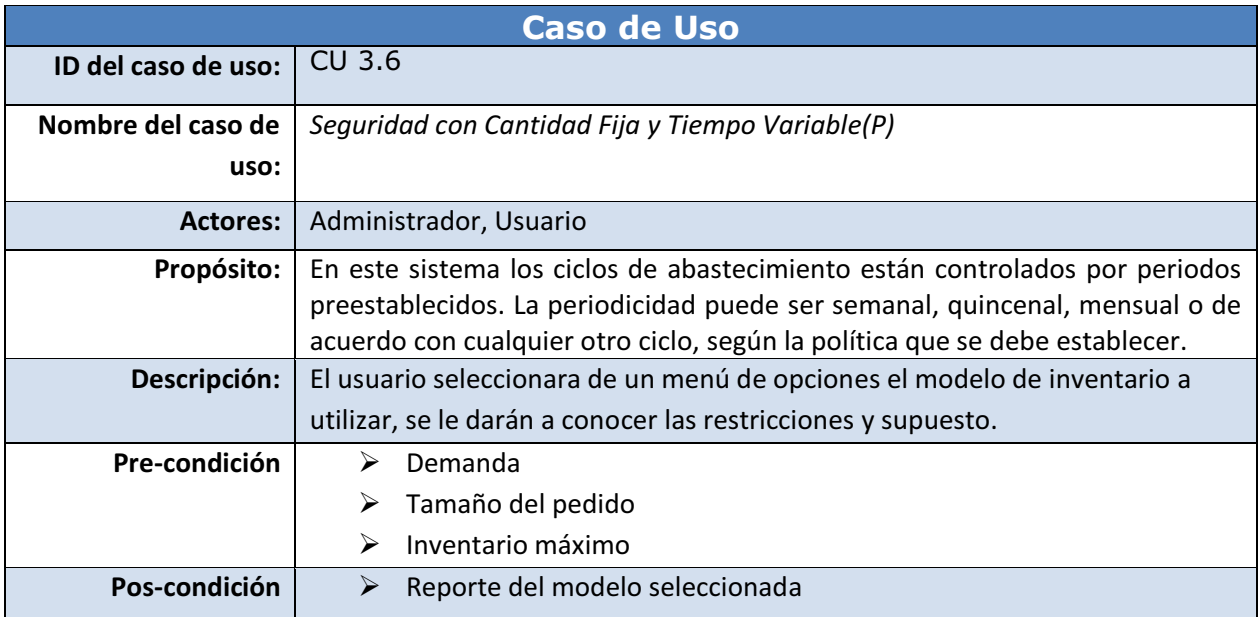

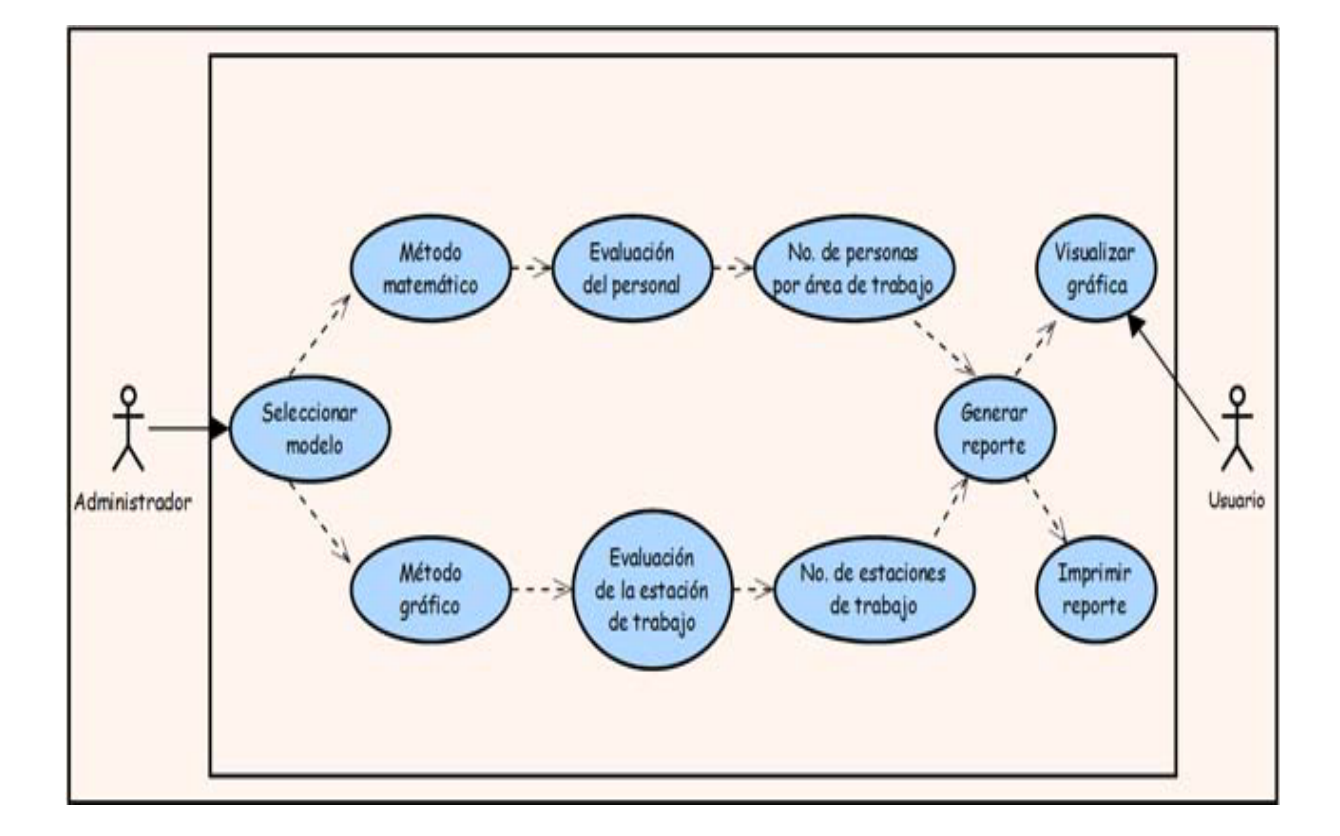

# **4.2.4. Módulo 4: Balanceo de la línea de producción.**

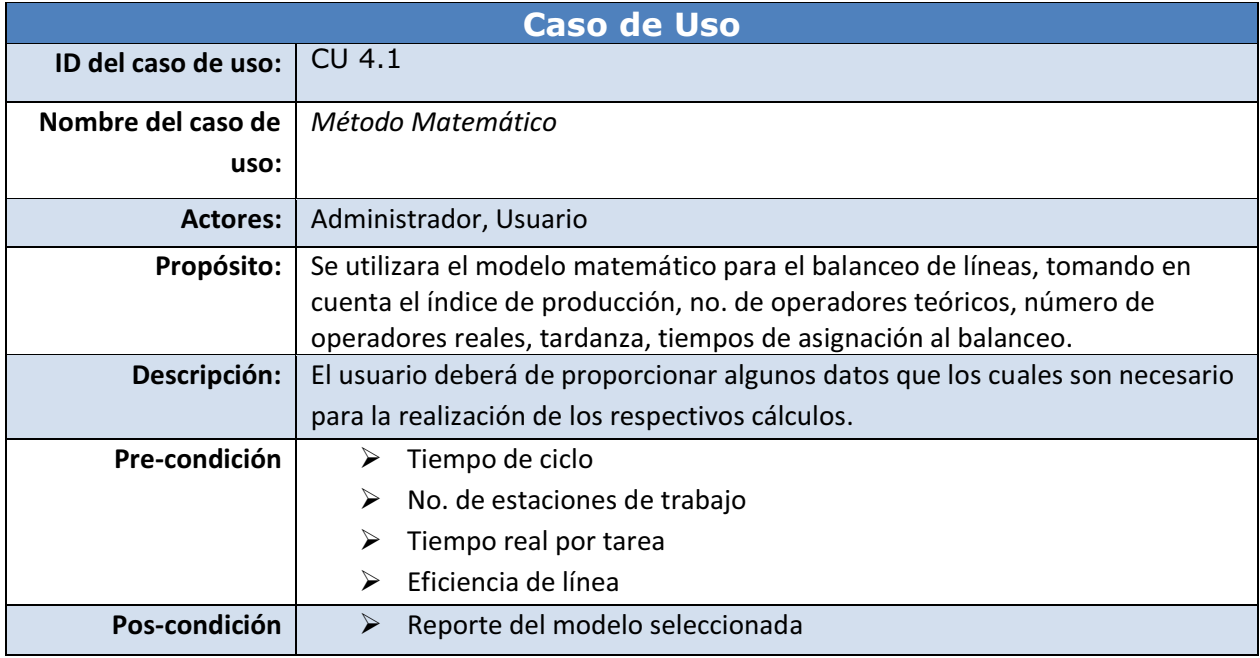

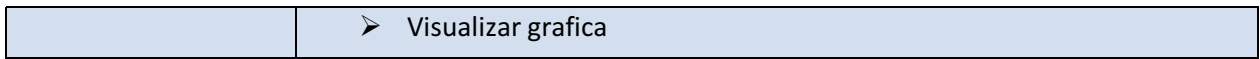

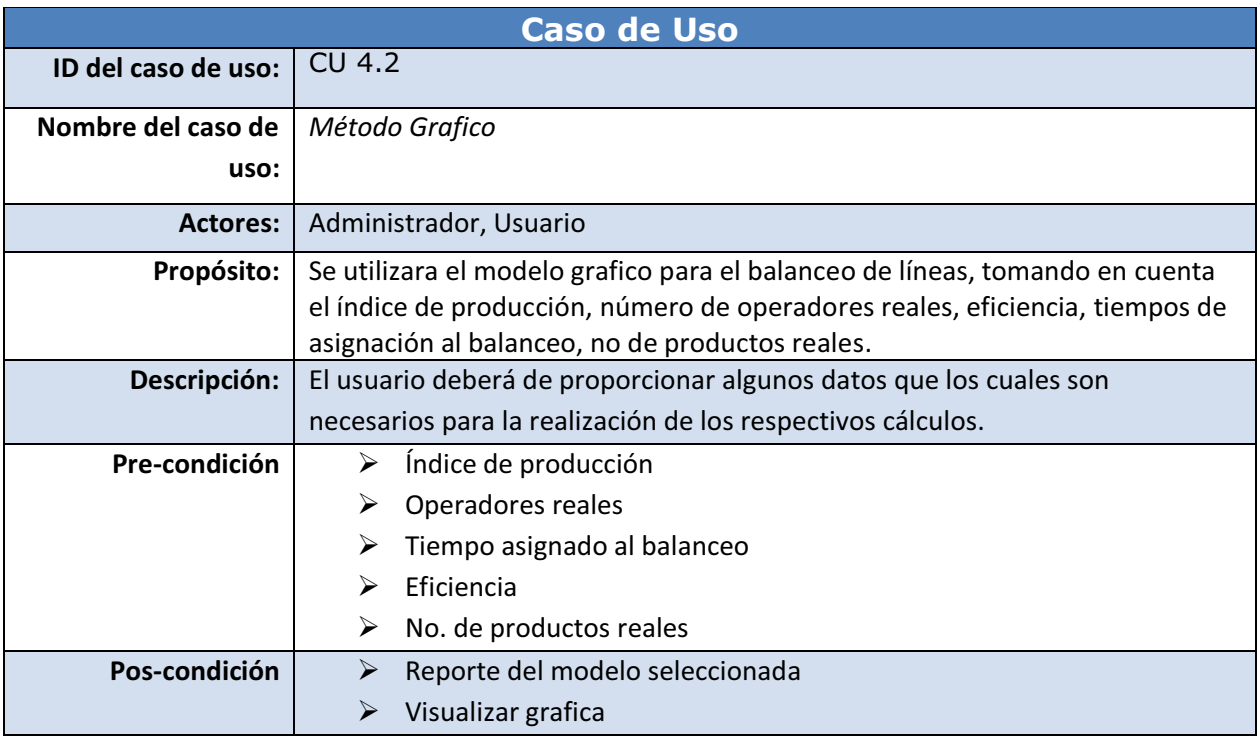

# **5. Estructura de la base de datos**

### **5.1.Entidades**

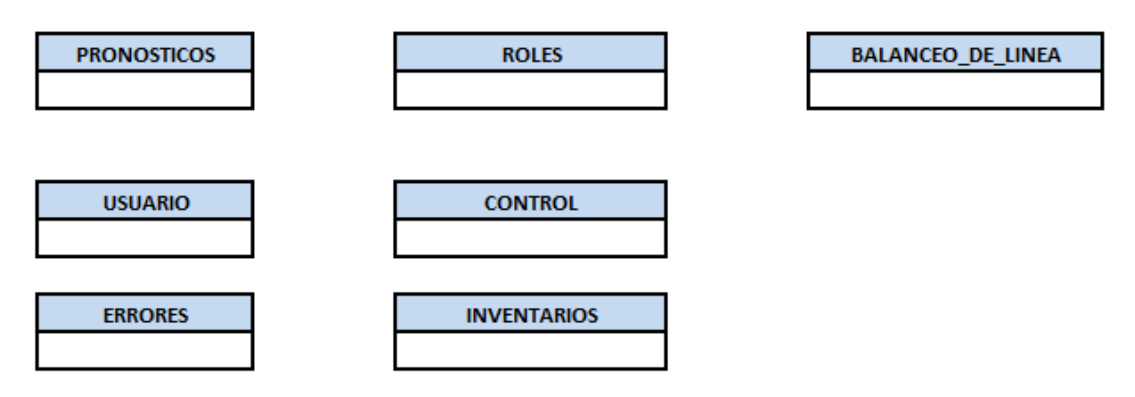

# **5.2.Atributos**

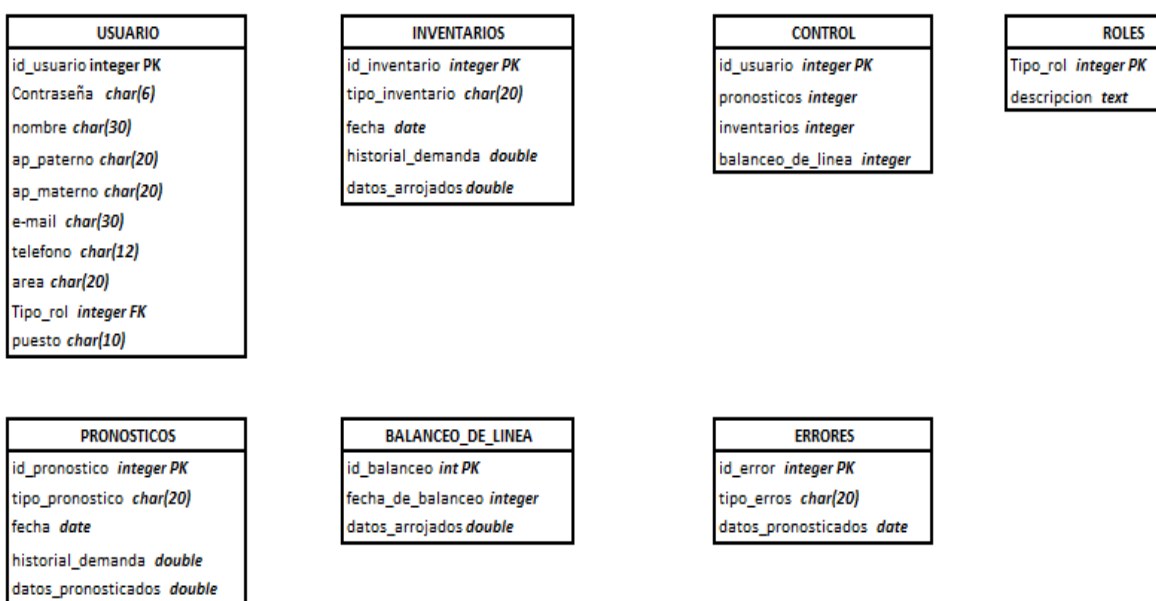

# **5.3.Diagrama entidad-relación**

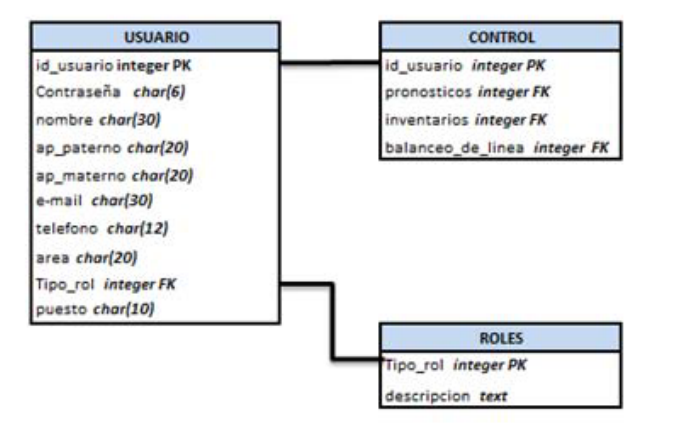

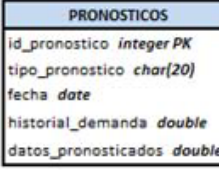

### **INVENTARIOS** id\_inventario integer PK tipo\_inventario char(20) techa date

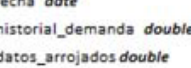

BALANCEO\_DE\_LINEA id\_balanceo int PK fecha\_de\_balanceo integer datos\_arrojados double

ERRORES id\_error integer PK tipo\_erros char(20) datos\_pronosticados dateFK

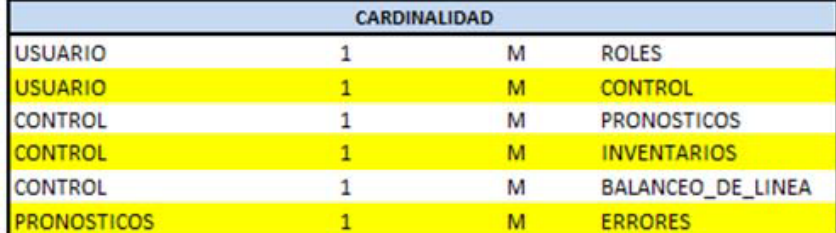

# **5.4.Diccionario de datos**

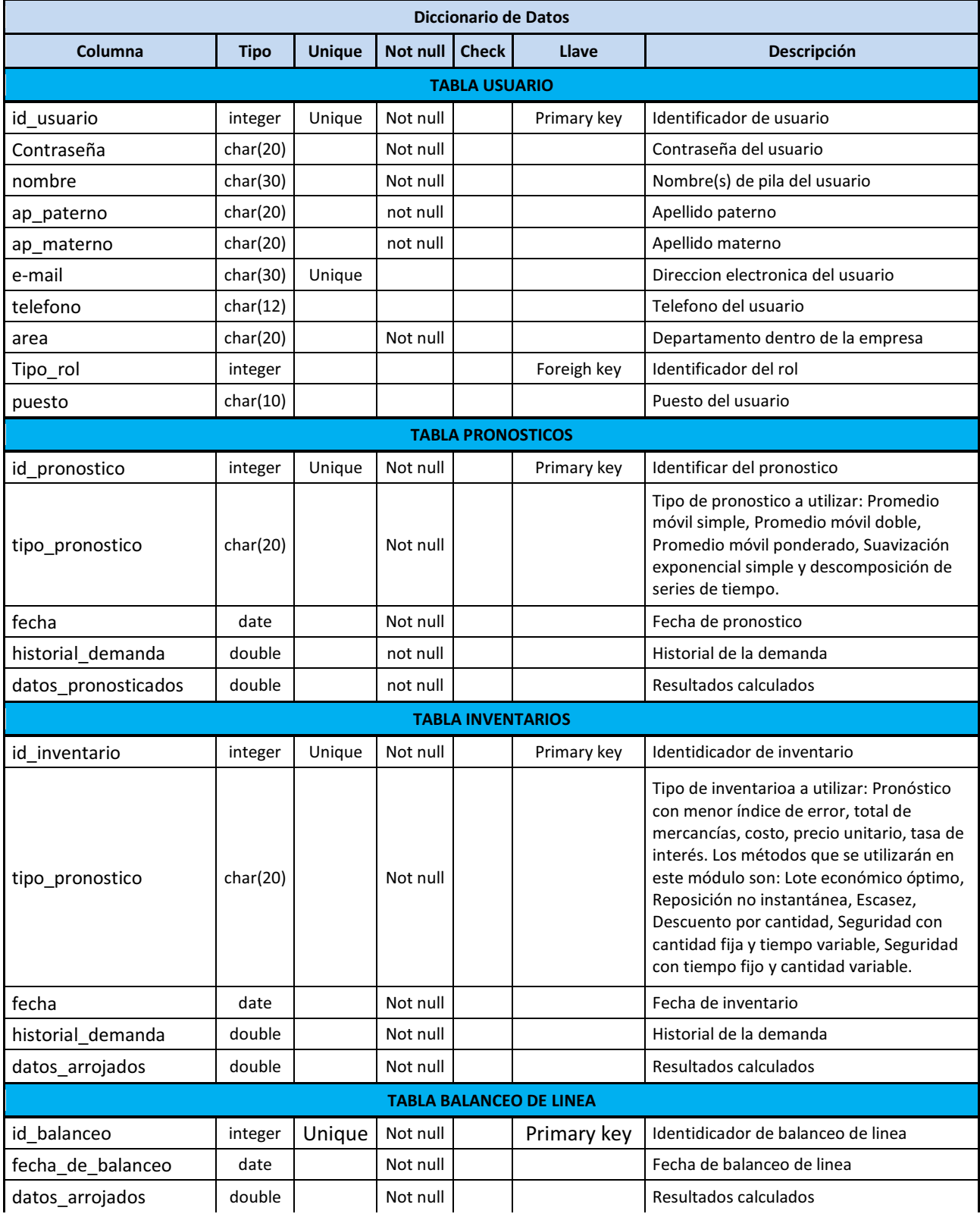

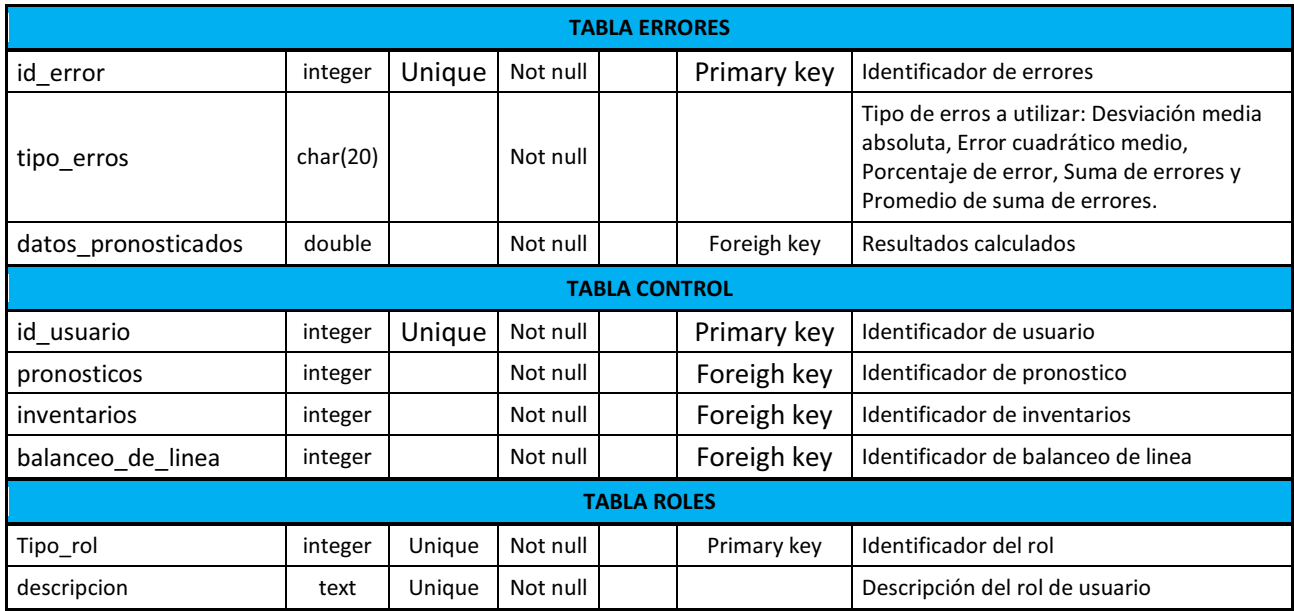

# **6. Diagrama de Clases**

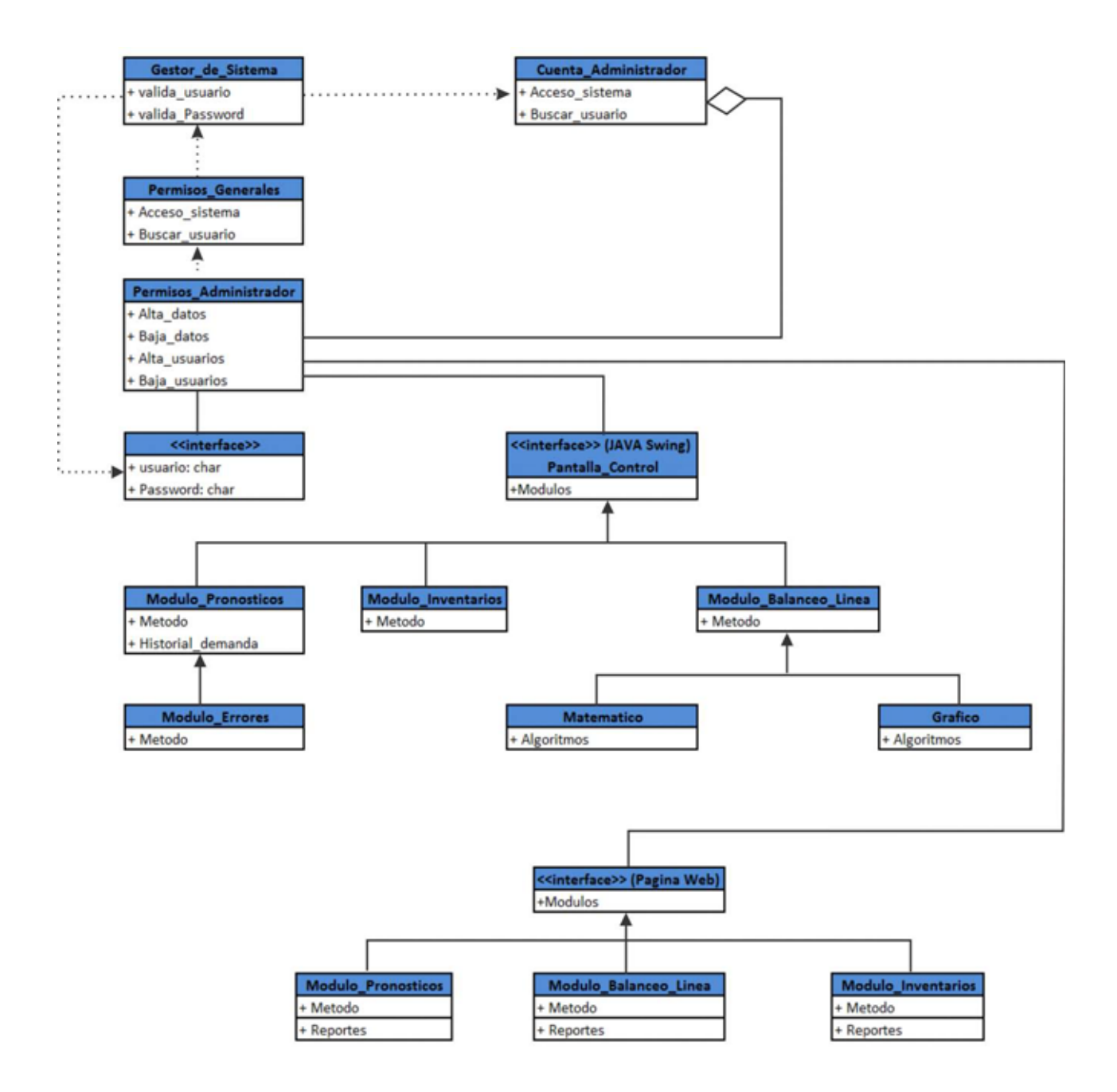

# **7. Diagrama de Navegación**

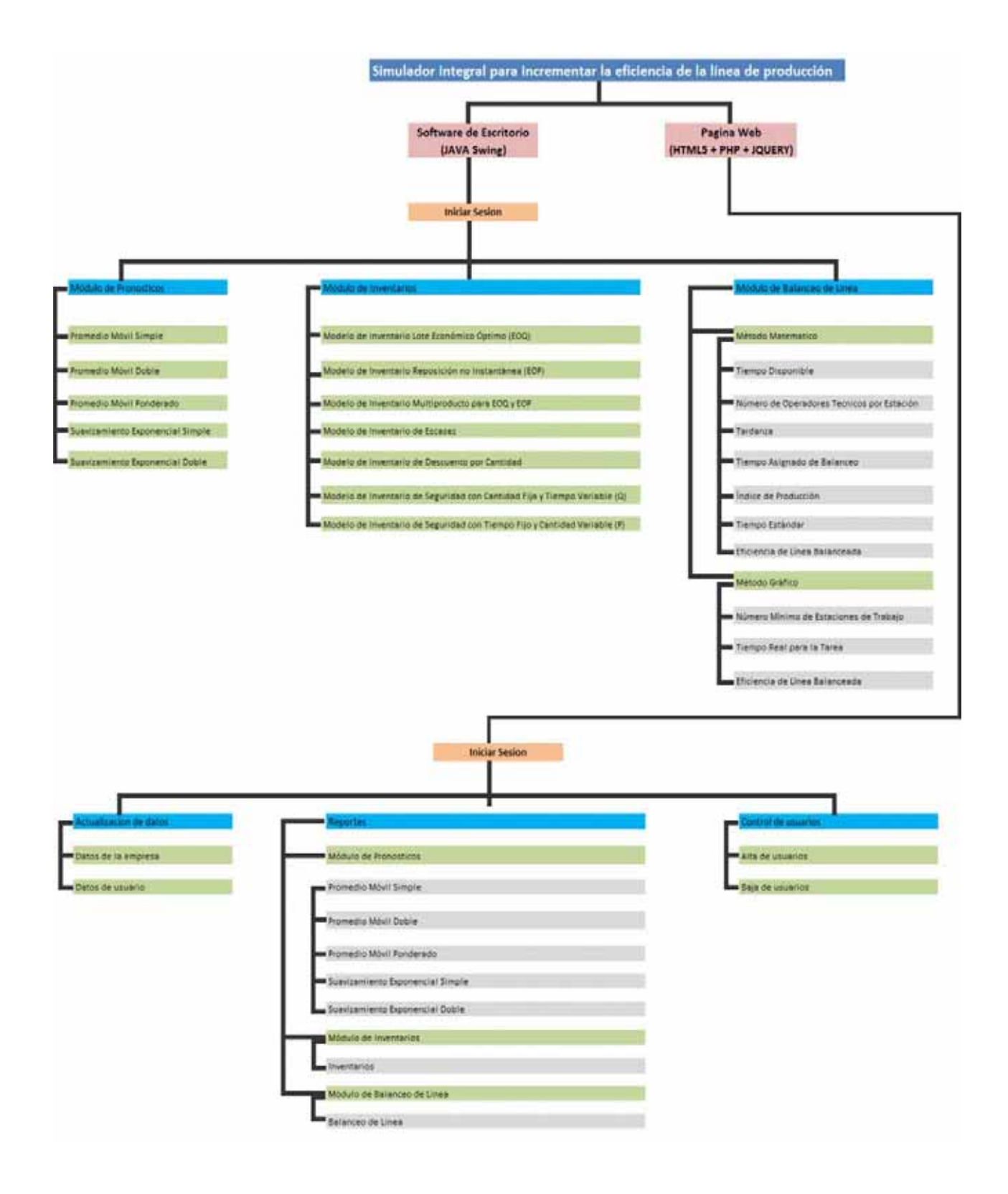

### **8. Apéndices**

# **8.1.Página Web (HTML5 + PHP + JQUERY)**

### **8.1.1. Conexión a base de datos**

```
<?php
```
 \$host = "localhost"; \$user = "root"; \$password = ""; \$db = "proyecto\_terminal";

 \$con = mysql\_connect(\$host, \$user, \$password) or die("Problemas al conectar con el servidor"); mysql\_select\_db(\$db, \$con) or die("Problemas al conectar con la base de datos");

#### ?>

#### **8.1.2. Página index**

```
<html>
```

```
<head> 
  <link rel="stylesheet" href="css/style2.css"> 
  <script src="js/modernizr-1.7.min.js"></script> 
<style> 
a { 
color: #000; 
}
```

```
a:visited { 
font-weight: normal; 
}
```

```
.strong a:visited, 
a.strong:visited { 
font-weight: bold; 
}
```
a:hover, a:focus, a:active { color: #000; text-decoration: underline;

```
} 
body { 
font-size: 1em; 
line-height: 1.5em; /* 16px/24px default */ 
color:#999; 
background: #fff; 
background: url('../images/bg.jpg') fixed; 
font-family: "Helvetica Neue", Arial, Helvetica, sans-serif; 
font-weight: 200; 
} 
.modal { 
position: fixed; 
top: 0; 
left: 0; 
right: 0; 
bottom: 0; 
background: rgba(0,0,0,0.5); 
z-index: 10000; 
-webkit-transition: opacity 500ms ease-in; 
-moz-transition: opacity 500ms ease-in; 
transition: opacity 500ms ease-in; 
opacity: 0; 
pointer-events: none; 
} 
.modal:target { 
opacity: 1; 
pointer-events: auto; 
} 
.modal > div {
width: 500px; /*aqui modifique */ 
background:#000; 
position: relative; 
margin: 10% auto; 
-webkit-animation: minimise 500ms linear; 
padding: 30px; 
-moz-border-radius: 7px; 
border-radius: 7px; 
-webkit-box-shadow: 0 3px 20px rgba(0,0,0,0.9);
```
}

```
-moz-box-shadow: 0 3px 20px rgba(0,0,0,0.9); 
box-shadow: 0 3px 20px rgba(0,0,0,0.9); 
background: -moz-linear-gradient(#000, #000); 
background: -webkit-gradient(linear, right bottom, right top, color-stop(1, rgb(255,255,255)), color-
stop(0.1, rgb(230,230,230))); 
text-shadow: 0 1px 0 #000; 
} 
.modal:target > div { 
-webkit-animation-name: bounce; 
} 
.modal h2 { 
font-size: 36px; 
padding: 0 0 20px; 
} 
@-webkit-keyframes bounce { 
  0% { 
   -webkit-transform: scale3d(0.1,0.1,1); 
   -webkit-box-shadow: 0 3px 20px rgba(0,0,0,0.9); 
  } 
  55% { 
   -webkit-transform: scale3d(1.08,1.08,1); 
   -webkit-box-shadow: 0 10px 20px rgba(0,0,0,0); 
  } 
  75% { 
   -webkit-transform: scale3d(0.95,0.95,1); 
   -webkit-box-shadow: 0 0 20px rgba(0,0,0,0.9); 
  } 
  100% { 
   -webkit-transform: scale3d(1,1,1); 
   -webkit-box-shadow: 0 3px 20px rgba(0,0,0,0.9); 
  } 
} 
@-webkit-keyframes minimise { 
  0% { 
   -webkit-transform: scale3d(1,1,1); 
  } 
  100% { 
   -webkit-transform: scale3d(0.1,0.1,1); 
  }
```

```
Página 26
```

```
.modal a[href="#close"] { 
position: absolute; 
right: 0; 
top: 0; 
color: transparent; 
} 
.modal a[href="#close"]:focus { 
outline: none; 
} 
.modal a[href="#close"]:after { 
content: 'X'; 
display: block; 
position: absolute; 
right: -10px; 
top: -10px; 
width: 1.5em; 
padding: 1px 1px 1px 2px; 
text-decoration: none; 
text-shadow: none; 
text-align: center; 
font-weight: bold; 
background: #CCC; 
color: #000; 
border: 3px solid #000; 
-moz-border-radius: 20px; 
border-radius: 20px; 
-webkit-box-shadow: 0 1px 3px rgba(0,0,0,0.5); 
-moz-box-shadow: 0 1px 3px rgba(0,0,0,0.5); 
box-shadow: 0 1px 3px rgba(0,0,0,0.5); 
}
```

```
.modal a[href="#close"]:focus:after, 
.modal a[href="#close"]:hover:after { 
-webkit-transform: scale(1.1,1.1); 
-moz-transform: scale(1.1,1.1); 
}
```

```
.modal a[href="#close"]:focus:after { 
outline: 1px solid #000;
```
}

```
a.openModal { 
margin: 1em auto; 
display: block; 
width: 200px; 
background: #000; 
text-align: center; 
padding: 10px; 
-moz-border-radius: 7px; 
border-radius: 7px; 
background: -moz-linear-gradient(#fff, #fff); 
background: -webkit-gradient(linear, right top, right bottom, from(rgb(255,255,255)), 
to(rgb(230,230,230))); 
text-shadow: 0 1px 0 #fff; 
border: 1px solid rgba(0,0,0,0.1); 
-webkit-box-shadow: 0 1px 1px rgba(0,0,0,0.3); 
-moz-box-shadow: 0 1px 1px rgba(0,0,0,0.3); 
box-shadow: 0 1px 1px rgba(0,0,0,0.3); 
} 
a.openModal:hover, 
a.openModal:focus { 
background: -moz-linear-gradient(#fff, #fff); 
background: -webkit-gradient(linear, right top, right bottom, from(rgb(255,255,255)), 
to(rgb(200,200,200))); 
} 
.drop-shadow { margin:2em 42% 4em; } 
</style> 
</head> 
<title>Proyecto Terminal</title> 
<body style=" background-image:url(imagenes/f2.jpg)"> 
<br>
<div class="logo"><img src="imagenes/pt.png" /></div> 
<center> 
<br>
<div class="logo"><img src="imagenes/ingenieria.png" /></div> 
<br>
```
<br>

```
<br>
<div class="drop-shadow curved curved-hz-1"> 
<a href="#inicia_sesion" class="openModal" style="color:#000">Inciar Sesion</a> 
<br>
<br>
<br>
<br>
<br>
   <aside id="inicia_sesion" class="modal" align=" center" style="background-color:#333"> 
     <div> 
<!--
**************************************************************************************
******--> 
<!--
**************************************************************************************
******--> 
<!--Aqui esta el formulario para iniciar sesion en el sistema --> 
  <div id="container"> 
        <div id="main" role="main"> 
         <form method="post" action="validar_usuario.php" > 
            <table border="1"> 
            <tr> 
             <td>Nombre de Usuario</td> 
             <td><img src="imagenes/user.png" width="9" height="13"></td> 
            <td>&nbsp;</td>
           </tr>
            <tr> 
             <td><input type="text" name="usuario" id="username" required autofocus></td> 
            <td>&nbsp;</td>
            <td>&nbsp;</td>
           </tr>
            <tr> 
            <td>Password</td>
             <td><img src="imagenes/pass.png" width="15" height="12"></td> 
            <td>&nbsp;</td>
           \langletr>
            <tr> 
             <td><input type="password" name="password" id="password" required></td> 
            <td>&nbsp;</td>
            <td>&nbsp;</td>
```

```
</tr>
 <tr> 
  <td><button type=submit>>>&nbsp;<p style="font-size:12px" Entrar /></button></td>
  <td></td>
  <td>&nbsp;</td>
</tr>
 </table> 
 </form>
```

```
 </div> 
 </div> <!--! end of #container -->
```

```
\leftarrow**************************************************************************************
******--> 
\leftarrow**************************************************************************************
******--> 
       <a href="#close" title="Close">Cerrar</a> 
     </div> 
   </aside> 
</div> 
<br>
<div class="logo" align="right"><img src="imagenes/asesora.png" /></div> 
</body> 
</html>
```
### **8.1.3. Página administrador**

```
<!DOCTYPE html PUBLIC "-//W3C//DTD XHTML 1.0 Strict//EN" 
"http://www.w3.org/TR/xhtml1/DTD/xhtml1-strict.dtd"> 
<html xmlns="http://www.w3.org/1999/xhtml" xml:lang="en"> 
<head>
```
 <?php session\_start(); ?> {}

<title>Administrador Proyecto Terminal--Leonel Mejia

Portillo </title>

```
 <style type="text/css"> 
 /* CSS Reset (dosbytes) */
```
html,body,div,span,applet,object,iframe,h1,h2,h3,h4,h5,h6,p,blockquote,pre,a,abbr,acronym,address,big, cite,code,del,dfn,em,font,img,ins,kbd,q,s,samp,small,strike,strong,sub,sup,tt,var,b,u,i,center,dl,dt,dd,ol,ul ,li,fieldset,form,label,legend,table,caption,tbody,tfoot,thead,tr,th,td{border:0;outline:0;fontsize:100%;vertical-align:baseline;background:transparent;margin:0;padding:0}body{lineheight:1}ol,ul{list-style:none}blockquote,q{quotes:none}:focus{outline:0}ins{textdecoration:none}del{text-decoration:line-through}table{border-collapse:collapse;border-spacing:0}

```
body { 
   background: #000 url(bg.jpg) no-repeat; 
   font: 12px Arial, Helvetica, sans-serif; 
} 
#nav { 
   margin: 50px; 
   z-index: 10; 
   display: block; 
} 
   #nav li { float: left; } 
     #nav li:hover { position: relative } 
      #nav li:hover > a { 
        background: #021A1A; 
        box-shadow: 5px 5px 25px #000; 
        -moz-box-shadow: 5px 5px 25px #000; 
        -webkit-box-shadow: 5px 5px 25px #000; 
        border-radius: 10px; 
        -moz-border-radius: 10px; 
        -webkit-border-radius: 10px; 
     } 
        #nav li.sub:hover > a { 
          border-radius: 10px 10px 0 0; 
          -moz-border-radius: 10px 10px 0 0; 
           -webkit-border-radius: 10px 10px 0 0; 
        } 
        #nav li a {
```
}

```
 color: #fff; 
        font-weight: bold; 
        text-decoration: none; 
        padding: 12px; 
        display: block; 
     } 
        #nav li a:hover { background-color: #021A1A; } 
 #nav li ul { 
   background: #fff; 
   margin-top: -2px; 
   display: none; 
   #nav li:hover ul { 
     display:block; 
     position:absolute; 
   } 
   #nav li ul { 
     background: rgba(255,255,255,0.5); 
     padding: 10px 5px; 
     box-shadow: 5px 5px 25px #000; 
     -moz-box-shadow: 5px 5px 25px #000; 
     -webkit-box-shadow: 5px 5px 25px #000; 
     border-radius: 0px 15px 15px 15px; 
     -moz-border-radius: 0px 15px 15px 15px; 
     -webkit-border-radius: 0px 5px 5px 5px; 
   } 
     #nav li ul li a, #nav li ul li a:hover { 
        background: transparent; 
        color: #000; 
        width: 150px; 
        font-size: 0.95em; 
        font-weight: normal; 
     } 
        #nav li ul li a:hover { text-decoration: underline; 
          box-shadow: none; 
          -moz-box-shadow: none; 
          -webkit-box-shadow: none;
```

```
 border-radius: 0; 
           -moz-border-radius: 0; 
           -webkit-border-radius: 0; 
         } 
   </style> 
   <!-- Metodo para invocar el floatbox ventana flotante --> 
   <link rel="stylesheet" type="text/css" href="floatbox/floatbox.css"> 
                                             <script src="floatbox/framebox.js" 
type="text/javascript"></script> 
</head> 
<body> 
                                            <br/>- <center> 
   <H3 style="color:#FFF"> 
                                             <?php 
                                                    if (isset($_SESSION['autenticado'])) 
\{echo '&nbsp&nbsp&nbsp&nbsp&nbsp
Bienvenido, <b>'.$_SESSION['autenticado'];
 } 
else van die beleidste koning van die beleidste van die beleidste koning van die beleidste koning van die bele
\{ echo '<script> document.location.href= 
"Index.php" </script>'; 
 } 
?> Press, Paris, Paris, Paris, Paris, Paris, Paris, Paris, Paris, Paris, Paris, Paris, Paris, Paris, Paris, Pa
                                            </H3> </center> 
                                             <ul id="nav"> 
                                                    <li class="sub"><a href="#">Actualizacion</a> 
         <ul> 
                                             <li><a href="formulario_empresa/empresa.php" 
rel="floatbox">Datos de la Empresa</a></li> 
                                             <li><a 
href="formulario_actualizar_usuario/buscar_usuario.php" rel="floatbox">Datos del usuario</a></li> 
        </ul> </li>
```
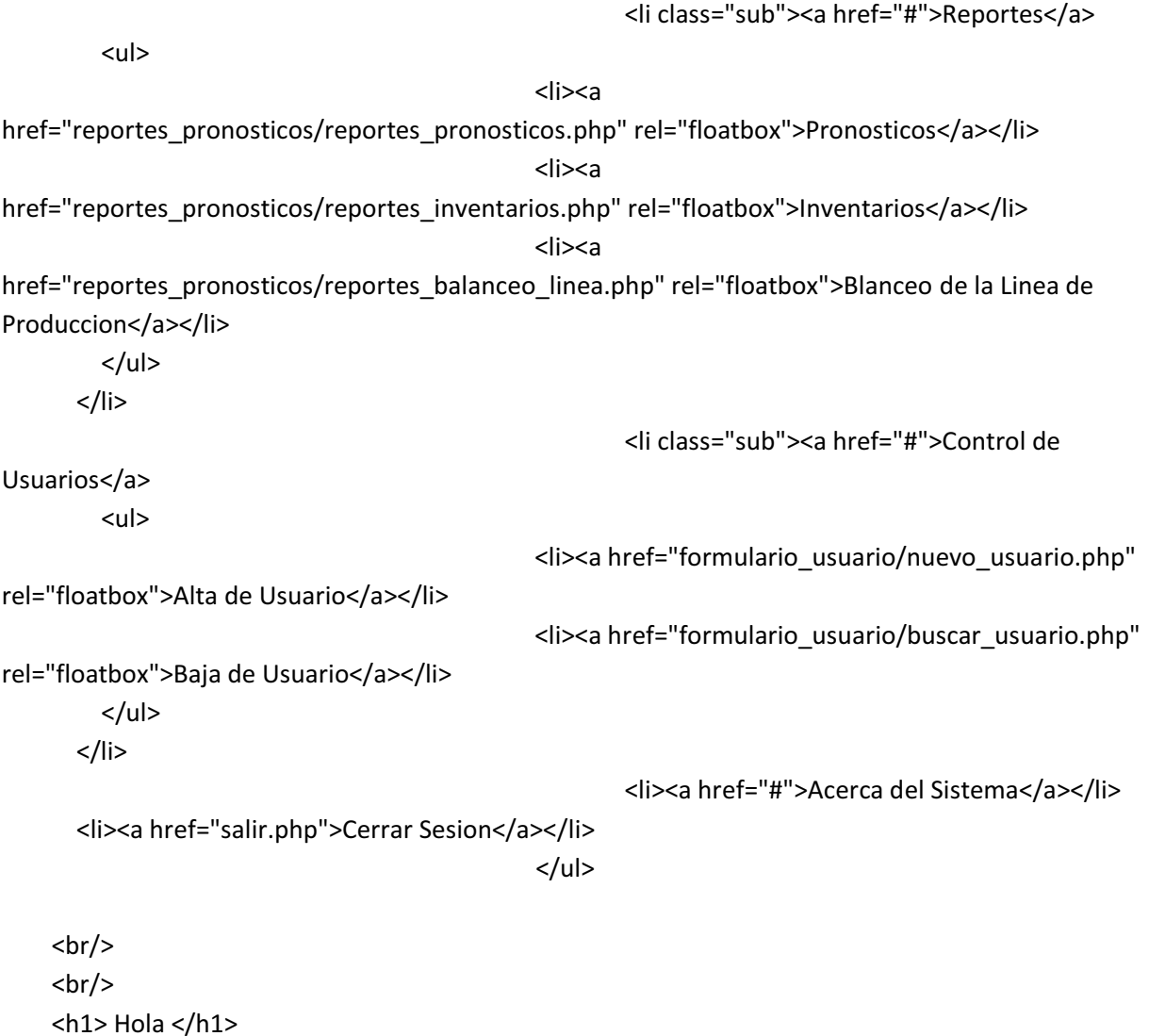

</body> </html>

# **8.1.4. Validación de usuario**

```
<?php
```
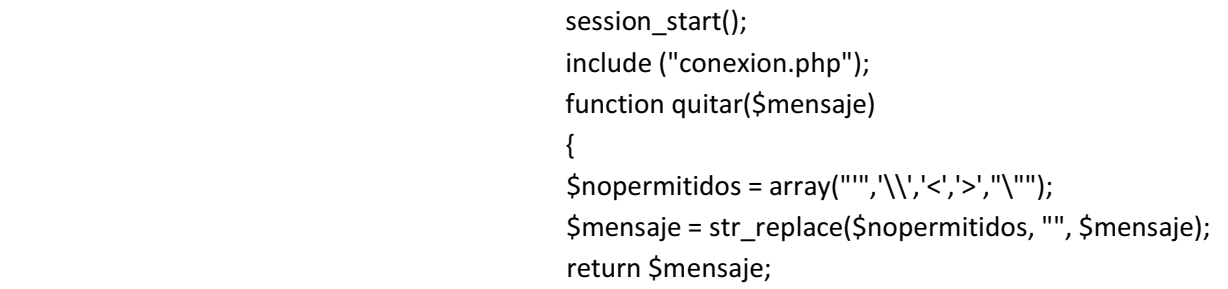

 } if(trim(\$\_POST["usuario"]) != "" && trim(\$\_POST["password"]) != "") { \$usuario = strtolower(htmlentities(\$\_POST["usuario"], ENT\_QUOTES)); \$password = \$\_POST["password"]; \$result = mysql\_query('SELECT password, usuario, rol FROM usuarios WHERE usuario=\''.\$usuario.'\''); \$row = mysql\_fetch\_array(\$result); \$rol = \$row["rol"]; if(\$row) { if(\$row["password"] == \$password)  $\{$  if(\$rol == "Administrador") { \$\_SESSION["autenticado"]= \$row['usuario']; echo de la contrada de la contrada de la contrada de la contrada de la contrada de la contrada de la contrada '<script>document.location.href= "administrador.php" </script>'; } else van die verwys van die verwys van die verwys van die verwys van die verwys van die verwys van die verwys { echo de la contrata de la contrata de la contrata de la contrata de la contrata de la contrata de la contrata '<script>document.location.href= "recepcion.php"  $\langle$ /script>'; } } else van die beleidste koning van die beleidste van die beleidste koning van die beleidste koning van die bele  $\{$  echo '<script> alert("Contraseña Incorrecta")</script>'; echo '<script> document.location.href= "index.php"; </script>'; } } else van die verwys van die verwys van die verwys van die verwys van die verwys van die verwys van die verwys {

 echo '<script> alert("El usuario introducido no existe ")</script>'; echo '<script> document.location.href= "index.php"; </script>'; } mysql\_free\_result(\$result); } else van die verwys van die verwys van die verwys van die verwys van die verwys van die verwys van die verwys { echo '<script> alert("No se ha introducido nombre de usuario y/o contraseña")</script>'; echo '<script> document.location.href= "index.php"; </script>'; } mysql\_close();

?>

#### **8.1.5. Cerrar Sesión**

<?php session\_start(); // Borramos toda la sesion session\_destroy();

```
echo '<script> alert("Ha salido del sistema")</script>';
echo '<script>
```
document.location.href= "index.php";

</script>';

?>

### **8.1.6. Formulario de nuevo usuario**

<!DOCTYPE html PUBLIC "-//W3C//DTD XHTML 1.0 Strict//EN" "http://www.w3.org/TR/xhtml1/DTD/xhtml1-strict.dtd"> <html xmlns="http://www.w3.org/1999/xhtml"> <head> <title>Formulario Nuevo Usuario</title>
```
<link href="css/default.css" rel="stylesheet" type="text/css" /> 
<script src="js/jquery.js" type="text/javascript"></script> 
<script src="js/validate.min.js" type="text/javascript"></script> 
<script src="js/init.js" type="text/javascript"></script> 
</head>
```

```
<body> 
<div class="wrapper"> 
                 <img src="../imagenes/nuevo_usuario.png" alt="" width="540" height="77" /> 
                 <form id="form" class="blocks" action="registrar_usuario.php" method="post"> 
                         <p> 
                                 <label>Nombre:</label> 
                                 <input type="text" class="text" name="nombre" /> 
                        </p>
                         <p> 
                                 <label>Apellido Paterno:</label> 
                                 <input type="text" class="text" name="app" /> 
                        </p>
         <p> 
                                 <label>Apellido Materno:</label> 
                                 <input type="text" class="text" name="apm" /> 
                        </p>
                         <p> 
                                 <label>E-mail:</label> 
                                 <input type="text" class="text" name="email" /> 
                        </p>
                         <p> 
                                 <label>Telefono:</label> 
                                 <input type="text" class="text" name="telefono" /> 
                        </p>
         <p> 
                                 <label>Puesto:</label> 
                                 <input type="text" class="text" name="puesto" /> 
                        </p>
                    <p> 
                                 <label>Password:</label> 
                                 <input type="password" class="text" name="pw1" /> 
                        </p>
       <p> 
                                 <label>Repita Password:</label>
```

```
</p>
                 <p> 
                        <label>&nbsp;</label>
                          <input type="submit" class="btn" value="- Guardar Informacion -" /> 
                 </p> 
         </form> 
 </div>
```
</body> </html>

### **8.1.7. Registro de nuevo usuario**

#### <?php

session\_start();

```
 include ("conexion.php"); 
 $usuario = $_POST['nombre']; 
 $app = $_POST['app']; 
$apm = $POST['apm'];
 $email = $_POST['email']; 
 $telefono = $_POST['telefono']; 
 $puesto = $_POST['puesto']; 
$pw1 = $POST['pw1'];
$pww2 = $_POST['pww2'];
```

```
 //Comprobamos que se lean las entradas 
 if(isset($usuario) && !empty($usuario)) 
 {
```

```
 if(isset($pw1) && !empty($pw1))
```

```
 if(isset($pww2) && !empty($pww2))
```

```
 {
```
 $if(\$pw1 == $pww2)$ 

$$
f_{\rm{max}}
$$

 // Comprobamos si el nombre de usuario ya existían \$checkuser = mysql\_query("SELECT usuario FROM

usuarios WHERE usuario='\$usuario'");

{

{

\$usuario\_exist = mysql\_num\_rows(\$checkuser);

```
 if ($usuario_exist>0)
```
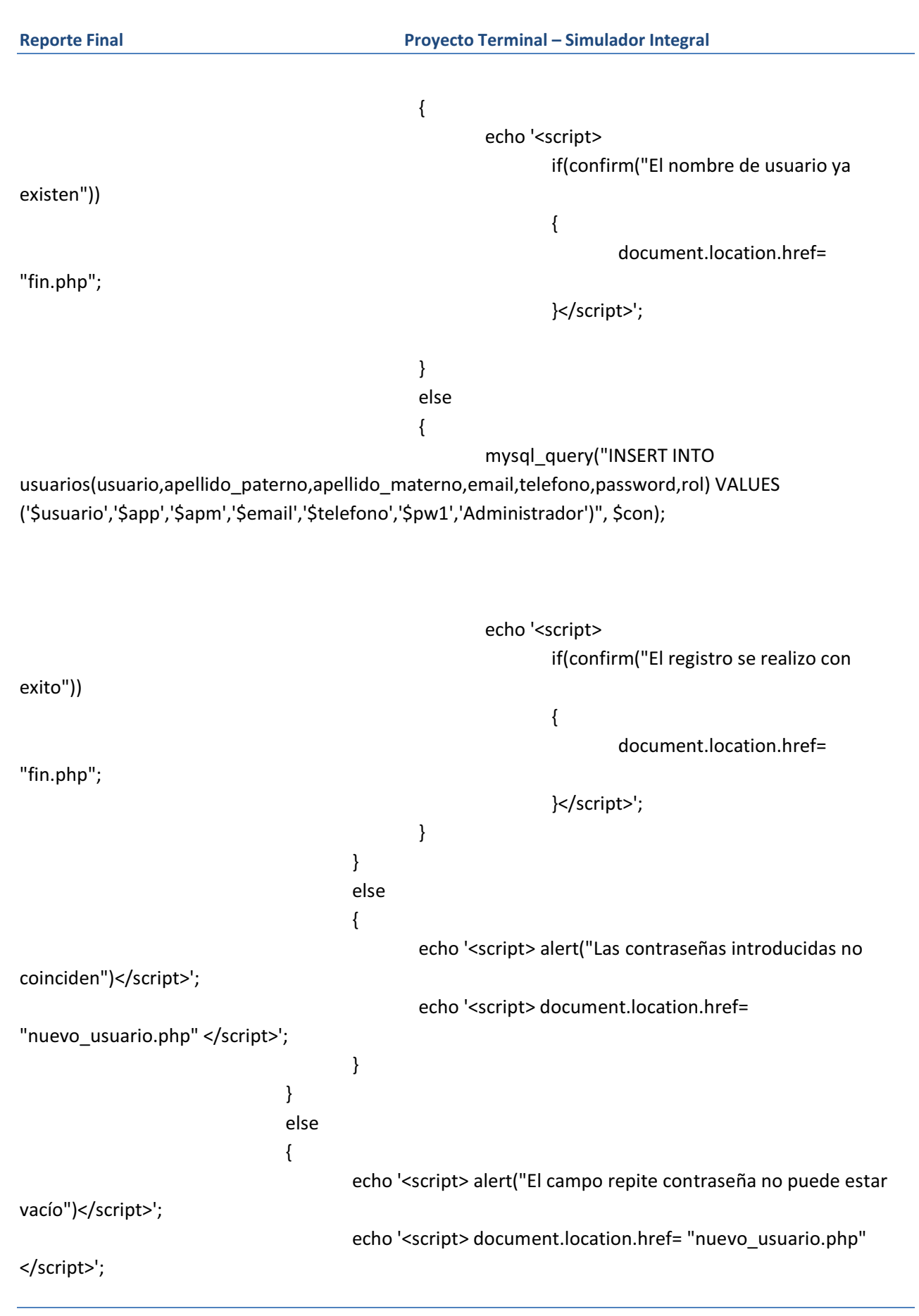

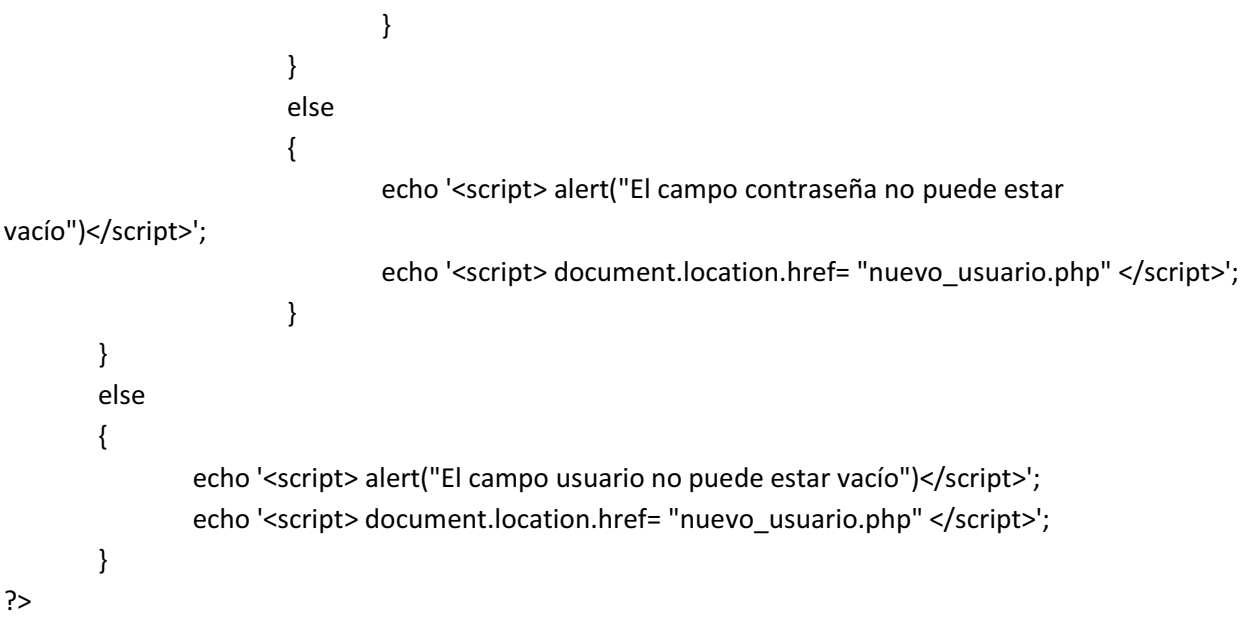

### **8.1.8. Buscar usuario**

```
<!DOCTYPE html PUBLIC "-//W3C//DTD XHTML 1.0 Strict//EN" 
"http://www.w3.org/TR/xhtml1/DTD/xhtml1-strict.dtd"> 
<html xmlns="http://www.w3.org/1999/xhtml"> 
<head> 
<title>Formulario Buscar Usuario</title> 
<link href="css/default.css" rel="stylesheet" type="text/css" /> 
<script src="js/jquery.js" type="text/javascript"></script> 
<script src="js/validate.min.js" type="text/javascript"></script> 
<script src="js/init.js" type="text/javascript"></script> 
</head> 
<body> 
<div class="wrapper"> 
                <img src="../imagenes/baja_usuario.png" alt="" width="540" height="77" /> 
                <form id="form" class="blocks" action="baja_usuario.php" method="post"> 
                        <p> 
                                <label>Nombre de Usuario:</label> 
                                <input type="text" class="text" name="nombre" /> 
                        </p> 
                        <p> 
                               <label>&nbsp;</label>
                                <input type="submit" class="btn" value="- Dar de Baja -" /> 
                        </p>
```
</form>

</div>

</body> </html>

**8.1.9. Baja de usuario** 

```
<?php 
       session_start();
        include ("conexion.php"); 
        $matricula = $_POST['nombre']; 
        //Comprobamos que se lean las entradas 
        if(isset($matricula) && !empty($matricula)) 
        { 
                $checkuser = mysql_query("SELECT usuario FROM usuarios WHERE 
usuario='$matricula'"); 
                $usuario_exist = mysql_num_rows($checkuser); 
                if ($usuario_exist>0) 
 { 
                       mysql_query("DELETE FROM usuarios WHERE usuario='$matricula'", $con);
                        echo '<script> 
                        if(confirm("La baja del usuario se realizo con exito")) 
 { 
                                       document.location.href= "fin.php"; 
                        }</script>'; 
                } 
                else 
 { 
                       echo '<script> alert("El usuario no existe")</script>';
                       echo '<script> document.location.href= "buscar_usuario.php" </script>';
                } 
        } 
        else 
        { 
               echo '<script> alert("El usuario no existe")</script>';
                echo '<script> document.location.href= "buscar_usuario.php" </script>'; 
        }
```
#### ?>

### **8.1.10. Formulario de registro de empresa**

#### <?php

```
 session_start(); 
 include ("conexion.php"); 
 $matricula = 1;
```

```
 //Comprobamos que se lean las entradas 
 if(isset($matricula) && !empty($matricula))
```
{

// Comprobamos si el nombre de usuario existe

\$checkuser = mysql\_query("SELECT id\_empresa FROM empresa WHERE

#### id\_empresa='\$matricula'");

\$usuario\_exist = mysql\_num\_rows(\$checkuser);

if (\$usuario\_exist>0)

{

\$consulta = mysql\_query("SELECT \* FROM empresa WHERE

```
id_empresa='$matricula'", $con);
```
\$datos = mysql\_fetch\_array(\$consulta);

 echo " <br>

```
 <!DOCTYPE html PUBLIC '-//W3C//DTD XHTML 1.0 Strict//EN'
```

```
'http://www.w3.org/TR/xhtml1/DTD/xhtml1-strict.dtd'>
```
<html xmlns='http://www.w3.org/1999/xhtml'>

<head>

<title>Formulario Empresa</title>

 <link href='css/default.css' rel='stylesheet' type='text/css' /> <script src='js/jquery.js' type='text/javascript'></script> <script src='js/validate.min.js' type='text/javascript'></script> <script src='js/init.js' type='text/javascript'></script> </head>

<body>

<div class='wrapper'>

<img src='../imagenes/actualizar.png' alt='' width='540'

height='77' />

<form id='form' class='blocks'

action='actualizacion\_empresa.php' method='post'>

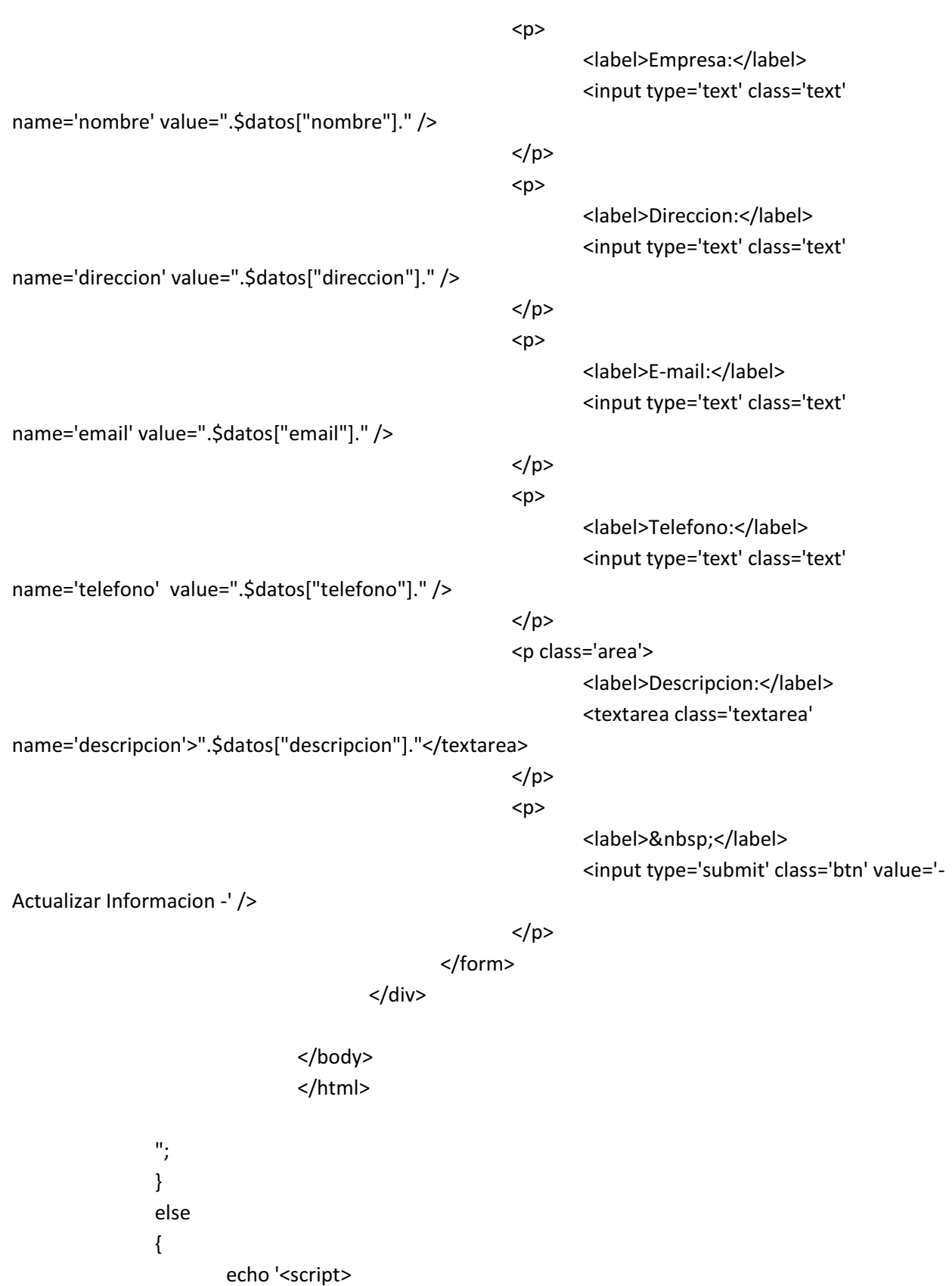

```
 if(confirm("La empresa no Existe ")) 
 { 
                            document.location.href= "fin.php"; 
 } 
                      </script>'; 
 } 
       } 
       else 
       { 
             echo '<script> alert("El campo matricula no puede estar vacío")</script>';
              echo '<script> document.location.href= "fin.php" </script>'; 
       } 
?>
```
# **8.1.11. Actualizar información de empresa**

<?php

session\_start();

```
 include ("conexion.php"); 
 $matricula = 1; 
 $nombre = $_POST['nombre']; 
 $direccion = $_POST['direccion']; 
 $email = $_POST['email']; 
 $telefono = $_POST['telefono']; 
 $descripcion = $_POST['descripcion'];
```

```
 //Comprobamos que se lean las entradas
```

```
 if(isset($nombre) && !empty($nombre) || isset($matricula) && !empty($matricula) || 
isset($direccion) && !empty($direccion)
```

```
 || isset($email) && !empty($email) || isset($telefono) && !empty($telefono))
```
{

mysql\_query("UPDATE empresa SET

 nombre='\$nombre', direccion = '\$direccion', email = '\$email', telefono = '\$telefono', descripcion='\$descripcion'

WHERE id\_empresa='\$matricula'", \$con);

echo '<script>

```
 if(confirm("La actualizacion se realizo con exito")) 
{
                                            document.location.href= "fin.php"; 
                                           }</script>'; 
        } 
        else 
        { 
              echo '<script> alert("Hay uno o mas campos vacios")</script>';
              echo '<script> document.location.href= "empresa.php" </script>';
        } 
?>
```
### **8.1.12. Reportes de pronósticos**

```
<!DOCTYPE html PUBLIC "-//W3C//DTD XHTML 1.0 Strict//EN" 
"http://www.w3.org/TR/xhtml1/DTD/xhtml1-strict.dtd"> 
<html xmlns="http://www.w3.org/1999/xhtml"> 
<head> 
<title>Reportes Pronosticos</title>
<link href="css/default.css" rel="stylesheet" type="text/css" /> 
<script src="js/jquery.js" type="text/javascript"></script> 
<script src="js/validate.min.js" type="text/javascript"></script> 
<script src="js/init.js" type="text/javascript"></script> 
</head>
```
<body>

```
<div class="wrapper">
```

```
 <img src="../imagenes/resportes_pronosticos.png" alt="" width="540" height="77" />
```

```
 <center> 
 <table width="200"> 
                     <tr> 
                     <td> 
        <form id="form" class="blocks" action="consultas/consulta_pms.php" method="post"> 
          <p> 
           <label>&nbsp;</label>
            <input type="submit" class="btn" value="- Metodo Promedio Movil Simple -" /> 
         </p>
        </form> 
             </td>
      <td>
```

```
</td>
         <td> 
                         <form id="form" class="blocks" action="consultas/consulta_pmp.php" 
method="post"> 
              <p> 
               <label>&nbsp;</label>
                <input type="submit" class="btn" value="- Metodo Promedio Movil Ponderado -" /> 
              </p> 
            </form> 
        \langle t \rangle</tr>
      <tr> 
      <td>&nbsp;</td>
       <td> 
                 <form id="form" class="blocks" action="consultas/consulta_pmd.php" method="post">
              <p> 
               <label>&nbsp;</label>
                <input type="submit" class="btn" value="- Metodo Promedio Movil Doble -" /> 
              </p> 
            </form> 
      </td>
      <td>&nbsp;</td>
      </tr> 
      <tr> 
       <td> 
            <form id="form" class="blocks" action="consultas/consulta_ses.php" method="post"> 
              <p> 
               <label>&nbsp;</label>
                <input type="submit" class="btn" value="- Metodo Suavizacion Exponencial Simple -" /> 
             </p>
            </form> 
                 </td>
          <td> 
                 </td>
         <td> 
                         <form id="form" class="blocks" action="consultas/consulta_sed.php" 
method="post">
```

```
 <p> 
                <label>&nbsp;</label>
                 <input type="submit" class="btn" value="- Metodo Suavizacion Exponencial Doble -" /> 
               </p> 
            </form> 
        \langle tds</tr>
                 </table> 
     </center> 
</div> 
</body> 
</html>
```
### **8.1.13. Reportes de inventarios**

```
<!DOCTYPE html PUBLIC "-//W3C//DTD XHTML 1.0 Strict//EN" 
"http://www.w3.org/TR/xhtml1/DTD/xhtml1-strict.dtd"> 
<html xmlns="http://www.w3.org/1999/xhtml"> 
<head> 
<title>Reportes Inventarios</title>
<link href="css/default.css" rel="stylesheet" type="text/css" /> 
<script src="js/jquery.js" type="text/javascript"></script> 
<script src="js/validate.min.js" type="text/javascript"></script> 
<script src="js/init.js" type="text/javascript"></script> 
</head> 
<body> 
<div class="wrapper"> 
                <img src="../imagenes/resportes_inventarios.png" alt="" width="540" height="77" /> 
     <center> 
    <table width="200"> 
                         <tr> 
                         <td> 
            <form id="form" class="blocks" action="consultas/consulta_inventarios.php" method="post"> 
              <p> 
               <label>&nbsp;</label>
                <input type="submit" class="btn" value="- Inventarios -" /> 
              </p> 
            </form>
```
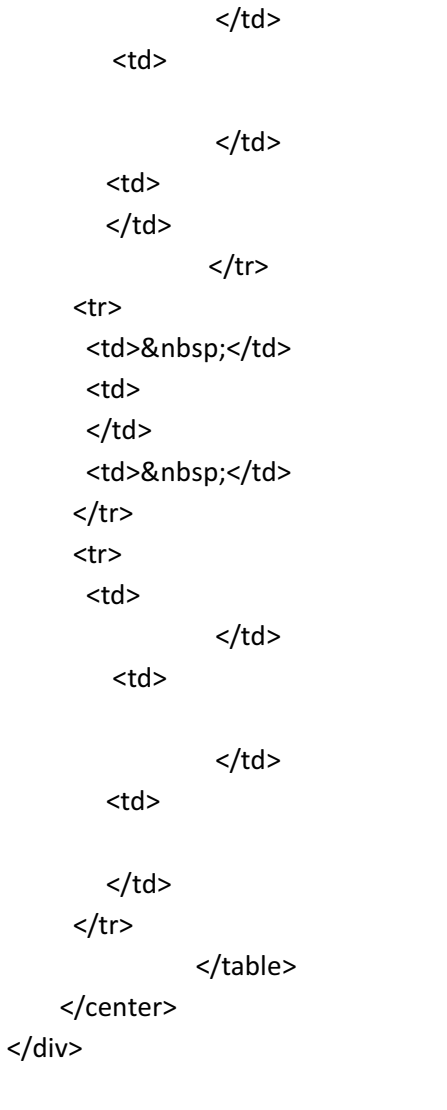

</body>

</html>

## **8.1.14. Reportes de balanceo de línea**

```
<!DOCTYPE html PUBLIC "-//W3C//DTD XHTML 1.0 Strict//EN" 
"http://www.w3.org/TR/xhtml1/DTD/xhtml1-strict.dtd"> 
<html xmlns="http://www.w3.org/1999/xhtml"> 
<head> 
<title>Reportes Balanceo de Linea</title>
<link href="css/default.css" rel="stylesheet" type="text/css" /> 
<script src="js/jquery.js" type="text/javascript"></script> 
<script src="js/validate.min.js" type="text/javascript"></script> 
<script src="js/init.js" type="text/javascript"></script>
```

```
</head> 
<body> 
<div class="wrapper"> 
                  <img src="../imagenes/resportes_balanceo.png" alt="" width="540" height="77" /> 
     <center> 
     <table width="200"> 
                          <tr> 
                          <td> 
             <form id="form" class="blocks" action="consultas/consulta_balanceo.php" method="post"> 
               <p> 
                <label>&nbsp;</label>
                  <input type="submit" class="btn" value="- Balanceo de Linea -" /> 
              </p>
             </form> 
                   </td>
          <td> 
                   </td>
          <td> 
         </td>
                  \langle tr \rangle <tr> 
       <td>&nbsp;</td>
        <td> 
       \langle t \, d \rangle<td>&nbsp;</td>
       </tr> 
       <tr> 
        <td> 
                   </td>
         <td>
                   </td>
          <td> 
         </td>
      \langletr>
                  </table> 
     </center> 
</div>
```
</body>

</html>

## **8.1.15. Consulta de balance de línea**

<?php

require('fuentes/fpdf.php');

//Connect to your database include("conexion.php");

//Create new pdf file \$pdf=new FPDF();

//Disable automatic page break \$pdf->SetAutoPageBreak(false);

//Add first page \$pdf->AddPage();

//set initial y axis position per page  $$y$ axis initial = 20;$ 

//print column titles \$pdf->SetFillColor(30,144,255); \$pdf->SetTextColor(255,255,255); \$pdf->SetFont('Arial','B',9); \$pdf->SetY(\$y\_axis\_initial); \$pdf->SetX(10); \$pdf->Cell(30,6,'METODO',0,0,'C',1); \$pdf->Cell(50,6,'ALGORITMO',0,0,'C',1); \$pdf->Cell(50,6,'TIEMPOS',0,0,'C',1);  $$pdf->Ln();$ \$pdf->SetFont('Arial','B',10); \$y\_axis = \$y\_axis\_initial;

//Select the Products you want to show in your PDF file \$result=mysql\_query('select metodo,algoritmo,tiempos from balanceo\_linea',\$con);

//initialize counter

```
$i = 0;//Set maximum rows per page 
$max = 40;//Set Row Height 
$row_height = 6; 
while($row = mysql_fetch_array($result)) 
{ 
         if ($i%2 == 1) 
         { 
                  $pdf->SetFillColor(245,245,220); 
         } 
         else 
         { 
                  $pdf->SetFillColor(255,255,255); 
         } 
         //If the current row is the last one, create new page and print column title 
         if ($i == $max) 
         { 
                  $pdf->AddPage(); 
                  //print column titles for the current page 
                  $pdf->SetFillColor(30,144,255); 
                  $pdf->SetTextColor(255,255,255); 
                  $pdf->SetFont('Arial','B',9); 
                  $pdf->SetY($y_axis_initial); 
                  $pdf->SetX(10); 
                  $pdf->Cell(30,6,'METODO',0,0,'C',1); 
                  $pdf->Cell(50,6,'ALGORITMO',0,0,'C',1); 
                  $pdf->Cell(50,6,'TIEMPOS',0,0,'C',1); 
                  //Go to next row 
                  $y_axis = $y_axis + $row_height; 
                 \frac{1}{2}y_axis = 10;
                  //Set $i variable to 0 (first row) 
                 $i = 0; } 
         $pdf->SetTextColor(0,0,0);
```
 \$id = \$row['metodo']; \$historial = \$row['algoritmo']; \$pronosticos = \$row['tiempos'];

```
 $pdf->SetY($y_axis+4); 
 $pdf->SetX(25); 
$pdf->Ln(); $pdf->Cell(30,6,$id,0,0,'L',1); 
 $pdf->Cell(50,6,$historial,0,0,'L',1); 
 $pdf->Cell(50,6,$pronosticos,0,0,'R',1);
```

```
 //Go to next row 
$y_axis = $y_axis + $row_height;$i = $i + 1;
```

```
}
```

```
mysql_close($con);
```

```
//Send file 
//$pdf->Output();
```

```
$pdf->Output("reporte_balanceo.pdf",'F');
```
echo "<script

```
language='javascript'>window.open('reporte_balanceo.pdf','_self','');</script>";//para ver el archivo pdf
generado
```
exit;

?>

# **8.1.16. Consulta de inventarios**

<?php

```
require('fuentes/fpdf.php');
```
//Connect to your database include("conexion.php");

//Create new pdf file \$pdf=new FPDF();

//Disable automatic page break

\$pdf->SetAutoPageBreak(false);

//Add first page \$pdf->AddPage();

//set initial y axis position per page \$y\_axis\_initial = 20;

//print column titles \$pdf->SetFillColor(30,144,255); \$pdf->SetTextColor(255,255,255); \$pdf->SetFont('Arial','B',9); \$pdf->SetY(\$y\_axis\_initial); \$pdf->SetX(10); \$pdf->Cell(30,6,'NUMERO',0,0,'C',1); \$pdf->Cell(50,6,'METODO APLICADO',0,0,'C',1); \$pdf->Cell(50,6,'RESULTADOS',0,0,'C',1); \$pdf->Ln(); \$pdf->SetFont('Arial','B',10); \$y\_axis = \$y\_axis\_initial;

//Select the Products you want to show in your PDF file \$result=mysql\_query('select id\_inventario,tipo\_inventario,resultados from inventarios',\$con);

```
//initialize counter 
$i = 0;
```
//Set maximum rows per page  $$max = 40;$ 

```
//Set Row Height 
$row_height = 6;
```

```
while($row = mysql_fetch_array($result)) 
{ 
          if ($i%2 == 1) 
          { 
                   $pdf->SetFillColor(245,245,220); 
          } 
          else 
          {
```
}

```
 $pdf->SetFillColor(255,255,255); 
 } 
 //If the current row is the last one, create new page and print column title 
 if ($i == $max) 
 { 
          $pdf->AddPage(); 
          //print column titles for the current page 
          $pdf->SetFillColor(30,144,255); 
          $pdf->SetTextColor(255,255,255); 
          $pdf->SetFont('Arial','B',9); 
          $pdf->SetY($y_axis_initial); 
          $pdf->SetX(10); 
          $pdf->Cell(30,6,'NUMERO',0,0,'C',1); 
          $pdf->Cell(50,6,'METODO APLICADO',0,0,'C',1); 
          $pdf->Cell(50,6,'RESULTADOS',0,0,'C',1); 
          //Go to next row 
         \frac{1}{2}y_axis = \frac{1}{2}y_axis + \frac{1}{2}row_height;
         $y_axis = 10; //Set $i variable to 0 (first row) 
         $i = 0; } 
 $pdf->SetTextColor(0,0,0); 
 $id = $row['id_inventario']; 
 $historial = $row['tipo_inventario']; 
 $pronosticos = $row['resultados']; 
 $pdf->SetY($y_axis+4); 
 $pdf->SetX(25); 
 $pdf->Ln(); 
 $pdf->Cell(30,6,$id,0,0,'L',1); 
 $pdf->Cell(50,6,$historial,0,0,'L',1); 
 $pdf->Cell(50,6,$pronosticos,0,0,'R',1); 
 //Go to next row 
 $y_axis = $y_axis + $row_height; 
$i = $i + 1;
```
mysql\_close(\$con);

//Send file //\$pdf->Output();

```
$pdf->Output("reporte_inventarios.pdf",'F');
```
echo "<script

language='javascript'>window.open('reporte\_inventarios.pdf','\_self','');</script>";//para ver el archivo pdf generado

exit;

?>

## **8.1.17. Consulta de promedio móvil simple**

<?php

require('fuentes/fpdf.php');

//Connect to your database include("conexion.php");

//Create new pdf file \$pdf=new FPDF();

//Disable automatic page break \$pdf->SetAutoPageBreak(false);

//Add first page \$pdf->AddPage();

//set initial y axis position per page \$y\_axis\_initial = 20;

//print column titles \$pdf->SetFillColor(30,144,255); \$pdf->SetTextColor(255,255,255); \$pdf->SetFont('Arial','B',9); \$pdf->SetY(\$y\_axis\_initial); \$pdf->SetX(10); \$pdf->Cell(30,6,'NUMERO',0,0,'C',1); \$pdf->Cell(50,6,'HISTORIAL DE LA DEMANDA',0,0,'C',1);

```
$pdf->Cell(50,6,'DATOS PRONOSTICADOS',0,0,'C',1); 
$pdf->Cell(50,6,'FECHA',0,0,'C',1); 
$pdf->Ln();
$pdf->SetFont('Arial','B',10); 
$y_axis = $y_axis_initial;
```

```
//Select the Products you want to show in your PDF file 
$result=mysql_query('select id_pronostico,fecha,historial_demanda,datos_pronosticados from 
pronosticos where tipo_pronostico = "PMS" ',$con);
```

```
//initialize counter 
$i = 0;
```

```
//Set maximum rows per page 
$max = 40;
```

```
//Set Row Height 
$row height = 6;
```
{

```
while($row = mysql_fetch_array($result)) 
         if ($i%2 == 1) 
          { 
                  $pdf->SetFillColor(245,245,220); 
          } 
          else 
          { 
                  $pdf->SetFillColor(255,255,255); 
          } 
         //If the current row is the last one, create new page and print column title 
          if ($i == $max) 
          { 
                  $pdf->AddPage(); 
                  //print column titles for the current page 
                  $pdf->SetFillColor(30,144,255); 
                  $pdf->SetTextColor(255,255,255); 
                  $pdf->SetFont('Arial','B',9); 
                  $pdf->SetY($y_axis_initial); 
                  $pdf->SetX(10);
```
}

```
 $pdf->Cell(30,6,'NUMERO',0,0,'C',1); 
                  $pdf->Cell(50,6,'HISTORIAL DE LA DEMANDA',0,0,'C',1); 
                  $pdf->Cell(50,6,'DATOS PRONOSTICADOS',0,0,'C',1); 
                  $pdf->Cell(50,6,'FECHA',0,0,'C',1); 
                  //Go to next row 
                 $y_axis = $y_axis + $row_height;\frac{1}{2}y_axis = 10;
                  //Set $i variable to 0 (first row) 
                 $i = 0; } 
         $pdf->SetTextColor(0,0,0); 
         $id = $row['id_pronostico']; 
         $historial = $row['historial_demanda']; 
         $pronosticos = $row['datos_pronosticados']; 
         $fecha = $row['fecha']; 
         $pdf->SetY($y_axis+4); 
         $pdf->SetX(25); 
        $pdf->Ln(); $pdf->Cell(30,6,$id,0,0,'L',1); 
         $pdf->Cell(50,6,$historial,0,0,'L',1); 
         $pdf->Cell(50,6,$pronosticos,0,0,'R',1); 
         $pdf->Cell(50,6,$fecha,0,0,'R',1); 
         //Go to next row 
         $y_axis = $y_axis + $row_height; 
        $i = $i + 1;mysql_close($con); 
//Send file 
//$pdf->Output(); 
$pdf->Output("reporte_pms.pdf",'F'); 
                  echo "<script 
language='javascript'>window.open('reporte_pms.pdf','_self','');</script>";//para ver el archivo pdf 
generado
```
exit;

#### ?>

## **8.1.18. Consulta de promedio móvil doble**

<?php

require('fuentes/fpdf.php');

//Connect to your database include("conexion.php");

//Create new pdf file \$pdf=new FPDF();

//Disable automatic page break \$pdf->SetAutoPageBreak(false);

//Add first page \$pdf->AddPage();

//set initial y axis position per page  $$y$ axis initial = 20;$ 

```
//print column titles 
$pdf->SetFillColor(30,144,255); 
$pdf->SetTextColor(255,255,255); 
$pdf->SetFont('Arial','B',9); 
$pdf->SetY($y_axis_initial); 
$pdf->SetX(10); 
$pdf->Cell(30,6,'NUMERO',0,0,'C',1); 
$pdf->Cell(50,6,'HISTORIAL DE LA DEMANDA',0,0,'C',1); 
$pdf->Cell(50,6,'DATOS PRONOSTICADOS',0,0,'C',1); 
$pdf->Cell(50,6,'FECHA',0,0,'C',1); 
$pdf->Ln(); 
$pdf->SetFont('Arial','B',10); 
$y_axis = $y_axis_initial;
```
//Select the Products you want to show in your PDF file \$result=mysql\_query('select id\_pronostico,fecha,historial\_demanda,datos\_pronosticados from pronosticos where tipo\_pronostico = "PMD" ',\$con);

//initialize counter

{

```
$i = 0;//Set maximum rows per page 
$max = 40;//Set Row Height 
$row_height = 6; 
while($row = mysql_fetch_array($result)) 
         if ($i%2 == 1) 
         { 
                  $pdf->SetFillColor(245,245,220); 
         } 
         else 
         { 
                  $pdf->SetFillColor(255,255,255); 
         } 
         //If the current row is the last one, create new page and print column title 
         if ($i == $max) 
         { 
                  $pdf->AddPage(); 
                  //print column titles for the current page 
                  $pdf->SetFillColor(30,144,255); 
                 $pdf->SetTextColor(255,255,255); 
                  $pdf->SetFont('Arial','B',9); 
                  $pdf->SetY($y_axis_initial); 
                 $pdf->SetX(10); 
                  $pdf->Cell(30,6,'NUMERO',0,0,'C',1); 
                  $pdf->Cell(50,6,'HISTORIAL DE LA DEMANDA',0,0,'C',1); 
                  $pdf->Cell(50,6,'DATOS PRONOSTICADOS',0,0,'C',1); 
                  $pdf->Cell(50,6,'FECHA',0,0,'C',1); 
                  //Go to next row 
                 $y_axis = $y_axis + $row_height;$y$ axis = 10; //Set $i variable to 0 (first row) 
                 $i = 0; }
```

```
 $pdf->SetTextColor(0,0,0);
```

```
 $id = $row['id_pronostico']; 
 $historial = $row['historial_demanda']; 
 $pronosticos = $row['datos_pronosticados']; 
 $fecha = $row['fecha'];
```

```
 $pdf->SetY($y_axis+4); 
 $pdf->SetX(25); 
$pdf->Ln(); $pdf->Cell(30,6,$id,0,0,'L',1); 
 $pdf->Cell(50,6,$historial,0,0,'L',1); 
 $pdf->Cell(50,6,$pronosticos,0,0,'R',1); 
 $pdf->Cell(50,6,$fecha,0,0,'R',1);
```

```
 //Go to next row 
$y_axis = $y_axis + $row_height;Si = Si + 1;
```

```
}
```

```
mysql_close($con);
```

```
//Send file 
//$pdf->Output();
```

```
$pdf->Output("reporte_pmd.pdf",'F');
```
echo "<script

```
language='javascript'>window.open('reporte_pmd.pdf','_self','');</script>";//para ver el archivo pdf 
generado
```
exit;

?>

## **8.1.19. Consulta de promedio móvil ponderado**

<?php

require('fuentes/fpdf.php');

//Connect to your database include("conexion.php");

//Create new pdf file

\$pdf=new FPDF();

//Disable automatic page break \$pdf->SetAutoPageBreak(false);

//Add first page \$pdf->AddPage();

//set initial y axis position per page \$y\_axis\_initial = 20;

//print column titles \$pdf->SetFillColor(30,144,255); \$pdf->SetTextColor(255,255,255); \$pdf->SetFont('Arial','B',9); \$pdf->SetY(\$y\_axis\_initial); \$pdf->SetX(10); \$pdf->Cell(30,6,'NUMERO',0,0,'C',1); \$pdf->Cell(50,6,'HISTORIAL DE LA DEMANDA',0,0,'C',1); \$pdf->Cell(50,6,'DATOS PRONOSTICADOS',0,0,'C',1); \$pdf->Cell(50,6,'FECHA',0,0,'C',1);  $$pdf->Ln()$ ; \$pdf->SetFont('Arial','B',10); \$y\_axis = \$y\_axis\_initial;

//Select the Products you want to show in your PDF file \$result=mysql\_query('select id\_pronostico,fecha,historial\_demanda,datos\_pronosticados from pronosticos where tipo\_pronostico = "PMP" ',\$con);

```
//initialize counter 
Si = 0;//Set maximum rows per page 
$max = 40;//Set Row Height 
$row_height = 6; 
while($row = mysql_fetch_array($result)) 
{ 
         if ($i%2 == 1)
```

```
 { 
         $pdf->SetFillColor(245,245,220); 
 } 
 else 
 { 
         $pdf->SetFillColor(255,255,255); 
 } 
 //If the current row is the last one, create new page and print column title 
 if ($i == $max) 
 { 
         $pdf->AddPage(); 
         //print column titles for the current page 
         $pdf->SetFillColor(30,144,255); 
         $pdf->SetTextColor(255,255,255); 
         $pdf->SetFont('Arial','B',9); 
         $pdf->SetY($y_axis_initial); 
         $pdf->SetX(10); 
         $pdf->Cell(30,6,'NUMERO',0,0,'C',1); 
         $pdf->Cell(50,6,'HISTORIAL DE LA DEMANDA',0,0,'C',1); 
         $pdf->Cell(50,6,'DATOS PRONOSTICADOS',0,0,'C',1); 
         $pdf->Cell(50,6,'FECHA',0,0,'C',1); 
         //Go to next row 
         $y_axis = $y_axis + $row_height; 
        $y$ axis = 10; //Set $i variable to 0 (first row) 
        $i = 0; } 
 $pdf->SetTextColor(0,0,0); 
 $id = $row['id_pronostico']; 
 $historial = $row['historial_demanda']; 
 $pronosticos = $row['datos_pronosticados']; 
 $fecha = $row['fecha']; 
 $pdf->SetY($y_axis+4); 
 $pdf->SetX(25); 
 $pdf->Ln(); 
 $pdf->Cell(30,6,$id,0,0,'L',1);
```
}

```
 $pdf->Cell(50,6,$historial,0,0,'L',1); 
         $pdf->Cell(50,6,$pronosticos,0,0,'R',1); 
         $pdf->Cell(50,6,$fecha,0,0,'R',1); 
         //Go to next row 
        $y$ axis = $y$ axis + $row$ height;$i = $i + 1;mysql_close($con); 
//Send file 
//$pdf->Output(); 
$pdf->Output("reporte_pmp.pdf",'F'); 
                 echo "<script 
language='javascript'>window.open('reporte_pmp.pdf','_self','');</script>";//para ver el archivo pdf 
generado 
                  exit; 
?>
```
# **8.1.20. Consulta de promedio móvil simple**

<?php

require('fuentes/fpdf.php');

//Connect to your database include("conexion.php");

//Create new pdf file \$pdf=new FPDF();

//Disable automatic page break \$pdf->SetAutoPageBreak(false);

//Add first page \$pdf->AddPage();

//set initial y axis position per page \$y\_axis\_initial = 20;

//print column titles \$pdf->SetFillColor(30,144,255); \$pdf->SetTextColor(255,255,255); \$pdf->SetFont('Arial','B',9); \$pdf->SetY(\$y\_axis\_initial); \$pdf->SetX(10); \$pdf->Cell(30,6,'NUMERO',0,0,'C',1); \$pdf->Cell(50,6,'HISTORIAL DE LA DEMANDA',0,0,'C',1); \$pdf->Cell(50,6,'DATOS PRONOSTICADOS',0,0,'C',1); \$pdf->Cell(50,6,'FECHA',0,0,'C',1);  $$pdf->Ln()$ ; \$pdf->SetFont('Arial','B',10); \$y\_axis = \$y\_axis\_initial;

//Select the Products you want to show in your PDF file \$result=mysql\_query('select id\_pronostico,fecha,historial\_demanda,datos\_pronosticados from pronosticos where tipo\_pronostico = "PMS" ',\$con);

//initialize counter  $$i = 0;$ 

```
//Set maximum rows per page 
$max = 40;
```

```
//Set Row Height 
$row_height = 6;
```

```
while($row = mysql_fetch_array($result)) 
{ 
          if ($i%2 == 1) 
          { 
                   $pdf->SetFillColor(245,245,220); 
          } 
          else 
          { 
                   $pdf->SetFillColor(255,255,255); 
          } 
         //If the current row is the last one, create new page and print column title 
          if ($i == $max) 
          {
```
\$pdf->AddPage();

```
 //print column titles for the current page 
 $pdf->SetFillColor(30,144,255); 
 $pdf->SetTextColor(255,255,255); 
 $pdf->SetFont('Arial','B',9); 
 $pdf->SetY($y_axis_initial); 
 $pdf->SetX(10); 
 $pdf->Cell(30,6,'NUMERO',0,0,'C',1); 
 $pdf->Cell(50,6,'HISTORIAL DE LA DEMANDA',0,0,'C',1); 
 $pdf->Cell(50,6,'DATOS PRONOSTICADOS',0,0,'C',1); 
 $pdf->Cell(50,6,'FECHA',0,0,'C',1);
```

```
 //Go to next row
```

```
 $y_axis = $y_axis + $row_height; 
$y_axis = 10; //Set $i variable to 0 (first row) 
Si = 0;
```

```
 }
```

```
 $pdf->SetTextColor(0,0,0);
```

```
 $id = $row['id_pronostico']; 
 $historial = $row['historial_demanda']; 
 $pronosticos = $row['datos_pronosticados']; 
 $fecha = $row['fecha'];
```

```
 $pdf->SetY($y_axis+4); 
 $pdf->SetX(25); 
$pdf->Ln(); $pdf->Cell(30,6,$id,0,0,'L',1); 
 $pdf->Cell(50,6,$historial,0,0,'L',1); 
 $pdf->Cell(50,6,$pronosticos,0,0,'R',1); 
 $pdf->Cell(50,6,$fecha,0,0,'R',1);
```

```
 //Go to next row 
$y$ axis = $y$ axis + $row$ height;$i = $i + 1;
```

```
}
```
mysql\_close(\$con);

//Send file //\$pdf->Output();

```
$pdf->Output("reporte_pms.pdf",'F'); 
                 echo "<script 
language='javascript'>window.open('reporte_pms.pdf','_self','');</script>";//para ver el archivo pdf 
generado
```
exit;

?>

### **8.1.21. Consulta de suavizamiento exponencial simple**

<?php

require('fuentes/fpdf.php');

//Connect to your database include("conexion.php");

//Create new pdf file \$pdf=new FPDF();

//Disable automatic page break \$pdf->SetAutoPageBreak(false);

//Add first page \$pdf->AddPage();

//set initial y axis position per page \$y\_axis\_initial = 20;

```
//print column titles 
$pdf->SetFillColor(30,144,255); 
$pdf->SetTextColor(255,255,255); 
$pdf->SetFont('Arial','B',9); 
$pdf->SetY($y_axis_initial); 
$pdf->SetX(10); 
$pdf->Cell(30,6,'NUMERO',0,0,'C',1); 
$pdf->Cell(50,6,'HISTORIAL DE LA DEMANDA',0,0,'C',1); 
$pdf->Cell(50,6,'DATOS PRONOSTICADOS',0,0,'C',1); 
$pdf->Cell(50,6,'FECHA',0,0,'C',1); 
$pdf>-Ln();
```

```
$pdf->SetFont('Arial','B',10); 
$y_axis = $y_axis_initial; 
//Select the Products you want to show in your PDF file 
$result=mysql_query('select id_pronostico,fecha,historial_demanda,datos_pronosticados from 
pronosticos where tipo pronostico = "SES" ',$con);
//initialize counter 
$i = 0;//Set maximum rows per page 
$max = 40;//Set Row Height 
$row_height = 6; 
while($row = mysql_fetch_array($result)) 
{ 
         if ($i%2 == 1) 
         { 
                 $pdf->SetFillColor(245,245,220); 
         } 
         else 
         { 
                 $pdf->SetFillColor(255,255,255); 
         } 
         //If the current row is the last one, create new page and print column title 
         if ($i == $max) 
         { 
                 $pdf->AddPage(); 
                 //print column titles for the current page 
                 $pdf->SetFillColor(30,144,255); 
                 $pdf->SetTextColor(255,255,255); 
                 $pdf->SetFont('Arial','B',9); 
                 $pdf->SetY($y_axis_initial); 
                 $pdf->SetX(10); 
                 $pdf->Cell(30,6,'NUMERO',0,0,'C',1); 
                 $pdf->Cell(50,6,'HISTORIAL DE LA DEMANDA',0,0,'C',1); 
                 $pdf->Cell(50,6,'DATOS PRONOSTICADOS',0,0,'C',1);
```

```
 $pdf->Cell(50,6,'FECHA',0,0,'C',1); 
                  //Go to next row 
                  $y_axis = $y_axis + $row_height; 
                 \frac{1}{2}y_axis = 10;
                  //Set $i variable to 0 (first row) 
                 $i = 0; } 
         $pdf->SetTextColor(0,0,0); 
         $id = $row['id_pronostico']; 
         $historial = $row['historial_demanda']; 
         $pronosticos = $row['datos_pronosticados']; 
         $fecha = $row['fecha']; 
         $pdf->SetY($y_axis+4); 
         $pdf->SetX(25); 
         $pdf->Ln(); 
         $pdf->Cell(30,6,$id,0,0,'L',1); 
         $pdf->Cell(50,6,$historial,0,0,'L',1); 
         $pdf->Cell(50,6,$pronosticos,0,0,'R',1); 
         $pdf->Cell(50,6,$fecha,0,0,'R',1); 
         //Go to next row 
         $y_axis = $y_axis + $row_height; 
        $i = $i + 1;} 
mysql_close($con); 
//Send file 
//$pdf->Output(); 
$pdf->Output("reporte_ses.pdf",'F'); 
                  echo "<script 
language='javascript'>window.open('reporte_ses.pdf','_self','');</script>";//para ver el archivo pdf 
generado 
                  exit; 
?>
```
# **8.1.22. Consulta de suavizamiento exponencial doble**

<?php

require('fuentes/fpdf.php');

//Connect to your database include("conexion.php");

//Create new pdf file \$pdf=new FPDF();

//Disable automatic page break \$pdf->SetAutoPageBreak(false);

//Add first page \$pdf->AddPage();

//set initial y axis position per page  $$y_axis_initial = 20;$ 

//print column titles \$pdf->SetFillColor(30,144,255); \$pdf->SetTextColor(255,255,255); \$pdf->SetFont('Arial','B',9); \$pdf->SetY(\$y\_axis\_initial); \$pdf->SetX(10); \$pdf->Cell(30,6,'NUMERO',0,0,'C',1); \$pdf->Cell(50,6,'HISTORIAL DE LA DEMANDA',0,0,'C',1); \$pdf->Cell(50,6,'DATOS PRONOSTICADOS',0,0,'C',1); \$pdf->Cell(50,6,'FECHA',0,0,'C',1); \$pdf->Ln(); \$pdf->SetFont('Arial','B',10);  $$y_axis = $y_axis_inivial;$ 

//Select the Products you want to show in your PDF file \$result=mysql\_query('select id\_pronostico,fecha,historial\_demanda,datos\_pronosticados from pronosticos where tipo pronostico = "SED" ',\$con);

//initialize counter  $$i = 0;$ 

{

```
//Set maximum rows per page 
$max = 40;//Set Row Height 
$row_height = 6; 
while($row = mysql_fetch_array($result)) 
         if ($i%2 == 1) 
         { 
                  $pdf->SetFillColor(245,245,220); 
         } 
         else 
         { 
                  $pdf->SetFillColor(255,255,255); 
         } 
         //If the current row is the last one, create new page and print column title 
         if ($i == $max) 
         { 
                  $pdf->AddPage(); 
                  //print column titles for the current page 
                  $pdf->SetFillColor(30,144,255); 
                  $pdf->SetTextColor(255,255,255); 
                  $pdf->SetFont('Arial','B',9); 
                  $pdf->SetY($y_axis_initial); 
                  $pdf->SetX(10); 
                  $pdf->Cell(30,6,'NUMERO',0,0,'C',1); 
                  $pdf->Cell(50,6,'HISTORIAL DE LA DEMANDA',0,0,'C',1); 
                  $pdf->Cell(50,6,'DATOS PRONOSTICADOS',0,0,'C',1); 
                  $pdf->Cell(50,6,'FECHA',0,0,'C',1); 
                  //Go to next row 
                  $y_axis = $y_axis + $row_height; 
                 $y$ axis = 10; //Set $i variable to 0 (first row) 
                 $i = 0; } 
         $pdf->SetTextColor(0,0,0);
```
 \$id = \$row['id\_pronostico']; \$historial = \$row['historial\_demanda']; \$pronosticos = \$row['datos\_pronosticados']; \$fecha = \$row['fecha'];

```
 $pdf->SetY($y_axis+4); 
 $pdf->SetX(25); 
 $pdf->Ln(); 
 $pdf->Cell(30,6,$id,0,0,'L',1); 
 $pdf->Cell(50,6,$historial,0,0,'L',1); 
 $pdf->Cell(50,6,$pronosticos,0,0,'R',1); 
 $pdf->Cell(50,6,$fecha,0,0,'R',1);
```

```
 //Go to next row 
 $y_axis = $y_axis + $row_height; 
$i = $i + 1;
```

```
}
```

```
mysql_close($con);
```

```
//Send file 
//$pdf->Output();
```

```
$pdf->Output("reporte_sed.pdf",'F');
```

```
 echo "<script
```
language='javascript'>window.open('reporte\_sed.pdf','\_self','');</script>";//para ver el archivo pdf generado

exit;

?>

# **8.1.23. Validación de datos con Jquery**

Código ejemplo para la validación de datos con la librería Jquery

```
$(function(){ 
        $("#form").validate({ 
               rules: { 
                      nombre: { 
                             required: true, 
                              minlength: 3 
\},
```

```
 direccion: { 
                          required: true 
 }, 
                   telefono: { 
                          required: true, 
                          number: true, 
                          minlength: 6 
 }, 
                   email: { 
                          required: true, 
                          email: true 
 }, 
                    descripcion: { 
                          required: true 
 } 
             }, 
             messages: { 
                    name: { 
                          required: 'Este campo es obligatorio', 
                         minlength: 'La longitud mínima: 3'
 }, 
                   company: { 
                          required: 'Este campo es obligatorio' 
 }, 
                    phone: { 
                          required: 'Este campo es obligatorio', 
                         number: 'Número de teléfono no válido',
                         minlength: 'La longitud mínima: 6'
 }, 
                   email: 'No válida dirección de correo electrónico',
                    message: { 
                          required: 'Este campo es obligatorio' 
 } 
             }, 
             success: function(label) { 
                    label.html('OK').removeClass('error').addClass('ok'); 
                    setTimeout(function(){ 
                          label.fadeOut(500); 
                   }, 2000) 
 } 
      });
```
# **8.2.Software de Escritorio (JAVA Swing)**

### **8.2.1. Main de todo la aplicación**

package principal;

```
import javax.swing.UIManager; 
/** 
 * @author Leonel Mejia Portillo 
 */ 
public class Main { 
   public static void main(String[] args) { 
          /*Colocamos de estilo "Nimbus" para la interfaz grafica de usuario */ 
          try { 
            for (UIManager.LookAndFeelInfo info : UIManager.getInstalledLookAndFeels()) 
            { 
              if ("Nimbus".equals(info.getName())) 
              { 
              UIManager.setLookAndFeel(info.getClassName()); 
              break; 
              } 
            } 
            } 
          catch (Exception e) 
          { 
            try 
            { 
               UIManager.setLookAndFeel(UIManager.getCrossPlatformLookAndFeelClassName()); 
 } 
            catch (Exception ex) 
            { 
            } 
          } 
          /*Abrimos la ventana Splash*/ 
          new ScreenSplash().animar(); 
   } 
}
```
### **8.2.2. Ventana de carga Splash**

```
package principal;
```

```
import java.awt.*; 
import java.awt.SplashScreen; 
/** 
 * @author Leonel Mejia Portillo 
 */ 
public final class ScreenSplash { 
 final SplashScreen splash;
  //texto que se muestra a medida que se va cargando el screensplah 
  final String[] texto = {"Gimme the power" ,"configuration", "library", 
                "files XYZ","forms","iconos","properties", 
                "XML files", "X-files", "anonymous", 
                "database" ,"server","wtf!", 
                ""}; 
  public ScreenSplash() { 
  splash = SplashScreen.getSplashScreen(); 
  } 
  public void animar() 
  { 
     if (splash != null) 
     { 
        Graphics2D g = splash.createGraphics(); 
       for(int i=1; i<texto.length; i++) 
       { 
          //se pinta texto del array 
          g.setColor( new Color(4,52,101));//color de fondo 
          g.fillRect(203, 328,280,12);//para tapar texto anterior 
          g.setColor(Color.white);//color de texto 
          g.drawString("Cargando "+texto[i-1]+"...", 203, 338); 
          g.setColor(Color.green);//color de barra de progeso 
          g.fillRect(204, 308,(i*307/texto.length), 12);//la barra de progreso 
          //se pinta una linea segmentada encima de la barra verde 
         float dash1[] = \{2.0f\}; BasicStroke dashed = new BasicStroke(9.0f,BasicStroke.CAP_BUTT,BasicStroke.JOIN_MITER,5.0f,
```
dash1, 0.0f);

```
 g.setStroke(dashed); 
         g.setColor(Color.GREEN);//color de barra de progeso 
         g.setColor( new Color(4,52,101)); 
         g.drawLine(205,314, 510, 314); 
         //se actualiza todo 
         splash.update(); 
         try { 
             Thread.sleep(321); 
           } 
         catch(InterruptedException e) 
         { 
         } 
      } 
      splash.close(); 
     } 
    //una vez terminada la animación se muestra la ventana para logearse 
    try { 
      login logearse = new login() \{\};
       logearse.setVisible(true); 
    } 
    catch (Exception e) { 
      System.out.println(e.getMessage()); 
      System.out.println("en el catch"); 
   } 
 }
```
# **8.2.3. Ventana de acceso a la aplicación**

```
package principal;
```
import java.awt.BorderLayout; import java.sql.SQLException; import javax.swing.JOptionPane; import javax.swing.UIManager;

```
/**
```
}

\*

```
 * @author Leonel Mejia Portillo
```

```
 */
```
public abstract class login extends javax.swing.JFrame {

{

```
 /** Creates new form login */ 
 public login() 
   this.setUndecorated(true); 
   /*Cargamos el LookAndFeelInfo de Nimbus*/ 
   try 
   { 
     for (UIManager.LookAndFeelInfo info : UIManager.getInstalledLookAndFeels()) 
     { 
        if ("Nimbus".equals(info.getName())) 
       { 
          UIManager.setLookAndFeel(info.getClassName()); 
          break; 
        } 
     } 
   } 
   catch (Exception e) 
   { 
          // If Nimbus is not available, fall back to cross-platform 
   try 
   { 
     UIManager.setLookAndFeel(UIManager.getCrossPlatformLookAndFeelClassName()); 
   } 
   catch (Exception ex) 
   { 
           // not worth my time 
   } 
   } 
   initComponents(); 
   this.setSize(600, 450); 
   fondo_login fondo = new fondo_login(); 
   this.add(fondo, BorderLayout.CENTER); 
   this.setLocationRelativeTo(null); 
   this.pack(); 
 /** This method is called from within the constructor to
```

```
 * initialize the form.
```
}

```
 * WARNING: Do NOT modify this code. The content of this method is
```

```
 * always regenerated by the Form Editor.
```

```
 */
```

```
 @SuppressWarnings("unchecked")
```

```
 // <editor-fold defaultstate="collapsed" desc="Generated Code"> 
 private void initComponents() {
```

```
 txtUsuario = new javax.swing.JTextField(); 
 botonSalir = new javax.swing.JButton(); 
 botonIngresar = new javax.swing.JButton(); 
 txtClave = new javax.swing.JPasswordField(); 
 jLabel1 = new javax.swing.JLabel(); 
 jLabel2 = new javax.swing.JLabel();
```

```
setDefaultCloseOperation(javax.swing.WindowConstants.DISPOSE_ON_CLOSE);
 setCursor(new java.awt.Cursor(java.awt.Cursor.DEFAULT_CURSOR)); 
 setResizable(false);
```

```
 txtUsuario.setFont(new java.awt.Font("Tahoma", 0, 12)); // NOI18N 
 txtUsuario.setCursor(new java.awt.Cursor(java.awt.Cursor.DEFAULT_CURSOR)); 
 txtUsuario.addActionListener(new java.awt.event.ActionListener() { 
   public void actionPerformed(java.awt.event.ActionEvent evt) { 
     txtUsuarioActionPerformed(evt); 
   }
```
});

```
 botonSalir.setFont(new java.awt.Font("Tahoma", 0, 12)); // NOI18N 
 botonSalir.setText("SALIR"); 
 botonSalir.setHorizontalTextPosition(javax.swing.SwingConstants.RIGHT); 
 botonSalir.setVerticalTextPosition(javax.swing.SwingConstants.BOTTOM); 
 botonSalir.addActionListener(new java.awt.event.ActionListener() { 
   public void actionPerformed(java.awt.event.ActionEvent evt) { 
     botonSalirActionPerformed(evt); 
   } 
 }); 
 botonIngresar.setFont(new java.awt.Font("Tahoma", 0, 12)); // NOI18N 
 botonIngresar.setText("INGRESAR"); 
 botonIngresar.setCursor(new java.awt.Cursor(java.awt.Cursor.DEFAULT_CURSOR)); 
 botonIngresar.setHorizontalTextPosition(javax.swing.SwingConstants.RIGHT);
```
botonIngresar.setVerticalTextPosition(javax.swing.SwingConstants.BOTTOM);

```
 botonIngresar.addActionListener(new java.awt.event.ActionListener() { 
       public void actionPerformed(java.awt.event.ActionEvent evt) { 
         botonIngresarActionPerformed(evt); 
       } 
     }); 
     txtClave.setFont(new java.awt.Font("Tahoma", 0, 12)); // NOI18N 
     txtClave.setCursor(new java.awt.Cursor(java.awt.Cursor.DEFAULT_CURSOR)); 
     txtClave.addActionListener(new java.awt.event.ActionListener() { 
       public void actionPerformed(java.awt.event.ActionEvent evt) { 
         txtClaveActionPerformed(evt); 
       } 
     }); 
     jLabel1.setFont(new java.awt.Font("Tahoma", 0, 12)); // NOI18N 
     jLabel1.setText("USUARIO:"); 
     jLabel2.setFont(new java.awt.Font("Tahoma", 0, 12)); // NOI18N 
     jLabel2.setText("PASSWORD:"); 
     javax.swing.GroupLayout layout = new javax.swing.GroupLayout(getContentPane()); 
     getContentPane().setLayout(layout); 
     layout.setHorizontalGroup( 
       layout.createParallelGroup(javax.swing.GroupLayout.Alignment.LEADING) 
       .addGroup(layout.createSequentialGroup() 
         .addContainerGap(158, Short.MAX_VALUE) 
         .addGroup(layout.createParallelGroup(javax.swing.GroupLayout.Alignment.LEADING) 
            .addGroup(javax.swing.GroupLayout.Alignment.TRAILING, layout.createSequentialGroup() 
              .addGroup(layout.createParallelGroup(javax.swing.GroupLayout.Alignment.TRAILING) 
                .addGroup(layout.createSequentialGroup() 
                  .addComponent(botonSalir, javax.swing.GroupLayout.PREFERRED_SIZE, 69, 
javax.swing.GroupLayout.PREFERRED_SIZE) 
                  .addGap(44, 44, 44)) 
                .addGroup(layout.createSequentialGroup() 
                  .addGroup(layout.createParallelGroup(javax.swing.GroupLayout.Alignment.TRAILING) 
                     .addComponent(jLabel2) 
                    .addComponent(jLabel1)) 
                  .addPreferredGap(javax.swing.LayoutStyle.ComponentPlacement.RELATED))) 
              .addGroup(layout.createParallelGroup(javax.swing.GroupLayout.Alignment.LEADING, false) 
                .addComponent(txtClave)
```

```
 .addComponent(txtUsuario, javax.swing.GroupLayout.DEFAULT_SIZE, 167, 
Short.MAX_VALUE)) 
              .addGap(93, 93, 93)) 
            .addGroup(javax.swing.GroupLayout.Alignment.TRAILING, layout.createSequentialGroup() 
              .addComponent(botonIngresar) 
              .addGap(69, 69, 69)))) 
     ); 
     layout.setVerticalGroup( 
       layout.createParallelGroup(javax.swing.GroupLayout.Alignment.LEADING) 
       .addGroup(javax.swing.GroupLayout.Alignment.TRAILING, layout.createSequentialGroup() 
         .addContainerGap(202, Short.MAX_VALUE) 
         .addGroup(layout.createParallelGroup(javax.swing.GroupLayout.Alignment.LEADING) 
            .addGroup(javax.swing.GroupLayout.Alignment.TRAILING, layout.createSequentialGroup() 
              .addGroup(layout.createParallelGroup(javax.swing.GroupLayout.Alignment.BASELINE) 
                .addComponent(txtUsuario, javax.swing.GroupLayout.PREFERRED_SIZE, 
javax.swing.GroupLayout.DEFAULT_SIZE, javax.swing.GroupLayout.PREFERRED_SIZE) 
                .addComponent(jLabel1)) 
              .addGap(20, 20, 20) 
              .addGroup(layout.createParallelGroup(javax.swing.GroupLayout.Alignment.BASELINE) 
                .addComponent(txtClave, javax.swing.GroupLayout.PREFERRED_SIZE, 
javax.swing.GroupLayout.DEFAULT_SIZE, javax.swing.GroupLayout.PREFERRED_SIZE) 
                .addComponent(jLabel2)) 
              .addGap(54, 54, 54) 
              .addComponent(botonIngresar, javax.swing.GroupLayout.PREFERRED_SIZE, 40, 
javax.swing.GroupLayout.PREFERRED_SIZE)
              .addGap(61, 61, 61)) 
            .addGroup(javax.swing.GroupLayout.Alignment.TRAILING, layout.createSequentialGroup() 
              .addComponent(botonSalir, javax.swing.GroupLayout.PREFERRED_SIZE, 40, 
javax.swing.GroupLayout.PREFERRED_SIZE) 
              .addGap(117, 117, 117)))) 
     ); 
     pack(); 
   }// </editor-fold> 
   private void txtUsuarioActionPerformed(java.awt.event.ActionEvent evt) { 
     // TODO add your handling code here: 
}
```
 private void botonSalirActionPerformed(java.awt.event.ActionEvent evt) { // TODO add your handling code here:

}

```
 dispose(); 
   @SuppressWarnings("static-access") 
   private void botonIngresarActionPerformed(java.awt.event.ActionEvent evt) { 
     // TODO add your handling code here: 
     String usuario = txtUsuario.getText(); 
     String clave = new String(txtClave.getPassword()); 
     try 
     { 
       boolean existe = BD.BDUsuario.realizarbusqueda(usuario,clave); 
       /* Aqui esta el metodo para consultar si un usuario esta en la base de datos 
        * Si el usuario se encuentra en al base de datos entonces se le da acceso la sistema 
        * en caso contrario no se le acceso por motivos de entrega de proyecto no se le colocara 
        * password y nombre de usuario 
        */ 
       existe = true; 
       if(existe) 
       { 
          principal ventana = new principal(); 
          //se abre la ventana principal maximizada 
          ventana.setExtendedState(MAXIMIZED_BOTH); 
          ventana.setVisible(true); 
          this.dispose(); 
       } 
       else 
       { 
          JOptionPane.showMessageDialog(null, "Usuario y/o Password no valido!","Validacion de 
Usuario", 
          JOptionPane.ERROR_MESSAGE); 
          txtUsuario.setText(""); 
          txtClave.setText(""); 
       } 
     } 
     catch (SQLException ex)
```

```
 {
```

```
 System.out.println();
```

```
 } 
 } 
 private void txtClaveActionPerformed(java.awt.event.ActionEvent evt) { 
   // TODO add your handling code here: 
 } 
 /** 
  * @param args the command line arguments 
 */ 
 public static void main(String args[]) { 
   java.awt.EventQueue.invokeLater(new Runnable() { 
      @Override 
     public void run() { 
        new login() { 
        }.setVisible(true); 
     } 
   }); 
 } 
 // Variables declaration - do not modify 
private javax.swing.JButton botonIngresar;
 private javax.swing.JButton botonSalir; 
 private javax.swing.JLabel jLabel1; 
 private javax.swing.JLabel jLabel2; 
 private javax.swing.JPasswordField txtClave; 
 private javax.swing.JTextField txtUsuario; 
 // End of variables declaration
```
# **8.2.4. Conexión a base de datos**

package BD;

import java.sql.Connection; import java.sql.DriverManager; import java.sql.SQLException;

/\*\*

\*

}

```
 * @author Leonel Mejia Portillo 
 */ 
public abstract class BD { 
    public static Connection getConnection() { 
      Connection conexion = null; 
      try 
     { 
        Class.forName("com.mysql.jdbc.Driver"); 
        String url = "jdbc:mysql://localhost/proyecto_terminal"; 
        String user = "root"; 
        String password = ""; 
        conexion= DriverManager.getConnection(url, user, password); 
     } 
     catch (ClassNotFoundException e) 
      { 
        conexion=null; 
        System.out.println("Error no se puede cargar el driver:" + e.getMessage()); 
     } 
     catch (SQLException e) 
      { 
        conexion=null; 
        System.out.println("Error no se establecer la conexion:" + e.getMessage()); 
      } 
     return conexion; 
   } 
}
```
### **8.2.5. Consulta para realizar búsqueda de usuario**

```
package BD;
```
import java.sql.Connection; import java.sql.ResultSet; import java.sql.SQLException; import java.sql.Statement;

```
/** 
 * 
 * @author Leonel Mejia Portillo 
 */
```
public abstract class BDUsuario {

 public static boolean realizarbusqueda(String usuario, String password) throws SQLException {

try

{

Connection con = BD.getConnection();

 // Preparamos la consulta Statement instruccionSQL = con.createStatement(); ResultSet resultadosConsulta = instruccionSQL.executeQuery ("SELECT \* FROM usuarios WHERE usuario='"+usuario+"' AND password='"+password+"'");

 if( resultadosConsulta.first() ) // si es valido el primer reg. hay una fila, tons el usuario y su pw existen

```
 { 
             return true; 
          } 
          else 
          { 
             return false; 
          } 
       } catch (Exception e) 
       { 
          e.printStackTrace(); 
          return false; 
       } 
   } 
}
```
# **8.2.6. Ventana principal de la aplicación**

```
package principal;
```
import inventarios.inventarios; import java.beans.PropertyVetoException; import javax.swing.UIManager;

```
/** 
 * LEONEL MEJIA PORTILLO 
 */ 
public class principal extends javax.swing.JFrame {
```

```
 /** Creates frame principal */ 
 public principal() { 
     initComponents(); 
     this.setTitle("PROYECTO TERMINAL"); 
 }
```

```
 // <editor-fold defaultstate="collapsed" desc="Generated Code"> 
 private void initComponents() {
```

```
 escritorio = new javax.swing.JDesktopPane(); 
 jToolBar1 = new javax.swing.JToolBar(); 
 inicio = new javax.swing.JButton(); 
 pronosticos = new javax.swing.JButton(); 
 inventarios = new javax.swing.JButton(); 
 balanceo_linea = new javax.swing.JButton();
```

```
setDefaultCloseOperation(javax.swing.WindowConstants.EXIT_ON_CLOSE);
 setTitle("Proyecto Terminal Ingenieria en Computacion Leonel Mejia Portillo");
```

```
 escritorio.setBackground(new java.awt.Color(51, 51, 51)); 
 escritorio.setForeground(new java.awt.Color(0, 0, 51));
```
jToolBar1.setFloatable(false);

jToolBar1.add(inicio);

```
 inicio.setIcon(new javax.swing.ImageIcon(getClass().getResource("/imagenes/home (2).png"))); // 
NOI18N
```

```
 inicio.setText("<html> <style type=\"text/css\"> .estilo1{font-family:Arial Black;font-weight:bold; 
font-size:9px;color:rgb(0, 0, 0);} .estilo2{font-family:Arial;font-weight:bold; font-size:7px;color:rgb(153, 
153, 153);} </style> <span class=\"estilo1\">INICIO</span><br/><span class=\"estilo2\">Interfaz 
principal</span><br/>>br/>></html> ");
```

```
 inicio.setFocusable(false); 
 inicio.setHorizontalTextPosition(javax.swing.SwingConstants.CENTER); 
 inicio.setVerticalTextPosition(javax.swing.SwingConstants.BOTTOM); 
 inicio.addActionListener(new java.awt.event.ActionListener() { 
   public void actionPerformed(java.awt.event.ActionEvent evt) { 
     inicioActionPerformed(evt); 
   } 
 });
```
Página 84

```
 pronosticos.setIcon(new 
javax.swing.ImageIcon(getClass().getResource("/imagenes/pronosticos.png"))); // NOI18N
     pronosticos.setText("<html> <style type=\"text/css\"> .estilo1{font-family:Arial Black;font-
weight:bold; font-size:9px;color:rgb(0, 0, 0);} .estilo2{font-family:Arial;font-weight:bold; font-
size:7px;color:rgb(153, 153, 153);} </style> <span class=\"estilo1\">PRONOSTICOS</span><br/>>br/> \n<span
class=\"estilo2\"> Metodos de pronostico</span><br/>shar></html> ");
     pronosticos.setFocusable(false); 
     pronosticos.setHorizontalTextPosition(javax.swing.SwingConstants.CENTER); 
     pronosticos.setVerticalTextPosition(javax.swing.SwingConstants.BOTTOM); 
     pronosticos.addActionListener(new java.awt.event.ActionListener() { 
       public void actionPerformed(java.awt.event.ActionEvent evt) { 
          pronosticosActionPerformed(evt); 
       } 
     }); 
     jToolBar1.add(pronosticos); 
     pronosticos.getAccessibleContext().setAccessibleName("pronosticos");
```
inventarios.setIcon(new

```
javax.swing.ImageIcon(getClass().getResource("/imagenes/inventarios.png"))); // NOI18N
```

```
inventarios.setText("<html> <style type=\"text/css\"> .estilo1{font-family:Arial Black;font-
weight:bold; font-size:9px;color:rgb(0, 0, 0);} .estilo2{font-family:Arial;font-weight:bold; font-
size:7px;color:rgb(153, 153, 153);} </style> <span class=\"estilo1\">INVENTARIOS</span><br/> \n<span 
class=\"estilo2\">Modelos de manejo de inventarios</span><br/>>br/>></html> ");
     inventarios.setFocusable(false); 
     inventarios.setHorizontalTextPosition(javax.swing.SwingConstants.CENTER); 
     inventarios.setVerticalTextPosition(javax.swing.SwingConstants.BOTTOM); 
     inventarios.addActionListener(new java.awt.event.ActionListener() { 
       public void actionPerformed(java.awt.event.ActionEvent evt) { 
          inventariosActionPerformed(evt); 
       } 
     });
```
jToolBar1.add(inventarios);

```
 inventarios.getAccessibleContext().setAccessibleName("inventarios");
```
balanceo linea.setIcon(new

```
javax.swing.ImageIcon(getClass().getResource("/imagenes/balanceo_linea.png"))); // NOI18N
    balanceo_linea.setText("<html>_<style type=\"text/css\">_.estilo1{font-family:Arial Black;font-
weight:bold; font-size:9px;color:rgb(0, 0, 0);} .estilo2{font-family:Arial;font-weight:bold; font-
size:7px;color:rgb(153, 153, 153);} </style> <span class=\"estilo1\">Balanceo de Linea</span><br/>shyl
<span class=\"estilo2\">Balanceo de la linea de producción</span><br/></html> "); 
     balanceo_linea.setFocusable(false);
```

```
balanceo linea.setHorizontalTextPosition(javax.swing.SwingConstants.CENTER);
     balanceo_linea.setVerticalTextPosition(javax.swing.SwingConstants.BOTTOM); 
     balanceo_linea.addActionListener(new java.awt.event.ActionListener() { 
       public void actionPerformed(java.awt.event.ActionEvent evt) { 
        balanceo lineaActionPerformed(evt);
       } 
     }); 
     jToolBar1.add(balanceo_linea); 
     javax.swing.GroupLayout layout = new javax.swing.GroupLayout(getContentPane()); 
     getContentPane().setLayout(layout); 
     layout.setHorizontalGroup( 
       layout.createParallelGroup(javax.swing.GroupLayout.Alignment.LEADING) 
       .addComponent(escritorio, javax.swing.GroupLayout.DEFAULT_SIZE, 740, Short.MAX_VALUE) 
       .addComponent(jToolBar1, javax.swing.GroupLayout.PREFERRED_SIZE, 0, Short.MAX_VALUE) 
     ); 
     layout.setVerticalGroup( 
       layout.createParallelGroup(javax.swing.GroupLayout.Alignment.LEADING) 
       .addGroup(javax.swing.GroupLayout.Alignment.TRAILING, layout.createSequentialGroup() 
         .addComponent(jToolBar1, javax.swing.GroupLayout.PREFERRED_SIZE, 
javax.swing.GroupLayout.DEFAULT_SIZE, javax.swing.GroupLayout.PREFERRED_SIZE) 
         .addPreferredGap(javax.swing.LayoutStyle.ComponentPlacement.RELATED) 
         .addComponent(escritorio, javax.swing.GroupLayout.DEFAULT_SIZE, 386, Short.MAX_VALUE)) 
     ); 
     setSize(new java.awt.Dimension(756, 523)); 
     setLocationRelativeTo(null); 
   }// </editor-fold> 
   private void pronosticosActionPerformed(java.awt.event.ActionEvent evt) {
```

```
 /*Abrimos el importador de datos para seleccionar archivo*/ 
historial.importador h1 = new historial.importador();
// se añade al jDesktopPane
 escritorio.add(h1); 
 //se muestra en pantalla
```
h1.show();

}

private void inicioActionPerformed(java.awt.event.ActionEvent evt) {

}

```
 private void inventariosActionPerformed(java.awt.event.ActionEvent evt) { 
  /*Abrimos la ventana inventarios*/ 
  inventarios ventana = new inventarios(); 
   principal.escritorio.add(ventana); 
   ventana.show();
```

```
 try { 
   ventana.setMaximum(true); 
 } catch (PropertyVetoException ex) { 
 }
```
}

```
 private void balanceo_lineaActionPerformed(java.awt.event.ActionEvent evt) {
```

```
 /*Abrimos la ventana balanceo de linea de produccion*/ 
balanceo_de_linea.balanceo_de_linea ventana = new balanceo_de_linea.balanceo_de_linea();
 principal.escritorio.add(ventana); 
 ventana.show();
```

```
 try { 
     ventana.setMaximum(true); 
   } catch (PropertyVetoException ex) { 
   } 
 }
```

```
 /** 
 * @param args the command line arguments 
 */
```

```
 public static void main(String args[]) {
```

```
 try { 
   for (UIManager.LookAndFeelInfo info : UIManager.getInstalledLookAndFeels()) { 
      if ("Nimbus".equals(info.getName())) { 
       UIManager.setLookAndFeel(info.getClassName()); 
      break; 
 } 
 } 
 } catch (Exception e) { 
   // If Nimbus is not available, fall back to cross-platform
```

```
 try { 
          UIManager.setLookAndFeel(UIManager.getCrossPlatformLookAndFeelClassName()); 
          } catch (Exception ex) { 
           // not worth my time 
          } 
         } 
   java.awt.EventQueue.invokeLater(new Runnable() { 
     public void run() { 
        principal main = new principal(); 
       //se abre la ventana principal maximizada 
        main.setExtendedState(MAXIMIZED_BOTH); 
        main.setVisible(true); 
     } 
   }); 
 }
```

```
 // Variables declaration - do not modify 
private javax.swing.JButton balanceo linea;
 public static javax.swing.JDesktopPane escritorio; 
 private javax.swing.JButton inicio; 
 private javax.swing.JButton inventarios; 
 private javax.swing.JToolBar jToolBar1; 
 private javax.swing.JButton pronosticos; 
 // End of variables declaration
```

```
}
```
# **8.2.7. Ventana del módulo de pronósticos**

#### package pronosticos;

import PMP.\*; import java.io.File; import java.sql.SQLException; import java.util.logging.Level; import java.util.logging.Logger; import javax.swing.JOptionPane; import javax.swing.table.DefaultTableModel;

```
/** 
 * 
 * @author Leonel Mejia Portillo 
 */ 
public class pronosticos extends javax.swing.JInternalFrame { 
   /*Variables globales*/ 
   File archivoSeleccionado; 
   DefaultTableModel tabla1,tabla2,modelo; 
   static public DefaultTableModel tablavalores; 
   static public int filas; 
   int h,m; 
   static String ponde; 
   double [] valores_pronosticos; 
   double [] valores_demanda; 
   /****************************/ 
   public pronosticos() { 
     initComponents(); 
     pronosticar_pms.setEnabled(false); 
   } 
   /** 
   * This method is called from within the constructor to initialize the form. 
   * WARNING: Do NOT modify this code. The content of this method is always 
   * regenerated by the Form Editor. 
   */ 
   @SuppressWarnings("unchecked") 
   // <editor-fold defaultstate="collapsed" desc="Generated Code"> 
   private void initComponents() { 
     panel2 = new org.edisoncor.gui.panel.Panel(); 
     tabbedSelector1 = new org.edisoncor.gui.tabbedPane.TabbedSelector(); 
     pms = new javax.swing.JPanel(); 
     jcMousePanel5 = new jcMousePanel.jcMousePanel(); 
     jLabel4 = new javax.swing.JLabel(); 
    m pms = new javax.swing.JTextField();
    mb pms = new javax.swing.JButton();
```

```
 jcMousePanel7 = new jcMousePanel.jcMousePanel();
```

```
importar datos pms = new javax.swing.JButton();
```

```
 pronosticar_pms = new javax.swing.JButton();
```
generar grafica  $pms = new$  javax.swing.JButton(); guardar\_datos\_pms = new javax.swing.JButton(); jcMousePanel12 = new jcMousePanel.jcMousePanel(); jLabel10 = new javax.swing.JLabel(); contenedor pms = new javax.swing.JScrollPane(); tabladatos  $pms = new$  javax.swing.JTable(); pmd = new org.edisoncor.gui.panel.Panel(); jcMousePanel6 = new jcMousePanel.jcMousePanel(); jLabel5 = new javax.swing.JLabel(); m  $pmd$  = new javax.swing.JTextField(); mb  $pmd = new$  javax.swing.JButton(); contenedor\_pmd = new javax.swing.JScrollPane(); tabladatos  $pmd = new$  javax.swing.JTable(); jcMousePanel13 = new jcMousePanel.jcMousePanel(); jLabel11 = new javax.swing.JLabel(); jcMousePanel8 = new jcMousePanel.jcMousePanel(); importar\_datos\_pmd = new javax.swing.JButton(); pronosticar  $pmd = new$  javax.swing.JButton(); generar grafica  $pmd = new$  javax.swing.JButton(); guardar datos  $pmd = new$  javax.swing.JButton(); pmp = new org.edisoncor.gui.panel.Panel(); jcMousePanel4 = new jcMousePanel.jcMousePanel(); jLabel2 = new javax.swing.JLabel(); periodo = new javax.swing.JComboBox(); jcMousePanel10 = new jcMousePanel.jcMousePanel(); jLabel8 = new javax.swing.JLabel(); jcMousePanel11 = new jcMousePanel.jcMousePanel(); jLabel9 = new javax.swing.JLabel(); contenedor1 = new javax.swing.JScrollPane(); tabladatos = new javax.swing.JTable(); jcMousePanel2 = new jcMousePanel.jcMousePanel(); importar\_datos = new javax.swing.JButton(); pronosticar = new javax.swing.JButton(); generar\_grafica = new javax.swing.JButton(); guardar datos = new javax.swing.JButton(); contenedor2 = new javax.swing.JScrollPane(); tablaponderaciones = new javax.swing.JTable(); ses = new org.edisoncor.gui.panel.Panel(); jcMousePanel9 = new jcMousePanel.jcMousePanel(); jLabel6 = new javax.swing.JLabel(); m\_ses = new javax.swing.JTextField();

mb  $ses = new$  javax.swing.JButton(); jcMousePanel14 = new jcMousePanel.jcMousePanel(); jLabel12 = new javax.swing.JLabel(); contenedor\_ses = new javax.swing.JScrollPane(); tabladatos  $ses = new$  javax.swing.JTable(); jcMousePanel15 = new jcMousePanel.jcMousePanel(); importar\_datos\_ses = new javax.swing.JButton(); pronosticar\_ses = new javax.swing.JButton(); generar\_grafica\_ses = new javax.swing.JButton(); guardar datos  $ses = new$  javax.swing.JButton(); sed = new javax.swing.JPanel(); jcMousePanel16 = new jcMousePanel.jcMousePanel(); jLabel7 = new javax.swing.JLabel(); m\_sed = new javax.swing.JTextField(); mb  $sed = new$  javax.swing.JButton(); m\_sed2 = new javax.swing.JTextField(); jLabel14 = new javax.swing.JLabel(); jcMousePanel17 = new jcMousePanel.jcMousePanel(); jLabel13 = new javax.swing.JLabel(); contenedor sed = new javax.swing.JScrollPane(); tabladatos  $sed = new$  javax.swing.JTable(); jcMousePanel18 = new jcMousePanel.jcMousePanel(); importar datos  $sed = new$  javax.swing.JButton(); pronosticar\_sed = new javax.swing.JButton(); generar grafica sed = new javax.swing.JButton(); guardar\_datos\_sed = new javax.swing.JButton(); javax.swing.GroupLayout panel2Layout = new javax.swing.GroupLayout(panel2); panel2.setLayout(panel2Layout); panel2Layout.setHorizontalGroup(

```
 panel2Layout.createParallelGroup(javax.swing.GroupLayout.Alignment.LEADING) 
 .addGap(0, 1144, Short.MAX_VALUE)
```
);

```
 panel2Layout.setVerticalGroup(
```

```
 panel2Layout.createParallelGroup(javax.swing.GroupLayout.Alignment.LEADING) 
 .addGap(0, 409, Short.MAX_VALUE)
```

```
 );
```

```
 setClosable(true); 
 setTitle("Pronosticos");
```
pms.setBackground(new java.awt.Color(34, 34, 49));

 jcMousePanel5.setColor1(new java.awt.Color(102, 102, 102)); jcMousePanel5.setColor2(new java.awt.Color(102, 102, 102)); jcMousePanel5.setModo(3); jcMousePanel5.setVisibleLogo(false);

 jLabel4.setFont(new java.awt.Font("Tahoma", 1, 18)); // NOI18N jLabel4.setForeground(new java.awt.Color(255, 255, 255)); jLabel4.setText("Ingresa el numero de periodos a pronosticar: ");

```
mb_pms.setIcon(new javax.swing.ImageIcon(getClass().getResource("/imagenes/aceptar.png"))); //
NOI18N
```

```
 mb_pms.setText("<html> <style type=\"text/css\"> .estilo1{font-family:Arial Black;font-weight:bold; 
font-size:9px;color:rgb(0, 0, 0);} .estilo2{font-family:Arial;font-weight:bold; font-size:7px;color:rgb(153, 
153, 153);} </style> <span class=\"estilo1\"> Aceptar</span><br/>shr/>></html> ");
     mb_pms.setHorizontalAlignment(javax.swing.SwingConstants.LEFT); 
    mb_pms.addActionListener(new java.awt.event.ActionListener() {
       public void actionPerformed(java.awt.event.ActionEvent evt) { 
        mb_pmsActionPerformed(evt);
       } 
     }); 
     javax.swing.GroupLayout jcMousePanel5Layout = new javax.swing.GroupLayout(jcMousePanel5); 
     jcMousePanel5.setLayout(jcMousePanel5Layout); 
     jcMousePanel5Layout.setHorizontalGroup( 
       jcMousePanel5Layout.createParallelGroup(javax.swing.GroupLayout.Alignment.LEADING) 
       .addGroup(jcMousePanel5Layout.createSequentialGroup() 
         .addGap(71, 71, 71) 
         .addComponent(jLabel4) 
         .addGap(18, 18, 18) 
         .addComponent(m_pms, javax.swing.GroupLayout.PREFERRED_SIZE, 185, 
javax.swing.GroupLayout.PREFERRED_SIZE)
         .addGap(18, 18, 18) 
         .addComponent(mb_pms, javax.swing.GroupLayout.PREFERRED_SIZE, 219, 
javax.swing.GroupLayout.PREFERRED_SIZE) 
         .addContainerGap(148, Short.MAX_VALUE)) 
     ); 
     jcMousePanel5Layout.setVerticalGroup( 
       jcMousePanel5Layout.createParallelGroup(javax.swing.GroupLayout.Alignment.LEADING) 
       .addGroup(jcMousePanel5Layout.createSequentialGroup()
```

```
 .addGap(26, 26, 26) 
.addGroup(jcMousePanel5Layout.createParallelGroup(javax.swing.GroupLayout.Alignment.BASELINE) 
           .addComponent(jLabel4) 
           .addComponent(m_pms, javax.swing.GroupLayout.PREFERRED_SIZE, 32, 
javax.swing.GroupLayout.PREFERRED_SIZE)
           .addComponent(mb_pms, javax.swing.GroupLayout.PREFERRED_SIZE, 
javax.swing.GroupLayout.DEFAULT_SIZE, javax.swing.GroupLayout.PREFERRED_SIZE)) 
         .addContainerGap(13, Short.MAX_VALUE)) 
     ); 
     jcMousePanel7.setColor1(new java.awt.Color(153, 153, 153)); 
     jcMousePanel7.setColor2(new java.awt.Color(153, 153, 153)); 
     jcMousePanel7.setModo(3); 
     jcMousePanel7.setVisibleLogo(false); 
     importar_datos_pms.setFont(new java.awt.Font("Tahoma", 0, 14)); // NOI18N 
    importar_datos_pms.setIcon(new
javax.swing.ImageIcon(getClass().getResource("/imagenes/importar.png"))); // NOI18N 
    importar_datos_pms.setText("<html> <style type=\"text/css\"> .estilo1{font-family:Arial Black;font-
weight:bold; font-size:9px;color:rgb(0, 0, 0);} .estilo2{font-family:Arial;font-weight:bold; font-
size:7px;color:rgb(153, 153, 153);} </style> <span class=\"estilo1\">Importar Datos</span><br/><br/></html>
"); 
     importar_datos_pms.setHorizontalAlignment(javax.swing.SwingConstants.LEFT); 
    importar_datos_pms.setHorizontalTextPosition(javax.swing.SwingConstants.RIGHT);
     importar_datos_pms.addActionListener(new java.awt.event.ActionListener() { 
       public void actionPerformed(java.awt.event.ActionEvent evt) { 
         importar_datos_pmsActionPerformed(evt); 
       } 
     });
```
 pronosticar\_pms.setFont(new java.awt.Font("Tahoma", 0, 14)); // NOI18N pronosticar\_pms.setIcon(new

javax.swing.ImageIcon(getClass().getResource("/imagenes/pronosticar.png"))); // NOI18N

pronosticar\_pms.setText("<html> <style type=\"text/css\"> .estilo1{font-family:Arial Black;fontweight:bold; font-size:9px;color:rgb(0, 0, 0);} .estilo2{font-family:Arial;font-weight:bold; font-

size:7px;color:rgb(153, 153, 153);} </style> <span class=\"estilo1\">Pronosticar</span><br/>br/>></html> ");

pronosticar\_pms.setHorizontalAlignment(javax.swing.SwingConstants.LEFT);

pronosticar\_pms.setHorizontalTextPosition(javax.swing.SwingConstants.RIGHT);

pronosticar\_pms.addActionListener(new java.awt.event.ActionListener() {

public void actionPerformed(java.awt.event.ActionEvent evt) {

```
pronosticar_pmsActionPerformed(evt);
   } 
 });
```

```
 generar_grafica_pms.setFont(new java.awt.Font("Tahoma", 0, 14)); // NOI18N 
 generar_grafica_pms.setIcon(new
```

```
javax.swing.ImageIcon(getClass().getResource("/imagenes/graficar.png"))); // NOI18N
```
 generar\_grafica\_pms.setText("<html> <style type=\"text/css\"> .estilo1{font-family:Arial Black;fontweight:bold; font-size:9px;color:rgb(0, 0, 0);} .estilo2{font-family:Arial;font-weight:bold; fontsize:7px;color:rgb(153, 153, 153);} </style> <span class=\"estilo1\">Generar grafica</span><br/></html> ");

```
 generar_grafica_pms.setHorizontalAlignment(javax.swing.SwingConstants.LEFT); 
 generar_grafica_pms.setHorizontalTextPosition(javax.swing.SwingConstants.RIGHT); 
 generar_grafica_pms.addActionListener(new java.awt.event.ActionListener() { 
   public void actionPerformed(java.awt.event.ActionEvent evt) { 
     generar_grafica_pmsActionPerformed(evt); 
  }
```
});

```
 guardar_datos_pms.setFont(new java.awt.Font("Tahoma", 0, 14)); // NOI18N 
 guardar_datos_pms.setIcon(new
```

```
javax.swing.ImageIcon(getClass().getResource("/imagenes/guardar.png"))); // NOI18N
```

```
guardar_datos_pms.setText("<html> <style type=\"text/css\"> .estilo1{font-family:Arial Black;font-
weight:bold; font-size:9px;color:rgb(0, 0, 0);} .estilo2{font-family:Arial;font-weight:bold; font-
size:7px;color:rgb(153, 153, 153);} </style> <span class=\"estilo1\">Guardar Datos</span><br/></html>
");
```

```
guardar_datos_pms.setHorizontalAlignment(javax.swing.SwingConstants.LEFT);
 guardar_datos_pms.setHorizontalTextPosition(javax.swing.SwingConstants.RIGHT); 
 guardar_datos_pms.addActionListener(new java.awt.event.ActionListener() { 
   public void actionPerformed(java.awt.event.ActionEvent evt) { 
    guardar_datos_pmsActionPerformed(evt);
  } 
 }); 
 javax.swing.GroupLayout jcMousePanel7Layout = new javax.swing.GroupLayout(jcMousePanel7); 
 jcMousePanel7.setLayout(jcMousePanel7Layout); 
 jcMousePanel7Layout.setHorizontalGroup( 
   jcMousePanel7Layout.createParallelGroup(javax.swing.GroupLayout.Alignment.LEADING) 
   .addGroup(jcMousePanel7Layout.createSequentialGroup()
```

```
 .addContainerGap()
```
.addGroup(jcMousePanel7Layout.createParallelGroup(javax.swing.GroupLayout.Alignment.LEADING) .addComponent(importar\_datos\_pms) .addComponent(pronosticar\_pms, javax.swing.GroupLayout.Alignment.TRAILING) .addComponent(generar\_grafica\_pms, javax.swing.GroupLayout.Alignment.TRAILING, javax.swing.GroupLayout.DEFAULT\_SIZE, 259, Short.MAX\_VALUE) .addComponent(guardar\_datos\_pms)) .addContainerGap()) ); jcMousePanel7Layout.setVerticalGroup( jcMousePanel7Layout.createParallelGroup(javax.swing.GroupLayout.Alignment.LEADING) .addGroup(jcMousePanel7Layout.createSequentialGroup() .addContainerGap() .addComponent(importar\_datos\_pms, javax.swing.GroupLayout.PREFERRED\_SIZE, javax.swing.GroupLayout.DEFAULT\_SIZE, javax.swing.GroupLayout.PREFERRED\_SIZE) .addGap(18, 18, 18) .addComponent(guardar\_datos\_pms, javax.swing.GroupLayout.PREFERRED\_SIZE, javax.swing.GroupLayout.DEFAULT\_SIZE, javax.swing.GroupLayout.PREFERRED\_SIZE) .addGap(18, 18, 18) .addComponent(pronosticar\_pms, javax.swing.GroupLayout.PREFERRED\_SIZE, javax.swing.GroupLayout.DEFAULT\_SIZE, javax.swing.GroupLayout.PREFERRED\_SIZE) .addGap(18, 18, 18) .addComponent(generar\_grafica\_pms, javax.swing.GroupLayout.PREFERRED\_SIZE, javax.swing.GroupLayout.DEFAULT\_SIZE, javax.swing.GroupLayout.PREFERRED\_SIZE) .addContainerGap(javax.swing.GroupLayout.DEFAULT\_SIZE, Short.MAX\_VALUE)) );

 jcMousePanel12.setColor1(new java.awt.Color(153, 153, 153)); jcMousePanel12.setColor2(new java.awt.Color(153, 153, 153)); jcMousePanel12.setModo(3); jcMousePanel12.setVisibleLogo(false);

 jLabel10.setFont(new java.awt.Font("Tahoma", 1, 24)); // NOI18N jLabel10.setForeground(new java.awt.Color(255, 255, 255)); jLabel10.setHorizontalAlignment(javax.swing.SwingConstants.CENTER); jLabel10.setText("Tabla de datos");

 javax.swing.GroupLayout jcMousePanel12Layout = new javax.swing.GroupLayout(jcMousePanel12); jcMousePanel12.setLayout(jcMousePanel12Layout); jcMousePanel12Layout.setHorizontalGroup( jcMousePanel12Layout.createParallelGroup(javax.swing.GroupLayout.Alignment.LEADING)

```
 .addGroup(jcMousePanel12Layout.createSequentialGroup() 
         .addContainerGap() 
         .addComponent(jLabel10, javax.swing.GroupLayout.DEFAULT_SIZE, 347, Short.MAX_VALUE) 
         .addGap(29, 29, 29)) 
     ); 
     jcMousePanel12Layout.setVerticalGroup( 
       jcMousePanel12Layout.createParallelGroup(javax.swing.GroupLayout.Alignment.LEADING) 
       .addGroup(jcMousePanel12Layout.createSequentialGroup() 
         .addContainerGap() 
         .addComponent(jLabel10, javax.swing.GroupLayout.DEFAULT_SIZE, 
javax.swing.GroupLayout.DEFAULT_SIZE, Short.MAX_VALUE)
```

```
 .addContainerGap())
```
);

contenedor\_pms.setHorizontalScrollBarPolicy(javax.swing.ScrollPaneConstants.HORIZONTAL\_SCROLLBAR \_ALWAYS);

contenedor\_pms.setAutoscrolls(true);

```
tabladatos_pms.setAutoResizeMode(javax.swing.JTable.AUTO_RESIZE_OFF);
    tabladatos_pms.addMouseListener(new java.awt.event.MouseAdapter() {
       public void mouseClicked(java.awt.event.MouseEvent evt) { 
         tabladatos_pmsMouseClicked(evt); 
       } 
     }); 
    contenedor pms.setViewportView(tabladatos pms);
     javax.swing.GroupLayout pmsLayout = new javax.swing.GroupLayout(pms); 
     pms.setLayout(pmsLayout); 
     pmsLayout.setHorizontalGroup( 
       pmsLayout.createParallelGroup(javax.swing.GroupLayout.Alignment.LEADING) 
       .addGroup(pmsLayout.createSequentialGroup() 
         .addContainerGap() 
         .addComponent(jcMousePanel5, javax.swing.GroupLayout.DEFAULT_SIZE, 1072, 
Short.MAX_VALUE) 
         .addContainerGap()) 
       .addGroup(javax.swing.GroupLayout.Alignment.TRAILING, pmsLayout.createSequentialGroup() 
         .addContainerGap(javax.swing.GroupLayout.DEFAULT_SIZE, Short.MAX_VALUE) 
         .addGroup(pmsLayout.createParallelGroup(javax.swing.GroupLayout.Alignment.LEADING) 
           .addComponent(jcMousePanel12, javax.swing.GroupLayout.PREFERRED_SIZE, 386, 
javax.swing.GroupLayout.PREFERRED_SIZE)
```
 .addGroup(pmsLayout.createSequentialGroup() .addComponent(contenedor\_pms, javax.swing.GroupLayout.PREFERRED\_SIZE, 386, javax.swing.GroupLayout.PREFERRED\_SIZE) .addGap(90, 90, 90) .addComponent(jcMousePanel7, javax.swing.GroupLayout.PREFERRED\_SIZE, 279, javax.swing.GroupLayout.PREFERRED SIZE))) .addGap(89, 89, 89)) ); pmsLayout.setVerticalGroup( pmsLayout.createParallelGroup(javax.swing.GroupLayout.Alignment.LEADING) .addGroup(pmsLayout.createSequentialGroup() .addContainerGap() .addComponent(jcMousePanel5, javax.swing.GroupLayout.PREFERRED\_SIZE, 96, javax.swing.GroupLayout.PREFERRED\_SIZE) .addGap(34, 34, 34) .addComponent(jcMousePanel12, javax.swing.GroupLayout.PREFERRED\_SIZE, 50, javax.swing.GroupLayout.PREFERRED\_SIZE) .addGap(49, 49, 49) .addGroup(pmsLayout.createParallelGroup(javax.swing.GroupLayout.Alignment.LEADING) .addComponent(contenedor\_pms, javax.swing.GroupLayout.PREFERRED\_SIZE, 304, javax.swing.GroupLayout.PREFERRED\_SIZE) .addComponent(jcMousePanel7, javax.swing.GroupLayout.PREFERRED\_SIZE, 304, javax.swing.GroupLayout.PREFERRED\_SIZE)) .addContainerGap(85, Short.MAX\_VALUE)) ); tabbedSelector1.addTab(" Promedio Móvil Simple ", pms); pms.getAccessibleContext().setAccessibleName("");

 jcMousePanel6.setColor1(new java.awt.Color(102, 102, 102)); jcMousePanel6.setColor2(new java.awt.Color(102, 102, 102)); jcMousePanel6.setModo(3); jcMousePanel6.setVisibleLogo(false);

 jLabel5.setFont(new java.awt.Font("Tahoma", 1, 18)); // NOI18N jLabel5.setForeground(new java.awt.Color(255, 255, 255)); jLabel5.setText("Ingresa el numero de periodos a pronosticar: ");

mb\_pmd.setIcon(new javax.swing.ImageIcon(getClass().getResource("/imagenes/aceptar.png"))); // NOI18N

```
mb_pmd.setText("<html> <style type=\"text/css\"> .estilo1{font-family:Arial Black;font-weight:bold;
font-size:9px;color:rgb(0, 0, 0);} .estilo2{font-family:Arial;font-weight:bold; font-size:7px;color:rgb(153, 
153, 153);} </style> <span class=\"estilo1\"> Aceptar</span><br/>shtland> ");
     mb_pmd.setHorizontalAlignment(javax.swing.SwingConstants.LEFT); 
    mb pmd.addActionListener(new java.awt.event.ActionListener() {
       public void actionPerformed(java.awt.event.ActionEvent evt) { 
         mb_pmdActionPerformed(evt); 
       } 
     }); 
     javax.swing.GroupLayout jcMousePanel6Layout = new javax.swing.GroupLayout(jcMousePanel6); 
     jcMousePanel6.setLayout(jcMousePanel6Layout); 
     jcMousePanel6Layout.setHorizontalGroup( 
       jcMousePanel6Layout.createParallelGroup(javax.swing.GroupLayout.Alignment.LEADING) 
       .addGroup(jcMousePanel6Layout.createSequentialGroup() 
         .addGap(71, 71, 71) 
         .addComponent(jLabel5) 
         .addGap(18, 18, 18) 
         .addComponent(m_pmd, javax.swing.GroupLayout.PREFERRED_SIZE, 185, 
javax.swing.GroupLayout.PREFERRED_SIZE)
         .addGap(18, 18, 18) 
         .addComponent(mb_pmd, javax.swing.GroupLayout.PREFERRED_SIZE, 219, 
javax.swing.GroupLayout.PREFERRED_SIZE)
         .addContainerGap(148, Short.MAX_VALUE)) 
     ); 
     jcMousePanel6Layout.setVerticalGroup( 
       jcMousePanel6Layout.createParallelGroup(javax.swing.GroupLayout.Alignment.LEADING) 
       .addGroup(jcMousePanel6Layout.createSequentialGroup() 
         .addGap(26, 26, 26) 
.addGroup(jcMousePanel6Layout.createParallelGroup(javax.swing.GroupLayout.Alignment.BASELINE) 
           .addComponent(jLabel5) 
           .addComponent(m_pmd, javax.swing.GroupLayout.PREFERRED_SIZE, 32, 
javax.swing.GroupLayout.PREFERRED_SIZE) 
           .addComponent(mb_pmd, javax.swing.GroupLayout.PREFERRED_SIZE, 
javax.swing.GroupLayout.DEFAULT_SIZE, javax.swing.GroupLayout.PREFERRED_SIZE))
         .addContainerGap(13, Short.MAX_VALUE)) 
     );
```
contenedor\_pmd.setHorizontalScrollBarPolicy(javax.swing.ScrollPaneConstants.HORIZONTAL\_SCROLLBAR \_ALWAYS);

contenedor\_pmd.setAutoscrolls(true);

```
tabladatos_pmd.setAutoResizeMode(javax.swing.JTable.AUTO_RESIZE_OFF);
 tabladatos_pmd.addMouseListener(new java.awt.event.MouseAdapter() { 
   public void mouseClicked(java.awt.event.MouseEvent evt) { 
     tabladatos_pmdMouseClicked(evt); 
   } 
 }); 
 contenedor_pmd.setViewportView(tabladatos_pmd);
```
 jcMousePanel13.setColor1(new java.awt.Color(153, 153, 153)); jcMousePanel13.setColor2(new java.awt.Color(153, 153, 153)); jcMousePanel13.setModo(3); jcMousePanel13.setVisibleLogo(false);

```
 jLabel11.setFont(new java.awt.Font("Tahoma", 1, 24)); // NOI18N 
 jLabel11.setForeground(new java.awt.Color(255, 255, 255)); 
 jLabel11.setHorizontalAlignment(javax.swing.SwingConstants.CENTER); 
 jLabel11.setText("Tabla de datos");
```

```
 javax.swing.GroupLayout jcMousePanel13Layout = new javax.swing.GroupLayout(jcMousePanel13); 
 jcMousePanel13.setLayout(jcMousePanel13Layout);
```
jcMousePanel13Layout.setHorizontalGroup(

```
 jcMousePanel13Layout.createParallelGroup(javax.swing.GroupLayout.Alignment.LEADING) 
 .addGroup(javax.swing.GroupLayout.Alignment.TRAILING,
```
jcMousePanel13Layout.createSequentialGroup()

```
 .addContainerGap()
```

```
 .addComponent(jLabel11, javax.swing.GroupLayout.DEFAULT_SIZE, 366, Short.MAX_VALUE) 
 .addContainerGap())
```

```
 );
```
jcMousePanel13Layout.setVerticalGroup(

```
 jcMousePanel13Layout.createParallelGroup(javax.swing.GroupLayout.Alignment.LEADING) 
 .addGroup(jcMousePanel13Layout.createSequentialGroup()
```

```
 .addContainerGap()
```
.addComponent(jLabel11, javax.swing.GroupLayout.DEFAULT\_SIZE,

javax.swing.GroupLayout.DEFAULT\_SIZE, Short.MAX\_VALUE)

.addContainerGap())

);

 jcMousePanel8.setColor1(new java.awt.Color(153, 153, 153)); jcMousePanel8.setColor2(new java.awt.Color(153, 153, 153)); jcMousePanel8.setModo(3); jcMousePanel8.setVisibleLogo(false);

```
 importar_datos_pmd.setFont(new java.awt.Font("Tahoma", 0, 14)); // NOI18N 
 importar_datos_pmd.setIcon(new
```
javax.swing.ImageIcon(getClass().getResource("/imagenes/importar.png"))); // NOI18N

 importar\_datos\_pmd.setText("<html> <style type=\"text/css\"> .estilo1{font-family:Arial Black;fontweight:bold; font-size:9px;color:rgb(0, 0, 0);} .estilo2{font-family:Arial;font-weight:bold; fontsize:7px;color:rgb(153, 153, 153);} </style> <span class=\"estilo1\">Importar Datos</span><br/><br/></html> ");

```
 importar_datos_pmd.setHorizontalAlignment(javax.swing.SwingConstants.LEFT); 
 importar_datos_pmd.setHorizontalTextPosition(javax.swing.SwingConstants.RIGHT); 
 importar_datos_pmd.addActionListener(new java.awt.event.ActionListener() { 
   public void actionPerformed(java.awt.event.ActionEvent evt) { 
    importar_datos_pmdActionPerformed(evt);
  }
```

```
 });
```

```
 pronosticar_pmd.setFont(new java.awt.Font("Tahoma", 0, 14)); // NOI18N 
     pronosticar_pmd.setIcon(new 
javax.swing.ImageIcon(getClass().getResource("/imagenes/pronosticar.png"))); // NOI18N
```

```
pronosticar_pmd.setText("<html> <style type=\"text/css\"> .estilo1{font-family:Arial Black;font-
weight:bold; font-size:9px;color:rgb(0, 0, 0);} .estilo2{font-family:Arial;font-weight:bold; font-
size:7px;color:rgb(153, 153, 153);} </style> <span class=\"estilo1\">Pronosticar</span><br/>br/>></html> ");
     pronosticar_pmd.setHorizontalAlignment(javax.swing.SwingConstants.LEFT); 
     pronosticar_pmd.setHorizontalTextPosition(javax.swing.SwingConstants.RIGHT); 
     pronosticar_pmd.addActionListener(new java.awt.event.ActionListener() { 
       public void actionPerformed(java.awt.event.ActionEvent evt) { 
         pronosticar_pmdActionPerformed(evt);
       }
```

```
 });
```
generar\_grafica\_pmd.setFont(new java.awt.Font("Tahoma", 0, 14)); // NOI18N generar\_grafica\_pmd.setIcon(new

```
javax.swing.ImageIcon(getClass().getResource("/imagenes/graficar.png"))); // NOI18N
```
generar\_grafica\_pmd.setText("<html> <style type=\"text/css\"> .estilo1{font-family:Arial Black;fontweight:bold; font-size:9px;color:rgb(0, 0, 0);} .estilo2{font-family:Arial;font-weight:bold; font-

```
size:7px;color:rgb(153, 153, 153);} </style> <span class=\"estilo1\">Generar grafica</span><br/></html>
"); 
     generar_grafica_pmd.setHorizontalAlignment(javax.swing.SwingConstants.LEFT); 
     generar_grafica_pmd.setHorizontalTextPosition(javax.swing.SwingConstants.RIGHT); 
    generar_grafica_pmd.addActionListener(new java.awt.event.ActionListener() {
       public void actionPerformed(java.awt.event.ActionEvent evt) { 
         generar_grafica_pmdActionPerformed(evt); 
       } 
     }); 
     guardar_datos_pmd.setFont(new java.awt.Font("Tahoma", 0, 14)); // NOI18N 
     guardar_datos_pmd.setIcon(new 
javax.swing.ImageIcon(getClass().getResource("/imagenes/guardar.png"))); // NOI18N 
    guardar_datos_pmd.setText("<html> <style type=\"text/css\"> .estilo1{font-family:Arial Black;font-
weight:bold; font-size:9px;color:rgb(0, 0, 0);} .estilo2{font-family:Arial;font-weight:bold; font-
size:7px;color:rgb(153, 153, 153);} </style> <span class=\"estilo1\">Guardar Datos</span><br/></html>
"); 
    guardar_datos_pmd.setHorizontalAlignment(javax.swing.SwingConstants.LEFT);
     guardar_datos_pmd.setHorizontalTextPosition(javax.swing.SwingConstants.RIGHT); 
    guardar_datos_pmd.addActionListener(new java.awt.event.ActionListener() {
       public void actionPerformed(java.awt.event.ActionEvent evt) { 
        guardar_datos_pmdActionPerformed(evt);
       } 
     }); 
     javax.swing.GroupLayout jcMousePanel8Layout = new javax.swing.GroupLayout(jcMousePanel8); 
     jcMousePanel8.setLayout(jcMousePanel8Layout); 
     jcMousePanel8Layout.setHorizontalGroup( 
       jcMousePanel8Layout.createParallelGroup(javax.swing.GroupLayout.Alignment.LEADING) 
       .addGroup(jcMousePanel8Layout.createSequentialGroup() 
         .addContainerGap() 
.addGroup(jcMousePanel8Layout.createParallelGroup(javax.swing.GroupLayout.Alignment.LEADING) 
           .addComponent(importar_datos_pmd) 
           .addComponent(pronosticar_pmd, javax.swing.GroupLayout.Alignment.TRAILING) 
           .addComponent(generar_grafica_pmd, javax.swing.GroupLayout.Alignment.TRAILING, 
javax.swing.GroupLayout.DEFAULT_SIZE, 259, Short.MAX_VALUE)
           .addComponent(guardar_datos_pmd)) 
         .addContainerGap()) 
     );
```

```
 jcMousePanel8Layout.setVerticalGroup(
```
 jcMousePanel8Layout.createParallelGroup(javax.swing.GroupLayout.Alignment.LEADING) .addGroup(jcMousePanel8Layout.createSequentialGroup() .addContainerGap() .addComponent(importar\_datos\_pmd, javax.swing.GroupLayout.PREFERRED\_SIZE, javax.swing.GroupLayout.DEFAULT\_SIZE, javax.swing.GroupLayout.PREFERRED\_SIZE) .addGap(18, 18, 18) .addComponent(guardar\_datos\_pmd, javax.swing.GroupLayout.PREFERRED\_SIZE, javax.swing.GroupLayout.DEFAULT\_SIZE, javax.swing.GroupLayout.PREFERRED\_SIZE) .addGap(18, 18, 18) .addComponent(pronosticar\_pmd, javax.swing.GroupLayout.PREFERRED\_SIZE, javax.swing.GroupLayout.DEFAULT\_SIZE, javax.swing.GroupLayout.PREFERRED\_SIZE) .addGap(18, 18, 18) .addComponent(generar\_grafica\_pmd, javax.swing.GroupLayout.PREFERRED\_SIZE, javax.swing.GroupLayout.DEFAULT\_SIZE, javax.swing.GroupLayout.PREFERRED\_SIZE) .addContainerGap(javax.swing.GroupLayout.DEFAULT\_SIZE, Short.MAX\_VALUE)) ); javax.swing.GroupLayout pmdLayout = new javax.swing.GroupLayout(pmd); pmd.setLayout(pmdLayout); pmdLayout.setHorizontalGroup( pmdLayout.createParallelGroup(javax.swing.GroupLayout.Alignment.LEADING) .addGroup(javax.swing.GroupLayout.Alignment.TRAILING, pmdLayout.createSequentialGroup() .addContainerGap() .addComponent(jcMousePanel6, javax.swing.GroupLayout.DEFAULT\_SIZE, 1072, Short.MAX\_VALUE) .addContainerGap()) .addGroup(pmdLayout.createSequentialGroup() .addGap(150, 150, 150) .addGroup(pmdLayout.createParallelGroup(javax.swing.GroupLayout.Alignment.TRAILING) .addComponent(jcMousePanel13, javax.swing.GroupLayout.PREFERRED\_SIZE, 386, javax.swing.GroupLayout.PREFERRED\_SIZE) .addComponent(contenedor\_pmd, javax.swing.GroupLayout.PREFERRED\_SIZE, 386, javax.swing.GroupLayout.PREFERRED SIZE)) .addPreferredGap(javax.swing.LayoutStyle.ComponentPlacement.RELATED, javax.swing.GroupLayout.DEFAULT\_SIZE, Short.MAX\_VALUE) .addComponent(jcMousePanel8, javax.swing.GroupLayout.PREFERRED\_SIZE, 279, javax.swing.GroupLayout.PREFERRED\_SIZE) .addGap(127, 127, 127)) ); pmdLayout.setVerticalGroup(

pmdLayout.createParallelGroup(javax.swing.GroupLayout.Alignment.LEADING)

.addGroup(pmdLayout.createSequentialGroup()

.addContainerGap()

 .addComponent(jcMousePanel6, javax.swing.GroupLayout.PREFERRED\_SIZE, 96, javax.swing.GroupLayout.PREFERRED\_SIZE)

 .addPreferredGap(javax.swing.LayoutStyle.ComponentPlacement.RELATED, 92, Short.MAX\_VALUE)

 .addComponent(jcMousePanel13, javax.swing.GroupLayout.PREFERRED\_SIZE, 50, javax.swing.GroupLayout.PREFERRED\_SIZE)

.addGap(27, 27, 27)

 .addGroup(pmdLayout.createParallelGroup(javax.swing.GroupLayout.Alignment.LEADING) .addComponent(contenedor\_pmd, javax.swing.GroupLayout.Alignment.TRAILING,

javax.swing.GroupLayout.PREFERRED\_SIZE, 304, javax.swing.GroupLayout.PREFERRED\_SIZE) .addComponent(jcMousePanel8, javax.swing.GroupLayout.Alignment.TRAILING,

javax.swing.GroupLayout.PREFERRED\_SIZE, 304, javax.swing.GroupLayout.PREFERRED\_SIZE))

.addGap(49, 49, 49))

);

tabbedSelector1.addTab(" Promedio Móvil Doble ", pmd);

pmp.setColorSecundario(new java.awt.Color(204, 204, 255));

 jcMousePanel4.setColor1(new java.awt.Color(153, 153, 153)); jcMousePanel4.setColor2(new java.awt.Color(153, 153, 153)); jcMousePanel4.setModo(3); jcMousePanel4.setVisibleLogo(false);

 jLabel2.setFont(new java.awt.Font("Tahoma", 1, 14)); // NOI18N jLabel2.setForeground(new java.awt.Color(255, 255, 255)); jLabel2.setText("Seleccciona un periodo de ponderacion:");

 periodo.setModel(new javax.swing.DefaultComboBoxModel(new String[] { "Ninguno", "Semanal 7 días", "Semanal 6 días", "Semanal 5 días", "Mensual", "Bimestral", "Trimestral", "Cuatrimestral", "Semestral", "Anual" }));

```
 periodo.addActionListener(new java.awt.event.ActionListener() { 
   public void actionPerformed(java.awt.event.ActionEvent evt) { 
     periodoActionPerformed(evt); 
   } 
 });
```
 javax.swing.GroupLayout jcMousePanel4Layout = new javax.swing.GroupLayout(jcMousePanel4); jcMousePanel4.setLayout(jcMousePanel4Layout);

```
 jcMousePanel4Layout.setHorizontalGroup( 
       jcMousePanel4Layout.createParallelGroup(javax.swing.GroupLayout.Alignment.LEADING) 
       .addGroup(jcMousePanel4Layout.createSequentialGroup() 
         .addGap(73, 73, 73) 
         .addComponent(jLabel2) 
         .addGap(48, 48, 48) 
         .addComponent(periodo, javax.swing.GroupLayout.PREFERRED_SIZE, 420, 
javax.swing.GroupLayout.PREFERRED_SIZE) 
         .addContainerGap(231, Short.MAX_VALUE)) 
     ); 
     jcMousePanel4Layout.setVerticalGroup( 
       jcMousePanel4Layout.createParallelGroup(javax.swing.GroupLayout.Alignment.LEADING) 
       .addGroup(jcMousePanel4Layout.createSequentialGroup() 
         .addContainerGap() 
.addGroup(jcMousePanel4Layout.createParallelGroup(javax.swing.GroupLayout.Alignment.LEADING) 
           .addComponent(jLabel2, javax.swing.GroupLayout.DEFAULT_SIZE, 
javax.swing.GroupLayout.DEFAULT_SIZE, Short.MAX_VALUE)
           .addComponent(periodo)) 
         .addContainerGap()) 
     ); 
     jcMousePanel10.setColor1(new java.awt.Color(153, 153, 153)); 
     jcMousePanel10.setColor2(new java.awt.Color(153, 153, 153)); 
     jcMousePanel10.setModo(3); 
     jcMousePanel10.setVisibleLogo(false); 
     jLabel8.setFont(new java.awt.Font("Tahoma", 1, 24)); // NOI18N 
     jLabel8.setForeground(new java.awt.Color(255, 255, 255)); 
     jLabel8.setHorizontalAlignment(javax.swing.SwingConstants.CENTER); 
     jLabel8.setText("Tabla de ponderaciones"); 
     javax.swing.GroupLayout jcMousePanel10Layout = new javax.swing.GroupLayout(jcMousePanel10); 
     jcMousePanel10.setLayout(jcMousePanel10Layout); 
     jcMousePanel10Layout.setHorizontalGroup( 
       jcMousePanel10Layout.createParallelGroup(javax.swing.GroupLayout.Alignment.LEADING) 
       .addGroup(jcMousePanel10Layout.createSequentialGroup() 
         .addContainerGap() 
         .addComponent(jLabel8, javax.swing.GroupLayout.DEFAULT_SIZE, 288, Short.MAX_VALUE)
```
.addGap(29, 29, 29))

```
 jcMousePanel10Layout.setVerticalGroup( 
       jcMousePanel10Layout.createParallelGroup(javax.swing.GroupLayout.Alignment.LEADING) 
       .addGroup(jcMousePanel10Layout.createSequentialGroup() 
         .addContainerGap() 
         .addComponent(jLabel8, javax.swing.GroupLayout.DEFAULT_SIZE, 
javax.swing.GroupLayout.DEFAULT_SIZE, Short.MAX_VALUE)
         .addContainerGap()) 
     ); 
     jcMousePanel11.setColor1(new java.awt.Color(153, 153, 153)); 
     jcMousePanel11.setColor2(new java.awt.Color(153, 153, 153)); 
     jcMousePanel11.setModo(3); 
     jcMousePanel11.setVisibleLogo(false); 
     jLabel9.setFont(new java.awt.Font("Tahoma", 1, 24)); // NOI18N 
     jLabel9.setForeground(new java.awt.Color(255, 255, 255)); 
     jLabel9.setHorizontalAlignment(javax.swing.SwingConstants.CENTER); 
     jLabel9.setText("Tabla de datos"); 
     javax.swing.GroupLayout jcMousePanel11Layout = new javax.swing.GroupLayout(jcMousePanel11); 
     jcMousePanel11.setLayout(jcMousePanel11Layout); 
     jcMousePanel11Layout.setHorizontalGroup( 
       jcMousePanel11Layout.createParallelGroup(javax.swing.GroupLayout.Alignment.LEADING) 
       .addGroup(jcMousePanel11Layout.createSequentialGroup() 
         .addContainerGap() 
         .addComponent(jLabel9, javax.swing.GroupLayout.DEFAULT_SIZE, 347, Short.MAX_VALUE) 
         .addGap(29, 29, 29)) 
     ); 
     jcMousePanel11Layout.setVerticalGroup( 
       jcMousePanel11Layout.createParallelGroup(javax.swing.GroupLayout.Alignment.LEADING) 
       .addGroup(jcMousePanel11Layout.createSequentialGroup() 
         .addContainerGap() 
         .addComponent(jLabel9, javax.swing.GroupLayout.DEFAULT_SIZE, 
javax.swing.GroupLayout.DEFAULT_SIZE, Short.MAX_VALUE) 
         .addContainerGap()) 
     );
```
contenedor1.setHorizontalScrollBarPolicy(javax.swing.ScrollPaneConstants.HORIZONTAL\_SCROLLBAR\_AL WAYS);

contenedor1.setAutoscrolls(true);

```
 tabladatos.setAutoResizeMode(javax.swing.JTable.AUTO_RESIZE_OFF); 
     tabladatos.addMouseListener(new java.awt.event.MouseAdapter() { 
       public void mouseClicked(java.awt.event.MouseEvent evt) { 
          tabladatosMouseClicked(evt); 
       } 
     }); 
     contenedor1.setViewportView(tabladatos); 
     jcMousePanel2.setColor1(new java.awt.Color(153, 153, 153)); 
     jcMousePanel2.setColor2(new java.awt.Color(153, 153, 153)); 
     jcMousePanel2.setModo(3); 
     jcMousePanel2.setVisibleLogo(false); 
     importar_datos.setFont(new java.awt.Font("Tahoma", 0, 14)); // NOI18N 
    importar_datos.setIcon(new
javax.swing.ImageIcon(getClass().getResource("/imagenes/importar.png"))); // NOI18N 
    importar_datos.setText("<html>_<style type=\"text/css\"> .estilo1{font-family:Arial Black;font-
weight:bold; font-size:9px;color:rgb(0, 0, 0);} .estilo2{font-family:Arial;font-weight:bold; font-
size:7px;color:rgb(153, 153, 153);} </style> <span class=\"estilo1\">Importar Datos</span><br/></html> 
"); 
    importar_datos.setHorizontalAlignment(javax.swing.SwingConstants.LEFT);
    importar_datos.setHorizontalTextPosition(javax.swing.SwingConstants.RIGHT);
     importar_datos.addActionListener(new java.awt.event.ActionListener() { 
       public void actionPerformed(java.awt.event.ActionEvent evt) { 
          importar_datosActionPerformed(evt); 
       } 
     }); 
     pronosticar.setFont(new java.awt.Font("Tahoma", 0, 14)); // NOI18N 
     pronosticar.setIcon(new 
javax.swing.ImageIcon(getClass().getResource("/imagenes/pronosticar.png"))); // NOI18N 
    pronosticar.setText("<html> <style type=\"text/css\"> .estilo1{font-family:Arial Black;font-
weight:bold; font-size:9px;color:rgb(0, 0, 0);} .estilo2{font-family:Arial;font-weight:bold; font-
size:7px;color:rgb(153, 153, 153);} </style> <span class=\"estilo1\">Pronosticar</span><br/>br/>></html> ");
     pronosticar.setHorizontalAlignment(javax.swing.SwingConstants.LEFT); 
     pronosticar.setHorizontalTextPosition(javax.swing.SwingConstants.RIGHT); 
     pronosticar.addActionListener(new java.awt.event.ActionListener() { 
       public void actionPerformed(java.awt.event.ActionEvent evt) { 
          pronosticarActionPerformed(evt); 
       }
```
#### });

```
 generar_grafica.setFont(new java.awt.Font("Tahoma", 0, 14)); // NOI18N 
 generar_grafica.setIcon(new
```

```
javax.swing.ImageIcon(getClass().getResource("/imagenes/graficar.png"))); // NOI18N
```

```
generar_grafica.setText("<html> <style type=\"text/css\"> .estilo1{font-family:Arial Black;font-
weight:bold; font-size:9px;color:rgb(0, 0, 0);} .estilo2{font-family:Arial;font-weight:bold; font-
size:7px;color:rgb(153, 153, 153);} </style> <span class=\"estilo1\">Generar grafica</span><br/></html>
");
```

```
 generar_grafica.setHorizontalAlignment(javax.swing.SwingConstants.LEFT); 
 generar_grafica.setHorizontalTextPosition(javax.swing.SwingConstants.RIGHT); 
 generar_grafica.addActionListener(new java.awt.event.ActionListener() {
```

```
 public void actionPerformed(java.awt.event.ActionEvent evt) {
```

```
 generar_graficaActionPerformed(evt);
```
}

});

```
guardar_datos.setFont(new java.awt.Font("Tahoma", 0, 14)); // NOI18N
 guardar_datos.setIcon(new
```

```
javax.swing.ImageIcon(getClass().getResource("/imagenes/guardar.png"))); // NOI18N
```

```
 guardar_datos.setText("<html> <style type=\"text/css\"> .estilo1{font-family:Arial Black;font-
weight:bold; font-size:9px;color:rgb(0, 0, 0);} .estilo2{font-family:Arial;font-weight:bold; font-
size:7px;color:rgb(153, 153, 153);} </style> <span class=\"estilo1\">Guardar Datos</span><br/></html>
");
```

```
guardar_datos.setHorizontalAlignment(javax.swing.SwingConstants.LEFT);
 guardar_datos.setHorizontalTextPosition(javax.swing.SwingConstants.RIGHT); 
guardar_datos.addActionListener(new java.awt.event.ActionListener() {
  public void actionPerformed(java.awt.event.ActionEvent evt) { 
     guardar_datosActionPerformed(evt); 
  } 
 });
```

```
 javax.swing.GroupLayout jcMousePanel2Layout = new javax.swing.GroupLayout(jcMousePanel2); 
 jcMousePanel2.setLayout(jcMousePanel2Layout); 
 jcMousePanel2Layout.setHorizontalGroup( 
   jcMousePanel2Layout.createParallelGroup(javax.swing.GroupLayout.Alignment.LEADING) 
   .addGroup(jcMousePanel2Layout.createSequentialGroup()
```

```
 .addContainerGap()
```
.addGroup(jcMousePanel2Layout.createParallelGroup(javax.swing.GroupLayout.Alignment.LEADING) .addComponent(importar\_datos)

 .addComponent(pronosticar, javax.swing.GroupLayout.Alignment.TRAILING) .addComponent(generar\_grafica, javax.swing.GroupLayout.Alignment.TRAILING, javax.swing.GroupLayout.DEFAULT\_SIZE, 259, Short.MAX\_VALUE) .addComponent(guardar\_datos)) .addContainerGap()) ); jcMousePanel2Layout.setVerticalGroup( jcMousePanel2Layout.createParallelGroup(javax.swing.GroupLayout.Alignment.LEADING) .addGroup(jcMousePanel2Layout.createSequentialGroup() .addContainerGap() .addComponent(importar\_datos, javax.swing.GroupLayout.PREFERRED\_SIZE, javax.swing.GroupLayout.DEFAULT\_SIZE, javax.swing.GroupLayout.PREFERRED\_SIZE) .addPreferredGap(javax.swing.LayoutStyle.ComponentPlacement.UNRELATED) .addComponent(guardar\_datos, javax.swing.GroupLayout.PREFERRED\_SIZE, javax.swing.GroupLayout.DEFAULT\_SIZE, javax.swing.GroupLayout.PREFERRED\_SIZE) .addPreferredGap(javax.swing.LayoutStyle.ComponentPlacement.UNRELATED) .addComponent(pronosticar, javax.swing.GroupLayout.PREFERRED\_SIZE, javax.swing.GroupLayout.DEFAULT\_SIZE, javax.swing.GroupLayout.PREFERRED\_SIZE) .addPreferredGap(javax.swing.LayoutStyle.ComponentPlacement.UNRELATED) .addComponent(generar\_grafica, javax.swing.GroupLayout.PREFERRED\_SIZE, javax.swing.GroupLayout.DEFAULT\_SIZE, javax.swing.GroupLayout.PREFERRED\_SIZE) .addContainerGap(javax.swing.GroupLayout.DEFAULT\_SIZE, Short.MAX\_VALUE)) );

contenedor2.setViewportView(tablaponderaciones);

 javax.swing.GroupLayout pmpLayout = new javax.swing.GroupLayout(pmp); pmp.setLayout(pmpLayout); pmpLayout.setHorizontalGroup( pmpLayout.createParallelGroup(javax.swing.GroupLayout.Alignment.LEADING) .addGroup(javax.swing.GroupLayout.Alignment.TRAILING, pmpLayout.createSequentialGroup() .addContainerGap(javax.swing.GroupLayout.DEFAULT\_SIZE, Short.MAX\_VALUE) .addGroup(pmpLayout.createParallelGroup(javax.swing.GroupLayout.Alignment.LEADING, false) .addComponent(jcMousePanel4, javax.swing.GroupLayout.PREFERRED\_SIZE, 1045, javax.swing.GroupLayout.PREFERRED\_SIZE) .addGroup(pmpLayout.createSequentialGroup() .addGroup(pmpLayout.createParallelGroup(javax.swing.GroupLayout.Alignment.LEADING, false) .addComponent(jcMousePanel10, javax.swing.GroupLayout.DEFAULT\_SIZE, 327,

Short.MAX\_VALUE)
.addComponent(contenedor2, javax.swing.GroupLayout.PREFERRED\_SIZE, 0, Short.MAX\_VALUE)) .addGap(29, 29, 29) .addGroup(pmpLayout.createParallelGroup(javax.swing.GroupLayout.Alignment.TRAILING) .addComponent(jcMousePanel11, javax.swing.GroupLayout.PREFERRED\_SIZE, 386, javax.swing.GroupLayout.PREFERRED\_SIZE) .addComponent(contenedor1, javax.swing.GroupLayout.PREFERRED\_SIZE, 386, javax.swing.GroupLayout.PREFERRED\_SIZE)) .addPreferredGap(javax.swing.LayoutStyle.ComponentPlacement.RELATED, javax.swing.GroupLayout.DEFAULT\_SIZE, Short.MAX\_VALUE) .addComponent(jcMousePanel2, javax.swing.GroupLayout.PREFERRED\_SIZE, 279, javax.swing.GroupLayout.PREFERRED\_SIZE))) .addGap(223, 223, 223)) ); pmpLayout.setVerticalGroup( pmpLayout.createParallelGroup(javax.swing.GroupLayout.Alignment.LEADING) .addGroup(pmpLayout.createSequentialGroup() .addContainerGap() .addComponent(jcMousePanel4, javax.swing.GroupLayout.PREFERRED\_SIZE, 42, javax.swing.GroupLayout.PREFERRED\_SIZE) .addGap(34, 34, 34) .addGroup(pmpLayout.createParallelGroup(javax.swing.GroupLayout.Alignment.LEADING) .addComponent(jcMousePanel10, javax.swing.GroupLayout.PREFERRED\_SIZE, 50, javax.swing.GroupLayout.PREFERRED\_SIZE) .addComponent(jcMousePanel11, javax.swing.GroupLayout.PREFERRED\_SIZE, 50, javax.swing.GroupLayout.PREFERRED\_SIZE)) .addGap(18, 18, 18) .addGroup(pmpLayout.createParallelGroup(javax.swing.GroupLayout.Alignment.LEADING, false) .addComponent(jcMousePanel2, javax.swing.GroupLayout.DEFAULT\_SIZE, 283, Short.MAX\_VALUE) .addComponent(contenedor1, javax.swing.GroupLayout.Alignment.TRAILING, javax.swing.GroupLayout.PREFERRED SIZE, 0, Short.MAX VALUE) .addComponent(contenedor2, javax.swing.GroupLayout.PREFERRED\_SIZE, 0, Short.MAX\_VALUE)) .addContainerGap(191, Short.MAX\_VALUE)) ); tabbedSelector1.addTab(" Promedio Móvil Ponderado ", pmp); pmp.getAccessibleContext().setAccessibleName("pmp");

ses.setColorPrimario(new java.awt.Color(0, 51, 102));

ses.setColorSecundario(new java.awt.Color(204, 204, 204));

 jcMousePanel9.setColor1(new java.awt.Color(102, 102, 102)); jcMousePanel9.setColor2(new java.awt.Color(102, 102, 102)); jcMousePanel9.setModo(3); jcMousePanel9.setVisibleLogo(false);

 jLabel6.setFont(new java.awt.Font("Tahoma", 1, 18)); // NOI18N jLabel6.setForeground(new java.awt.Color(255, 255, 255)); jLabel6.setText("Ingresa la constante de suavizacion:");

mb\_ses.setIcon(new javax.swing.ImageIcon(getClass().getResource("/imagenes/aceptar.png"))); // NOI18N

```
 mb_ses.setText("<html> <style type=\"text/css\"> .estilo1{font-family:Arial Black;font-weight:bold; 
font-size:9px;color:rgb(0, 0, 0);} .estilo2{font-family:Arial;font-weight:bold; font-size:7px;color:rgb(153, 
153, 153);} </style> <span class=\"estilo1\"> Aceptar</span><br/>shr/>></html> ");
     mb_ses.setHorizontalAlignment(javax.swing.SwingConstants.LEFT); 
    mb ses.addActionListener(new java.awt.event.ActionListener() {
       public void actionPerformed(java.awt.event.ActionEvent evt) { 
        mb sesActionPerformed(evt);
       } 
     }); 
     javax.swing.GroupLayout jcMousePanel9Layout = new javax.swing.GroupLayout(jcMousePanel9); 
     jcMousePanel9.setLayout(jcMousePanel9Layout); 
     jcMousePanel9Layout.setHorizontalGroup( 
       jcMousePanel9Layout.createParallelGroup(javax.swing.GroupLayout.Alignment.LEADING) 
       .addGroup(jcMousePanel9Layout.createSequentialGroup() 
         .addGap(151, 151, 151) 
         .addComponent(jLabel6) 
         .addGap(18, 18, 18) 
         .addComponent(m_ses, javax.swing.GroupLayout.PREFERRED_SIZE, 185, 
javax.swing.GroupLayout.PREFERRED_SIZE)
         .addGap(18, 18, 18) 
         .addComponent(mb_ses, javax.swing.GroupLayout.PREFERRED_SIZE, 219, 
javax.swing.GroupLayout.PREFERRED_SIZE) 
         .addContainerGap(150, Short.MAX_VALUE)) 
     ); 
     jcMousePanel9Layout.setVerticalGroup( 
       jcMousePanel9Layout.createParallelGroup(javax.swing.GroupLayout.Alignment.LEADING)
```

```
 .addGap(26, 26, 26) 
.addGroup(jcMousePanel9Layout.createParallelGroup(javax.swing.GroupLayout.Alignment.BASELINE) 
           .addComponent(jLabel6) 
           .addComponent(m_ses, javax.swing.GroupLayout.PREFERRED_SIZE, 32, 
javax.swing.GroupLayout.PREFERRED_SIZE)
           .addComponent(mb_ses, javax.swing.GroupLayout.PREFERRED_SIZE, 
javax.swing.GroupLayout.DEFAULT_SIZE, javax.swing.GroupLayout.PREFERRED_SIZE)) 
         .addContainerGap(13, Short.MAX_VALUE)) 
     ); 
     jcMousePanel14.setColor1(new java.awt.Color(153, 153, 153));
```

```
 jcMousePanel14.setColor2(new java.awt.Color(153, 153, 153));
```
jcMousePanel14.setModo(3);

jcMousePanel14.setVisibleLogo(false);

 jLabel12.setFont(new java.awt.Font("Tahoma", 1, 24)); // NOI18N jLabel12.setForeground(new java.awt.Color(255, 255, 255)); jLabel12.setHorizontalAlignment(javax.swing.SwingConstants.CENTER); jLabel12.setText("Tabla de datos");

```
 javax.swing.GroupLayout jcMousePanel14Layout = new javax.swing.GroupLayout(jcMousePanel14); 
     jcMousePanel14.setLayout(jcMousePanel14Layout); 
     jcMousePanel14Layout.setHorizontalGroup( 
       jcMousePanel14Layout.createParallelGroup(javax.swing.GroupLayout.Alignment.LEADING) 
       .addGroup(jcMousePanel14Layout.createSequentialGroup() 
         .addContainerGap() 
         .addComponent(jLabel12, javax.swing.GroupLayout.DEFAULT_SIZE, 347, Short.MAX_VALUE) 
         .addGap(29, 29, 29)) 
     ); 
     jcMousePanel14Layout.setVerticalGroup( 
       jcMousePanel14Layout.createParallelGroup(javax.swing.GroupLayout.Alignment.LEADING) 
       .addGroup(jcMousePanel14Layout.createSequentialGroup() 
         .addContainerGap() 
         .addComponent(jLabel12, javax.swing.GroupLayout.DEFAULT_SIZE, 
javax.swing.GroupLayout.DEFAULT_SIZE, Short.MAX_VALUE)
         .addContainerGap()) 
     );
```
contenedor\_ses.setHorizontalScrollBarPolicy(javax.swing.ScrollPaneConstants.HORIZONTAL\_SCROLLBAR\_ ALWAYS);

contenedor\_ses.setAutoscrolls(true);

```
 tabladatos_ses.setAutoResizeMode(javax.swing.JTable.AUTO_RESIZE_OFF); 
 tabladatos_ses.addMouseListener(new java.awt.event.MouseAdapter() { 
   public void mouseClicked(java.awt.event.MouseEvent evt) { 
     tabladatos_sesMouseClicked(evt); 
  } 
 }); 
 contenedor_ses.setViewportView(tabladatos_ses);
```
 jcMousePanel15.setColor1(new java.awt.Color(153, 153, 153)); jcMousePanel15.setColor2(new java.awt.Color(153, 153, 153)); jcMousePanel15.setModo(3); jcMousePanel15.setVisibleLogo(false);

```
 importar_datos_ses.setFont(new java.awt.Font("Tahoma", 0, 14)); // NOI18N 
importar datos ses.setIcon(new
```

```
javax.swing.ImageIcon(getClass().getResource("/imagenes/importar.png"))); // NOI18N
```

```
importar_datos_ses.setText("<html>_<style type=\"text/css\"> .estilo1{font-family:Arial Black;font-
weight:bold; font-size:9px;color:rgb(0, 0, 0);} .estilo2{font-family:Arial;font-weight:bold; font-
size:7px;color:rgb(153, 153, 153);} </style> <span class=\"estilo1\">Importar Datos</span><br/></html> 
");
```

```
importar_datos_ses.setHorizontalAlignment(javax.swing.SwingConstants.LEFT);
importar_datos_ses.setHorizontalTextPosition(javax.swing.SwingConstants.RIGHT);
importar_datos_ses.addActionListener(new java.awt.event.ActionListener() {
   public void actionPerformed(java.awt.event.ActionEvent evt) { 
    importar_datos_sesActionPerformed(evt);
  } 
 });
```
 pronosticar\_ses.setFont(new java.awt.Font("Tahoma", 0, 14)); // NOI18N pronosticar\_ses.setIcon(new

javax.swing.ImageIcon(getClass().getResource("/imagenes/pronosticar.png"))); // NOI18N

```
pronosticar_ses.setText("<html>_<style type=\"text/css\"> .estilo1{font-family:Arial Black;font-
weight:bold; font-size:9px;color:rgb(0, 0, 0);} .estilo2{font-family:Arial;font-weight:bold; font-
size:7px;color:rgb(153, 153, 153);} </style> <span class=\"estilo1\">Pronosticar</span><br/>br/>></html> ");
    pronosticar_ses.setHorizontalAlignment(javax.swing.SwingConstants.LEFT);
     pronosticar_ses.setHorizontalTextPosition(javax.swing.SwingConstants.RIGHT);
```

```
pronosticar_ses.addActionListener(new java.awt.event.ActionListener() {
       public void actionPerformed(java.awt.event.ActionEvent evt) { 
          pronosticar_sesActionPerformed(evt); 
       } 
     }); 
     generar_grafica_ses.setFont(new java.awt.Font("Tahoma", 0, 14)); // NOI18N 
     generar_grafica_ses.setIcon(new 
javax.swing.ImageIcon(getClass().getResource("/imagenes/graficar.png"))); // NOI18N 
    generar_grafica_ses.setText("<html> <style type=\"text/css\"> .estilo1{font-family:Arial Black;font-
weight:bold; font-size:9px;color:rgb(0, 0, 0);} .estilo2{font-family:Arial;font-weight:bold; font-
size:7px;color:rgb(153, 153, 153);} </style> <span class=\"estilo1\">Generar grafica</span><br/></html>
"); 
     generar_grafica_ses.setHorizontalAlignment(javax.swing.SwingConstants.LEFT); 
     generar_grafica_ses.setHorizontalTextPosition(javax.swing.SwingConstants.RIGHT); 
     generar_grafica_ses.addActionListener(new java.awt.event.ActionListener() { 
       public void actionPerformed(java.awt.event.ActionEvent evt) { 
        generar_grafica_sesActionPerformed(evt);
       } 
     }); 
    guardar_datos_ses.setFont(new java.awt.Font("Tahoma", 0, 14)); // NOI18N
    guardar datos ses.setIcon(new
javax.swing.ImageIcon(getClass().getResource("/imagenes/guardar.png"))); // NOI18N 
     guardar_datos_ses.setText("<html> <style type=\"text/css\"> .estilo1{font-family:Arial Black;font-
weight:bold; font-size:9px;color:rgb(0, 0, 0);} .estilo2{font-family:Arial;font-weight:bold; font-
size:7px;color:rgb(153, 153, 153);} </style> <span class=\"estilo1\">Guardar Datos</span><br/></html>
"); 
     guardar_datos_ses.setHorizontalAlignment(javax.swing.SwingConstants.LEFT); 
    guardar_datos_ses.setHorizontalTextPosition(javax.swing.SwingConstants.RIGHT);
     guardar_datos_ses.addActionListener(new java.awt.event.ActionListener() { 
       public void actionPerformed(java.awt.event.ActionEvent evt) { 
        guardar datos sesActionPerformed(evt);
       } 
     }); 
     javax.swing.GroupLayout jcMousePanel15Layout = new javax.swing.GroupLayout(jcMousePanel15); 
     jcMousePanel15.setLayout(jcMousePanel15Layout);
```
jcMousePanel15Layout.setHorizontalGroup(

 jcMousePanel15Layout.createParallelGroup(javax.swing.GroupLayout.Alignment.LEADING) .addGroup(jcMousePanel15Layout.createSequentialGroup()

```
 .addContainerGap() 
.addGroup(jcMousePanel15Layout.createParallelGroup(javax.swing.GroupLayout.Alignment.LEADING) 
           .addComponent(importar_datos_ses) 
           .addComponent(pronosticar_ses, javax.swing.GroupLayout.Alignment.TRAILING) 
           .addComponent(generar_grafica_ses, javax.swing.GroupLayout.Alignment.TRAILING, 
javax.swing.GroupLayout.DEFAULT_SIZE, 259, Short.MAX_VALUE) 
           .addComponent(guardar_datos_ses)) 
         .addContainerGap()) 
     ); 
     jcMousePanel15Layout.setVerticalGroup( 
       jcMousePanel15Layout.createParallelGroup(javax.swing.GroupLayout.Alignment.LEADING) 
       .addGroup(jcMousePanel15Layout.createSequentialGroup() 
         .addContainerGap() 
         .addComponent(importar_datos_ses, javax.swing.GroupLayout.PREFERRED_SIZE, 
javax.swing.GroupLayout.DEFAULT_SIZE, javax.swing.GroupLayout.PREFERRED_SIZE) 
         .addGap(18, 18, 18) 
        .addComponent(guardar_datos_ses, javax.swing.GroupLayout.PREFERRED_SIZE,
javax.swing.GroupLayout.DEFAULT_SIZE, javax.swing.GroupLayout.PREFERRED_SIZE) 
         .addGap(18, 18, 18) 
         .addComponent(pronosticar_ses, javax.swing.GroupLayout.PREFERRED_SIZE, 
javax.swing.GroupLayout.DEFAULT_SIZE, javax.swing.GroupLayout.PREFERRED_SIZE) 
         .addGap(18, 18, 18) 
         .addComponent(generar_grafica_ses, javax.swing.GroupLayout.PREFERRED_SIZE, 
javax.swing.GroupLayout.DEFAULT_SIZE, javax.swing.GroupLayout.PREFERRED_SIZE) 
         .addContainerGap(javax.swing.GroupLayout.DEFAULT_SIZE, Short.MAX_VALUE)) 
     ); 
    javax.swing.GroupLayout sesLayout = new javax.swing.GroupLayout(ses);
     ses.setLayout(sesLayout); 
     sesLayout.setHorizontalGroup( 
       sesLayout.createParallelGroup(javax.swing.GroupLayout.Alignment.LEADING) 
       .addGroup(sesLayout.createSequentialGroup() 
         .addContainerGap() 
         .addComponent(jcMousePanel9, javax.swing.GroupLayout.DEFAULT_SIZE, 1072, 
Short.MAX_VALUE) 
         .addContainerGap()) 
       .addGroup(javax.swing.GroupLayout.Alignment.TRAILING, sesLayout.createSequentialGroup() 
         .addContainerGap(javax.swing.GroupLayout.DEFAULT_SIZE, Short.MAX_VALUE) 
         .addGroup(sesLayout.createParallelGroup(javax.swing.GroupLayout.Alignment.LEADING)
```

```
 .addComponent(jcMousePanel14, javax.swing.GroupLayout.PREFERRED_SIZE, 386, 
javax.swing.GroupLayout.PREFERRED_SIZE) 
           .addGroup(sesLayout.createSequentialGroup() 
             .addComponent(contenedor_ses, javax.swing.GroupLayout.PREFERRED_SIZE, 386, 
javax.swing.GroupLayout.PREFERRED_SIZE) 
             .addGap(90, 90, 90) 
             .addComponent(jcMousePanel15, javax.swing.GroupLayout.PREFERRED_SIZE, 279, 
javax.swing.GroupLayout.PREFERRED_SIZE))) 
         .addGap(153, 153, 153)) 
     ); 
     sesLayout.setVerticalGroup( 
       sesLayout.createParallelGroup(javax.swing.GroupLayout.Alignment.LEADING) 
       .addGroup(sesLayout.createSequentialGroup() 
         .addContainerGap() 
         .addComponent(jcMousePanel9, javax.swing.GroupLayout.PREFERRED_SIZE, 96, 
javax.swing.GroupLayout.PREFERRED_SIZE) 
         .addGap(18, 18, 18) 
         .addComponent(jcMousePanel14, javax.swing.GroupLayout.PREFERRED_SIZE, 50, 
javax.swing.GroupLayout.PREFERRED_SIZE) 
         .addGap(49, 49, 49) 
         .addGroup(sesLayout.createParallelGroup(javax.swing.GroupLayout.Alignment.LEADING) 
           .addComponent(contenedor_ses, javax.swing.GroupLayout.PREFERRED_SIZE, 304, 
javax.swing.GroupLayout.PREFERRED_SIZE)
           .addComponent(jcMousePanel15, javax.swing.GroupLayout.PREFERRED_SIZE, 304, 
javax.swing.GroupLayout.PREFERRED_SIZE)) 
         .addContainerGap(101, Short.MAX_VALUE)) 
     ); 
     tabbedSelector1.addTab(" Suavizamiento Exponencial Simple ", ses); 
     sed.setBackground(new java.awt.Color(204, 204, 255));
```
 jcMousePanel16.setColor1(new java.awt.Color(102, 102, 102)); jcMousePanel16.setColor2(new java.awt.Color(102, 102, 102)); jcMousePanel16.setModo(3); jcMousePanel16.setVisibleLogo(false);

 jLabel7.setFont(new java.awt.Font("Tahoma", 1, 18)); // NOI18N jLabel7.setForeground(new java.awt.Color(255, 255, 255)); jLabel7.setText("Ingresa el numero de periodos a pronosticar: ");

mb sed.setIcon(new javax.swing.ImageIcon(getClass().getResource("/imagenes/aceptar.png"))); // NOI18N mb\_sed.setText("<html> <style type=\"text/css\"> .estilo1{font-family:Arial Black;font-weight:bold; font-size:9px;color:rgb(0, 0, 0);} .estilo2{font-family:Arial;font-weight:bold; font-size:7px;color:rgb(153, 153, 153);} </style> <span class=\"estilo1\"> Aceptar</span><br/></html> "); mb sed.setHorizontalAlignment(javax.swing.SwingConstants.LEFT); mb\_sed.addActionListener(new java.awt.event.ActionListener() { public void actionPerformed(java.awt.event.ActionEvent evt) { mb\_sedActionPerformed(evt); } }); jLabel14.setFont(new java.awt.Font("Tahoma", 1, 18)); // NOI18N jLabel14.setForeground(new java.awt.Color(255, 255, 255)); jLabel14.setText("Ingresa variable de suavización:"); javax.swing.GroupLayout jcMousePanel16Layout = new javax.swing.GroupLayout(jcMousePanel16);

jcMousePanel16.setLayout(jcMousePanel16Layout);

jcMousePanel16Layout.setHorizontalGroup(

 jcMousePanel16Layout.createParallelGroup(javax.swing.GroupLayout.Alignment.LEADING) .addGroup(jcMousePanel16Layout.createSequentialGroup() .addGap(71, 71, 71)

```
.addGroup(jcMousePanel16Layout.createParallelGroup(javax.swing.GroupLayout.Alignment.TRAILING) 
           .addComponent(jLabel7) 
           .addComponent(jLabel14, javax.swing.GroupLayout.PREFERRED_SIZE, 304, 
javax.swing.GroupLayout.PREFERRED_SIZE)) 
         .addGap(18, 18, 18)
```

```
.addGroup(jcMousePanel16Layout.createParallelGroup(javax.swing.GroupLayout.Alignment.LEADING) 
           .addComponent(m_sed2, javax.swing.GroupLayout.PREFERRED_SIZE, 185, 
javax.swing.GroupLayout.PREFERRED_SIZE) 
           .addComponent(m_sed, javax.swing.GroupLayout.PREFERRED_SIZE, 185, 
javax.swing.GroupLayout.PREFERRED_SIZE)) 
         .addGap(45, 45, 45) 
        .addComponent(mb_sed, javax.swing.GroupLayout.PREFERRED_SIZE, 219,
javax.swing.GroupLayout.PREFERRED_SIZE)
         .addContainerGap(121, Short.MAX_VALUE)) 
     ); 
     jcMousePanel16Layout.setVerticalGroup(
```
jcMousePanel16Layout.createParallelGroup(javax.swing.GroupLayout.Alignment.LEADING)

.addGroup(jcMousePanel16Layout.createSequentialGroup()

.addGroup(jcMousePanel16Layout.createParallelGroup(javax.swing.GroupLayout.Alignment.LEADING) .addGroup(jcMousePanel16Layout.createSequentialGroup() .addGap(31, 31, 31)

```
.addGroup(jcMousePanel16Layout.createParallelGroup(javax.swing.GroupLayout.Alignment.TRAILING) 
                .addComponent(jLabel7) 
               .addComponent(m_sed, javax.swing.GroupLayout.PREFERRED_SIZE, 32, 
javax.swing.GroupLayout.PREFERRED_SIZE)) 
             .addGap(22, 22, 22)
```

```
.addGroup(jcMousePanel16Layout.createParallelGroup(javax.swing.GroupLayout.Alignment.BASELINE) 
               .addComponent(jLabel14) 
               .addComponent(m_sed2, javax.swing.GroupLayout.PREFERRED_SIZE, 32, 
javax.swing.GroupLayout.PREFERRED_SIZE))) 
           .addGroup(jcMousePanel16Layout.createSequentialGroup() 
             .addGap(46, 46, 46) 
             .addComponent(mb_sed, javax.swing.GroupLayout.PREFERRED_SIZE, 
javax.swing.GroupLayout.DEFAULT_SIZE, javax.swing.GroupLayout.PREFERRED_SIZE)))
         .addContainerGap(68, Short.MAX_VALUE)) 
     );
```
 jcMousePanel17.setColor1(new java.awt.Color(153, 153, 153)); jcMousePanel17.setColor2(new java.awt.Color(153, 153, 153)); jcMousePanel17.setModo(3); jcMousePanel17.setVisibleLogo(false);

```
 jLabel13.setFont(new java.awt.Font("Tahoma", 1, 24)); // NOI18N 
 jLabel13.setForeground(new java.awt.Color(255, 255, 255)); 
 jLabel13.setHorizontalAlignment(javax.swing.SwingConstants.CENTER); 
 jLabel13.setText("Tabla de datos");
```

```
 javax.swing.GroupLayout jcMousePanel17Layout = new javax.swing.GroupLayout(jcMousePanel17); 
 jcMousePanel17.setLayout(jcMousePanel17Layout); 
 jcMousePanel17Layout.setHorizontalGroup( 
  jcMousePanel17Layout.createParallelGroup(javax.swing.GroupLayout.Alignment.LEADING) 
   .addGroup(jcMousePanel17Layout.createSequentialGroup() 
     .addContainerGap() 
     .addComponent(jLabel13, javax.swing.GroupLayout.DEFAULT_SIZE, 347, Short.MAX_VALUE) 
     .addGap(29, 29, 29))
```

```
 ); 
     jcMousePanel17Layout.setVerticalGroup( 
       jcMousePanel17Layout.createParallelGroup(javax.swing.GroupLayout.Alignment.LEADING) 
       .addGroup(jcMousePanel17Layout.createSequentialGroup() 
         .addContainerGap() 
         .addComponent(jLabel13, javax.swing.GroupLayout.DEFAULT_SIZE, 
javax.swing.GroupLayout.DEFAULT_SIZE, Short.MAX_VALUE) 
         .addContainerGap()) 
     );
```
contenedor\_sed.setHorizontalScrollBarPolicy(javax.swing.ScrollPaneConstants.HORIZONTAL\_SCROLLBAR\_ ALWAYS);

```
 contenedor_sed.setAutoscrolls(true);
```

```
tabladatos_sed.setAutoResizeMode(javax.swing.JTable.AUTO_RESIZE_OFF);
 tabladatos_sed.addMouseListener(new java.awt.event.MouseAdapter() { 
   public void mouseClicked(java.awt.event.MouseEvent evt) { 
     tabladatos_sedMouseClicked(evt); 
  }
```

```
 });
```
contenedor\_sed.setViewportView(tabladatos\_sed);

```
 jcMousePanel18.setColor1(new java.awt.Color(153, 153, 153)); 
 jcMousePanel18.setColor2(new java.awt.Color(153, 153, 153)); 
 jcMousePanel18.setModo(3); 
 jcMousePanel18.setVisibleLogo(false);
```

```
 importar_datos_sed.setFont(new java.awt.Font("Tahoma", 0, 14)); // NOI18N 
importar_datos_sed.setIcon(new
```
javax.swing.ImageIcon(getClass().getResource("/imagenes/importar.png"))); // NOI18N

```
importar_datos_sed.setText("<html>_<style type=\"text/css\"> .estilo1{font-family:Arial Black;font-
weight:bold; font-size:9px;color:rgb(0, 0, 0);} .estilo2{font-family:Arial;font-weight:bold; font-
size:7px;color:rgb(153, 153, 153);} </style> <span class=\"estilo1\">Importar Datos</span><br/><br/></html>
");
```

```
importar_datos_sed.setHorizontalAlignment(javax.swing.SwingConstants.LEFT);
importar_datos_sed.setHorizontalTextPosition(javax.swing.SwingConstants.RIGHT);
importar_datos_sed.addActionListener(new java.awt.event.ActionListener() {
   public void actionPerformed(java.awt.event.ActionEvent evt) { 
    importar_datos_sedActionPerformed(evt);
```
}

## });

```
 pronosticar_sed.setFont(new java.awt.Font("Tahoma", 0, 14)); // NOI18N 
     pronosticar_sed.setIcon(new 
javax.swing.ImageIcon(getClass().getResource("/imagenes/pronosticar.png"))); // NOI18N 
    pronosticar_sed.setText("<html> <style type=\"text/css\"> .estilo1{font-family:Arial Black;font-
weight:bold; font-size:9px;color:rgb(0, 0, 0);} .estilo2{font-family:Arial;font-weight:bold; font-
size:7px;color:rgb(153, 153, 153);} </style> <span class=\"estilo1\">Pronosticar</span><br/>>html> ");
     pronosticar_sed.setHorizontalAlignment(javax.swing.SwingConstants.LEFT); 
     pronosticar_sed.setHorizontalTextPosition(javax.swing.SwingConstants.RIGHT); 
     pronosticar_sed.addActionListener(new java.awt.event.ActionListener() { 
       public void actionPerformed(java.awt.event.ActionEvent evt) { 
          pronosticar_sedActionPerformed(evt); 
       } 
     }); 
     generar_grafica_sed.setFont(new java.awt.Font("Tahoma", 0, 14)); // NOI18N 
     generar_grafica_sed.setIcon(new 
javax.swing.ImageIcon(getClass().getResource("/imagenes/graficar.png"))); // NOI18N 
    generar_grafica_sed.setText("<html>_<style type=\"text/css\"> .estilo1{font-family:Arial Black;font-
weight:bold; font-size:9px;color:rgb(0, 0, 0);} .estilo2{font-family:Arial;font-weight:bold; font-
size:7px;color:rgb(153, 153, 153);} </style> <span class=\"estilo1\">Generar grafica</span><br/></html>
"); 
     generar_grafica_sed.setHorizontalAlignment(javax.swing.SwingConstants.LEFT); 
    generar grafica sed.setHorizontalTextPosition(javax.swing.SwingConstants.RIGHT);
     generar_grafica_sed.addActionListener(new java.awt.event.ActionListener() { 
       public void actionPerformed(java.awt.event.ActionEvent evt) { 
         generar_grafica_sedActionPerformed(evt); 
       } 
     }); 
    guardar_datos_sed.setFont(new java.awt.Font("Tahoma", 0, 14)); // NOI18N
    guardar datos sed.setIcon(new
javax.swing.ImageIcon(getClass().getResource("/imagenes/guardar.png"))); // NOI18N 
    guardar_datos_sed.setText("<html>_<style type=\"text/css\">_.estilo1{font-family:Arial Black;font-
weight:bold; font-size:9px;color:rgb(0, 0, 0);} .estilo2{font-family:Arial;font-weight:bold; font-
```
size:7px;color:rgb(153, 153, 153);} </style> <span class=\"estilo1\">Guardar Datos</span><br/><br/>/>/tml> ");

 guardar\_datos\_sed.setHorizontalAlignment(javax.swing.SwingConstants.LEFT); guardar\_datos\_sed.setHorizontalTextPosition(javax.swing.SwingConstants.RIGHT); guardar\_datos\_sed.addActionListener(new java.awt.event.ActionListener() {

 public void actionPerformed(java.awt.event.ActionEvent evt) { guardar\_datos\_sedActionPerformed(evt); } }); javax.swing.GroupLayout jcMousePanel18Layout = new javax.swing.GroupLayout(jcMousePanel18); jcMousePanel18.setLayout(jcMousePanel18Layout); jcMousePanel18Layout.setHorizontalGroup( jcMousePanel18Layout.createParallelGroup(javax.swing.GroupLayout.Alignment.LEADING) .addGroup(jcMousePanel18Layout.createSequentialGroup() .addContainerGap() .addGroup(jcMousePanel18Layout.createParallelGroup(javax.swing.GroupLayout.Alignment.LEADING) .addComponent(importar\_datos\_sed) .addComponent(pronosticar\_sed, javax.swing.GroupLayout.Alignment.TRAILING) .addComponent(generar\_grafica\_sed, javax.swing.GroupLayout.Alignment.TRAILING, javax.swing.GroupLayout.DEFAULT\_SIZE, 259, Short.MAX\_VALUE) .addComponent(guardar\_datos\_sed)) .addContainerGap()) ); jcMousePanel18Layout.setVerticalGroup( jcMousePanel18Layout.createParallelGroup(javax.swing.GroupLayout.Alignment.LEADING) .addGroup(jcMousePanel18Layout.createSequentialGroup() .addContainerGap() .addComponent(importar\_datos\_sed, javax.swing.GroupLayout.PREFERRED\_SIZE, javax.swing.GroupLayout.DEFAULT\_SIZE, javax.swing.GroupLayout.PREFERRED\_SIZE) .addGap(18, 18, 18) .addComponent(guardar\_datos\_sed, javax.swing.GroupLayout.PREFERRED\_SIZE, javax.swing.GroupLayout.DEFAULT\_SIZE, javax.swing.GroupLayout.PREFERRED\_SIZE) .addGap(18, 18, 18) .addComponent(pronosticar\_sed, javax.swing.GroupLayout.PREFERRED\_SIZE, javax.swing.GroupLayout.DEFAULT\_SIZE, javax.swing.GroupLayout.PREFERRED\_SIZE) .addGap(18, 18, 18) .addComponent(generar\_grafica\_sed, javax.swing.GroupLayout.PREFERRED\_SIZE, javax.swing.GroupLayout.DEFAULT\_SIZE, javax.swing.GroupLayout.PREFERRED\_SIZE) .addContainerGap(javax.swing.GroupLayout.DEFAULT\_SIZE, Short.MAX\_VALUE)) ); javax.swing.GroupLayout sedLayout = new javax.swing.GroupLayout(sed); sed.setLayout(sedLayout);

sedLayout.setHorizontalGroup(

```
 sedLayout.createParallelGroup(javax.swing.GroupLayout.Alignment.LEADING) 
       .addGroup(sedLayout.createSequentialGroup() 
         .addContainerGap() 
         .addComponent(jcMousePanel16, javax.swing.GroupLayout.DEFAULT_SIZE, 1072, 
Short.MAX_VALUE) 
         .addContainerGap()) 
       .addGroup(javax.swing.GroupLayout.Alignment.TRAILING, sedLayout.createSequentialGroup() 
         .addContainerGap(javax.swing.GroupLayout.DEFAULT_SIZE, Short.MAX_VALUE) 
         .addGroup(sedLayout.createParallelGroup(javax.swing.GroupLayout.Alignment.LEADING) 
           .addComponent(jcMousePanel17, javax.swing.GroupLayout.PREFERRED_SIZE, 386, 
javax.swing.GroupLayout.PREFERRED_SIZE) 
           .addGroup(sedLayout.createSequentialGroup() 
             .addComponent(contenedor_sed, javax.swing.GroupLayout.PREFERRED_SIZE, 386, 
javax.swing.GroupLayout.PREFERRED_SIZE) 
             .addGap(90, 90, 90) 
             .addComponent(jcMousePanel18, javax.swing.GroupLayout.PREFERRED_SIZE, 279, 
javax.swing.GroupLayout.PREFERRED_SIZE))) 
         .addGap(154, 154, 154)) 
     ); 
     sedLayout.setVerticalGroup( 
       sedLayout.createParallelGroup(javax.swing.GroupLayout.Alignment.LEADING) 
       .addGroup(sedLayout.createSequentialGroup() 
         .addContainerGap() 
         .addComponent(jcMousePanel16, javax.swing.GroupLayout.DEFAULT_SIZE, 185, 
Short.MAX_VALUE) 
         .addGap(18, 18, 18) 
         .addComponent(jcMousePanel17, javax.swing.GroupLayout.PREFERRED_SIZE, 50, 
javax.swing.GroupLayout.PREFERRED_SIZE)
         .addGap(18, 18, 18) 
         .addGroup(sedLayout.createParallelGroup(javax.swing.GroupLayout.Alignment.LEADING) 
           .addComponent(contenedor_sed, javax.swing.GroupLayout.PREFERRED_SIZE, 304, 
javax.swing.GroupLayout.PREFERRED_SIZE) 
           .addComponent(jcMousePanel18, javax.swing.GroupLayout.PREFERRED_SIZE, 304, 
javax.swing.GroupLayout.PREFERRED_SIZE)) 
         .addGap(43, 43, 43)) 
     ); 
     tabbedSelector1.addTab(" Suavizamiento Exponencial Doble ", sed); 
     javax.swing.GroupLayout layout = new javax.swing.GroupLayout(getContentPane());
```
getContentPane().setLayout(layout);

Página 121

```
 layout.setHorizontalGroup( 
       layout.createParallelGroup(javax.swing.GroupLayout.Alignment.LEADING) 
       .addComponent(tabbedSelector1, javax.swing.GroupLayout.PREFERRED_SIZE, 1312, 
Short.MAX_VALUE) 
     ); 
     layout.setVerticalGroup( 
       layout.createParallelGroup(javax.swing.GroupLayout.Alignment.LEADING) 
       .addComponent(tabbedSelector1, javax.swing.GroupLayout.DEFAULT_SIZE, 
javax.swing.GroupLayout.DEFAULT_SIZE, Short.MAX_VALUE) 
     ); 
     tabbedSelector1.getAccessibleContext().setAccessibleName("principal"); 
     pack(); 
   }// </editor-fold> 
   /* Metodo para crear la tabla apartir de la tabla creada en el contenedor 
   * En este metodo solo se vizualiza y se coloca en le contenedor 
   */ 
    private void tablaexcel(int metodo) 
    { 
       modelo = historial.contenedor.tablavalores; 
       if(metodo == 1) 
       { 
          tabladatos_pms.setModel(modelo); 
         //se coloca la tabla dentro del contenedor de tablas 
          contenedor_pms.setViewportView(tabladatos_pms); 
       } 
       if(metodo == 3) 
       { 
         tabladatos.setModel(modelo); 
         //se coloca la tabla dentro del contenedor de tablas 
         contenedor1.setViewportView(tabladatos); 
       } 
    } 
   /* Metodo para crear la tabla de ponderaciones 
    * para perodos semanal de 7 dias, semanal de 6 dias y semanal de 5 dias 
    */ 
    private void ponderaciones()
```

```
 { 
    Object[][] filas = { 
                {"Lunes",null}, 
                {"Martes",null}, 
                {"Miercoles",null}, 
                {"Jueves",null}, 
                {"Viernes",null}, 
                {"Sabado",null}, 
                {"Domingo",null}}; 
     String[] columnas = {"Dias","Ponderaciones"}; 
     /*Constructor de la tabla creando el modelo de la tabla*/ 
     tabla2 = new DefaultTableModel(filas,columnas); 
     /*Se coloca la tabla creada por default dentro de una tabla fisica*/ 
     tablaponderaciones.setModel(tabla2); 
     /*Se coloca la tabla dentro del contenedor de tablas*/ 
     contenedor2.setViewportView(tablaponderaciones); 
  } 
 /* Metodo para crear la tabla de ponderaciones 
 * para perido mensual 
 */ 
  private void mensual() 
  { 
   Object[][] filas = \{ {"Semana 1",null}, 
                {"Semana 2",null}, 
                {"Semana 3",null}, 
                {"Semana 4",null}}; 
     String[] columnas = {"Semanas","Ponderaciones"}; 
     /*Constructor de la tabla creando el modelo de la tabla*/ 
     tabla2 = new DefaultTableModel(filas,columnas); 
     /*Se coloca la tabla creada por default dentro de una tabla fisica*/ 
     tablaponderaciones.setModel(tabla2); 
     /*se coloca la tabla dentro del contenedor de tablas*/ 
     contenedor2.setViewportView(tablaponderaciones); 
  }
```

```
 /* Metodo para crear la tabla de ponderaciones
```

```
 * para perido bimestral
```

```
 */ 
 private void bimestrall() 
 { 
   Object[][] filas = {
               {"Primer Mes",null}, 
               {"Segundo Mes",null}}; 
    String[] columnas = {"Meses","Ponderaciones"}; 
    /*Constructor de la tabla creando el modelo de la tabla*/ 
    tabla2 = new DefaultTableModel(filas,columnas); 
    /*Se coloca la tabla creada por default dentro de una tabla fisica*/ 
    tablaponderaciones.setModel(tabla2); 
    /*se coloca la tabla dentro del contenedor de tablas*/ 
    contenedor2.setViewportView(tablaponderaciones); 
 } 
 /* Metodo para crear la tabla de ponderaciones 
 * para perido trimestral 
 */ 
 private void trimestral() 
 { 
  Object[][] filas = {
               {"Primer Mes",null}, 
               {"Segundo Mes",null}, 
               {"Tercer Mes",null}}; 
    String[] columnas = {"Meses","Ponderaciones"}; 
    /*Constructor de la tabla creando el modelo de la tabla*/ 
    tabla2 = new DefaultTableModel(filas,columnas); 
    /*Se coloca la tabla creada por default dentro de una tabla fisica*/ 
    tablaponderaciones.setModel(tabla2); 
    /*se coloca la tabla dentro del contenedor de tablas*/ 
    contenedor2.setViewportView(tablaponderaciones); 
 } 
 /* Metodo para crear la tabla de ponderaciones 
 * para perido cuatrimestral 
 */ 
 private void cuatrimestral(){ 
  Object[][] filas = \{ {"Primer Mes",null},
```

```
 {"Segundo Mes",null}, 
               {"Tercer Mes",null}, 
               {"Cuarto Mes",null}}; 
    String[] columnas = {"Meses","Ponderaciones"}; 
    /*Constructor de la tabla creando el modelo de la tabla*/ 
    tabla2 = new DefaultTableModel(filas,columnas); 
    /*Se coloca la tabla creada por default dentro de una tabla fisica*/ 
    tablaponderaciones.setModel(tabla2); 
    /*se coloca la tabla dentro del contenedor de tablas*/ 
    contenedor2.setViewportView(tablaponderaciones); 
 } 
 /* Metodo para crear la tabla de ponderaciones 
 * para periodo semestral 
 */ 
 private void semestral() 
 { 
  Object[][] filas = \{ {"Primer Mes",null}, 
               {"Segundo Mes",null}, 
              {"Tercer Mes",null}, 
               {"Cuarto Mes",null}, 
               {"Quinto Mes",null}, 
               {"Sexto Mes",null}}; 
    String[] columnas = {"Dias","Ponderaciones"}; 
    /*Constructor de la tabla creando el modelo de la tabla*/ 
    tabla2 = new DefaultTableModel(filas,columnas); 
    /*Se coloca la tabla creada por default dentro de una tabla fisica*/ 
    tablaponderaciones.setModel(tabla2); 
    /*se coloca la tabla dentro del contenedor de tablas*/ 
    contenedor2.setViewportView(tablaponderaciones); 
 } 
 /* Metodo para crear la tabla de ponderaciones 
 * para periodo anual 
 */ 
 private void anual() 
 { 
  Object[][] filas = {
              {"Primer Mes",null}, 
              {"Segundo Mes",null},
```

```
 {"Tercer Mes",null}, 
               {"Cuarto Mes",null}, 
               {"Quinto Mes",null}, 
               {"Sexto Mes",null}, 
               {"Septimo Mes",null}, 
               {"Octavo Mes",null}, 
               {"Noveno Mes",null}, 
               {"Decimo Mes",null}, 
               {"Onceavo Mes",null}, 
               {"Doceavo Mes",null}}; 
    String[] columnas = {"Dias","Ponderaciones"}; 
    /*Constructor de la tabla creando el modelo de la tabla*/ 
    tabla2 = new DefaultTableModel(filas,columnas); 
    /*Se coloca la tabla creada por default dentro de una tabla fisica*/ 
    tablaponderaciones.setModel(tabla2); 
    /*se coloca la tabla dentro del contenedor de tablas*/ 
    contenedor2.setViewportView(tablaponderaciones); 
 }
```

```
 private void periodoActionPerformed(java.awt.event.ActionEvent evt) {
```

```
 /*Dependiendo del valor de ponderaciones es el valor que mostraras en la iten*/ 
 ponde = (String) periodo.getSelectedItem();
```

```
 if(ponde.equals("Semanal 7 días")) 
 { 
    System.out.println("valor de ponde en el item "+ ponde); 
   h=7;
    PMP.semanal.periodo=7; 
    ponderaciones(); 
    new PMP.semanal(null, true).setVisible(true); 
 } 
 else if(ponde.equals("Semanal 6 días")) 
 { 
   h=6; 
   semanal.periodo=6; 
   ponderaciones(); 
   new PMP.semanal(null, true).setVisible(true); 
 }
```
else if(ponde.equals("Semanal 5 días"))

{

}

```
 h=5; 
   semanal.periodo=5; 
   ponderaciones(); 
   new PMP.semanal(null, true).setVisible(true); 
 } 
 else if(ponde.equals("Mensual")) 
 { 
   mensual(); 
   new PMP.mensual(null, true).setVisible(true); 
 } 
 else if(ponde.equals("Bimestral")) 
 { 
   bimestrall(); 
   new PMP.bimestral(null, true).setVisible(true); 
 } 
 else if(ponde.equals("Trimestral")) 
 { 
   trimestral(); 
   new PMP.trimestral(null, true).setVisible(true); 
 } 
 else if(ponde.equals("Cuatrimestral")) 
 { 
   cuatrimestral(); 
   new PMP.cuatrimestral(null, true).setVisible(true); 
 } 
 else if(ponde.equals("Semestral")) 
 { 
   semestral(); 
   new PMP.semestral(null, true).setVisible(true); 
 } 
 else if(ponde.equals("Anual")) 
 { 
   anual(); 
   new PMP.anual(null, true).setVisible(true); 
 } 
 else 
 { 
   System.out.println("No selecciona opcion"); 
 }
```
}

```
private void importar_datosActionPerformed(java.awt.event.ActionEvent evt) {
     /*Importamos los datos y los agregamos en el contenedor correspondiente*/ 
     tablaexcel(3); 
  } 
   private void pronosticarActionPerformed(java.awt.event.ActionEvent evt) { 
     /*Ciclo decirle al usuario que seleccione una columna */ 
     int columna; 
     columna= this.tabladatos.getSelectedColumn(); 
    if(column a == -1) { 
       JOptionPane.showMessageDialog(null,"No se ha seleccionado una columna"); 
     } 
     else 
     { 
          System.out.println("La columna seleccionada es::"+columna); 
          /* Se crea el vector que almacenara todos los valores de la columna demanda 
          * cuantan el numero de filas de la tabla modelo 
          */ 
          String valor; 
          int entero; 
          int i= modelo.getRowCount(); 
          /*Si el conteo del historial entre la demanda es un numero entero se prosigue 
          * de lo contrario mandar mensaje que el numero de demandas es incorrecto 
          */ 
          entero = i%h; 
          System.out.println("Valor del numero entero al pasar la funcion modulo"+ entero); 
         /*Creacion del vector de tama\tilde{A}±o i */
          double[] demanda = new double [i+h]; 
          /*Creacion del vector para guardar los pronosticos*/ 
         double[] pronosticos = new double [i+h];
          double[] error = new double [i+h]; 
          if(entero == 0) 
          { 
           for(int j=0; j <= i-1; j + +)
\left\{\begin{array}{ccc} \end{array}\right\} valor = String.valueOf(modelo.getValueAt(j, columna)); 
              demanda[j] = Double.parseDouble(valor);
```

```
for(int j=0; j <= i/* + h */; j + +)
           { 
             System.out.println("Valores de cada fila " +j+ "==" + demanda[j]); 
           } 
           if(h==7) 
           { 
                /* Ciclo para calcular el calculo del pronostico 
                * semanal de 7 dias 
                */ 
               for(int I=0; I<= i-1; I++)
 { 
                  pronosticos[l]= demanda[l]*semanal.aa + demanda[l+1]*semanal.bb + 
demanda[l+2]*semanal.cc + 
                           demanda[l+3]*semanal.dd + demanda[l+4]*semanal.ee + 
demanda[l+5]*semanal.ff + 
                           demanda[l+6]*semanal.gg; 
 } 
           } 
           else if(h==6) 
           { 
                /* Ciclo para calcular el calculo del pronostico 
                * semanal de 6 dias 
                */ 
               for(int I=0; I<= i-1; I++)
 { 
                  pronosticos[l]= demanda[l]*semanal.aa + demanda[l+1]*semanal.bb + 
demanda[l+2]*semanal.cc + 
                           demanda[l+3]*semanal.dd + demanda[l+4]*semanal.ee + 
demanda[l+5]*semanal.ff; 
 } 
           } 
           else if(h==5) 
           { 
                /* Ciclo para calcular el calculo del pronostico 
                * semanal de 5 dias 
                */ 
               for(int I=0; I<= i-1; I++)
 { 
                  pronosticos[l]= demanda[l]*semanal.aa + demanda[l+1]*semanal.bb + 
demanda[l+2]*semanal.cc +
```

```
 demanda[l+3]*semanal.dd + demanda[l+4]*semanal.ee; 
 } 
            } 
            else if(h==4) 
            { 
                /* Ciclo para calcular el calculo del pronostico 
                * mensual 4 semanas 
                */ 
               for(int I=0; I<= i-1; I++)
                { 
                  pronosticos[l]= demanda[l]*mensual.aa + demanda[l+1]*mensual.bb + 
demanda[l+2]*mensual.cc + 
                           demanda[l+3]*mensual.dd; 
 } 
           } 
            else if(h==9) 
           { 
                /* Ciclo para calcular el calculo del pronostico 
                * bimestral 2 semanas 
                */ 
               for(int I=0; I<= i-1; I++)
 { 
                  //pronosticos[l]= demanda[l]*bimestral + demanda[l+1]*mensual.bb; 
 } 
 } 
          for(int I=0; I<= i-1; I++)
           { 
             System.out.println("Valores del vector pronosticos == " + l+ "== " + pronosticos[l]); 
           } 
           //System.out.println(" estoy aqui antes del entrar a errores"); 
           /* Hacemos las operaciones para determinar el vector error 
            * Restamos el vector del historial de la demanda menos el vector pronosticos 
            */ 
// for(int I=0; K= i-1; I++)
\frac{1}{2} {
// error[l] = demanda[l] - pronosticos[l]; 
// System.out.println("Valores de vector errores == "+ l + " === " + error[l]); 
\frac{1}{2} }
```
/\*Pasar los valores del vector pronosticos a la columna pronosticos\*/

```
 int datos=0,filas=0; 
             Object[] datoss = new Object[i]; 
             /*crea un nuevo objeto para agragar filas*/ 
            for(int I=0; I<= 2;I++)
\left\{\begin{array}{ccc} \end{array}\right\} datoss[1]= pronosticos[i]; //Se agrega una nueva fila 
              modelo.addRow(datoss); 
             } 
             modelo.addColumn("VALORES PRONOSTICADOS");
```

```
 //for( datos=0,filas=h; datos<=i-1; datos++,filas++) 
 for( datos=0; datos<=i-1; datos++) 
 {
```
 modelo.setValueAt(pronosticos[datos],datos,1); //Ciclo en cual se agregan los valores pronosticados

 //modelo.setValueAt((pronosticos[datos]-modelo.getValueAt(datos, 1)),filas,2); //Ciclo en cual se agregan los valores pronosticados

```
 } 
            //double auxx; 
            //auxx= pronosticos[1]-modelo.getValueAt(0, 1); 
           valores pronosticos = pronosticos;
            valores_demanda = demanda; 
          } 
          else 
          { 
            JOptionPane.showMessageDialog(null, "Los numeros de demanda ingresados son 
incorrector!!!"); 
          } 
     } 
   } 
   private void tabladatosMouseClicked(java.awt.event.MouseEvent evt) { 
   } 
  private void generar_graficaActionPerformed(java.awt.event.ActionEvent evt) {
    System.out.println("Estoy aquien dio click en el boton pronosticos " + valores pronosticos.length);
```
/\*Imprimimos los valores de la tabla seleccionados por el usuario\*/

float [] valores graficar = new float[valores pronosticos.length-h-1]; //Creo un arreglo de flotantes de tamaño de la tabla valores

```
for(int i=0; i< valores graficar.length; i++)
   { 
      System.out.println("dentro del for"); 
      valores_graficar[i] = (float) valores_pronosticos[i]; 
      System.out.println("valores ponderados: "+ valores_graficar[i]); 
   } 
   /*abre la ventana para graficar los datos seleccionados por el usuario*/ 
   graficar_datos.grafica.main(valores_graficar);// le pasamos de argumento los valores a graficar 
 }
```

```
 private void guardar_datosActionPerformed(java.awt.event.ActionEvent evt) {
```
/\*Guardar datos en la base de datos \*/

 JOptionPane.showMessageDialog(null,"Los datos pronosticados seran guardados en la Base de Datos");

```
 BD.insertar_pronosticos insertar = new BD.insertar_pronosticos(); 
 String mensaje= null;
```

```
 try 
   { 
      System.out.println("Antes del for "); 
    for(int j = 0; j < valores_demanda.length; j++) { 
        mensaje = insertar.insert_pronosticos("PMP", valores_demanda[j], valores_pronosticos[j]); 
        System.out.println(mensaje); 
     } 
   } 
   catch (ClassNotFoundException ex) 
   { 
     Logger.getLogger(pronosticos.class.getName()).log(Level.SEVERE, null, ex); 
   } catch (SQLException ex) 
   { 
     Logger.getLogger(pronosticos.class.getName()).log(Level.SEVERE, null, ex); 
   } 
 }
```
private void importar\_datos\_pmsActionPerformed(java.awt.event.ActionEvent evt) { /\*Importamos los datos y los agregamos en el contenedor correspondiente\*/

}

```
 tablaexcel(1); 
   private void pronosticar_pmsActionPerformed(java.awt.event.ActionEvent evt) { 
     /*Ciclo decirle al usuario que seleccione una columna */ 
     int columna; 
     columna= this.tabladatos.getSelectedColumn(); 
    if(columna == -1) { 
       JOptionPane.showMessageDialog(null,"No se ha seleccionado una columna"); 
     } 
     else 
     { 
         System.out.println("La columna seleccionada es::"+columna); 
         /* Se crea el vector que almacenara todos los valores de la columna demanda 
          * cuantan el numero de filas de la tabla modelo 
          */ 
          String valor; 
          int entero; 
         int i= modelo.getRowCount(); 
          /*Si el conteo del historial entre la demanda es un numero entero se prosigue 
          * de lo contrario mandar mensaje que el numero de demandas es incorrecto 
          */ 
          entero = i%m; 
          System.out.println("Valor del numero entero al pasar la funcion modulo"+ entero); 
         /*Creacion del vector de tamaAto i */
          double[] demanda = new double [i]; 
         /*Creacion del vector para guardar los pronosticos*/ 
          double[] pronosticos = new double [i]; 
          if(entero == 0) 
 { 
           for(int j=0; j <= i-1; j ++) { 
              valor = String.valueOf(modelo.getValueAt(j, columna)); 
              demanda[j] = Double.parseDouble(valor); 
 } 
           for(int j=0; j <= i/* + h */; j + +)
\left\{\begin{array}{ccc} \end{array}\right\} System.out.println("Valores de cada fila " +j+ "==" + demanda[j]);
```
}

```
 } 
           /* Ciclo el calculo del pronostico*/ 
                for(int I=0; I<= i-1; I++)
 { 
                   pronosticos[l]= demanda[l]*m + demanda[l+1]*m + demanda[l+2]*m; 
                 } 
           for(int I=0; I<= i-1; I++)
            { 
              System.out.println("Valores del vector pronosticos == " + l+ "== " + pronosticos[l]); 
            } 
            /*Pasar los valores del vector pronosticos a la columna pronosticos*/ 
            int datos=0,filas=0; 
            Object[] datoss = new Object[i]; 
            /*crea un nuevo objeto para agragar filas*/ 
           for(int I=0; I<= 2;I++)
            { 
             datoss[1]= pronosticos[i]; //Se agrega una nueva fila 
             modelo.addRow(datoss); 
            } 
            modelo.addColumn("VALORES PRONOSTICADOS"); 
            for( datos=0; datos<=i-1; datos++) 
            { 
              modelo.setValueAt(pronosticos[datos],datos,1); //Ciclo en cual se agregan los valores 
pronosticados 
            } 
           valores pronosticos = pronosticos;
            valores_demanda = demanda; 
          } 
          else 
          { 
            JOptionPane.showMessageDialog(null, "Los numeros de demanda ingresados son 
incorrector!!!"); 
          } 
     }
```
private void generar\_grafica\_pmsActionPerformed(java.awt.event.ActionEvent evt) {

System.out.println("Estoy aquien dio click en el boton pronosticos " + valores\_pronosticos.length);

/\*Imprimimos los valores de la tabla seleccionados por el usuario\*/

 float [] valores\_graficar = new float[valores\_pronosticos.length-h-1]; //Creo un arreglo de flotantes de tamaño de la tabla valores

```
 for(int i=0; i< valores_graficar.length; i++) 
   { 
      System.out.println("dentro del for"); 
      valores_graficar[i] = (float) valores_pronosticos[i]; 
      System.out.println("valores ponderados: "+ valores_graficar[i]); 
   } 
   /*abre la ventana para graficar los datos seleccionados por el usuario*/ 
   graficar_datos.grafica.main(valores_graficar);// le pasamos de argumento los valores a graficar 
 }
```
private void guardar\_datos\_pmsActionPerformed(java.awt.event.ActionEvent evt) {

/\*Guardar datos en la base de datos \*/

 JOptionPane.showMessageDialog(null,"Los datos pronosticados seran guardados en la Base de Datos");

```
 BD.insertar_pronosticos insertar = new BD.insertar_pronosticos(); 
 String mensaje= null;
```

```
 try 
   { 
      System.out.println("Antes del for "); 
    for(int j = 0; j < valores demanda.length; j++) { 
        mensaje = insertar.insert_pronosticos("PMS", valores_demanda[j], valores_pronosticos[j]); 
        System.out.println(mensaje); 
     } 
   } 
   catch (ClassNotFoundException ex) 
   { 
     Logger.getLogger(pronosticos.class.getName()).log(Level.SEVERE, null, ex); 
   } catch (SQLException ex) 
   { 
     Logger.getLogger(pronosticos.class.getName()).log(Level.SEVERE, null, ex); 
   } 
 }
```

```
private void tabladatos_pmsMouseClicked(java.awt.event.MouseEvent evt) {
   // TODO add your handling code here: 
 } 
private void mb_pmsActionPerformed(java.awt.event.ActionEvent evt) {
   /*Analizamos la variable m que capturo el usuario esto en el metodo Promedio Movil Simple*/ 
   int aux = Integer.parseInt(m_pms.getText()); 
   int tam = valores_demanda.length; 
  int aux2 =aux % 2;
  if(aux > 0 & aux <= tam & aux2 == 1)
   { 
     pronosticar_pms.setEnabled(true); 
   } 
   else 
   { 
    JOptionPane.showMessageDialog(null, "El periodo debe ser mayor a cero ", "Validando Datos", 
    JOptionPane.ERROR_MESSAGE); 
    m_pms.setText(""); 
   } 
 } 
private void mb_pmdActionPerformed(java.awt.event.ActionEvent evt) {
   // TODO add your handling code here: 
 } 
private void tabladatos_pmdMouseClicked(java.awt.event.MouseEvent evt) {
   // TODO add your handling code here: 
 } 
private void importar_datos_pmdActionPerformed(java.awt.event.ActionEvent evt) {
   // TODO add your handling code here: 
 } 
private void pronosticar_pmdActionPerformed(java.awt.event.ActionEvent evt) {
   // TODO add your handling code here: 
 } 
 private void generar_grafica_pmdActionPerformed(java.awt.event.ActionEvent evt) { 
   // TODO add your handling code here: 
 }
```

```
 private void guardar_datos_pmdActionPerformed(java.awt.event.ActionEvent evt) { 
   // TODO add your handling code here: 
 } 
private void mb_sesActionPerformed(java.awt.event.ActionEvent evt) {
   // TODO add your handling code here: 
 } 
 private void tabladatos_sesMouseClicked(java.awt.event.MouseEvent evt) { 
   // TODO add your handling code here: 
 } 
 private void importar_datos_sesActionPerformed(java.awt.event.ActionEvent evt) { 
   // TODO add your handling code here: 
 } 
private void pronosticar_sesActionPerformed(java.awt.event.ActionEvent evt) {
   // TODO add your handling code here: 
 } 
 private void generar_grafica_sesActionPerformed(java.awt.event.ActionEvent evt) { 
   // TODO add your handling code here: 
 } 
 private void guardar_datos_sesActionPerformed(java.awt.event.ActionEvent evt) { 
   // TODO add your handling code here: 
 } 
private void mb_sedActionPerformed(java.awt.event.ActionEvent evt) {
   // TODO add your handling code here: 
 } 
 private void tabladatos_sedMouseClicked(java.awt.event.MouseEvent evt) { 
   // TODO add your handling code here: 
 } 
private void importar_datos_sedActionPerformed(java.awt.event.ActionEvent evt) {
   // TODO add your handling code here: 
 }
```
private void pronosticar\_sedActionPerformed(java.awt.event.ActionEvent evt) { // TODO add your handling code here: }

private void generar\_grafica\_sedActionPerformed(java.awt.event.ActionEvent evt) { // TODO add your handling code here: }

 private void guardar\_datos\_sedActionPerformed(java.awt.event.ActionEvent evt) { // TODO add your handling code here:

}

 // Variables declaration - do not modify private javax.swing.JScrollPane contenedor1; private javax.swing.JScrollPane contenedor2; private javax.swing.JScrollPane contenedor\_pmd; private javax.swing.JScrollPane contenedor\_pms; private javax.swing.JScrollPane contenedor\_sed; private javax.swing.JScrollPane contenedor\_ses; private javax.swing.JButton generar\_grafica; private javax.swing.JButton generar\_grafica\_pmd; private javax.swing.JButton generar\_grafica\_pms; private javax.swing.JButton generar grafica sed; private javax.swing.JButton generar\_grafica\_ses; private javax.swing.JButton guardar datos; private javax.swing.JButton guardar\_datos\_pmd; private javax.swing.JButton guardar\_datos\_pms; private javax.swing.JButton guardar\_datos\_sed; private javax.swing.JButton guardar\_datos\_ses; private javax.swing.JButton importar\_datos; private javax.swing.JButton importar\_datos\_pmd; private javax.swing.JButton importar\_datos\_pms; private javax.swing.JButton importar\_datos\_sed; private javax.swing.JButton importar\_datos\_ses; private javax.swing.JLabel jLabel10; private javax.swing.JLabel jLabel11; private javax.swing.JLabel jLabel12; private javax.swing.JLabel jLabel13; private javax.swing.JLabel jLabel14; private javax.swing.JLabel jLabel2; private javax.swing.JLabel jLabel4;

 private javax.swing.JLabel jLabel5; private javax.swing.JLabel jLabel6; private javax.swing.JLabel jLabel7; private javax.swing.JLabel jLabel8; private javax.swing.JLabel jLabel9; private jcMousePanel.jcMousePanel jcMousePanel10; private jcMousePanel.jcMousePanel jcMousePanel11; private jcMousePanel.jcMousePanel jcMousePanel12; private jcMousePanel.jcMousePanel jcMousePanel13; private jcMousePanel.jcMousePanel jcMousePanel14; private jcMousePanel.jcMousePanel jcMousePanel15; private jcMousePanel.jcMousePanel jcMousePanel16; private jcMousePanel.jcMousePanel jcMousePanel17; private jcMousePanel.jcMousePanel jcMousePanel18; private jcMousePanel.jcMousePanel jcMousePanel2; private jcMousePanel.jcMousePanel jcMousePanel4; private jcMousePanel.jcMousePanel jcMousePanel5; private jcMousePanel.jcMousePanel jcMousePanel6; private jcMousePanel.jcMousePanel jcMousePanel7; private jcMousePanel.jcMousePanel jcMousePanel8; private jcMousePanel.jcMousePanel jcMousePanel9; private javax.swing.JTextField m\_pmd; private javax.swing.JTextField m\_pms; private javax.swing.JTextField m\_sed; private javax.swing.JTextField m\_sed2; private javax.swing.JTextField m\_ses; private javax.swing.JButton mb\_pmd; private javax.swing.JButton mb\_pms; private javax.swing.JButton mb\_sed; private javax.swing.JButton mb\_ses; private org.edisoncor.gui.panel.Panel panel2; private javax.swing.JComboBox periodo; private org.edisoncor.gui.panel.Panel pmd; public static org.edisoncor.gui.panel.Panel pmp; private javax.swing.JPanel pms; private javax.swing.JButton pronosticar; private javax.swing.JButton pronosticar\_pmd; private javax.swing.JButton pronosticar\_pms; private javax.swing.JButton pronosticar\_sed; private javax.swing.JButton pronosticar ses; private javax.swing.JPanel sed;

 private org.edisoncor.gui.panel.Panel ses; private org.edisoncor.gui.tabbedPane.TabbedSelector tabbedSelector1; public static javax.swing.JTable tabladatos; public static javax.swing.JTable tabladatos\_pmd; public static javax.swing.JTable tabladatos\_pms; public static javax.swing.JTable tabladatos\_sed; public static javax.swing.JTable tabladatos\_ses; public static javax.swing.JTable tablaponderaciones; // End of variables declaration

## **8.2.8. Ventana del módulo de inventarios**

package inventarios;

}

```
import java.beans.PropertyVetoException;
```

```
/** 
 * 
 * @author Leonel Mejia Portillo 
 */ 
public class inventarios extends javax.swing.JInternalFrame { 
   /** 
    * Creates new form inventarios 
   */ 
   public inventarios() {
```

```
 initComponents();
```
}

/\*\*

\* This method is called from within the constructor to initialize the form.

```
 * WARNING: Do NOT modify this code. The content of this method is always
```

```
 * regenerated by the Form Editor.
```

```
 */
```
@SuppressWarnings("unchecked")

 // <editor-fold defaultstate="collapsed" desc="Generated Code"> private void initComponents() {

```
 panelRect1 = new org.edisoncor.gui.panel.PanelRect();
```
labelBackgroundTitle1 = new org.edisoncor.gui.label.LabelBackgroundTitle();

```
 lote_economico = new javax.swing.JButton();
```

```
 reposicion_no_instantanea = new javax.swing.JButton();
```
 escasez = new javax.swing.JButton(); cantidad\_fija\_tiempo\_variable = new javax.swing.JButton(); tiempo\_fijo\_cantidad\_variable = new javax.swing.JButton(); descuento\_cantidad = new javax.swing.JButton();

 setClosable(true); setTitle("Modelos de inventarios");

 labelBackgroundTitle1.setForeground(new java.awt.Color(255, 255, 255)); labelBackgroundTitle1.setText("Modelos de Inventarios");

lote\_economico.setIcon(new

```
javax.swing.ImageIcon(getClass().getResource("/imagenes/inventarios.png"))); // NOI18N
```
lote\_economico.setText("<html> <style type=\"text/css\"> .estilo1{font-family:Arial Black;fontweight:bold; font-size:9px;color:rgb(0, 0, 0);} .estilo2{font-family:Arial;font-weight:bold; fontsize:7px;color:rgb(153, 153, 153);} </style> <span class=\"estilo1\">Inventario Lote Económico Óptimo (EOQ)</span></html> ");

```
lote_economico.setHorizontalAlignment(javax.swing.SwingConstants.LEFT);
 lote_economico.addActionListener(new java.awt.event.ActionListener() { 
   public void actionPerformed(java.awt.event.ActionEvent evt) { 
     lote_economicoActionPerformed(evt); 
  }
```

```
 });
```
reposicion no instantanea.setIcon(new

```
javax.swing.ImageIcon(getClass().getResource("/imagenes/inventarios.png"))); // NOI18N
```
reposicion\_no\_instantanea.setText("<html> <style type=\"text/css\"> .estilo1{font-family:Arial Black;font-weight:bold; font-size:9px;color:rgb(0, 0, 0);} .estilo2{font-family:Arial;font-weight:bold; fontsize:7px;color:rgb(153, 153, 153);} </style> <span class=\"estilo1\">Inventario Reposición no Instantánea (EOP)</span></html> ");

```
reposicion no instantanea.setHorizontalAlignment(javax.swing.SwingConstants.LEFT);
reposicion no instantanea.addActionListener(new java.awt.event.ActionListener() {
   public void actionPerformed(java.awt.event.ActionEvent evt) { 
     reposicion_no_instantaneaActionPerformed(evt); 
  }
```
});

 escasez.setIcon(new javax.swing.ImageIcon(getClass().getResource("/imagenes/inventarios.png"))); // NOI18N

```
escasez.setText("<html> <style type=\"text/css\"> .estilo1{font-family:Arial Black;font-weight:bold;
font-size:9px;color:rgb(0, 0, 0);} .estilo2{font-family:Arial;font-weight:bold; font-size:7px;color:rgb(153, 
153, 153);} </style> <span class=\"estilo1\">Inventario de Escasez</span></html> ");
     escasez.setHorizontalAlignment(javax.swing.SwingConstants.LEFT); 
     escasez.addActionListener(new java.awt.event.ActionListener() { 
       public void actionPerformed(java.awt.event.ActionEvent evt) { 
          escasezActionPerformed(evt); 
       } 
     });
```
cantidad\_fija\_tiempo\_variable.setIcon(new

```
javax.swing.ImageIcon(getClass().getResource("/imagenes/inventarios.png"))); // NOI18N
```

```
 cantidad_fija_tiempo_variable.setText("<html> <style type=\"text/css\"> .estilo1{font-family:Arial 
Black;font-weight:bold; font-size:9px;color:rgb(0, 0, 0);} .estilo2{font-family:Arial;font-weight:bold; font-
size:7px;color:rgb(153, 153, 153);} </style> <span class=\"estilo1\">Inventario de Seguridad con 
Cantidad Fija y Tiempo Variable (Q)</span></html> ");
```

```
 cantidad_fija_tiempo_variable.setHorizontalAlignment(javax.swing.SwingConstants.LEFT); 
cantidad fija tiempo variable.addActionListener(new java.awt.event.ActionListener() {
   public void actionPerformed(java.awt.event.ActionEvent evt) { 
    cantidad fija tiempo variableActionPerformed(evt);
  }
```

```
 });
```
tiempo\_fijo\_cantidad\_variable.setIcon(new

javax.swing.ImageIcon(getClass().getResource("/imagenes/inventarios.png"))); // NOI18N

```
 tiempo_fijo_cantidad_variable.setText("<html> <style type=\"text/css\"> .estilo1{font-family:Arial 
Black;font-weight:bold; font-size:9px;color:rgb(0, 0, 0);} .estilo2{font-family:Arial;font-weight:bold; font-
size:7px;color:rgb(153, 153, 153);} </style> <span class=\"estilo1\">Inventario de Seguridad con Tiempo
Fijo y Cantidad Variable (P)</span></html> ");
```

```
tiempo fijo cantidad variable.setHorizontalAlignment(javax.swing.SwingConstants.LEFT);
 tiempo_fijo_cantidad_variable.addActionListener(new java.awt.event.ActionListener() { 
   public void actionPerformed(java.awt.event.ActionEvent evt) {
```
tiempo fijo cantidad variableActionPerformed(evt);

```
 }
```
});

descuento\_cantidad.setIcon(new

javax.swing.ImageIcon(getClass().getResource("/imagenes/inventarios.png"))); // NOI18N

descuento\_cantidad.setText("<html> <style type=\"text/css\"> .estilo1{font-family:Arial Black;fontweight:bold; font-size:9px;color:rgb(0, 0, 0);} .estilo2{font-family:Arial;font-weight:bold; font-

```
size:7px;color:rgb(153, 153, 153);} </style> <span class=\"estilo1\">Inventario de Descuento por
Cantidad</span></html> ");
     descuento_cantidad.setHorizontalAlignment(javax.swing.SwingConstants.LEFT); 
     descuento_cantidad.addActionListener(new java.awt.event.ActionListener() { 
       public void actionPerformed(java.awt.event.ActionEvent evt) { 
        descuento_cantidadActionPerformed(evt);
       } 
     }); 
     javax.swing.GroupLayout panelRect1Layout = new javax.swing.GroupLayout(panelRect1); 
     panelRect1.setLayout(panelRect1Layout); 
     panelRect1Layout.setHorizontalGroup( 
       panelRect1Layout.createParallelGroup(javax.swing.GroupLayout.Alignment.LEADING) 
       .addGroup(panelRect1Layout.createSequentialGroup() 
         .addGap(35, 35, 35) 
         .addGroup(panelRect1Layout.createParallelGroup(javax.swing.GroupLayout.Alignment.LEADING) 
           .addComponent(labelBackgroundTitle1, javax.swing.GroupLayout.DEFAULT_SIZE, 
javax.swing.GroupLayout.DEFAULT_SIZE, Short.MAX_VALUE)
           .addGroup(panelRect1Layout.createSequentialGroup() 
.addGroup(panelRect1Layout.createParallelGroup(javax.swing.GroupLayout.Alignment.LEADING, false) 
                .addComponent(lote_economico) 
              .addComponent(reposicion_no_instantanea)
               .addComponent(descuento_cantidad) 
                .addComponent(escasez)) 
             .addPreferredGap(javax.swing.LayoutStyle.ComponentPlacement.RELATED, 36, 
Short.MAX_VALUE) 
.addGroup(panelRect1Layout.createParallelGroup(javax.swing.GroupLayout.Alignment.LEADING) 
                .addComponent(cantidad_fija_tiempo_variable, 
javax.swing.GroupLayout.Alignment.TRAILING, javax.swing.GroupLayout.PREFERRED_SIZE, 
javax.swing.GroupLayout.DEFAULT_SIZE, javax.swing.GroupLayout.PREFERRED_SIZE) 
               .addComponent(tiempo_fijo_cantidad_variable, 
javax.swing.GroupLayout.Alignment.TRAILING, javax.swing.GroupLayout.PREFERRED_SIZE, 
javax.swing.GroupLayout.DEFAULT_SIZE, javax.swing.GroupLayout.PREFERRED_SIZE))))
         .addGap(22, 22, 22)) 
     ); 
     panelRect1Layout.setVerticalGroup( 
       panelRect1Layout.createParallelGroup(javax.swing.GroupLayout.Alignment.LEADING) 
       .addGroup(panelRect1Layout.createSequentialGroup()
```

```
 .addGap(27, 27, 27)
```
 .addComponent(labelBackgroundTitle1, javax.swing.GroupLayout.PREFERRED\_SIZE, 97, javax.swing.GroupLayout.PREFERRED\_SIZE) .addGap(18, 18, 18)

.addGroup(panelRect1Layout.createParallelGroup(javax.swing.GroupLayout.Alignment.BASELINE) .addComponent(lote\_economico, javax.swing.GroupLayout.PREFERRED\_SIZE, 68,

javax.swing.GroupLayout.PREFERRED\_SIZE)

 .addComponent(cantidad\_fija\_tiempo\_variable, javax.swing.GroupLayout.PREFERRED\_SIZE, 68, javax.swing.GroupLayout.PREFERRED\_SIZE))

```
 .addGap(18, 18, 18)
```
.addGroup(panelRect1Layout.createParallelGroup(javax.swing.GroupLayout.Alignment.BASELINE)

 .addComponent(reposicion\_no\_instantanea, javax.swing.GroupLayout.PREFERRED\_SIZE, 68, javax.swing.GroupLayout.PREFERRED\_SIZE)

 .addComponent(tiempo\_fijo\_cantidad\_variable, javax.swing.GroupLayout.PREFERRED\_SIZE, 68, javax.swing.GroupLayout.PREFERRED\_SIZE))

.addGap(18, 18, 18)

.addComponent(descuento\_cantidad, javax.swing.GroupLayout.PREFERRED\_SIZE, 68, javax.swing.GroupLayout.PREFERRED\_SIZE)

.addGap(18, 18, 18)

.addComponent(escasez, javax.swing.GroupLayout.PREFERRED\_SIZE, 68,

```
javax.swing.GroupLayout.PREFERRED_SIZE)
```

```
 .addContainerGap(224, Short.MAX_VALUE))
```
);

javax.swing.GroupLayout layout = new javax.swing.GroupLayout(getContentPane());

getContentPane().setLayout(layout);

layout.setHorizontalGroup(

layout.createParallelGroup(javax.swing.GroupLayout.Alignment.LEADING)

.addComponent(panelRect1, javax.swing.GroupLayout.DEFAULT\_SIZE,

```
javax.swing.GroupLayout.DEFAULT_SIZE, Short.MAX_VALUE)
```
);

```
 layout.setVerticalGroup(
```
 layout.createParallelGroup(javax.swing.GroupLayout.Alignment.LEADING) .addComponent(panelRect1, javax.swing.GroupLayout.DEFAULT\_SIZE,

```
javax.swing.GroupLayout.DEFAULT_SIZE, Short.MAX_VALUE)
```
);

 pack(); }// </editor-fold>
```
private void lote_economicoActionPerformed(java.awt.event.ActionEvent evt) {
  /*Abrimos la ventana de lote economico*/ 
  EOQ ventana = new EOQ();
   principal.principal.escritorio.add(ventana); 
   ventana.show(); 
   try 
   { 
     ventana.setMaximum(true); 
   } catch (PropertyVetoException ex) { 
   } 
 } 
 private void reposicion_no_instantaneaActionPerformed(java.awt.event.ActionEvent evt) { 
   /*Abrimos la reposicion no instantanea*/ 
   EOP ventana = new EOP(); 
   principal.principal.escritorio.add(ventana); 
   ventana.show(); 
   try 
   { 
     ventana.setMaximum(true); 
   } catch (PropertyVetoException ex) { 
   } 
 } 
 private void escasezActionPerformed(java.awt.event.ActionEvent evt) { 
   /*Abrimos la escasez*/ 
   ESCASEZ ventana = new ESCASEZ(); 
   principal.principal.escritorio.add(ventana); 
   ventana.show(); 
   try 
   { 
     ventana.setMaximum(true); 
   } catch (PropertyVetoException ex) { 
   } 
 } 
 private void cantidad_fija_tiempo_variableActionPerformed(java.awt.event.ActionEvent evt) { 
   /*Abrimos TIEMPO VARIABLE*/ 
   TIEMPO_VARIABLE ventana = new TIEMPO_VARIABLE(); 
   principal.principal.escritorio.add(ventana); 
   ventana.show();
```

```
 try 
   { 
     ventana.setMaximum(true); 
   } catch (PropertyVetoException ex) { 
   } 
 } 
 private void tiempo_fijo_cantidad_variableActionPerformed(java.awt.event.ActionEvent evt) { 
   /*Abrimos CANTIDAD VARIABLE*/ 
   CANTIDAD_VARIABLE ventana = new CANTIDAD_VARIABLE(); 
   principal.principal.escritorio.add(ventana); 
   ventana.show(); 
   try 
   { 
     ventana.setMaximum(true); 
   } catch (PropertyVetoException ex) { 
   } 
 } 
 private void descuento_cantidadActionPerformed(java.awt.event.ActionEvent evt) { 
   /*Abrimos DESCUENTO*/ 
   DESCUENTO ventana = new DESCUENTO(); 
   principal.principal.escritorio.add(ventana); 
   ventana.show(); 
   try 
   { 
     ventana.setMaximum(true); 
   } catch (PropertyVetoException ex) { 
   } 
 } 
 // Variables declaration - do not modify 
private javax.swing.JButton cantidad fija tiempo variable;
 private javax.swing.JButton descuento_cantidad; 
 private javax.swing.JButton escasez; 
 private org.edisoncor.gui.label.LabelBackgroundTitle labelBackgroundTitle1; 
 private javax.swing.JButton lote_economico; 
 private org.edisoncor.gui.panel.PanelRect panelRect1; 
 private javax.swing.JButton reposicion_no_instantanea; 
 private javax.swing.JButton tiempo_fijo_cantidad_variable; 
 // End of variables declaration
```
}

# **8.2.9. Ventana del módulo de balanceo de línea**

package balanceo\_de\_linea;

import java.beans.PropertyVetoException; import principal.principal;

/\*\* \* \* @author Leonel Mejia Portillo \*/ public class balanceo\_de\_linea extends javax.swing.JInternalFrame {

```
 /** 
 * Creates new form balanceo_de_linea 
 */ 
 public balanceo_de_linea() { 
   initComponents(); 
 }
```

```
 /**
```
\* This method is called from within the constructor to initialize the form.

\* WARNING: Do NOT modify this code. The content of this method is always

```
 * regenerated by the Form Editor.
```
\*/

```
 @SuppressWarnings("unchecked")
```

```
 // <editor-fold defaultstate="collapsed" desc="Generated Code"> 
 private void initComponents() {
```

```
 panelRect1 = new org.edisoncor.gui.panel.PanelRect(); 
 labelMetric1 = new org.edisoncor.gui.label.LabelMetric(); 
 jButton1 = new javax.swing.JButton(); 
 jButton2 = new javax.swing.JButton();
```

```
 setClosable(true); 
 setTitle("Balanceo de linea de produccion");
```

```
 labelMetric1.setText("Balanceo de Linea de Producción"); 
 labelMetric1.setFont(new java.awt.Font("Arial", 1, 36)); // NOI18N
```

```
 jButton1.setFont(new java.awt.Font("Tahoma", 1, 18)); // NOI18N 
     jButton1.setText("Método Grafico"); 
     jButton1.addActionListener(new java.awt.event.ActionListener() { 
       public void actionPerformed(java.awt.event.ActionEvent evt) { 
         jButton1ActionPerformed(evt); 
       } 
     }); 
     jButton2.setFont(new java.awt.Font("Tahoma", 1, 18)); // NOI18N 
     jButton2.setText("Método Matematico"); 
     jButton2.addActionListener(new java.awt.event.ActionListener() { 
       public void actionPerformed(java.awt.event.ActionEvent evt) { 
         jButton2ActionPerformed(evt); 
       } 
     }); 
     javax.swing.GroupLayout panelRect1Layout = new javax.swing.GroupLayout(panelRect1); 
     panelRect1.setLayout(panelRect1Layout); 
     panelRect1Layout.setHorizontalGroup( 
       panelRect1Layout.createParallelGroup(javax.swing.GroupLayout.Alignment.LEADING) 
       .addGroup(panelRect1Layout.createSequentialGroup() 
         .addGap(36, 36, 36) 
         .addComponent(labelMetric1, javax.swing.GroupLayout.PREFERRED_SIZE, 640, 
javax.swing.GroupLayout.PREFERRED_SIZE) 
         .addContainerGap(javax.swing.GroupLayout.DEFAULT_SIZE, Short.MAX_VALUE)) 
       .addGroup(panelRect1Layout.createSequentialGroup() 
         .addGap(86, 86, 86) 
         .addComponent(jButton1, javax.swing.GroupLayout.PREFERRED_SIZE, 289, 
javax.swing.GroupLayout.PREFERRED_SIZE) 
         .addPreferredGap(javax.swing.LayoutStyle.ComponentPlacement.RELATED, 54, 
Short.MAX_VALUE) 
         .addComponent(jButton2, javax.swing.GroupLayout.PREFERRED_SIZE, 289, 
javax.swing.GroupLayout.PREFERRED_SIZE)
         .addGap(52, 52, 52)) 
     ); 
     panelRect1Layout.setVerticalGroup( 
       panelRect1Layout.createParallelGroup(javax.swing.GroupLayout.Alignment.LEADING) 
       .addGroup(panelRect1Layout.createSequentialGroup() 
         .addGap(31, 31, 31) 
        .addComponent(labelMetric1, javax.swing.GroupLayout.PREFERRED_SIZE, 67,
javax.swing.GroupLayout.PREFERRED_SIZE)
```

```
 .addGap(106, 106, 106) 
.addGroup(panelRect1Layout.createParallelGroup(javax.swing.GroupLayout.Alignment.BASELINE) 
            .addComponent(jButton1, javax.swing.GroupLayout.PREFERRED_SIZE, 84, 
javax.swing.GroupLayout.PREFERRED_SIZE) 
            .addComponent(jButton2, javax.swing.GroupLayout.PREFERRED_SIZE, 84, 
javax.swing.GroupLayout.PREFERRED_SIZE)) 
         .addContainerGap(146, Short.MAX_VALUE)) 
     ); 
     javax.swing.GroupLayout layout = new javax.swing.GroupLayout(getContentPane()); 
     getContentPane().setLayout(layout); 
     layout.setHorizontalGroup( 
       layout.createParallelGroup(javax.swing.GroupLayout.Alignment.LEADING) 
       .addComponent(panelRect1, javax.swing.GroupLayout.DEFAULT_SIZE, 
javax.swing.GroupLayout.DEFAULT_SIZE, Short.MAX_VALUE) 
     ); 
     layout.setVerticalGroup( 
       layout.createParallelGroup(javax.swing.GroupLayout.Alignment.LEADING) 
       .addComponent(panelRect1, javax.swing.GroupLayout.DEFAULT_SIZE, 
javax.swing.GroupLayout.DEFAULT_SIZE, Short.MAX_VALUE) 
     ); 
     pack(); 
   }// </editor-fold> 
   private void jButton2ActionPerformed(java.awt.event.ActionEvent evt) { 
     metodo_matematico ventana = new metodo_matematico(); 
     principal.escritorio.add(ventana); 
     ventana.show(); 
     try { 
       ventana.setMaximum(true); 
     } catch (PropertyVetoException ex) { 
     } 
   } 
   private void jButton1ActionPerformed(java.awt.event.ActionEvent evt) { 
     metodo_grafico ventana = new metodo_grafico(); 
     principal.escritorio.add(ventana); 
     ventana.show();
```

```
try \{ventana.setMaximum(true);
  } catch (PropertyVetoException ex) {
  \mathcal{F}\mathcal{E}
```

```
// Variables declaration - do not modify
  private javax.swing.JButton jButton1;
  private javax.swing.JButton jButton2;
  private org.edisoncor.gui.label.LabelMetric labelMetric1;
  private org.edisoncor.gui.panel.PanelRect panelRect1;
  // End of variables declaration
\mathcal{F}
```
#### **Importar archivo desde Excel** 8.2.10.

package historial;

```
import java.io.File;
import javax.swing.JFileChooser;
import javax.swing.filechooser.FileNameExtensionFilter;
```
public class importador extends javax.swing.JInternalFrame {

```
File archivoSeleccionado;
```

```
public importador() {
  initComponents();
\mathcal{F}
```

```
***********/
```
\*\*\*\*\*\*\*\*\*\*\*/

/\*Clase que abrir la ventana para buscar un archivo XLS\*/

private File obtenerarchivo(){

```
JFileChooser filechooser = new JFileChooser();
```
FileNameExtensionFilter filtro = new FileNameExtensionFilter("Archivo de Excel .xls", "xls");

```
filechooser.setFileFilter(filtro);
   filechooser.setFileSelectionMode(JFileChooser.FILES_ONLY);
   int resultado=filechooser.showOpenDialog(this);
   if(resultado==JFileChooser.CANCEL_OPTION){
      return null;
   }else{
     archivoSeleccionado= filechooser.getSelectedFile();
    return archivoSeleccionado;
   \mathcal{E}\left\{ \right\}***********/
***********/
 // <editor-fold defaultstate="collapsed" desc="Generated Code">
 private void initComponents() {
   jcMousePanel1 = new jcMousePanel.jcMousePanel();
   jLabel1 = new javax.swing.JLabel();
   jLabel3 = new javax.swing.JLabel();
   jcMousePanel2 = new jcMousePanel.jcMousePanel();
   jButton1 = new javax.swing.JButton();
   setClosable(true);
   setTitle("Historial de la demanda");
   jcMousePanel1.setBackground(new java.awt.Color(0, 0, 0));
   jcMousePanel1.setColor1(new java.awt.Color(0, 0, 0));
   jcMousePanel1.setColor2(new java.awt.Color(0, 0, 0));
```

```
jcMousePanel1.setModo(3);
```

```
jcMousePanel1.setVisibleLogo(false);
```
jLabel1.setIcon(new javax.swing.lmagelcon(getClass().getResource("/imagenes/recomendacion.png"))); // NOI18N

jLabel3.setBackground(new java.awt.Color(255, 0, 0)); jLabel3.setFont(new java.awt.Font("Cambria", 0, 24)); // NOI18N

```
 jLabel3.setForeground(new java.awt.Color(255, 255, 255)); 
     jLabel3.setHorizontalAlignment(javax.swing.SwingConstants.CENTER); 
     jLabel3.setText("¿Cual es el historial de la demanda?"); 
     javax.swing.GroupLayout jcMousePanel1Layout = new javax.swing.GroupLayout(jcMousePanel1); 
     jcMousePanel1.setLayout(jcMousePanel1Layout); 
     jcMousePanel1Layout.setHorizontalGroup( 
       jcMousePanel1Layout.createParallelGroup(javax.swing.GroupLayout.Alignment.LEADING) 
       .addGroup(jcMousePanel1Layout.createSequentialGroup() 
         .addContainerGap(javax.swing.GroupLayout.DEFAULT_SIZE, Short.MAX_VALUE) 
         .addComponent(jLabel1, javax.swing.GroupLayout.PREFERRED_SIZE, 59, 
javax.swing.GroupLayout.PREFERRED_SIZE) 
         .addPreferredGap(javax.swing.LayoutStyle.ComponentPlacement.RELATED) 
         .addComponent(jLabel3, javax.swing.GroupLayout.PREFERRED_SIZE, 385, 
javax.swing.GroupLayout.PREFERRED_SIZE)
         .addGap(195, 195, 195)) 
     ); 
     jcMousePanel1Layout.setVerticalGroup( 
       jcMousePanel1Layout.createParallelGroup(javax.swing.GroupLayout.Alignment.LEADING) 
       .addGroup(javax.swing.GroupLayout.Alignment.TRAILING, 
jcMousePanel1Layout.createSequentialGroup() 
         .addContainerGap() 
.addGroup(jcMousePanel1Layout.createParallelGroup(javax.swing.GroupLayout.Alignment.TRAILING) 
           .addGroup(javax.swing.GroupLayout.Alignment.LEADING, 
jcMousePanel1Layout.createSequentialGroup() 
             .addGap(0, 0, Short.MAX_VALUE) 
             .addComponent(jLabel3, javax.swing.GroupLayout.PREFERRED_SIZE, 48, 
javax.swing.GroupLayout.PREFERRED_SIZE)) 
           .addComponent(jLabel1, javax.swing.GroupLayout.DEFAULT_SIZE, 
javax.swing.GroupLayout.DEFAULT_SIZE, Short.MAX_VALUE))
         .addGap(23, 23, 23)) 
     ); 
     jcMousePanel2.setBackground(new java.awt.Color(0, 0, 0)); 
     jcMousePanel2.setColor1(new java.awt.Color(0, 0, 0)); 
     jcMousePanel2.setColor2(new java.awt.Color(0, 0, 0)); 
     jcMousePanel2.setModo(3);
```
jcMousePanel2.setVisibleLogo(false);

```
 jButton1.setText("<html> <style type=\"text/css\"> .estilo1{font-family:Arial Black;font-weight:bold; 
font-size:9px;color:rgb(0, 0, 0);} .estilo2{font-family:Arial;font-weight:bold; font-size:7px;color:rgb(153, 
153, 153);} </style> <span class=\"estilo1\"> Importar desde archivo de Excel</span><br/>sr/>></html> ");
     jButton1.addActionListener(new java.awt.event.ActionListener() { 
       public void actionPerformed(java.awt.event.ActionEvent evt) { 
         jButton1ActionPerformed(evt); 
       } 
     }); 
     javax.swing.GroupLayout jcMousePanel2Layout = new javax.swing.GroupLayout(jcMousePanel2); 
     jcMousePanel2.setLayout(jcMousePanel2Layout); 
     jcMousePanel2Layout.setHorizontalGroup( 
       jcMousePanel2Layout.createParallelGroup(javax.swing.GroupLayout.Alignment.LEADING) 
       .addGroup(jcMousePanel2Layout.createSequentialGroup() 
         .addContainerGap() 
         .addComponent(jButton1) 
         .addContainerGap()) 
     ); 
     jcMousePanel2Layout.setVerticalGroup( 
       jcMousePanel2Layout.createParallelGroup(javax.swing.GroupLayout.Alignment.LEADING) 
       .addGroup(javax.swing.GroupLayout.Alignment.TRAILING, 
jcMousePanel2Layout.createSequentialGroup() 
         .addContainerGap(25, Short.MAX_VALUE) 
         .addComponent(jButton1, javax.swing.GroupLayout.PREFERRED_SIZE, 56, 
javax.swing.GroupLayout.PREFERRED_SIZE)
         .addContainerGap()) 
     ); 
     javax.swing.GroupLayout layout = new javax.swing.GroupLayout(getContentPane()); 
     getContentPane().setLayout(layout); 
     layout.setHorizontalGroup( 
       layout.createParallelGroup(javax.swing.GroupLayout.Alignment.LEADING) 
       .addGroup(layout.createSequentialGroup() 
         .addContainerGap() 
         .addGroup(layout.createParallelGroup(javax.swing.GroupLayout.Alignment.LEADING) 
           .addGroup(layout.createSequentialGroup() 
              .addComponent(jcMousePanel1, javax.swing.GroupLayout.PREFERRED_SIZE, 466, 
javax.swing.GroupLayout.PREFERRED_SIZE)
              .addGap(0, 0, Short.MAX_VALUE)) 
           .addComponent(jcMousePanel2, javax.swing.GroupLayout.Alignment.TRAILING, 
javax.swing.GroupLayout.DEFAULT_SIZE, 466, Short.MAX_VALUE))
```

```
 .addContainerGap()) 
     ); 
     layout.setVerticalGroup( 
       layout.createParallelGroup(javax.swing.GroupLayout.Alignment.LEADING) 
       .addGroup(layout.createSequentialGroup() 
          .addContainerGap() 
          .addComponent(jcMousePanel1, javax.swing.GroupLayout.PREFERRED_SIZE, 82, 
javax.swing.GroupLayout.PREFERRED_SIZE) 
          .addPreferredGap(javax.swing.LayoutStyle.ComponentPlacement.UNRELATED) 
          .addComponent(jcMousePanel2, javax.swing.GroupLayout.DEFAULT_SIZE, 92, 
Short.MAX_VALUE) 
          .addContainerGap()) 
     ); 
     setBounds(450, 150, 502, 236); 
   }// </editor-fold> 
   private void jButton1ActionPerformed(java.awt.event.ActionEvent evt) { 
     //Primero seleccionamos el archivo a visualizar 
     File archivoseleccionado = obtenerarchivo(); 
     if(archivoseleccionado!=null){ 
       { 
       this.dispose(); 
       new contenedor(archivoSeleccionado).setVisible(true); 
       } 
     } 
     //Activamos el menu pronosticos 
     //principal.principal.pronosticos.setEnabled(true); 
   }
```
 // Variables declaration - do not modify private javax.swing.JButton jButton1; private javax.swing.JLabel jLabel1; private javax.swing.JLabel jLabel3; private jcMousePanel.jcMousePanel jcMousePanel1; private jcMousePanel.jcMousePanel jcMousePanel2; // End of variables declaration

# **8.2.11. Contenedor de datos desde Excel**

package historial;

```
import java.beans.PropertyVetoException; 
import java.io.File; 
import java.io.IOException; 
import java.util.logging.Level; 
import javax.swing.JOptionPane; 
import javax.swing.table.DefaultTableModel; 
import jxl.Cell; 
import jxl.CellType; 
import jxl.DateCell; 
import jxl.LabelCell; 
import jxl.NumberCell; 
import jxl.Sheet; 
import jxl.Workbook; 
import jxl.read.biff.BiffException;
```

```
/**
```

```
 * 
 * @author Leonel Mejia Portillo 
 */
```
public class contenedor extends javax.swing.JDialog {

```
private File file;
 private DefaultTableModel defaultTableModel; 
 static public DefaultTableModel tablavalores; 
 static public int filas;
```

```
 public contenedor(File file) { 
   this.file = file; 
    createTableModel(); 
   initComponents(); 
 } 
 private void createTableModel() { 
    try { 
      //getting the workbook 
      Workbook wbook = Workbook.getWorkbook(file);
```

```
 //una hoja en especifico 
   final Sheet hoja = wbook.getSheet(0); 
  Cell a1 = hoja.getCell(0, 0);
   final int columnas = hoja.getColumns(); //Cuenta el numero de columnas 
   final int filas = hoja.getRows(); //Cuenta el numero de filas 
   defaultTableModel = new DefaultTableModel() { //Se crea una tabla por default 
     //@Override 
     public boolean isCellEditable(int row, int col) { // Las celdas son editables False 
        return false; 
     } 
     // @Override 
     public int getColumnCount() { //cuenta el numero de columnas y devuelve el numero 
        return columnas; 
     } 
     @Override 
     public int getRowCount() { //cuenta el numero de filas y devuelve el numero 
        return filas; 
     } 
     @Override 
     public Object getValueAt(int row, int col) { //Genera un objeto de evaluando el contenido de las 
                                 //celdas deacuerdo al los numeros retornados 
        Cell cell = hoja.getCell(col, row); //Se asigana a la celda los valores de la hoja del libro 
        if (cell.getType() == CellType.LABEL) { //Se evalua la celda dependiendo que tipo de celda sea 
         LabelCell c = (LabelCell) cell; //Si es una etiqueta
          return lc.getString(); 
        } else if (cell.getType() == CellType.NUMBER) { //Si la celda es de tipo numerico 
          NumberCell nc = (NumberCell) cell; 
          return nc.getValue(); 
       \} else if (cell.getType() == CellType.DATE) { //Si la celda es una fecha
          DateCell dc = (DateCell) cell; 
          return dc.getDate(); 
        } 
       return null; \frac{1}{\sqrt{D}} or lo contrario no hay nada
     } 
   }; 
 } catch (IOException ex) { 
   ex.printStackTrace(); 
 } catch (BiffException ex) {
```

```
 ex.printStackTrace(); 
   } 
 } 
 /** This method is called from within the constructor to 
 * initialize the form. 
 * WARNING: Do NOT modify this code. The content of this method is 
 * always regenerated by the Form Editor. 
 */ 
 @SuppressWarnings("unchecked") 
 // <editor-fold defaultstate="collapsed" desc="Generated Code"> 
 private void initComponents() { 
   contenedor = new javax.swing.JScrollPane(); 
   tabladatos = new javax.swing.JTable(); 
   jLabel1 = new javax.swing.JLabel(); 
   jPanel1 = new javax.swing.JPanel(); 
   graficar = new javax.swing.JButton(); 
   cancelar = new javax.swing.JButton(); 
   aceptar = new javax.swing.JButton(); 
   setDefaultCloseOperation(javax.swing.WindowConstants.DISPOSE_ON_CLOSE); 
   setTitle("Seleccionar Datos"); 
   setModalExclusionType(java.awt.Dialog.ModalExclusionType.APPLICATION_EXCLUDE); 
   tabladatos.setBackground(new java.awt.Color(153, 153, 255)); 
   tabladatos.setModel(defaultTableModel); 
   tabladatos.setAutoResizeMode(javax.swing.JTable.AUTO_RESIZE_OFF); 
   tabladatos.setCellSelectionEnabled(true); 
   tabladatos.addMouseListener(new java.awt.event.MouseAdapter() { 
     public void mouseClicked(java.awt.event.MouseEvent evt) { 
       tabladatosMouseClicked(evt); 
     } 
   }); 
   contenedor.setViewportView(tabladatos); 
   jLabel1.setBackground(new java.awt.Color(51, 51, 51)); 
   jLabel1.setFont(new java.awt.Font("Comic Sans MS", 0, 18)); // NOI18N
```
 jLabel1.setText("<html> <style type=\"text/css\"> .estilo1{font-family:Arial Black;font-weight:bold; font-size:14px;color:rgb(0, 0, 0);} .estilo2{font-family:Arial;font-weight:bold; font-size:7px;color:rgb(153, 153, 153);} </style>\n <span class=\"estilo1\">Selecciona una columna</span><br/>>br/> \n\n\n");

Página 157

jPanel1.setBackground(new java.awt.Color(102, 102, 102));

```
 graficar.setFont(new java.awt.Font("Comic Sans MS", 0, 24)); // NOI18N
```

```
 graficar.setIcon(new javax.swing.ImageIcon(getClass().getResource("/imagenes/aceptar.png"))); // 
NOI18N
```

```
 graficar.setText("<html> <style type=\"text/css\"> .estilo1{font-family:Arial Black;font-weight:bold; 
font-size:12px;color:rgb(0, 0, 0);} .estilo2{font-family:Arial;font-weight:bold; font-size:7px;color:rgb(153, 
153, 153);} </style> <span class=\"estilo1\">GRAFICAR</span><br/>>br/>");
```

```
 graficar.addActionListener(new java.awt.event.ActionListener() {
```

```
 public void actionPerformed(java.awt.event.ActionEvent evt) {
```

```
 graficarActionPerformed(evt);
```

```
 }
```

```
 });
```
cancelar.setFont(new java.awt.Font("Comic Sans MS", 0, 24)); // NOI18N

```
 cancelar.setIcon(new javax.swing.ImageIcon(getClass().getResource("/imagenes/cancelar.png"))); // 
NOI18N
```

```
cancelar.setText("<html> <style type=\"text/css\"> .estilo1{font-family:Arial Black;font-weight:bold;
font-size:12px;color:rgb(0, 0, 0);} .estilo2{font-family:Arial;font-weight:bold; font-size:7px;color:rgb(153, 
153, 153);} </style>\n <span class=\"estilo1\">CANCELAR</span><br/>>br/>");
```

```
 cancelar.addActionListener(new java.awt.event.ActionListener() {
```

```
 public void actionPerformed(java.awt.event.ActionEvent evt) {
```

```
 cancelarActionPerformed(evt);
```

```
 } 
 });
```

```
 aceptar.setFont(new java.awt.Font("Comic Sans MS", 0, 24)); // NOI18N
```

```
 aceptar.setIcon(new javax.swing.ImageIcon(getClass().getResource("/imagenes/aceptar.png"))); // 
NOI18N
```

```
 aceptar.setText("<html> <style type=\"text/css\"> .estilo1{font-family:Arial Black;font-weight:bold; 
font-size:12px;color:rgb(0, 0, 0);} .estilo2{font-family:Arial;font-weight:bold; font-size:7px;color:rgb(153, 
153, 153);} </style>\n <span class=\"estilo1\">ACEPTAR</span><br/>");
```

```
 aceptar.addActionListener(new java.awt.event.ActionListener() { 
   public void actionPerformed(java.awt.event.ActionEvent evt) { 
     aceptarActionPerformed(evt); 
   } 
 });
```
 javax.swing.GroupLayout jPanel1Layout = new javax.swing.GroupLayout(jPanel1); jPanel1.setLayout(jPanel1Layout);

 jPanel1Layout.setHorizontalGroup( jPanel1Layout.createParallelGroup(javax.swing.GroupLayout.Alignment.LEADING) .addGroup(jPanel1Layout.createSequentialGroup() .addContainerGap() .addGroup(jPanel1Layout.createParallelGroup(javax.swing.GroupLayout.Alignment.LEADING, false) .addComponent(graficar) .addComponent(aceptar) .addComponent(cancelar, javax.swing.GroupLayout.PREFERRED\_SIZE, 0, Short.MAX\_VALUE)) .addContainerGap(javax.swing.GroupLayout.DEFAULT\_SIZE, Short.MAX\_VALUE)) ); jPanel1Layout.setVerticalGroup( jPanel1Layout.createParallelGroup(javax.swing.GroupLayout.Alignment.LEADING) .addGroup(javax.swing.GroupLayout.Alignment.TRAILING, jPanel1Layout.createSequentialGroup() .addContainerGap() .addComponent(graficar, javax.swing.GroupLayout.PREFERRED\_SIZE, 62, javax.swing.GroupLayout.PREFERRED\_SIZE) .addGap(18, 18, 18) .addComponent(aceptar, javax.swing.GroupLayout.PREFERRED\_SIZE, 62, javax.swing.GroupLayout.PREFERRED\_SIZE) .addGap(18, 18, 18) .addComponent(cancelar, javax.swing.GroupLayout.PREFERRED\_SIZE, 62, javax.swing.GroupLayout.PREFERRED\_SIZE) .addContainerGap(javax.swing.GroupLayout.DEFAULT\_SIZE, Short.MAX\_VALUE)) ); javax.swing.GroupLayout layout = new javax.swing.GroupLayout(getContentPane()); getContentPane().setLayout(layout); layout.setHorizontalGroup( layout.createParallelGroup(javax.swing.GroupLayout.Alignment.LEADING) .addGroup(layout.createSequentialGroup() .addContainerGap() .addGroup(layout.createParallelGroup(javax.swing.GroupLayout.Alignment.LEADING, false) .addComponent(jLabel1, javax.swing.GroupLayout.PREFERRED\_SIZE, 463, javax.swing.GroupLayout.PREFERRED\_SIZE) .addGroup(layout.createSequentialGroup() .addComponent(contenedor, javax.swing.GroupLayout.PREFERRED\_SIZE, 463, javax.swing.GroupLayout.PREFERRED\_SIZE) .addGap(18, 18, 18) .addComponent(jPanel1, javax.swing.GroupLayout.PREFERRED\_SIZE, javax.swing.GroupLayout.DEFAULT\_SIZE, javax.swing.GroupLayout.PREFERRED\_SIZE)))

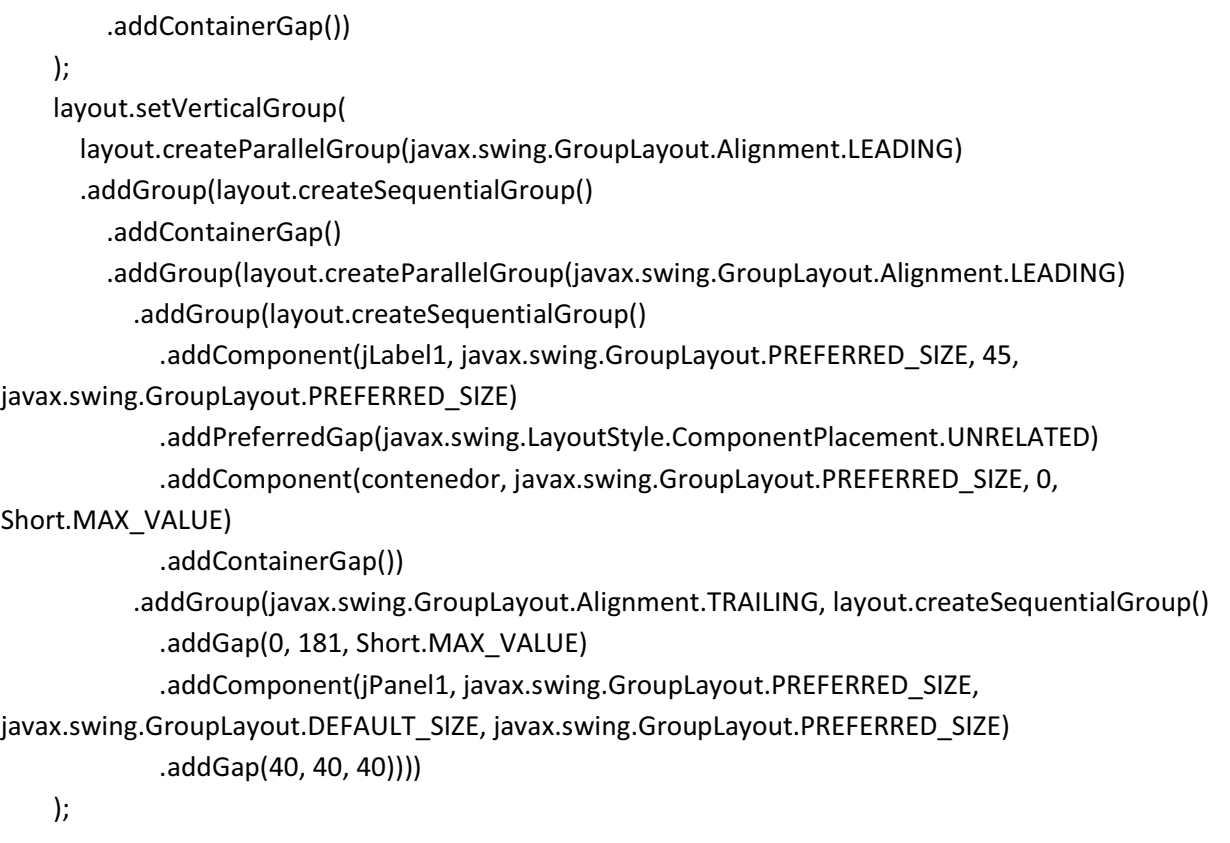

```
 setBounds(320, 100, 720, 514); 
 }// </editor-fold>
```

```
 private void graficarActionPerformed(java.awt.event.ActionEvent evt) {
```

```
 /*Imprimimos los valores de la tabla seleccionados por el usuario*/ 
 String valor;
```
 float [] valores\_graficar = new float[tabladatos.getRowCount()]; //Creo un arreglo de flotantes de tamaño de la tabla valores

```
for(int i=0; i < filas; i++)
 { 
    valor = String.valueOf(tablavalores.getValueAt(i, 0)); 
  valores_graficar[i] = Float.parseFloat(valor);
   System.out.println("valores de tabla datos: "+ valores_graficar[i]); 
 }
```
/\*abre la ventana para graficar los datos seleccionados por el usuario\*/

graficar datos.grafica.main(valores graficar);// le pasamos de argumento los valores a graficar

- // graficar\_datos.grafica frame = new graficar\_datos.grafica();
- // frame.setVisible(true);
- // frame.setDefaultCloseOperation(HIDE\_ON\_CLOSE);

}

private void tabladatosMouseClicked(java.awt.event.MouseEvent evt) {

```
 /* Evento de que selecciona los datos segun el click del Mouse */
```

```
 int columna,fila,aux3,aux4;
```
String v;

 columna = tabladatos.getSelectedColumn(); //devuelve el indice de la columna fila = tabladatos.getSelectedRow(); //Devuelve el indice de la fila System.out.println("columna:"+columna+ " fila:"+ fila);

```
 filas=aux3 = tabladatos.getRowCount(); 
 System.out.println("No de filas"+ (aux3-1));
```

```
 aux4= aux3-1; //Restamos menos uno por que la numeracion inicia desde el cero 
 int i; 
 double [] vector; 
vector = new double[aux4+1];
```

```
if(columna != -1)
```
 $\{$ 

```
 tabladatos.setRowSelectionInterval(0, aux4); //Seleccion de toda la columna de los datos 
 for( i=0; i<=aux4; i++)
```
{

```
 v = String.valueOf(tabladatos.getValueAt(i, columna)); //Extrae los valores de la columna 
seleccionada
```

```
 vector[i] = Double.parseDouble(v); //Convierte y guarda los valores de la columna seleccionada 
                      // como variables de tipo double
```
}

}

//Creamos la tabla dende se guardaran los datos del vector

 //Primero creamos el objeto con en numero de filas que vamos a ocupar Object[] datos = new Object[filas];

tablavalores = new DefaultTableModel(); //creamos una tabla por default

```
 tablavalores.addColumn("HISTORIAL DE LA DEMANDA"); //insertamos una columna en la tabla 
  for(i=0; i< filas; i++)
   { 
      datos[0]= vector[i]; //Insertamos el vector de cada una de las filas 
      tablavalores.addRow(datos); //utilizando la columna cero 
   } 
 } 
 private void aceptarActionPerformed(java.awt.event.ActionEvent evt) { 
   /*Enviamos mensaje al usuario dandole indicaciones */ 
   this.setVisible(false); 
   JOptionPane.showMessageDialog(null, "Selecciona en el menú lateral el pronostico a utilizar"); 
   /*Abre ventana de opciones de pronosticos*/ 
   pronosticos.pronosticos ventana = new pronosticos.pronosticos(); 
   principal.principal.escritorio.add(ventana); 
   ventana.show(); 
   try 
   { 
     ventana.setMaximum(true); 
   } 
   catch (PropertyVetoException ex) { 
   } 
 } 
 private void cancelarActionPerformed(java.awt.event.ActionEvent evt) { 
   /*cerramos las ventana contenedor */ 
   this.dispose(); 
 } 
 // Variables declaration - do not modify 
 private javax.swing.JButton aceptar; 
 private javax.swing.JButton cancelar; 
 private javax.swing.JScrollPane contenedor; 
 private javax.swing.JButton graficar; 
 private javax.swing.JLabel jLabel1; 
private javax.swing.JPanel jPanel1;
 private javax.swing.JTable tabladatos; 
 // End of variables declaration
```

```
}
```
# **8.2.12. Graficación de datos**

# **8.2.12.1. Ventana principal de graficacion de datos**

package graficar\_datos;

/\*\* \* \* @author Leonel Mejia Portillo \*/

import java.awt.event.KeyEvent; import java.awt.event.KeyListener;

import javax.media.opengl.GL; import javax.media.opengl.GLAutoDrawable; import javax.media.opengl.GLCanvas; import javax.media.opengl.GLCapabilities; import javax.media.opengl.GLEventListener; import javax.swing.JFrame;

import com.sun.opengl.util.Animator; import static javax.swing.JFrame.EXIT\_ON\_CLOSE; import javax.swing.WindowConstants;

/\*\*

\* @author Alessandro Martinelli

\*/

public class grafica extends JFrame implements KeyListener{

 private static float [] datos; private static final int SUBDIVISIONS=100; private static final float TIME\_RAP=0.8f;

private int t=500;

 private boolean drawBack=true; private boolean animate=true;

public static void main(float[] valores\_graficar) {

```
 datos = valores_graficar; //guardamos los valores en un nuevo arreglo de float 
  for(int i=0; i < valores_graficar.length; i++) 
  { 
  System.out.println("valores en ventana grafica " + datos[i]); 
 } 
         grafica frame=new grafica(); 
         //frame.setDefaultCloseOperation(EXIT_ON_CLOSE); 
 frame.setDefaultCloseOperation(WindowConstants.DISPOSE_ON_CLOSE); 
         frame.setVisible(true); 
 }
```

```
 public grafica(){ 
         setSize(600,600); 
         setTitle("Generacion de Grafica");
```

```
 GraphicListener listener=new GraphicListener(); 
       GLCanvas canvas = new GLCanvas(new GLCapabilities()); 
 canvas.addGLEventListener(listener); 
 getContentPane().add(canvas);
```

```
 //Creo un Animator y lo coloco al Canvas 
 Animator animator = new Animator(canvas); 
 animator.start();
```

```
 addKeyListener(this);
```
}

public class GraphicListener implements GLEventListener{

/\*Coordenadas del fondo de la grafica \*/

Vertex3f A=new Vertex3f(0.0f,0.0f,-0.2f); Vertex3f B=new Vertex3f(1.0f,0.0f,-0.2f); Vertex3f C=new Vertex3f(0.0f,1.0f,-0.2f); Vertex3f D=new Vertex3f(1.0f,1.0f,-0.2f);

 Vertex3f K1=new Vertex3f(0,-0.2f,-0.3f); Vertex3f K2=new Vertex3f(0.2f,-0.5f,-0.2f); Vertex3f K3=new Vertex3f(0.4f,-0.2f,-0.1f); Vertex3f K4=new Vertex3f(0.8f,-0.2f,-0.3f);  Vertex3f K5=new Vertex3f(0.1f,-0.3f,0.1f); Vertex3f K6=new Vertex3f(0.3f,-0.3f,0.2f); Vertex3f K7=new Vertex3f(0.6f,-0.3f,0); Vertex3f K8=new Vertex3f(0.7f,-0.2f,0.1f);

 Vertex3f K9=new Vertex3f(0.2f,-0.5f,0.3f); Vertex3f K10=new Vertex3f(0.5f,-0.5f,0.4f); Vertex3f K11=new Vertex3f(0.6f,-0.7f,0.3f); Vertex3f K12=new Vertex3f(0.7f,-0.2f,0.4f);

 Vertex3f K13=new Vertex3f(0.1f,-0.9f,0.6f); Vertex3f K14=new Vertex3f(0.31f,-0.5f,0.8f); Vertex3f K15=new Vertex3f(0.58f,-0.5f,0.9f); Vertex3f K16=new Vertex3f(0.59f,-0.3f,0.9f);

public void display(GLAutoDrawable arg0) {

GL gl=arg0.getGL();

```
 gl.glClear(GL.GL_COLOR_BUFFER_BIT | GL.GL_DEPTH_BUFFER_BIT);//variabile
```
float che oscilla in funzione del time

gl.glEnable(GL.GL\_DEPTH\_TEST);

```
 if(drawBack) { 
                              gl.glEnable(GL.GL_CULL_FACE); 
                              gl.glCullFace(GL.GL_BACK); 
                       }else{ 
                              gl.glPolygonMode(GL.GL_FRONT, GL.GL_FILL); 
                              gl.glPolygonMode(GL.GL_BACK, GL.GL_LINE); 
                              gl.glDisable(GL.GL_CULL_FACE); 
 } 
                       gl.glMatrixMode(GL.GL_PROJECTION); 
                       gl.glLoadIdentity(); 
                       gl.glRotatef(TIME_RAP*t,0,1,0);
```
if(animate)

t++;

```
 gl.glMatrixMode(GL.GL_MODELVIEW); 
 gl.glLoadIdentity();
```
 /\*Poligono que esta abajo de la grafica\*/ gl.glColor3f(0.6f,1.0f,0.9f); Bezier3D patch3=new Bezier3D(K1,K2,K3,K4,K5,K6,K7,K8,K9,K10,K11,K12,K13,K14,K15,K16); patch3.draw(gl, SUBDIVISIONS);

```
 if(drawBack){ 
                            patch3=new 
Bezier3D(K1,K5,K9,K13,K2,K6,K10,K14,K3,K7,K11,K15,K4,K8,K12,K16); 
                            patch3.draw(gl, SUBDIVISIONS); 
 }
```

```
 /*Inserto funcion pero en 2 
dimenciones***************************************+*/
```

```
 /*Declaracion de los colores de los puntos a graficar*/ 
 gl.glColor3f(9.6f,1.0f,6.9f); 
            gl.glPointSize(5.0f);
```

```
 /*Se declaran los puntos para graficar 
 */ 
  Vertex3f origen=new Vertex3f(0.0f,0.0f,0.0f);
```

```
float [] valores = new float[22];
  valores[0]= (float)0.409836066; 
  valores[1]= (float)0.331125828; 
  valores[2]= (float)0.364963504; 
  valores[3]= (float)0.617283951; 
  valores[4]= (float)0.515463918; 
  valores[5]= (float)0.320512821; 
  valores[6]= (float)0.278551532; 
  valores[7]= (float)0.465116279; 
  valores[8]= (float)0.793650794; 
  valores[9]= (float)1.063829787; 
  valores[10]= (float)0.8; 
  valores[11]= (float)0.680272109; 
  valores[12]= (float)0.366300366; 
  valores[13]= (float)0.286532951; 
  valores[14]= (float)0.322580645;
```

```
 valores[15]= (float)0.561797753; 
 valores[16]= (float)0.549450549; 
 valores[17]= (float)0.309597523; 
 valores[18]= (float)0.25; 
 valores[19]= (float)0.396825397; 
 valores[20]= (float)0.558659218; 
 valores[21]= (float)0.763358779; 
float [] valores2 = new float[49];
 valores2[0]= (float)0.02; 
 valores2[1]= (float)0.04; 
 valores2[2]= (float)0.06; 
 valores2[3]= (float)0.08; 
 valores2[4]= (float)0.1; 
 valores2[5]= (float)0.12; 
 valores2[6]= (float)0.14; 
 valores2[7]= (float)0.16; 
 valores2[8]= (float)0.18; 
 valores2[9]= (float)0.2; 
 valores2[10]= (float)0.22; 
 valores2[11]= (float)0.24; 
 valores2[12]= (float)0.26; 
 valores2[13]= (float)0.28; 
 valores2[14]= (float)0.3; 
 valores2[15]= (float)0.32; 
 valores2[16]= (float)0.34; 
 valores2[17]= (float)0.36; 
 valores2[18]= (float)0.38; 
 valores2[19]= (float)0.4; 
 valores2[20]= (float)0.42; 
 valores2[21]= (float)0.44; 
 valores2[22]= (float)0.46; 
 valores2[23]= (float)0.48; 
 valores2[24]= (float)0.5; 
 valores2[25]= (float)0.52; 
 valores2[26]= (float)0.54; 
 valores2[27]= (float)0.56; 
 valores2[28]= (float)0.58; 
 valores2[29]= (float)0.6; 
 valores2[30]= (float)0.62; 
 valores2[31]= (float)0.64;
```

```
 valores2[32]= (float)0.66; 
 valores2[33]= (float)0.68; 
 valores2[34]= (float)0.7; 
 valores2[35]= (float)0.72; 
 valores2[36]= (float)0.74; 
 valores2[37]= (float)0.76; 
 valores2[38]= (float)0.78; 
 valores2[39]= (float)0.8; 
 valores2[40]= (float)0.82; 
 valores2[41]= (float)0.84; 
 valores2[42]= (float)0.86; 
 valores2[43]= (float)0.88; 
 valores2[44]= (float)0.9; 
 valores2[45]= (float)0.92; 
 valores2[46]= (float)0.94; 
 valores2[47]= (float)0.96; 
 valores2[48]= (float)0.98;
```
/\*Graficamos los datos que se encuentra en el vector de datos o valores\*/

```
 gl.glBegin(GL.GL_POINTS); 
                 int j; 
// for( j =0; j <valores.length; j++) 
// \qquad \qquad \{\frac{1}{2} Vertex3f a = new Vertex3f(valores2[j],valores[j],0.0f);
// gl.glVertex2f(a.x,a.y); 
// \qquad \qquad \}for(j = 0; j < datos. length; j++) { 
                   Vertex3f a = new Vertex3f( valores2[j] , 100/datos[j] , 0.0f); 
                   gl.glVertex2f(a.x,a.y); 
 } 
               gl.glEnd(); 
             /*Insertamos el plano cartesiano */ 
             Vertex3f eje_x =new Vertex3f(1.0f,0.0f,0.0f); 
             Vertex3f eje_y =new Vertex3f(0.0f,1.0f,0.0f); 
             gl.glColor3f(1,1,1);
```

```
 gl.glLineWidth(9); 
 gl.glBegin(GL.GL_LINE_STRIP); 
          gl.glVertex2f(eje_y.x,eje_y.y); 
          gl.glVertex2f(origen.x,origen.y); 
          gl.glVertex2f(eje_x.x,eje_x.y); 
 gl.glEnd();
```

```
 /*Puntos de fondo de la grafica*/
```
 gl.glColor3f(0,0,1); gl.glLineWidth(2); //gl.glPolygonMode(GL.GL\_FRONT\_AND\_BACK, GL.GL\_LINE); Bilineal2D billy=new Bilineal2D(A,B,C,D); billy.draw(gl, 5);

/\*\*\*\*\*\*\*\*\*\*\*\*\*\*\*\*\*\*\*\*\*\*\*\*\*\*\*\*\*\*\*\*\*\*\*\*\*\*\*\*\*\*\*\*\*\*\*\*\*\*\*\*\*\*\*\*\*\*\*\*\*\*\*\*+\*/

## }

public void displayChanged(GLAutoDrawable arg0, boolean arg1, boolean arg2) {

#### }

public void init(GLAutoDrawable arg0) {

 GL gl=arg0.getGL(); gl.glEnable(GL.GL\_LIGHTING);

 float ambient[]= {0.1f,0.1f,0.1f,1}; gl.glLightModelfv(GL.GL\_LIGHT\_MODEL\_AMBIENT, ambient,0);

 gl.glEnable(GL.GL\_LIGHT0); float position[]= {-0.4f,0.2f,0.7f,1}; gl.glLightfv(GL.GL\_LIGHT0, GL.GL\_POSITION, position, 0); float intensity[]= {0.7f,0.7f,0.7f,1}; gl.glLightfv(GL.GL\_LIGHT0, GL.GL\_DIFFUSE, intensity, 0);

 gl.glEnable(GL.GL\_LIGHT1); float position2[]= {0.0f,0.0f,0.5f,1}; gl.glLightfv(GL.GL\_LIGHT1, GL.GL\_POSITION, position2, 0); float intensity2[]= {0.7f,0,0,0};

}

```
 gl.glLightfv(GL.GL_LIGHT1, GL.GL_DIFFUSE, intensity2, 0); 
                       gl.glEnable(GL.GL_LIGHT2); 
                       float position3[]= {0.6f,-0.1f,0.5f,1}; 
                       gl.glLightfv(GL.GL_LIGHT2, GL.GL_POSITION, position3, 0); 
                       float intensity3[]= {0,0,0.7f,0}; 
                       gl.glLightfv(GL.GL_LIGHT2, GL.GL_DIFFUSE, intensity3, 0); 
                       gl.glEnable(GL.GL_COLOR_MATERIAL); 
                       gl.glColorMaterial(GL.GL_FRONT_AND_BACK, GL.GL_AMBIENT_AND_DIFFUSE); 
                      float specColor[]= {1,1,1,1}; gl.glMaterialfv(GL.GL_FRONT_AND_BACK,GL.GL_SPECULAR, specColor,0); 
                       gl.glMaterialf(GL.GL_FRONT_AND_BACK,GL.GL_SHININESS, 80); 
 } 
               public void reshape(GLAutoDrawable arg0, int arg1, int arg2, int arg3, int arg4) { 
 } 
        } 
        public void keyPressed(KeyEvent arg0) { 
               if(arg0.getKeyCode()==KeyEvent.VK_A){ 
                       drawBack=!drawBack; 
 } 
               if(arg0.getKeyCode()==KeyEvent.VK_B){ 
                       animate=!animate; 
 } 
        } 
        public void keyReleased(KeyEvent arg0) { 
        } 
        public void keyTyped(KeyEvent arg0) { 
        } 
       static final long serialVersionUID=100;
```
# **8.2.12.2. Definición del espacio 3D**

package graficar\_datos;

```
/** 
 * 
 * @author Leonel Mejia Portillo 
 */ 
public class Vertex3f { 
          public float x,y,z;
```

```
 public Vertex3f(float x, float y, float z) { 
          super(); 
         this.x = x;
         this.y = y;
          this.z = z;
 }
```
}

# **8.2.12.3. Definición de la superficie 2D**

```
package graficar_datos;
```

```
/** 
 * 
 * @author Leonel Mejia Portillo 
 */ 
import javax.media.opengl.GL; 
public abstract class superficie_2D { 
         public abstract float getX(float u,float v); 
         public abstract float getY(float u,float v); 
         public void draw(GL gl,int DIVISIONS){ 
                  float step=1.0f/DIVISIONS; 
                  for(int i=0;i<DIVISIONS;i++){ 
                           float v=step*i; 
                           float v1=v+step;
```

```
 gl.glBegin(GL.GL_TRIANGLE_STRIP); 
                             for(int j=0;j<=DIVISIONS;j++){ 
                                    float u=step*j; 
                                    gl.glVertex2f(getX(u,v),getY(u,v)); 
                                    gl.glVertex2f(getX(u,v1),getY(u,v1)); 
 } 
                      gl.glEnd(); 
 } 
        } 
}
```
## **8.2.12.4. Definición de la superficie 3D**

package graficar\_datos;

/\*\*

\*

\* @author Leonel Mejia Portillo

\*/

import javax.media.opengl.GL;

public abstract class superficie 3D {

 public abstract float getDXdv(float u,float v); public abstract float getDYdv(float u,float v); public abstract float getDZdv(float u,float v);

 public abstract float getDXdu(float u,float v); public abstract float getDYdu(float u,float v); public abstract float getDZdu(float u,float v);

 public abstract float getX(float u,float v); public abstract float getY(float u,float v); public abstract float getZ(float u,float v);

public void draw(GL gl,int DIVISIONS){

float step=1.0f/DIVISIONS;

for(int i=0;i<DIVISIONS;i++){

 float v=step\*i; float v1=v+step; gl.glBegin(GL.GL\_TRIANGLE\_STRIP); for(int j=0;j<=DIVISIONS;j++){ float u=step\*j;

> float x=getX(u,v); float y=getY(u,v); float z=getZ(u,v);

 //Vettore derivata rispetto ad u float dxdu=getDXdu(u,v); float dydu=getDYdu(u,v); float dzdu=getDZdu(u,v);

 // Vettore derivata rispetto ad v float dxdv=getDXdv(u,v); float dydv=getDYdv(u,v); float dzdv=getDZdv(u,v);

 // Normale alla superficie in u,v float nx=dydu\*dzdv-dydv\*dzdu; float ny=dzdu\*dxdv-dzdv\*dxdu; float nz=dxdu\*dydv-dxdv\*dydu;

 //La normale a lunghezza 1 float length=(float)(Math.sqrt(nx\*nx+ny\*ny+nz\*nz)); float recLength=1.0f/length; nx\*=recLength; ny\*=recLength; nz\*=recLength;

 //Normale e vertice (u,v) gl.glNormal3f(nx, ny, nz); gl.glVertex3f(x,y,z);

 x=getX(u,v1); y=getY(u,v1); z=getZ(u,v1);

dxdu=getDXdu(u,v1);

 dydu=getDYdu(u,v1); dzdu=getDZdu(u,v1);

```
 dxdv=getDXdv(u,v1); 
                                      dydv=getDYdv(u,v1); 
                                      dzdv=getDZdv(u,v1); 
                                      // Normale alla superficie in u,v1 
                                      nx=dydu*dzdv-dydv*dzdu; 
                                      ny=dzdu*dxdv-dzdv*dxdu; 
                                      nz=dxdu*dydv-dxdv*dydu; 
                                      //La normale a lunghezza 1 
                                      length=(float)(Math.sqrt(nx*nx+ny*ny+nz*nz)); 
                                      recLength=1.0f/length; 
                                      nx*=recLength; 
                                      ny*=recLength; 
                                      nz*=recLength; 
                                      //Normale e vertice (u,v) 
                                      gl.glNormal3f(nx, ny, nz); 
                                      gl.glVertex3f(x,y,z); 
 } 
                       gl.glEnd(); 
 } 
        } 
}
```
## **8.2.12.5. Dibujar líneas en 2D**

package graficar\_datos;

/\*\*

\*

\* @author Leonel Mejia Portillo

\*/

public class Bilineal2D extends superficie\_2D{

 Vertex3f P0,P1; Vertex3f P2,P3;

```
 public Bilineal2D(Vertex3f p0, Vertex3f p1, Vertex3f p2, Vertex3f p3) { 
         super(); 
        PO = p0;P1 = p1;P2 = p2;P3 = p3; } 
 public float getX(float u, float v) { 
         float vm=1-v; 
         float um=1-u; 
         return vm*(P0.x*um+P1.x*u)+v*(P2.x*um+P3.x*u); 
 } 
 @Override 
 public float getY(float u, float v) { 
         float vm=1-v; 
         float um=1-u; 
         return vm*(P0.y*um+P1.y*u)+v*(P2.y*um+P3.y*u); 
 }
```
# **8.2.12.6. Dibujar imagen en 3D**

```
package graficar_datos;
```
}

/\*\* \* \* @author Leonel Mejia Portillo \*/

public class Bezier3D extends superficie\_3D{

Vertex3f P0,P1,P2,P3;

Vertex3f P4,P5,P6,P7; Vertex3f P8, P9, P10, P11; Vertex3f P12, P13, P14, P15;

public Bezier3D(Vertex3f p0, Vertex3f p1, Vertex3f p2, Vertex3f p3, Vertex3f p4, Vertex3f p5, Vertex3f p6, Vertex3f p7, Vertex3f p8, Vertex3f p9, Vertex3f p10, Vertex3f p11, Vertex3f p12, Vertex3f p13, Vertex3f p14, Vertex3f p15) {

> super();  $PO = p0;$  $P1 = p1;$  $P2 = p2;$  $P3 = p3;$  $P4 = p4;$  $P5 = p5;$  $P6 = p6;$  $P7 = p7;$  $P8 = p8;$  $P9 = p9;$  $P10 = p10;$  $P11 = p11;$  $P12 = p12;$  $P13 = p13;$  $P14 = p14;$  $P15 = p15;$

 $\mathcal{E}$ 

 $\}$ 

public float getX(float u, float v) {

float vm=1-v; float um=1-u;

```
return vm*vm*vm*(um*um*um*P0.x+3*um*um*u*P1.x+3*um*u*P12.x+u*P2.x+u*u*P3.x)+
```

```
3*vm*vm*v*(um*um*um*P4.x+3*um*um*u*P5.x+3*um*u*u*P6.x+u*u*u*P7.x)+
```

```
3*vm*v*v*(um*um*um*P8.x+3*um*um*u*P9.x+3*um*u*u*P10.x+u*u*u*P11.x)+
```

```
v*v*v*(um*um*um*P12.x+3*um*um*u*P13.x+3*um*u*u*P14.x+u*u*P15.x);
```

```
Página 176
```

```
@Override
      public float getY(float u, float v) {
             float vm=1-v;
             float um=1-u;
             return vm*vm*vm*(um*um*um*P0.y+3*um*um*u*P1.y+3*um*u*P1.y+u*P2.y+u*u*P3.y)+
      3*vm*vm*v*(um*um*um*P4.y+3*um*um*u*P5.y+3*um*u*u*P6.y+u*u*u*P7.y)+
      3*vm*v*v*(um*um*um*P8.y+3*um*um*u*P9.y+3*um*u*P10.y+u*u*P11.y)+
      v*v*v*(um*um*um*P12.y+3*um*um*u*P13.y+3*um*u*u*P14.y+u*u*u*P15.y);
      \mathcal{F}@Override
      public float getZ(float u, float v) {
             float vm=1-v;
             float um=1-u;
             return vm*vm*vm*(um*um*um*P0.z+3*um*um*u*P1.z+3*um*u*P2.z+u*e*u*P3.z)+
      3*vm*vm*v*(um*um*um*P4.z+3*um*um*u*P5.z+3*um*u*u*P6.z+u*u*u*P7.z)+
      3*vm*v*v*(um*um*um*P8.z+3*um*um*u*P9.z+3*um*u*u*P10.z+u*u*p11.z)+
      v*v*v*(um*um*um*P12.z+3*um*um*u*P13.z+3*um*u*u*P14.z+u*u*u*P15.z);
      \mathcal{F}@Override
      public float getDXdu(float u, float v) {
             float vm=1-v;
             float um=1-u;
             return vm*vm*vm*(-3*um*um*P0.x+3*(1-4*u+3*u*u)*P1.x+3*(2*u-
3*u*u)*P2.x+3*u*u*P3.x)+
                           3*vm*vm*v*(-3*um*um*P4.x+3*(1-4*u+3*u*u)*P5.x+3*(2*u-
3*u*u)*P6.x+3*u*u*P7.x)+
```

```
3*vm*v*v*(-3*um*um*P8.x+3*(1-4*u+3*u*u)*P9.x+3*(2*u-
3*u*u)*P10.x+3*u*u*P11.x)+
                            v*v*v*(-3*um*um*P12.x+3*(1-4*u+3*u*u)*P13.x+3*(2*u-
3*u*u)*P14.x+3*u*u*P15.x);
       \mathcal{F}@Override
       public float getDXdv(float u, float v) {
              float vm=1-v;
              float um=1-u;
              return -3*vm*vm*(um*um*um*P0.x+3*um*um*u*P1.x+3*um*u*u*P2.x+u*u*u*P3.x)+
                            3*(1 -4*v+3*v*v)*(um*um*um*P4.x+3*um*um*u*P5.x+3*um*u*u*P6.x+u*u*u*P7.x)+
                            3*(2*v -3*v*v)*(um*um*um*P8.x+3*um*um*u*P9.x+3*um*u*u*P10.x+u*u*u*P11.x)+
       3*v*v*(um*um*um*P12.x+3*um*um*u*P13.x+3*um*u*u*P14.x+u*u*u*P15.x);
       \mathcal{F}@Override
       public float getDYdu(float u, float v) {
              float vm=1-v;
              float um=1-u;
              return vm*vm*vm*(-3*um*um*P0.y+3*(1-4*u+3*u*u)*P1.y+3*(2*u-
3*u*u)*P2.y+3*u*u*P3.y)+
                            3*vm*vm*v*(-3*um*um*P4.y+3*(1-4*u+3*u*u)*P5.y+3*(2*u-
3*u*u)*P6.y+3*u*u*P7.y)+
                            3*vm*v*v*(-3*um*um*P8.y+3*(1-4*u+3*u*u)*P9.y+3*(2*u-
3*u*u)*P10.y+3*u*u*P11.y)+
                            v*v*v*(-3*um*um*P12.y+3*(1-4*u+3*u*u)*P13.y+3*(2*u-
3*u*u)*P14.y+3*u*u*P15.y);
       ł
       @Override
       public float getDYdv(float u, float v) {
              float vm=1-v;
```

```
return -3*vm*vm*(um*um*um*P0.y+3*um*um*u*P1.y+3*um*u*u*P2.y+u*u*u*P3.y)+
                            3*(1 -4*v+3*v*v)*(um*um*um*P4.y+3*um*um*u*P5.y+3*um*u*u*P6.y+u*u*u*P7.y)+
                            3*(2*v -3*v*v)*(um*um*um*P8.y+3*um*um*u*P9.y+3*um*u*u*P10.y+u*u*u*P11.y)+
       3*v*v*(um*um*um*P12.y+3*um*um*u*P13.y+3*um*u*u*P14.y+u*u*u*P15.y);
       \mathcal{F}@Override
       public float getDZdu(float u, float v) {
              float vm=1-v;
              float um=1-u;
              return vm*vm*vm*(-3*um*um*P0.z+3*(1-4*u+3*u*u)*P1.z+3*(2*u-
3*u*u)*P2.z+3*u*u*P3.z)+
                            3*vm*vm*v*(-3*um*um*P4.z+3*(1-4*u+3*u*u)*P5.z+3*(2*u-
3*u*u)*P6.z+3*u*u*P7.z)+
                            3*vm*v*v*(-3*um*um*P8.z+3*(1-4*u+3*u*u)*P9.z+3*(2*u-
3*u*u)*P10.z+3*u*u*P11.z)+
                            v*v*v*(-3*um*um*P12.z+3*(1-4*u+3*u*u)*P13.z+3*(2*u-
3*u*u)*P14.z+3*u*u*P15.z);
       ł
       @Override
       public float getDZdv(float u, float v) {
              float vm=1-v;
              float um=1-u:
              return -3*vm*vm*(um*um*um*P0.z+3*um*um*u*P1.z+3*um*u*p2.z+u*u*P3.z)+
                            3*(1 -4*v+3*v*v)*(um*um*um*P4.z+3*um*um*u*P5.z+3*um*u*u*P6.z+u*u*u*P7.z)+
                            3*(2*v-3*v*v)*(um*um*um*P8.z+3*um*um*u*P9.z+3*um*u*u*P10.z+u*u*u*P11.z)+
       3*v*v*(um*um*um*P12.z+3*um*um*u*P13.z+3*um*u*u*P14.z+u*u*u*P15.z);
       \mathcal{E}\mathcal{E}
```
float um=1-u;

## **9. Conclusiones**

El desarrollo de este proyecto servirá para la implementación de un sistema de pronósticos en el área de dirección, planeación y ventas; de un sistema de inventarios en el área de almacén y compras; del estudio del método y tiempo en los puestos o estaciones de trabajo en el área de producción y de un sistema para medir, corregir y controlar los cuellos de botella que se generan en la línea de ensamblaje o producción.

La implementación de Java Swing, OpenGL, HTML5 y PHP en el sector industrial pueden contribuir en gran medida a la solución de problemas en los que se requiera un amplio análisis de cientos o millones de datos, ya que nos proveen herramientas las cuales podemos explotar obteniendo ganancias en costos y tiempos.

Finalmente, la correcta aplicación de las metodologías de programación, la interoperabilidad que actualmente se encuentra en desarrollo entre los diferentes lenguajes de programación, servirá para incrementar la productividad y la máxima reducción de costos dentro de un sector por ejemplo industrial.
# **10. Bibliografía**

- > O. Sánchez León, "Diseño de algoritmos para un simulador integral de estudio de método de trabajo, planeación, control y balanceo de líneas de producción", Propuesta de Proyecto Terminal de la Licenciatura en Ingeniería Industrial, División de Ciencias Básicas e Ingeniería, Universidad Autónoma Metropolitana, Azcapotzalco México, 2012.
- > Oracle (14/07/13) The Java Tutorials [En línea]. Disponible en: http://docs.oracle.com/javase/tutorial/uiswing/
- ▶ OpenGL® (14/07/13) Documentation [en línea]. Disponible en: http://www.opengl.org/documentation/
- > Pavel Vorobiev Matthew Robinson, Swing, 2<sup>ª</sup>. Edicion.
- > Cay Horstmann Wiley, Big Java, 3<sup>ª</sup>. Edicion. 2008.
- > Steven Holzner, La Biblia de Java 2
- > Uso de tablas en Java [En línea]. Disponible en: http://docs.oracle.com/javase/tutorial/uiswing/components/table.html
- > Complementos para Java Swing [En línea]. Disponible en: http://www.edisoncor.org/edisoncor-sx/
- > Manual de referencia JXL (Abrir archivos de Excel) [En línea]. Disponible en: http://jexcelapi.sourceforge.net/
- > Manual de referencia JOPGL(Java OpenGL) [En línea]. Disponible en: http://www.land-of-kain.de/docs/jogl/
- > Uso de HTML5 [En línea]. Disponible en: http://html5facil.com/
- > Nuevas características HTML5 [En línea]. Disponible en: http://html5tutoriales.com/
- > HTML5 [En línea]. Disponible en: http://www.w3schools.com/html/html5\_intro.asp
- > Jquery [En línea]. Disponible en: http://jquery.com/
- > Validación de datos con Jquery [En línea]. Disponible en: http://ricardogeek.com/validar-campos-con-jquery/
- > Creación de archivos pdf con php [En línea]. Disponible en: http://www.fpdf.org/

# Universidad Autónoma Metropolitana Unidad Azcapotzalco

División de Ciencias Básicas e Ingeniería

Licenciatura en Ingeniería en Computación

Proyecto Terminal

*"Simulador integral para incrementar la eficiencia de la línea de producción"* 

**Manual de Navegación** 

Leonel Mejía Portillo 208367262

Trimestre 2013 Primavera

Asesora: Rafaela Blanca Silva López, Profesor Titular, Departamento de Sistemas

Julio de 2013

# **Aplicación de escritorio:**

Al dar clic en el icono de acceso al sistema aparecerá la ventana de inicio de sesión en donde se debe de ingresar el nombre de usuario y password asignados por el administrador.

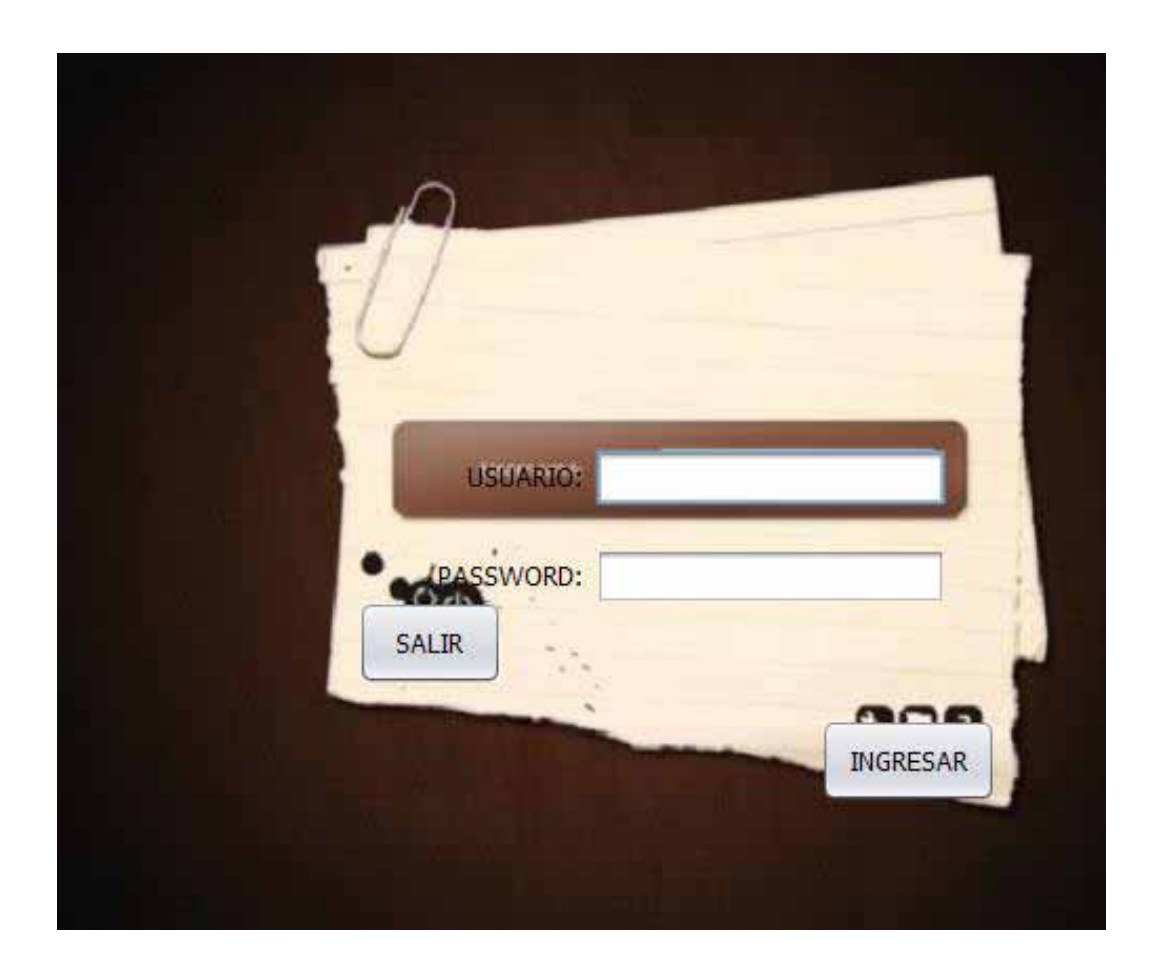

Después de iniciar sesión aparecerá la pantalla principal del sistema:

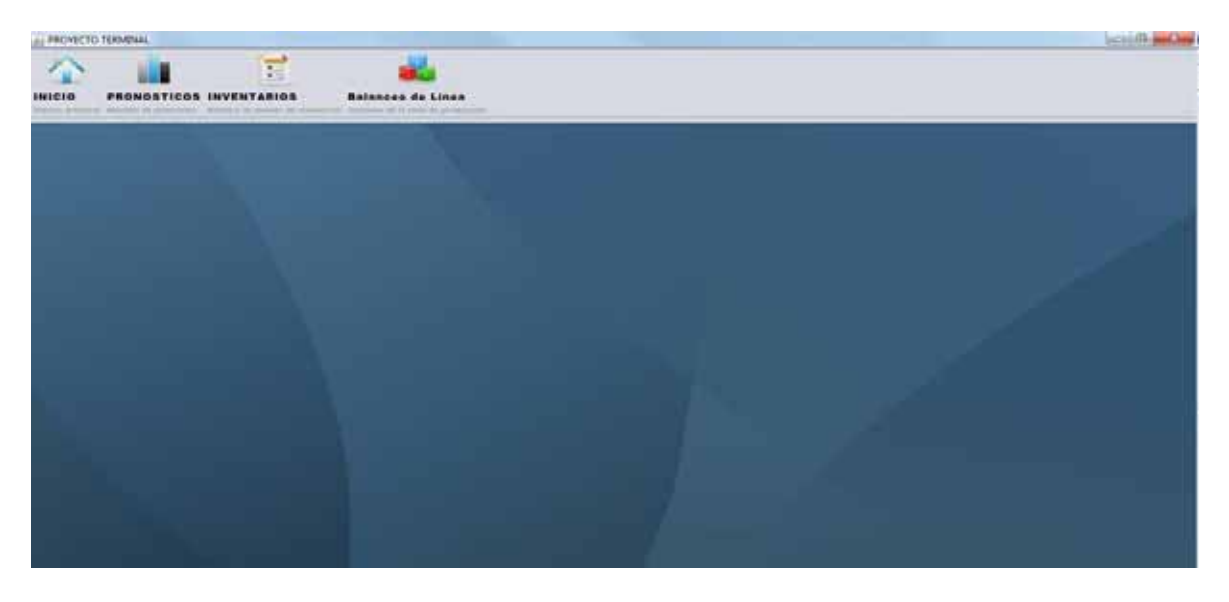

En la parte superior se tiene una barra de herramientas con las siguientes:

- > Pronósticos
- > Inventarios
- > Balanceo de línea

Depende lo usted que opción quiera iniciar.

Al dar clic sobre el icono de pronóstico se abrirá la siguiente ventana:

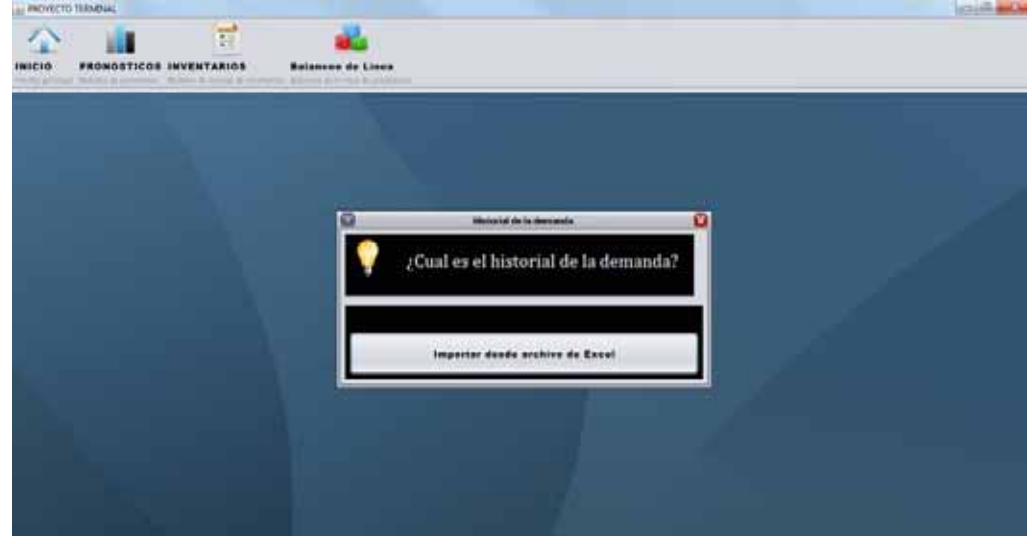

Nos pregunta cuál es el historial de la demanda para iniciar este módulo de pronósticos

Normalmente los datos se encuentran almacenados en hojas de Excel, al dar clic sobre el botón de importar desde Excel aparecerá la siguiente ventana:

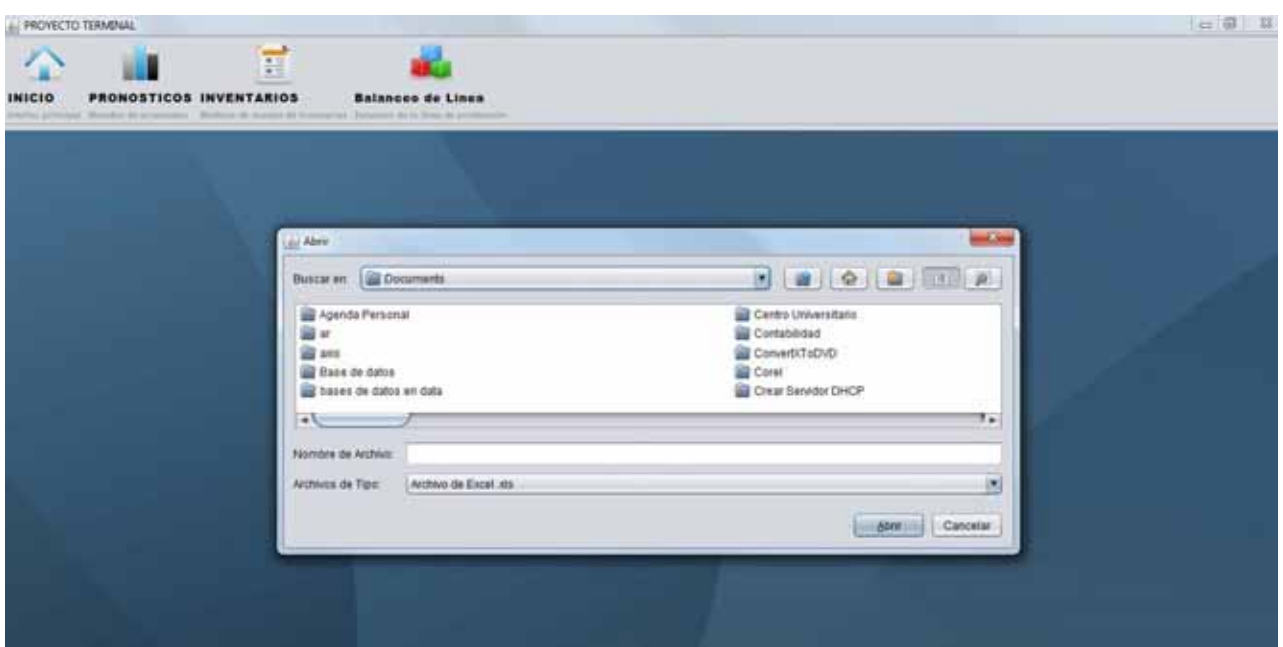

Debemos de buscar el archivo dentro del disco local c de la computadora o bien dentro de una unidad de disco extraíble

Al seleccionar el archivo y darle clic en abrir aparecerá la siguiente ventana:

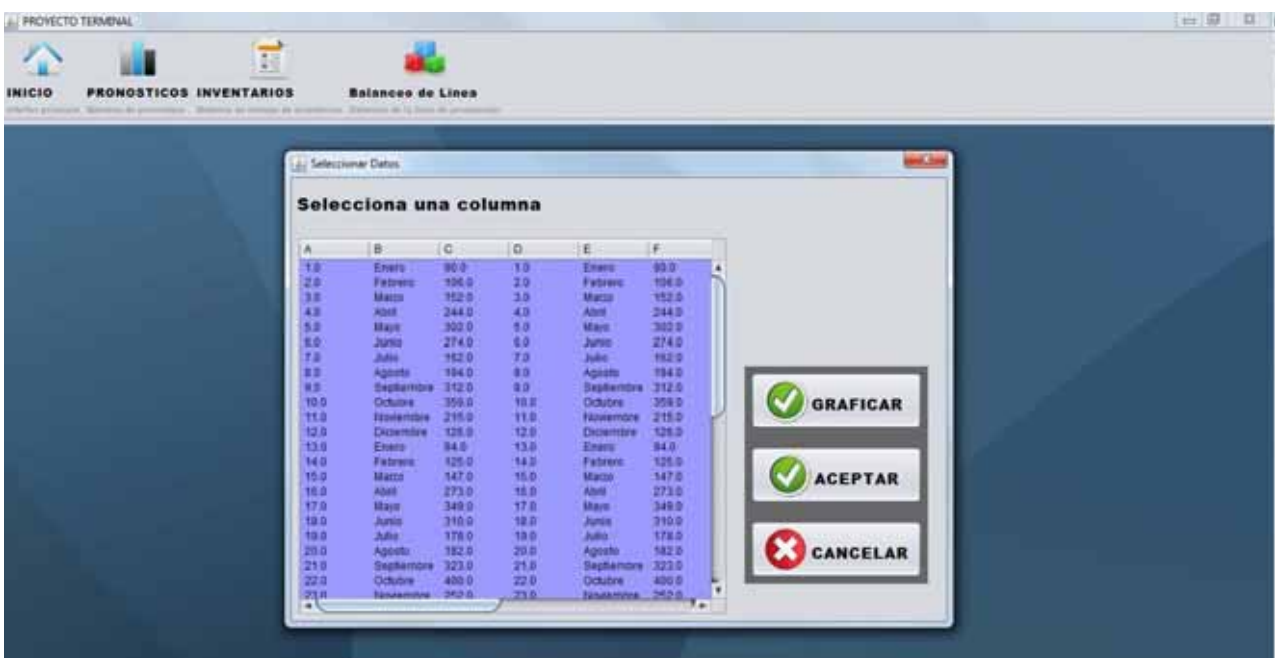

La pantalla anterior muestra los datos contenidos en el archivo que seleccionaste previamente, debes de seleccionar la columna que quieres pronosticar, para ello con un simple clic sobre una celta toda la columna quedara seleccionada.

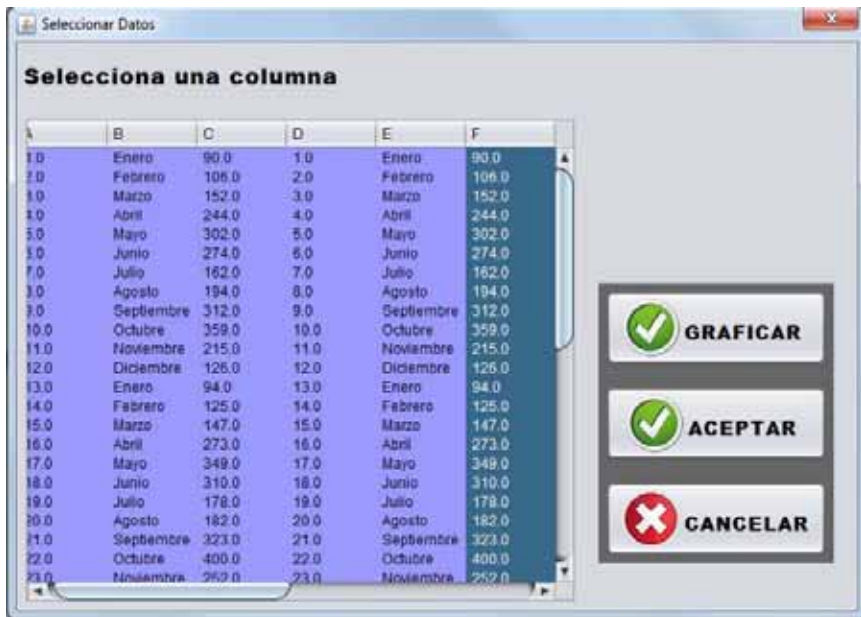

En este momento tienes 3 opciones graficar los datos que seleccionaste para poder ver la tendencia o bien pasar a la siguiente ventana al dar clic sobre aceptar.

Clic sobre Graficar

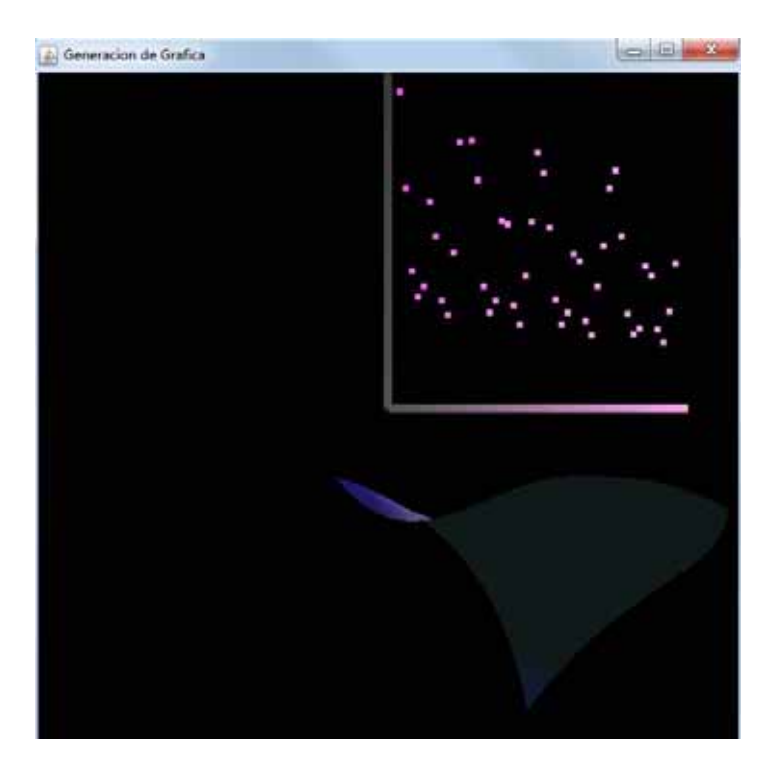

Clic sobre aceptar

Al dar clic sobre aceptar aparecerá el siguiente mensaje

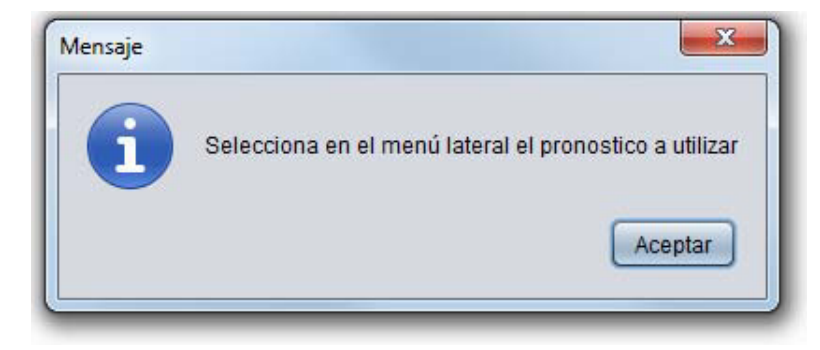

Al dar clic sobre aceptar aparecerá la siguiente ventana:

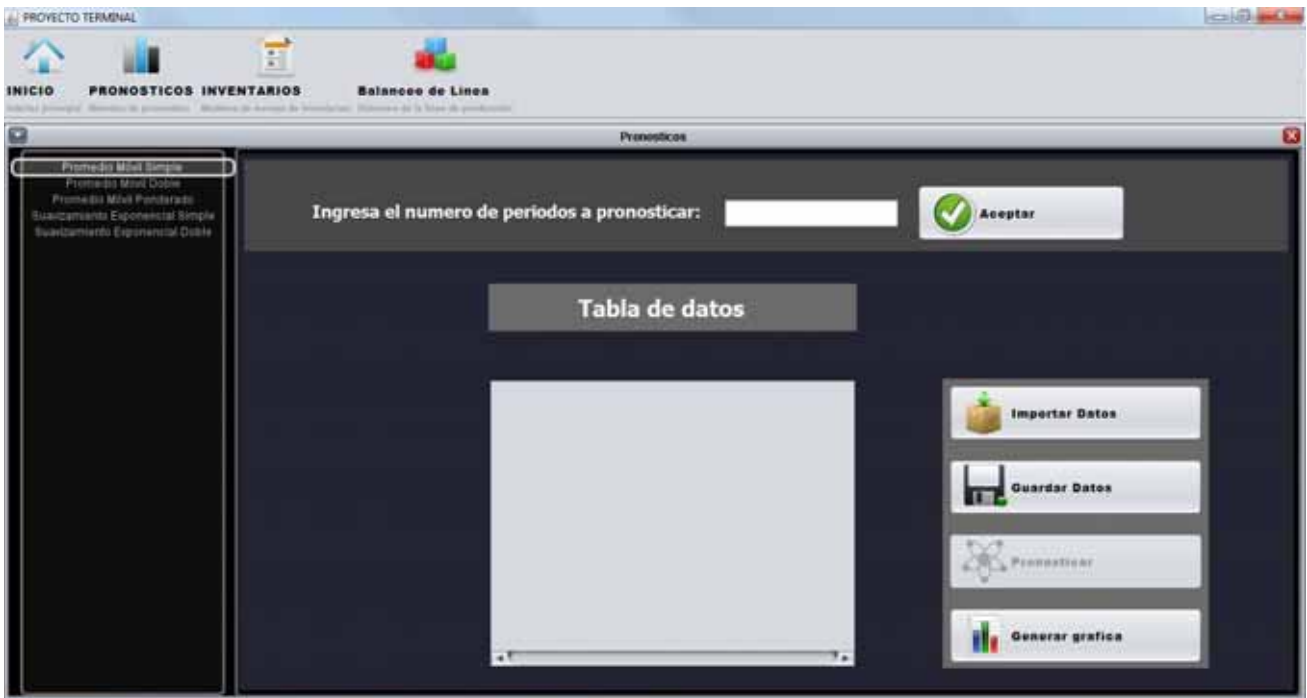

En la parte izquierda de la nueva ventana puedes seleccionar los diferentes métodos de pronósticos que se implementan en este sistema:

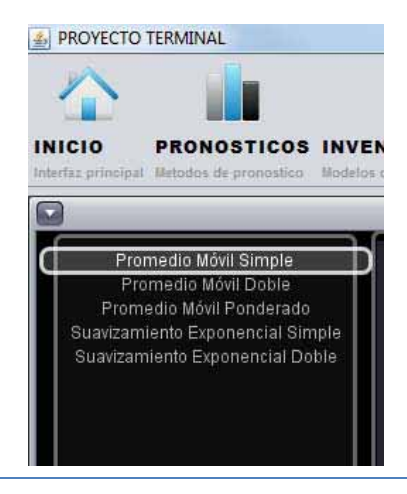

Dependiendo del modelo que se seleccione en la parte izquierda de la venta cambiara el contenido de la parte de derecha por ejemplo:

Promedio Móvil Ponderado

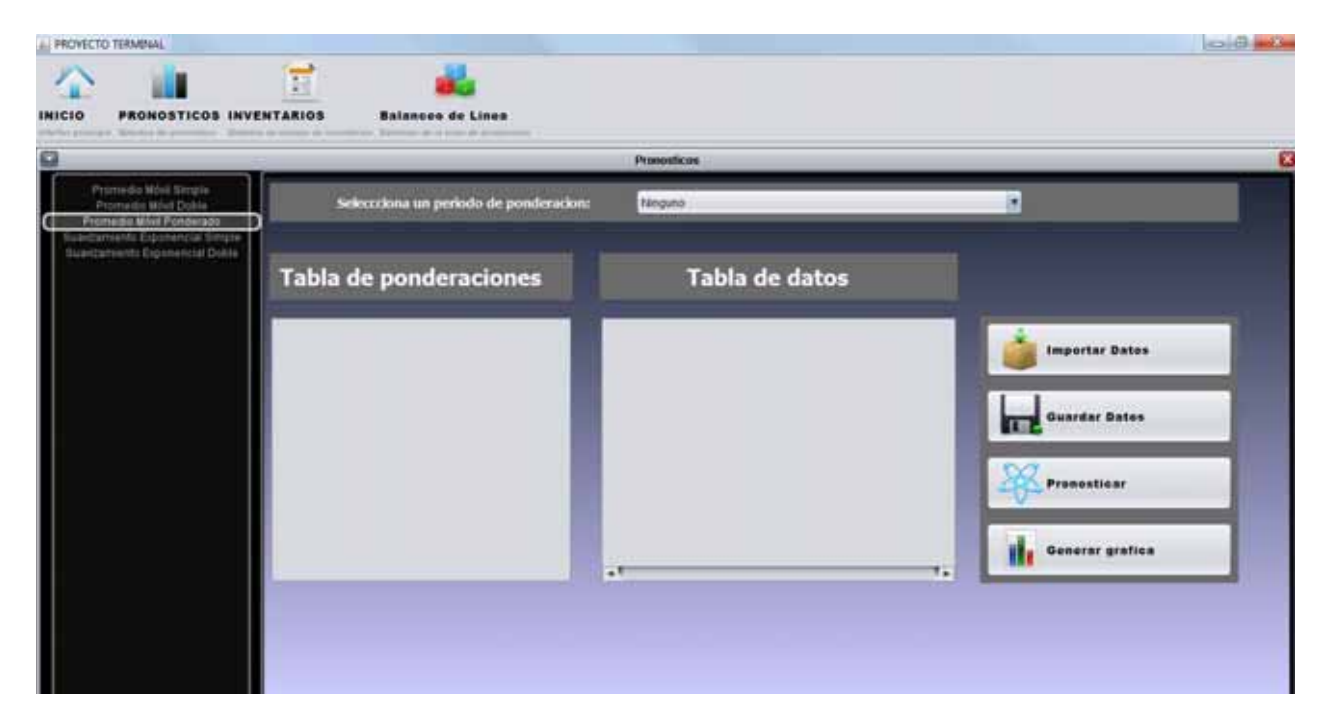

En esta ventana primero debemos de importar los datos que previamente seleccionamos de la hoja de Excel, para ello hay que dar clic en el botón "Importar Datos"

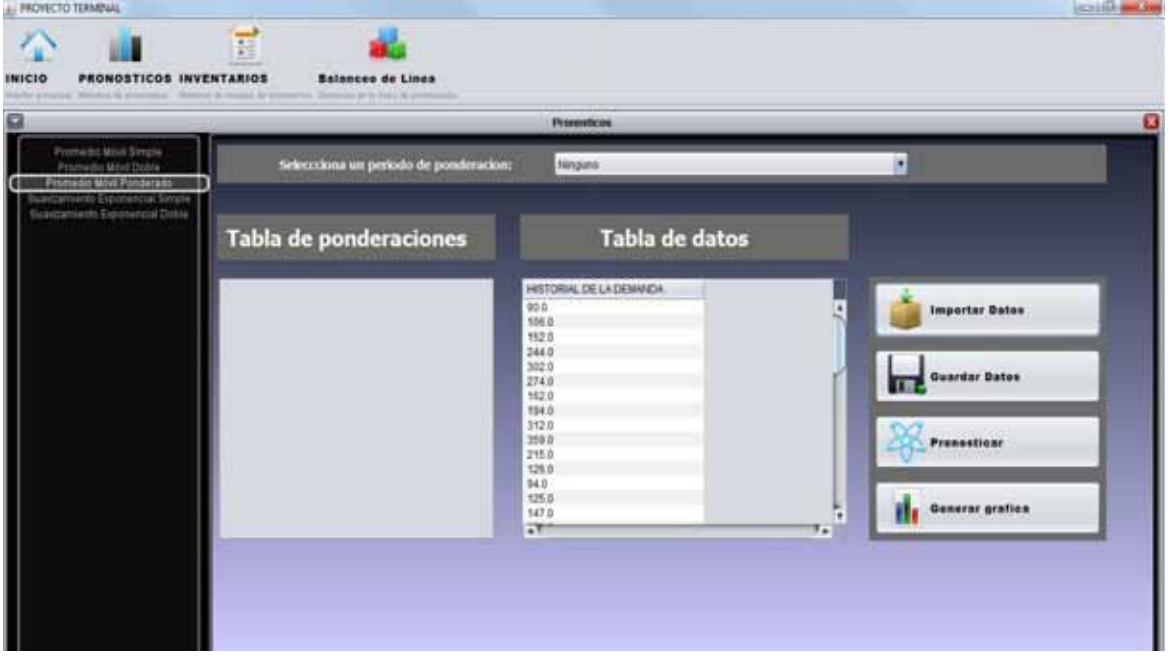

Se han importado los datos

El siguiente paso es seleccionar el periodo de ponderación para ello debes de dar clic en el combo de la parte superior.

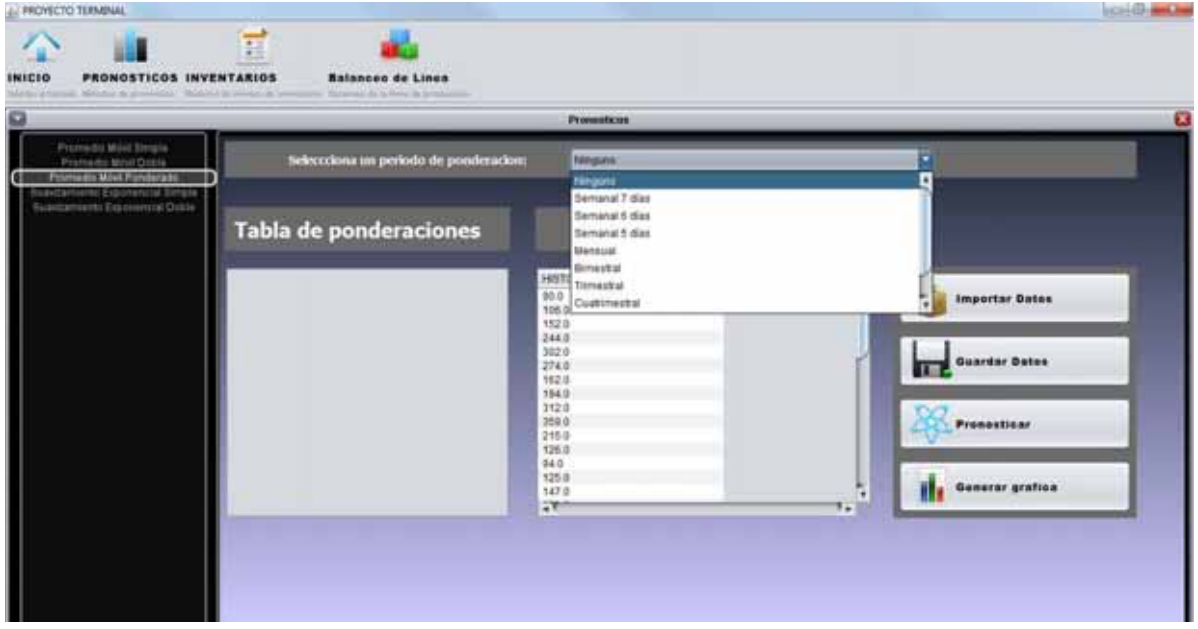

Dependiendo del periodo de ponderación que selecciones deberás de ingresar dichos datos de ponderación:

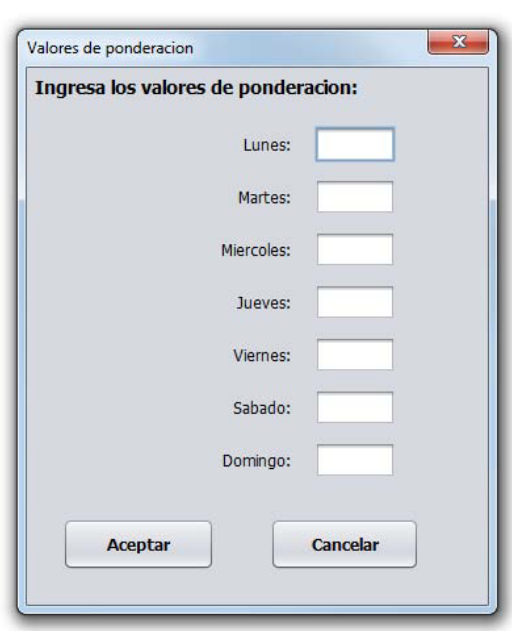

#### Ponderación semanal 7 días

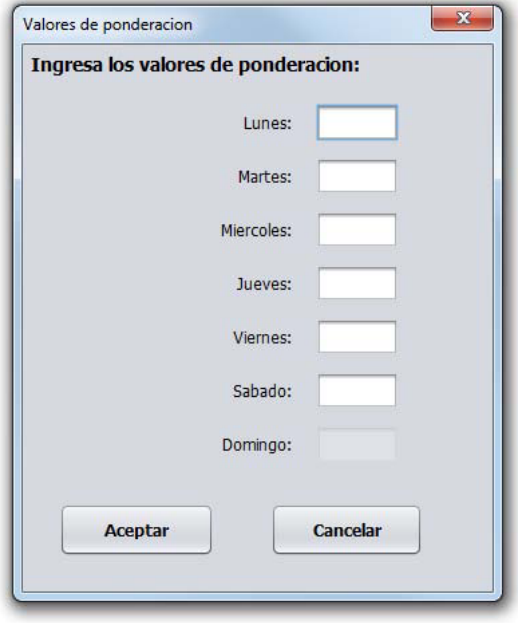

Ponderación semanal 6 días

#### Ponderación semanal 5 días

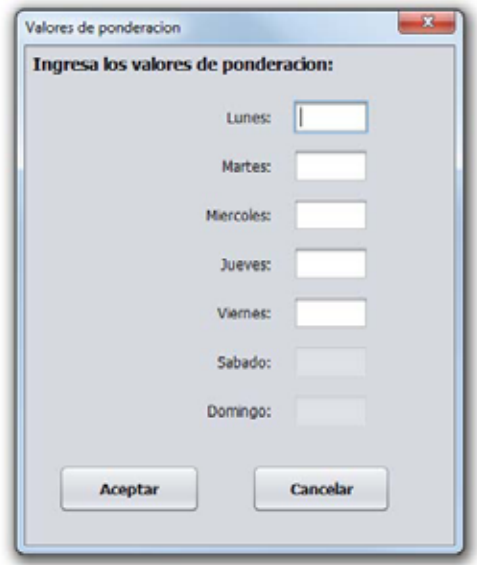

#### Mensual

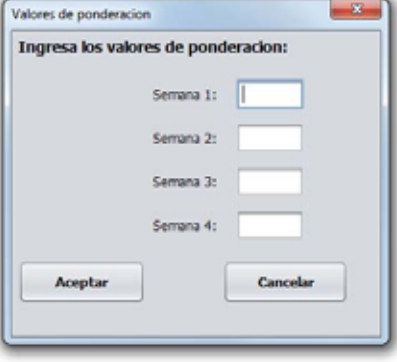

### Bimestral

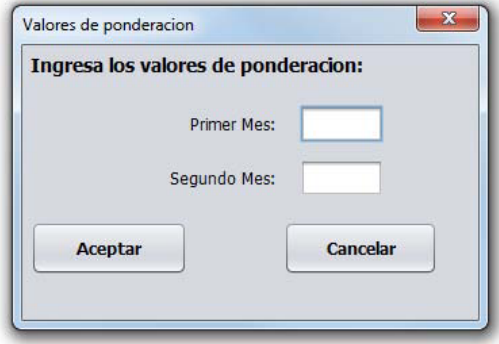

#### Trimestral

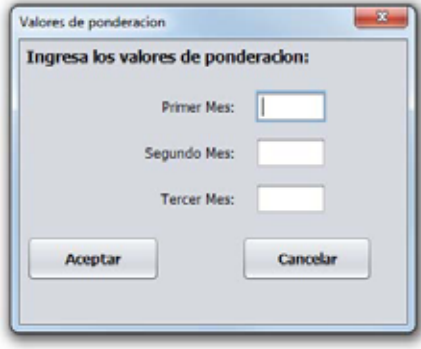

#### Cuatrimestral

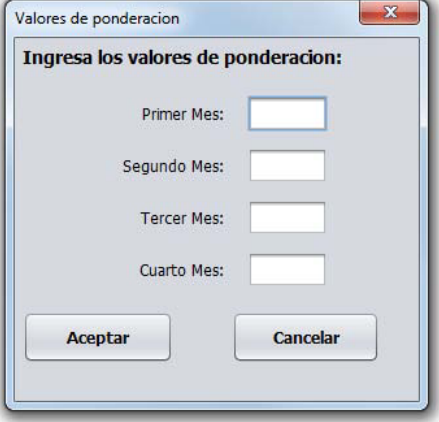

Semestral

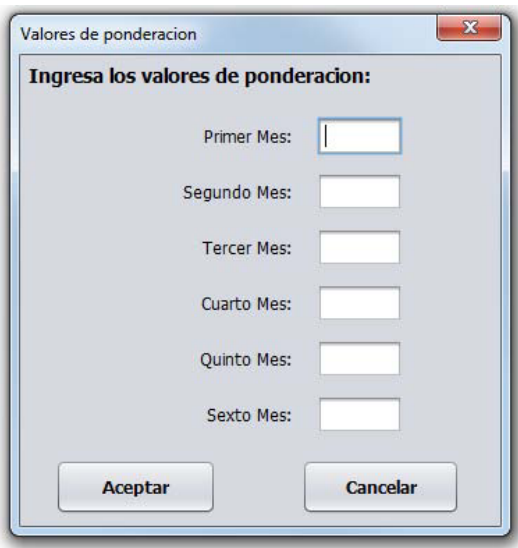

#### Anual

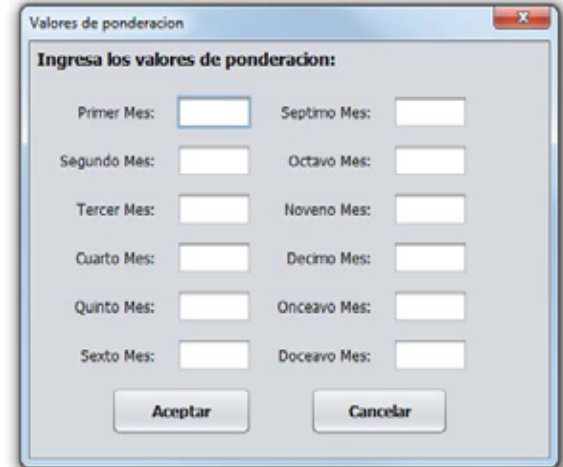

Después de haber captura tu tabla de ponderaciones tendrás lo siguiente.

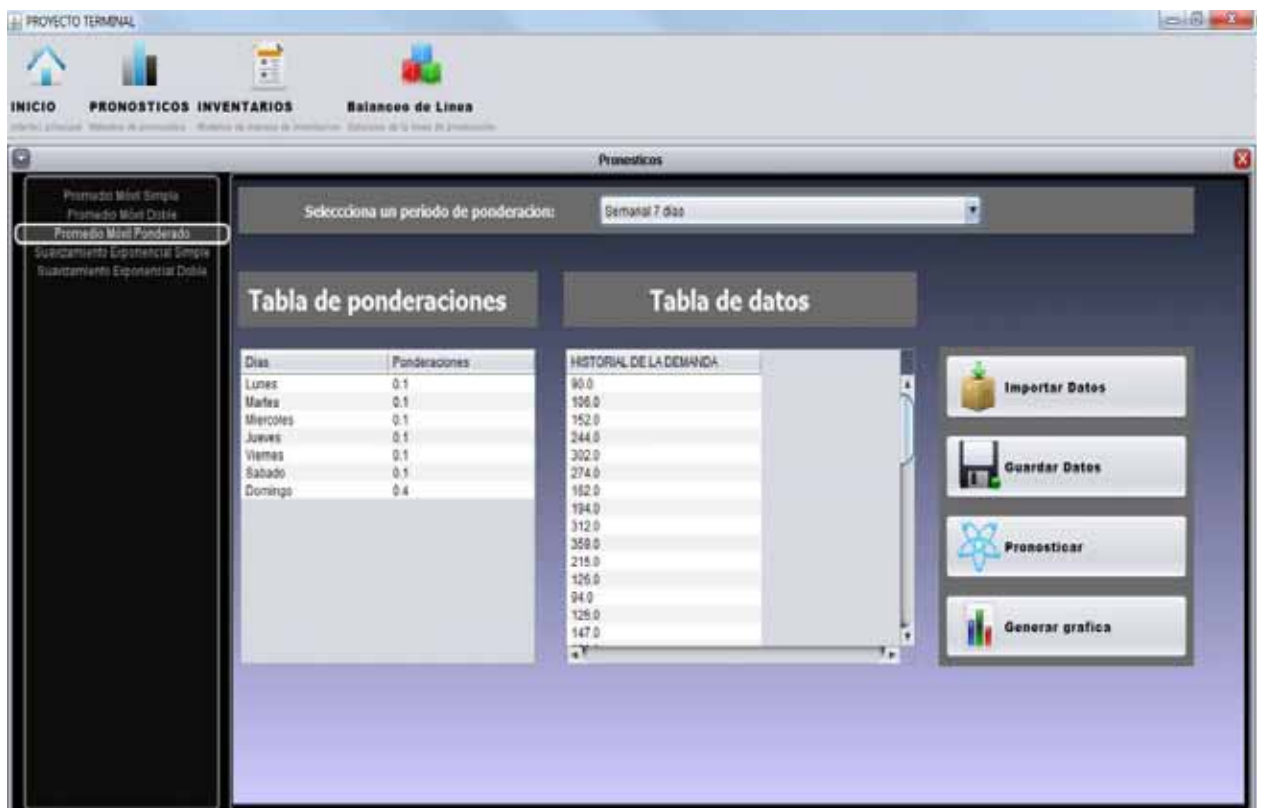

Tienes que realizar el pronóstico para ello selecciona la primer celda de la tabla historial de la demanda y dar clic en el botón pronosticar.

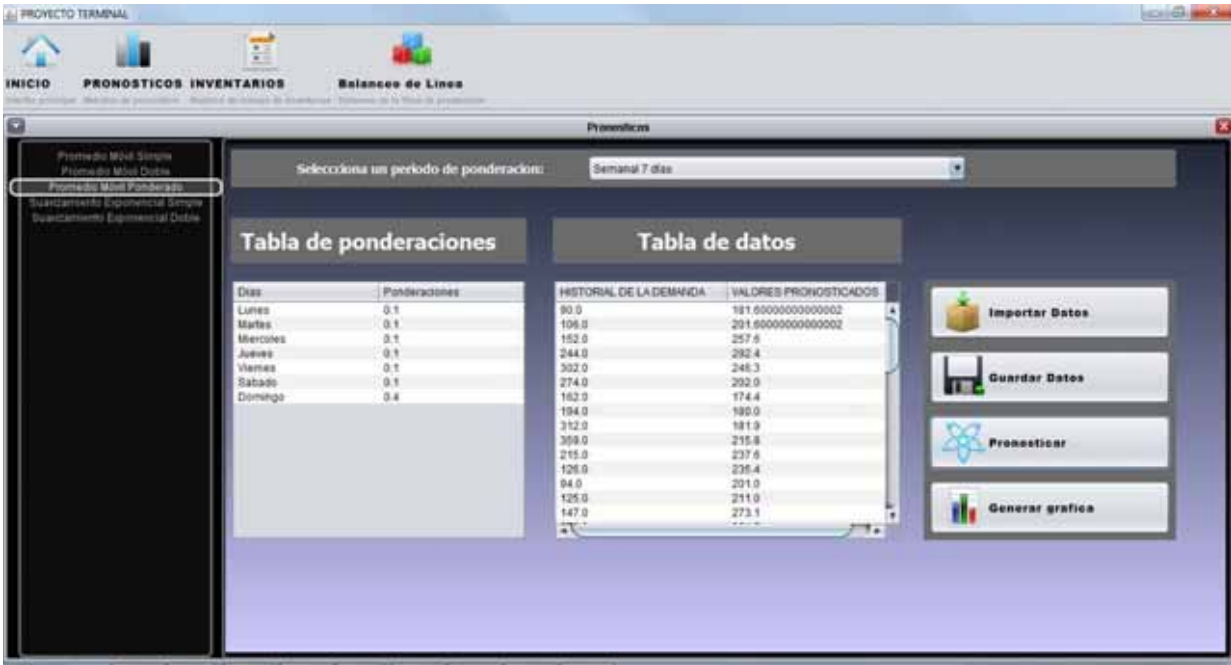

El historial de la demanda se ha pronosticado, los resultados están en la columna "valores pronosticados" si deseas ver dichos datos pero gráficamente entonces da clic sobre el botón "Generar grafica"

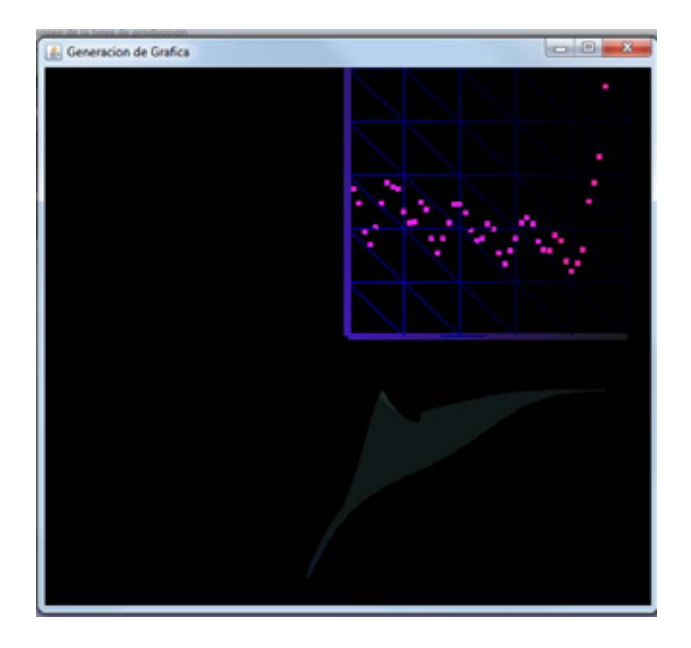

Para guardar los datos solo se necesita dar clic en el botón "Guardar Datos"

Nota: El historial de la demanda y los datos pronosticados se guardaran en la base de datos.

Dependiendo de cuál método de pronóstico selecciones deberás de completar la información que se te solicite como los valores de ponderación.

# **Módulo de inventarios**

Para entrar a este módulo deberás de dar clic sobre el botón inventarios ubicado en la barra de herramientas, aparecerá la siguiente ventana en donde puedes seleccionar el modelo de inventarios que desees:

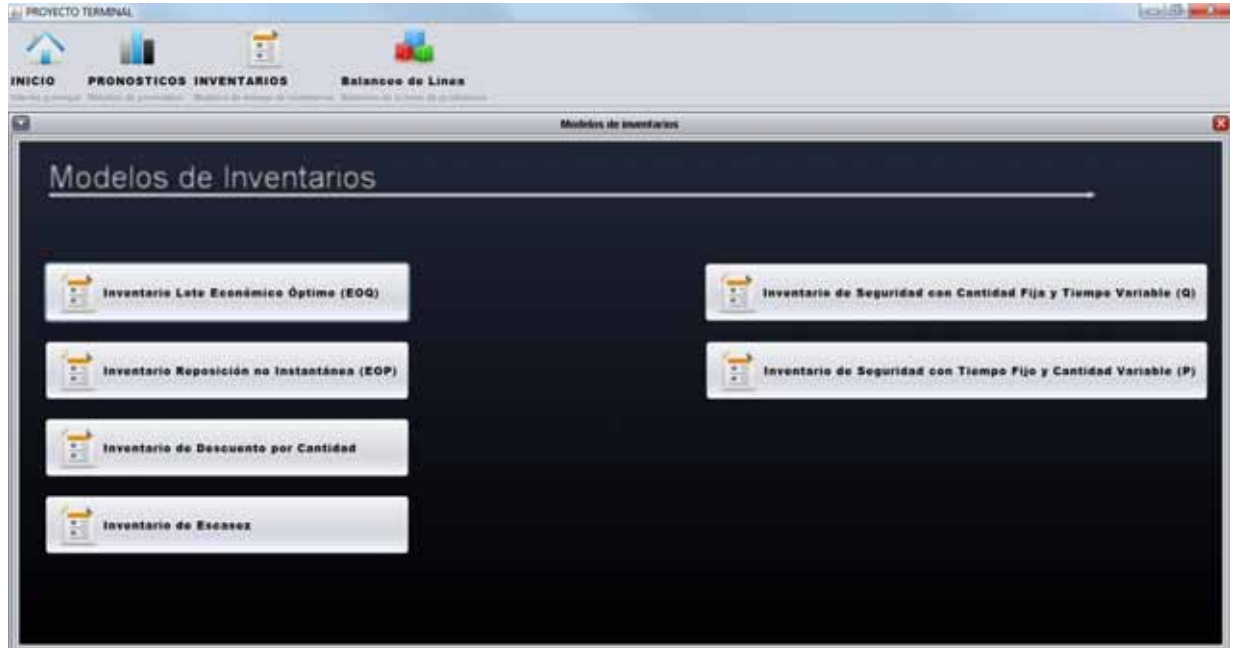

Modelo de Inventario Lote Económico Óptimo (EOQ)

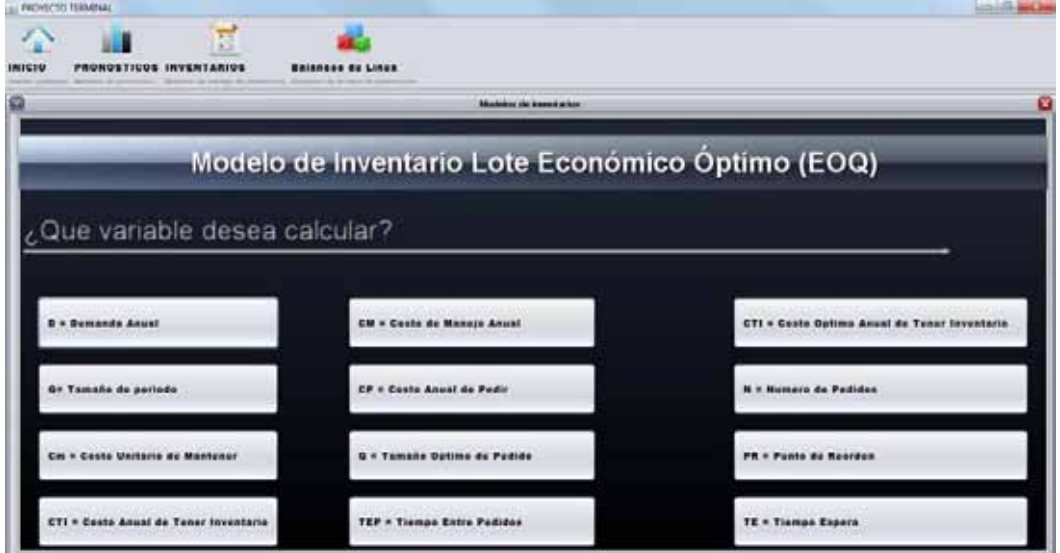

Da clic sobre la variable que quieras calcular y sigue los pasos que se te indican

Modelo de Inventario Reposición no Instantánea (EOP)

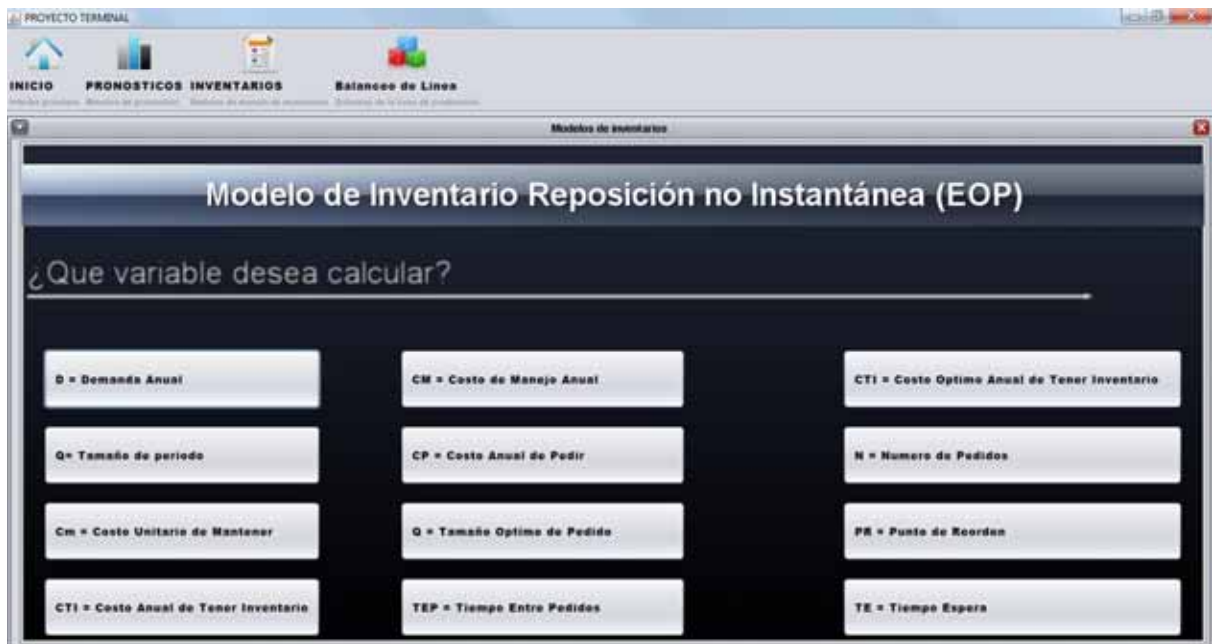

Da clic sobre la variable que quieras calcular y sigue los pasos que se te indican

Modelo de Inventario de Descuento por Cantidad

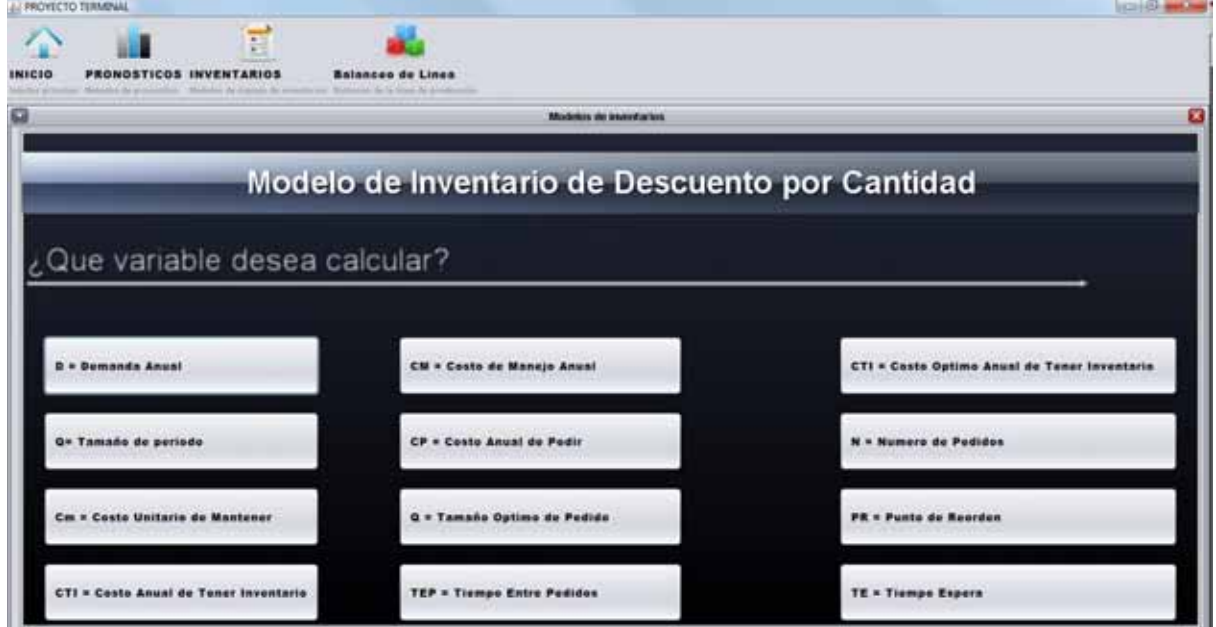

Da clic sobre la variable que quieras calcular y sigue los pasos que se te indican

A PROVICTO TERMINAL

### Modelo de Inventario de Escasez

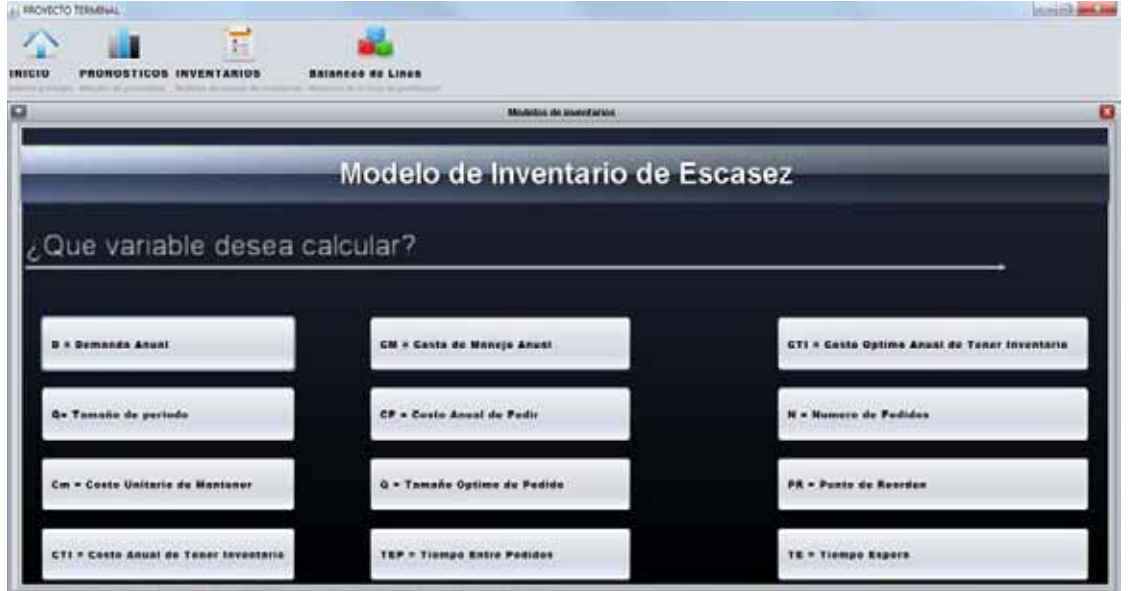

Da clic sobre la variable que quieras calcular y sigue los pasos que se te indican

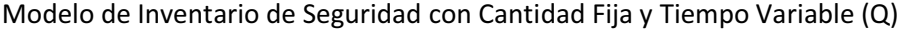

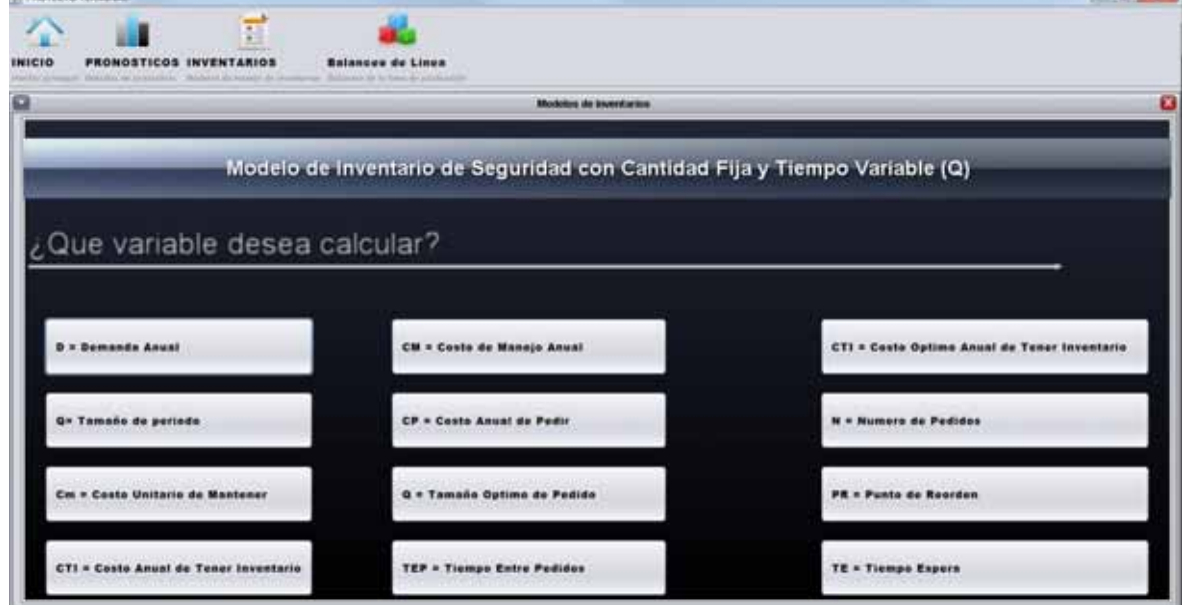

Da clic sobre la variable que quieras calcular y sigue los pasos que se te indican

Modelo de Inventario de Seguridad con Tiempo Fijo y Cantidad Variable (P)

**LOSSING HIS** 

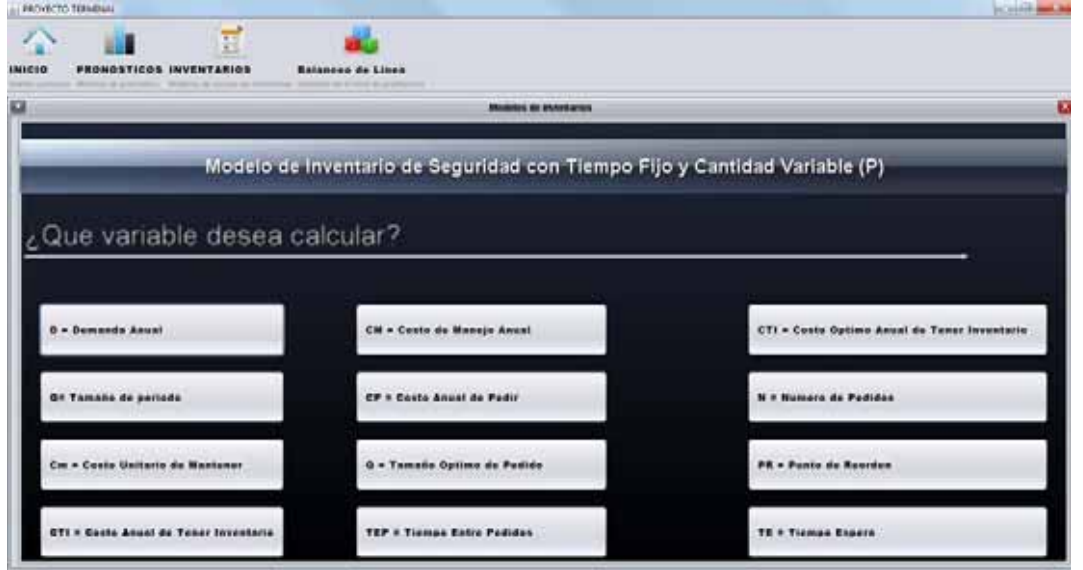

Da clic sobre la variable que quieras calcular y sigue los pasos que se te indican

### **Balanceo de Línea de Producción.**

Para entrar a este módulo deberás de dar clic sobre el balanceo de línea ubicado en la barra de herramientas, aparecerá la siguiente ventana en donde puedes seleccionar el método que desees:

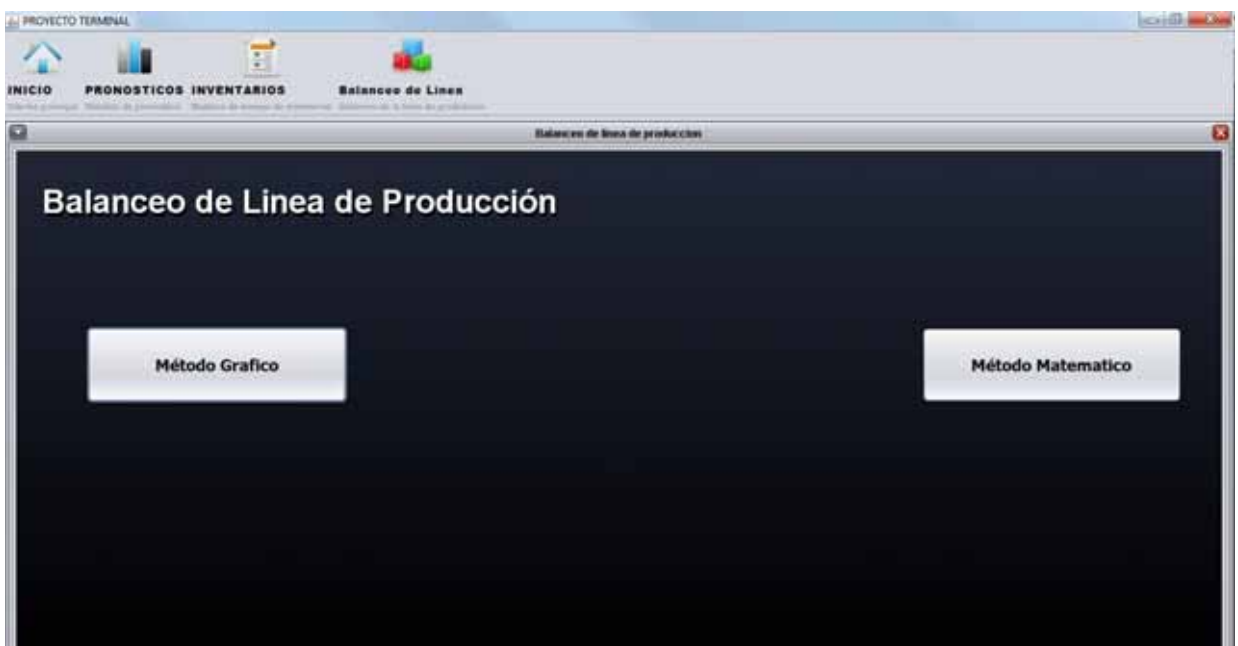

> Método Grafico

En este método cuenta con 3 métodos como se puede observar en la imagen siguiente:

Selecciona uno de los listados

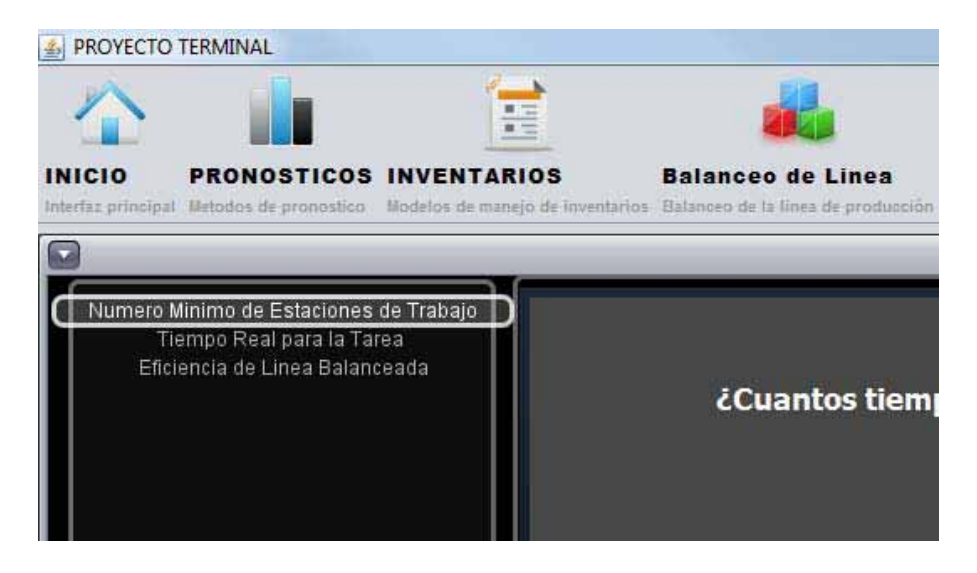

- Número Mínimo de Estaciones de Trabajo

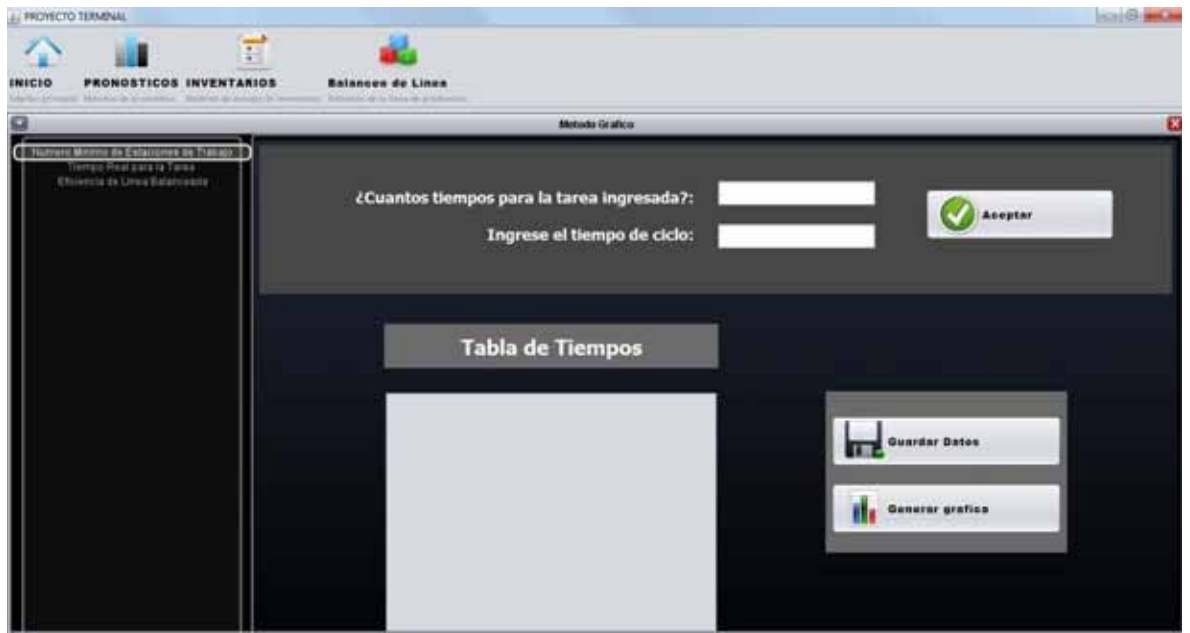

Debes de ingresar los datos solicitados

> Tiempo Real para la Tarea

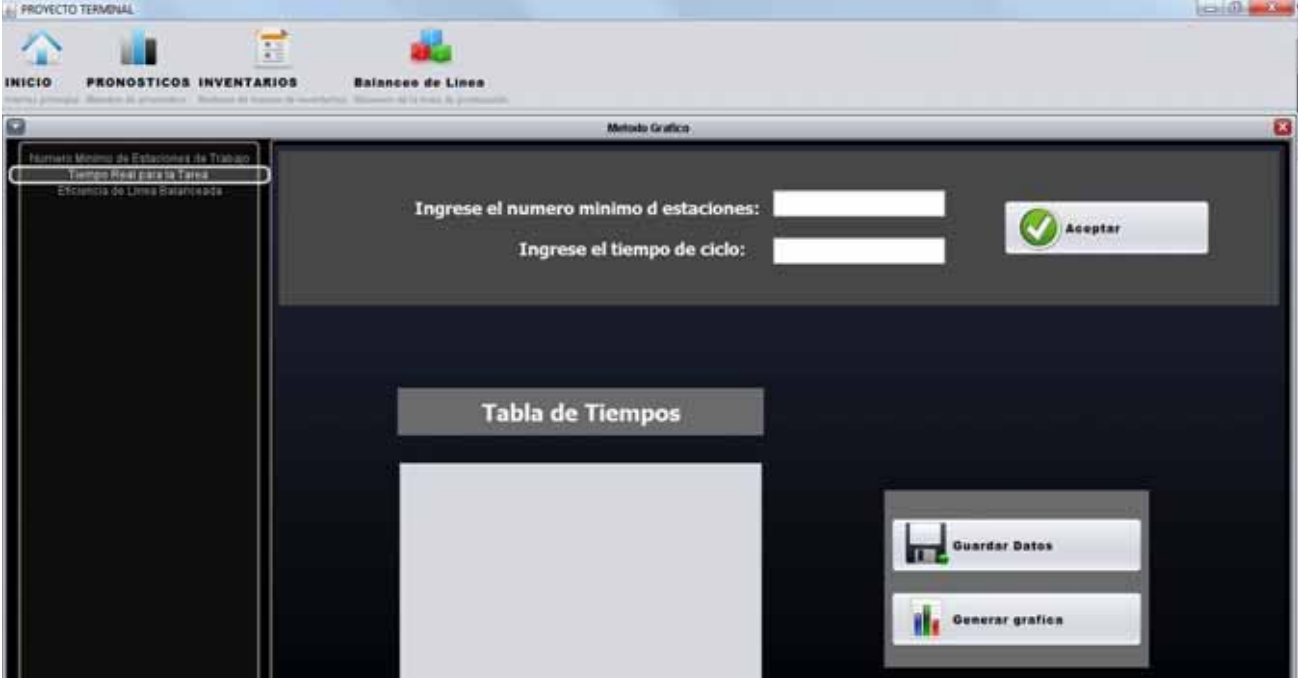

Debes de ingresar los datos solicitados

- Eficiencia de Línea Balanceada

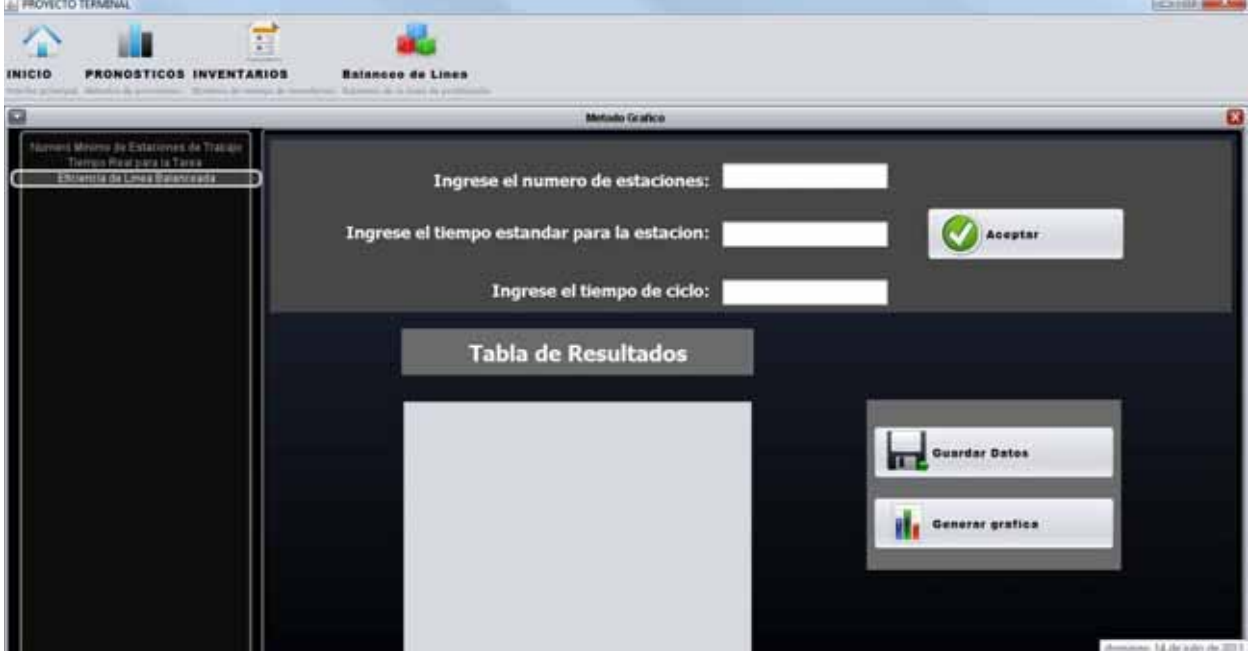

Debes de ingresar los datos solicitados

> Método Matemático

En este método cuenta con 3 métodos como se puede observar en la imagen siguiente:

Selecciona uno.

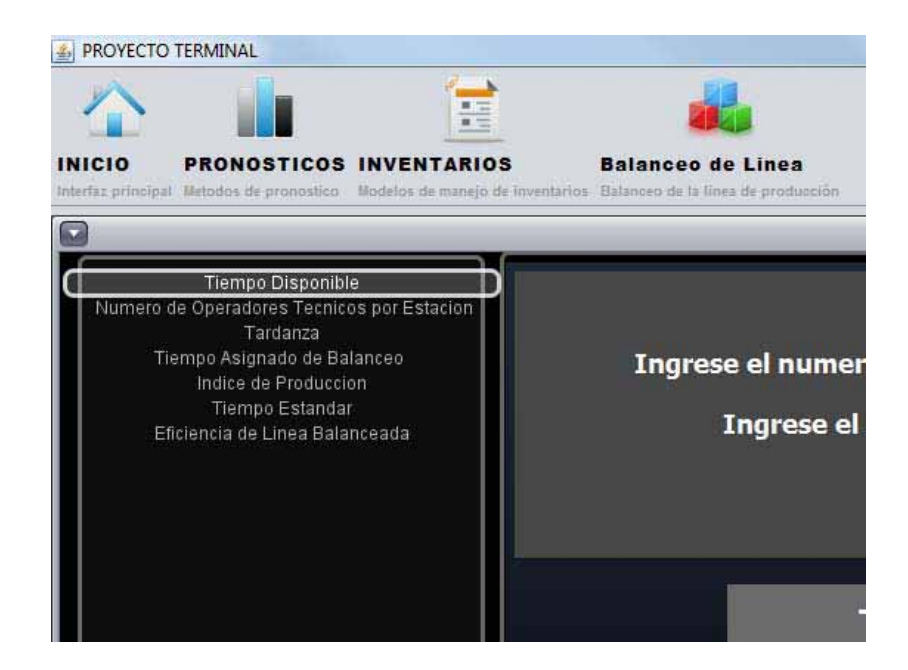

 $\blacktriangleright$ Tiempo Disponible

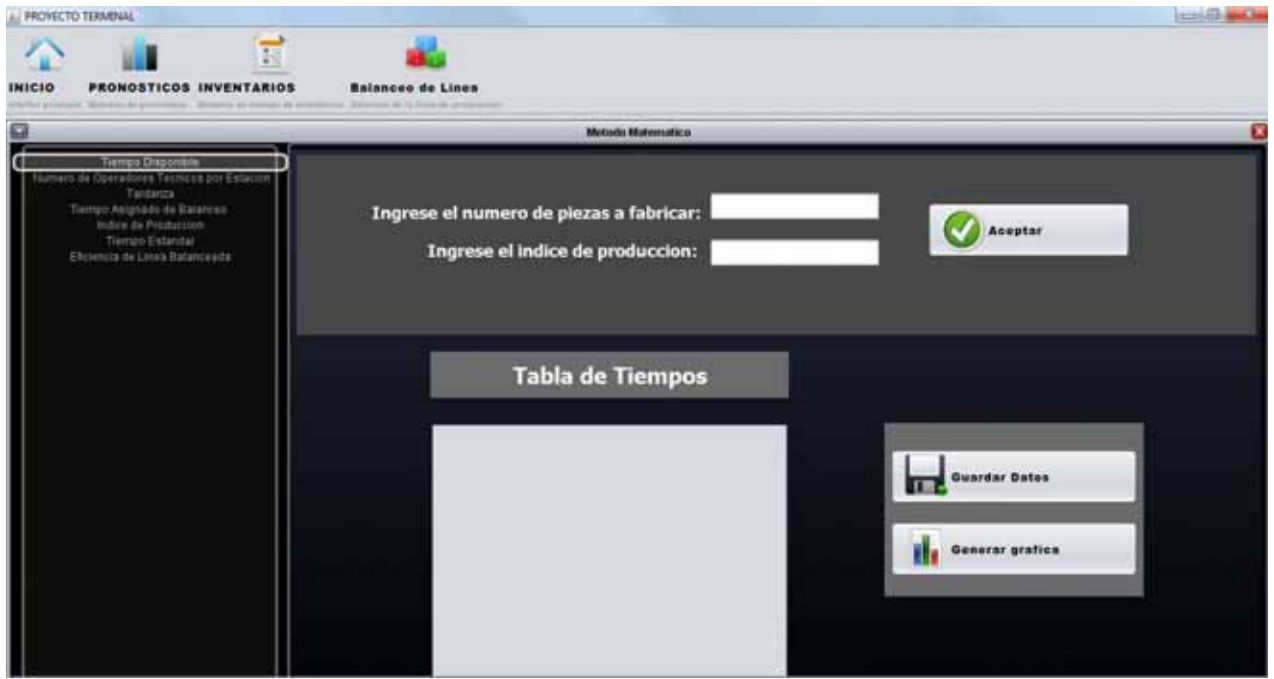

Debes de ingresar los datos que se te solicitan

Número de Operadores Técnicos por Estación

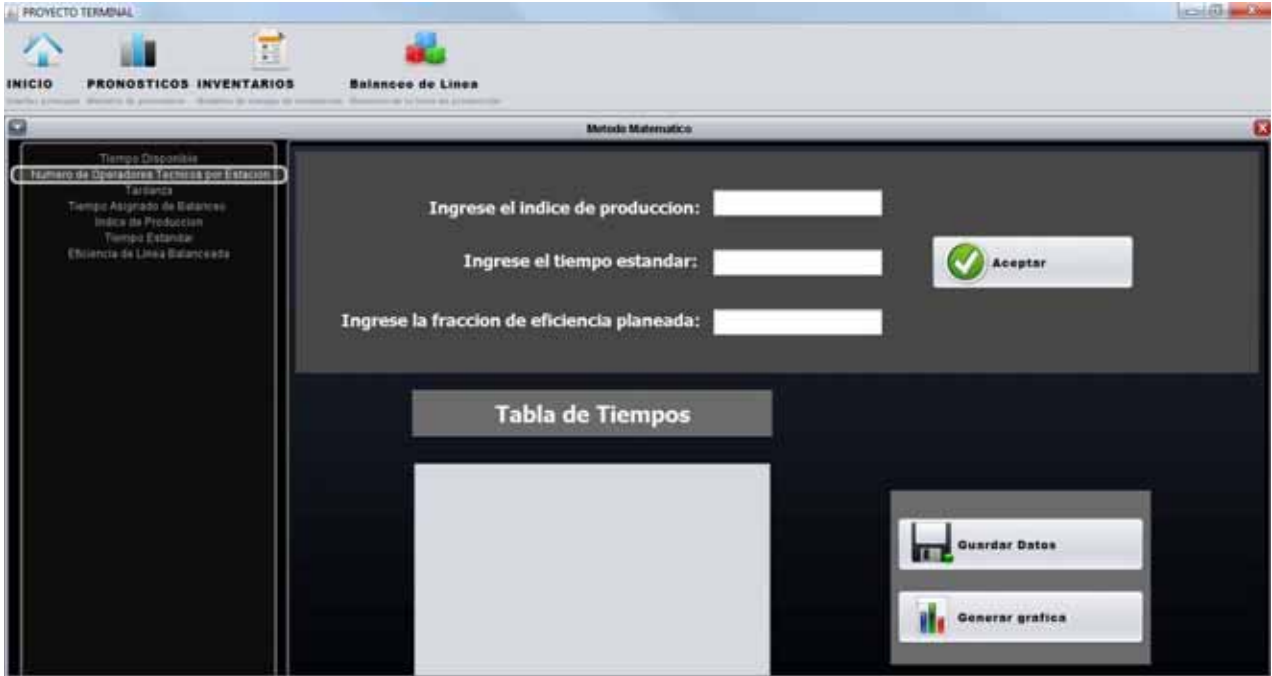

Debes de ingresar los datos que se te solicitan

> Tardanza

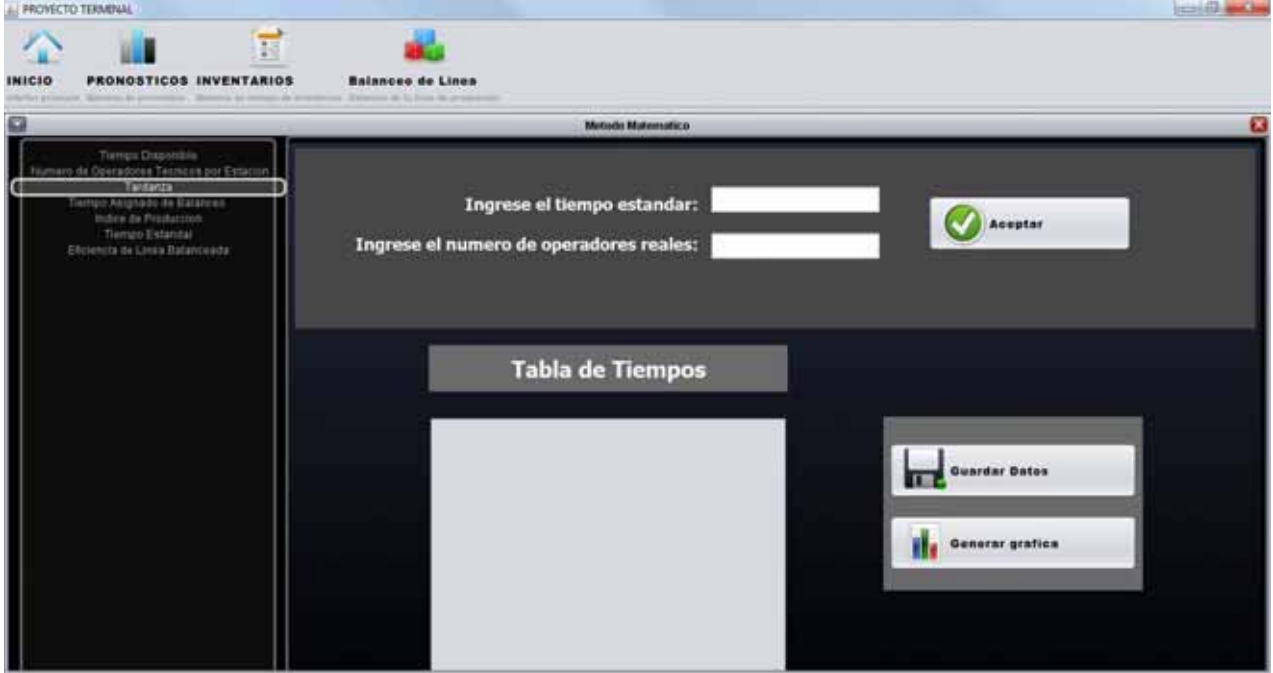

Debes de ingresar los datos que se te solicitan

> Tiempo Asignado de Balanceo

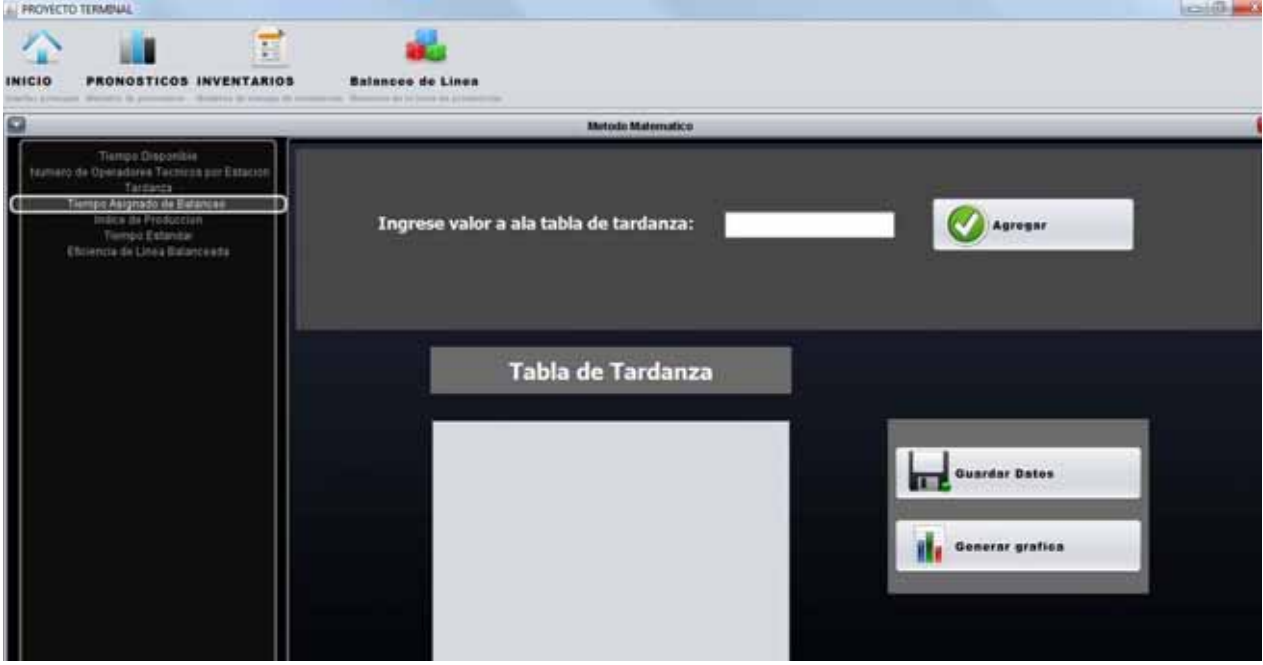

Debes de ingresar los datos que se te solicitan

> Índice de Producción

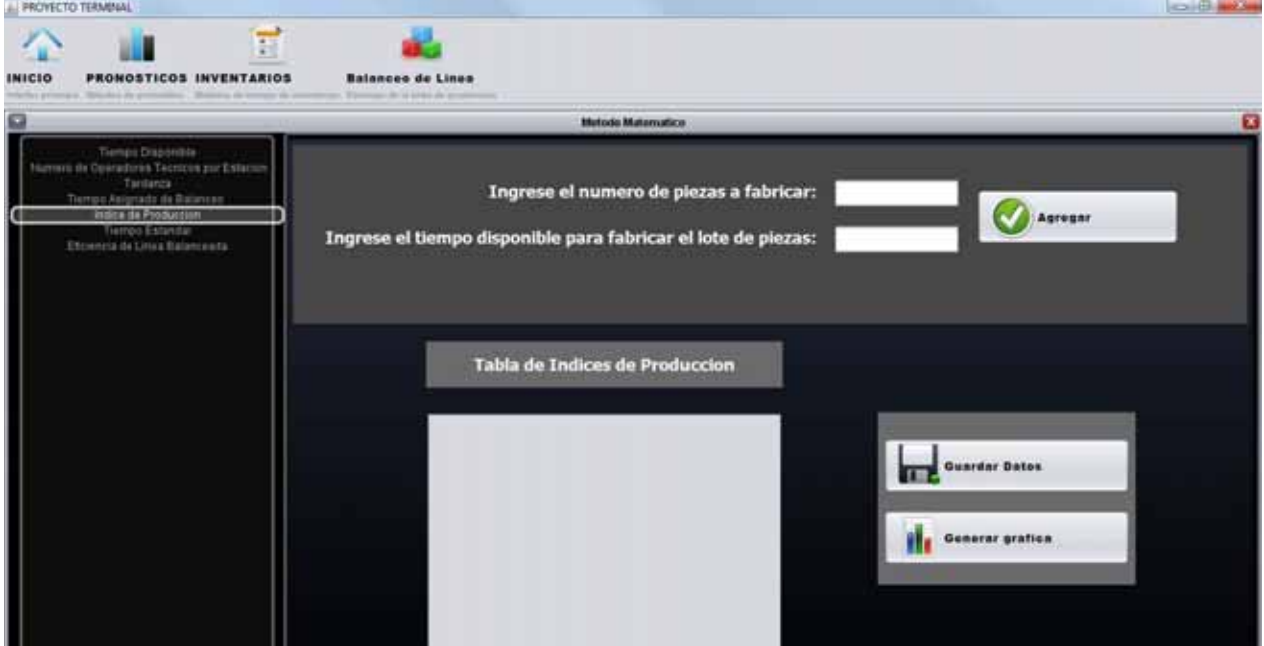

Debes de ingresar los datos que se te solicitan

> Tiempo Estándar

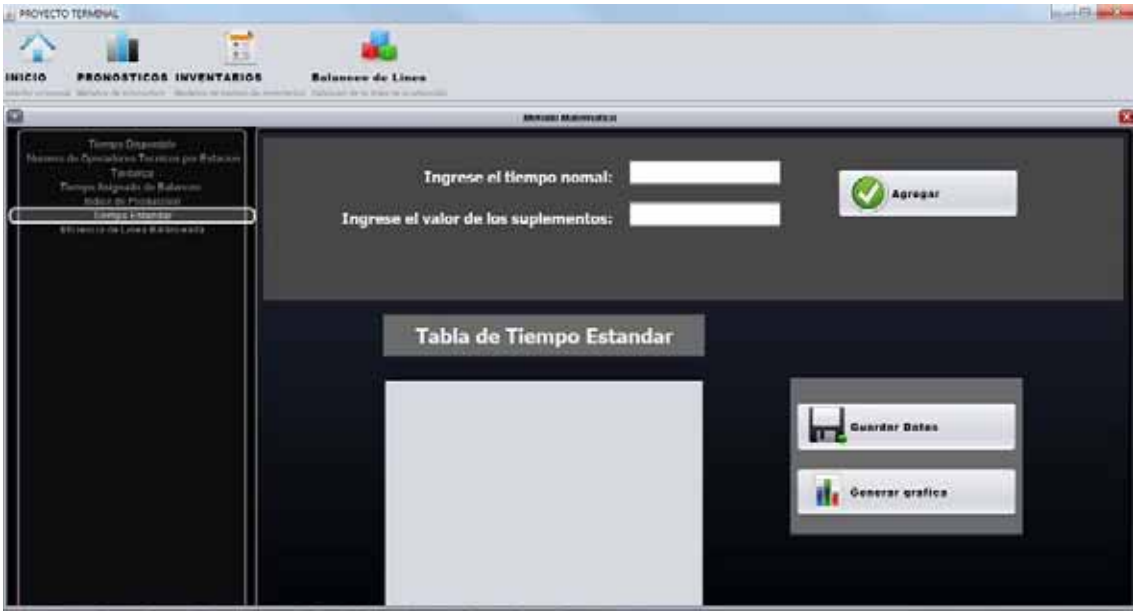

Debes de ingresar los datos que se te solicitan

- Eficiencia de Línea Balanceada

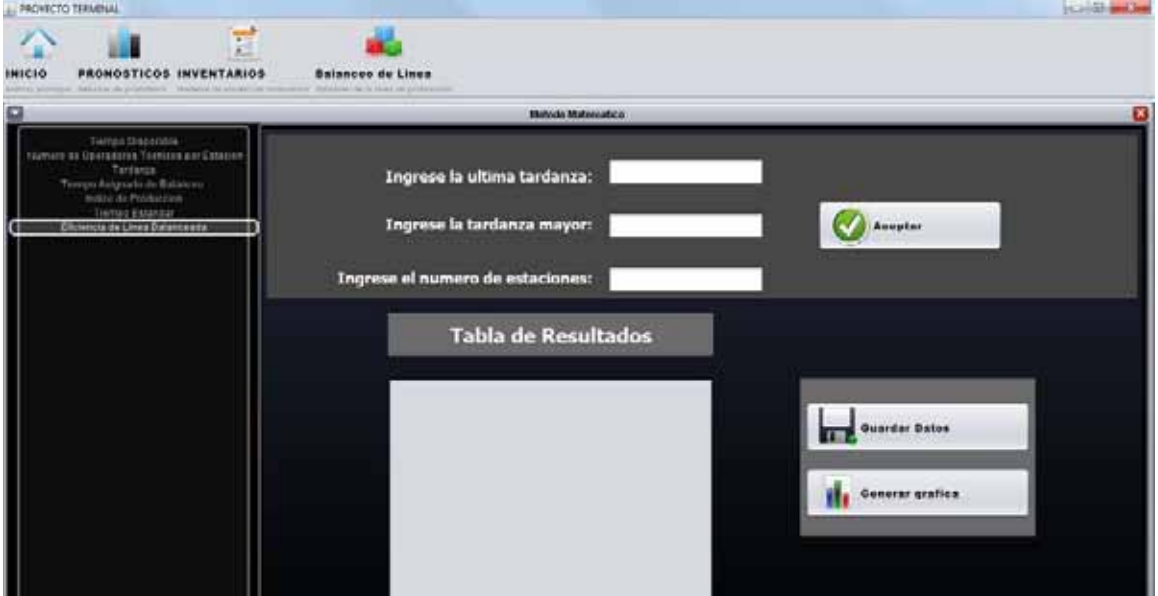

Debes de ingresar los datos que se te solicitan

Para ver los reportes de los resultados ve a la sección de aplicación Web

# **Aplicación Web**

> Iniciar sesión

Dar clic en el botón "iniciar sesión"

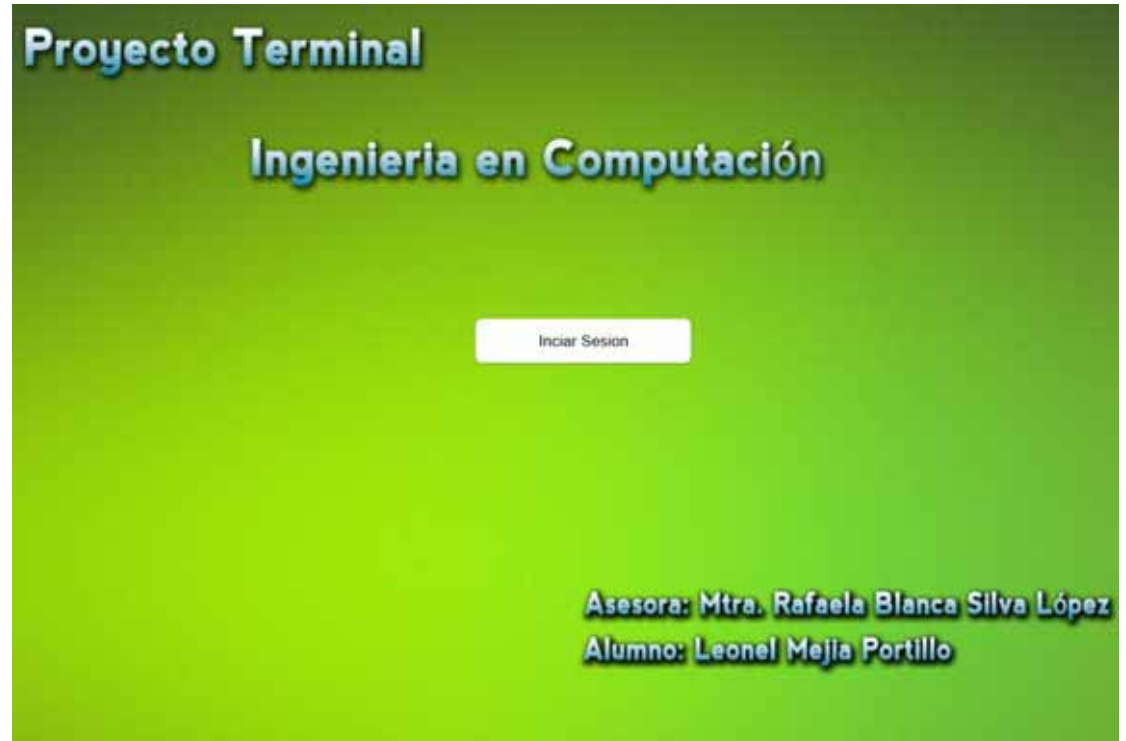

#### Aparecerá la siguiente ventana

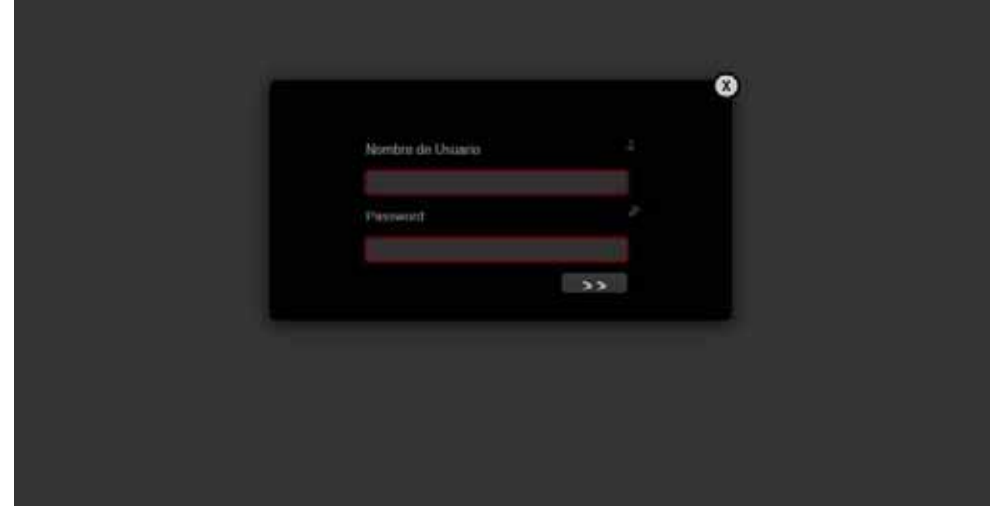

Debemos de ingresar nombre de usuario y password

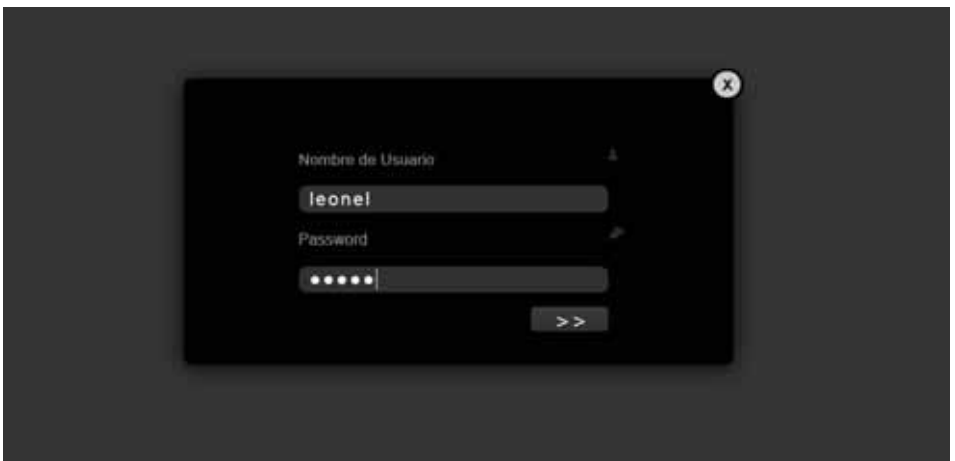

### Al iniciar sesión aparecerá la siguiente ventana

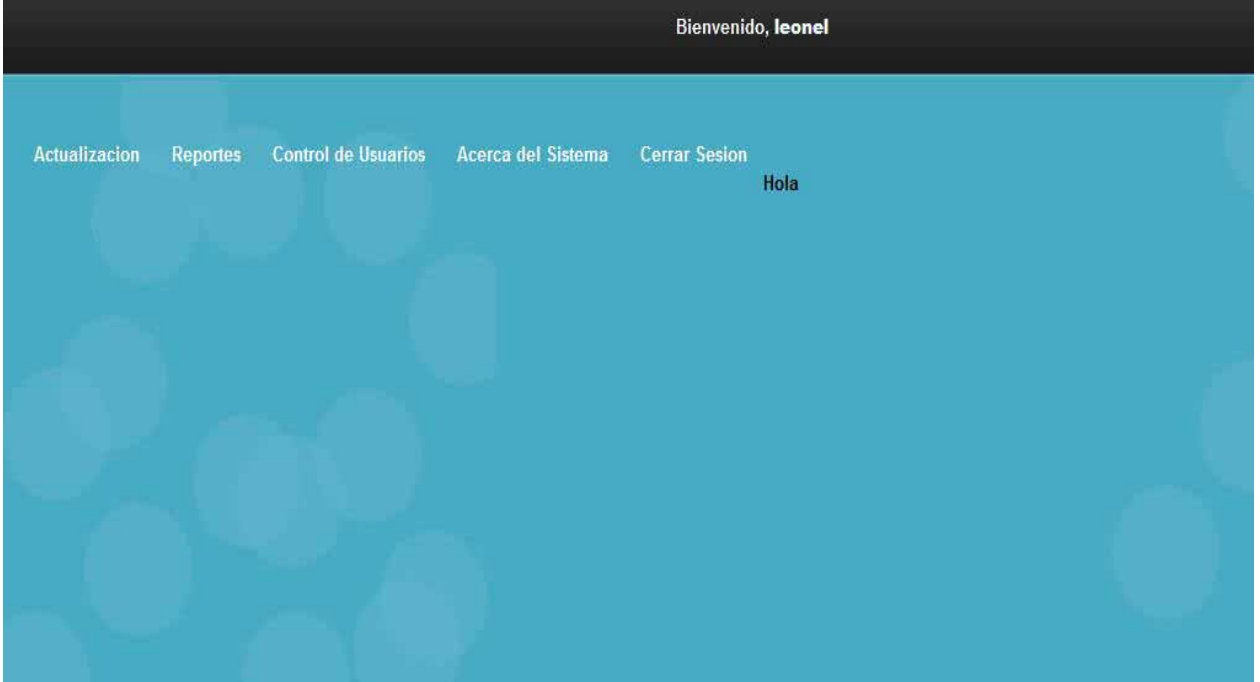

# **Actualización**

> Para actualizar información de la empresa dar clic en el menú actualización:

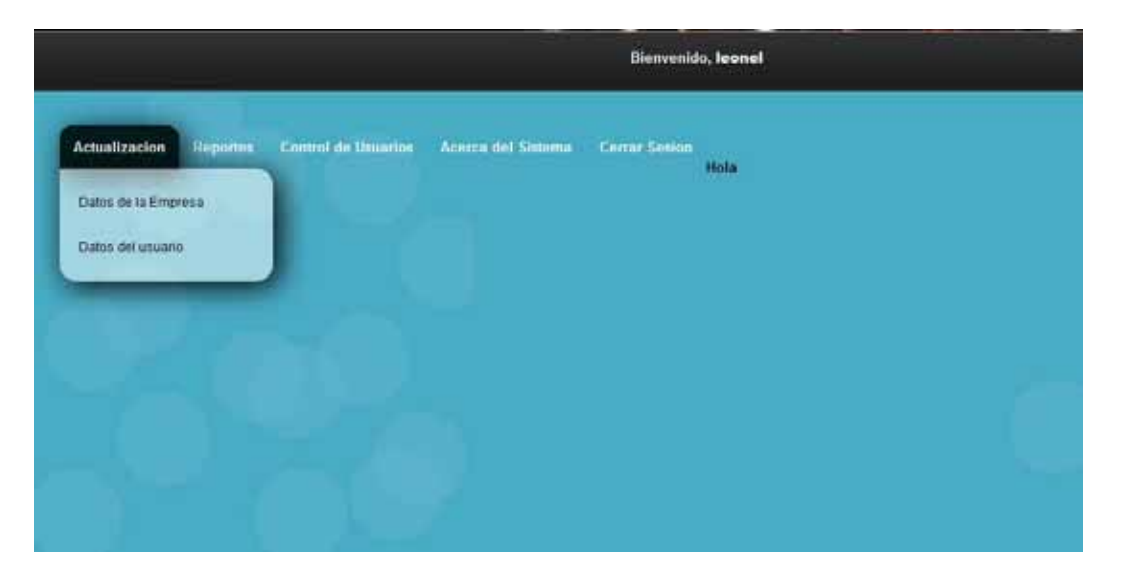

Dar clic en datos de la empresa

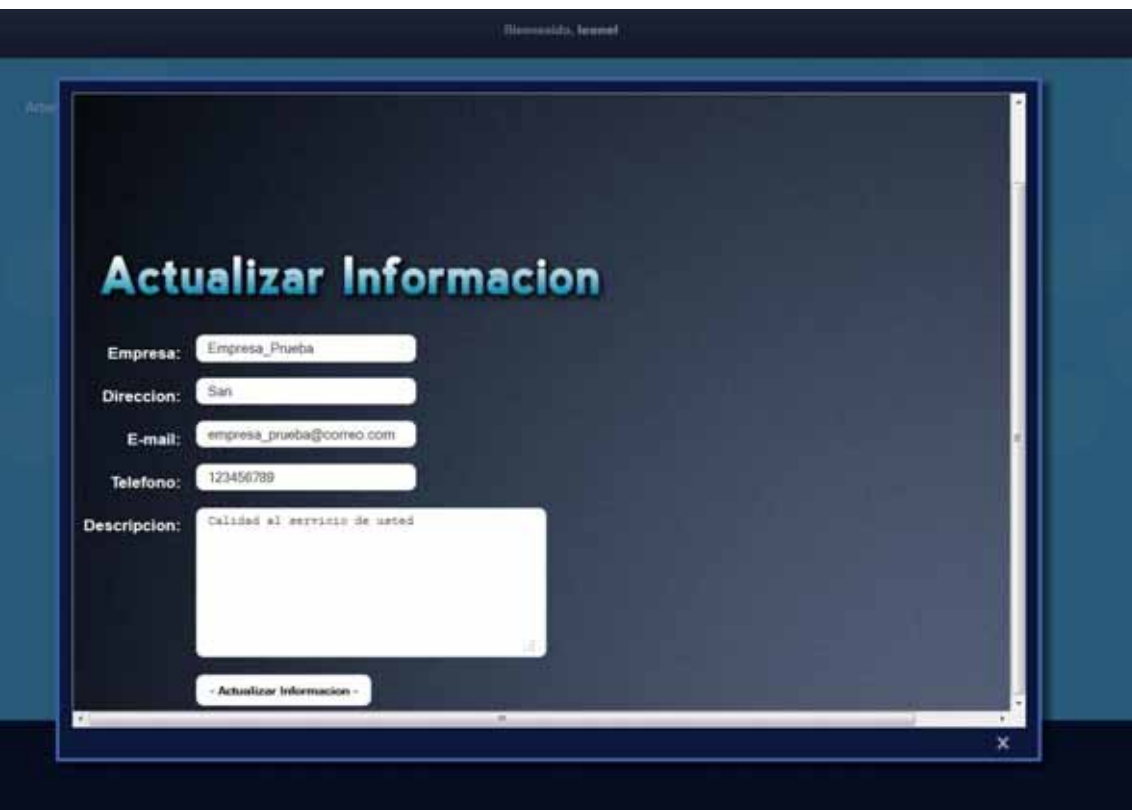

Capturar los nuevos datos de la empresa y dar clic en actualizar información:

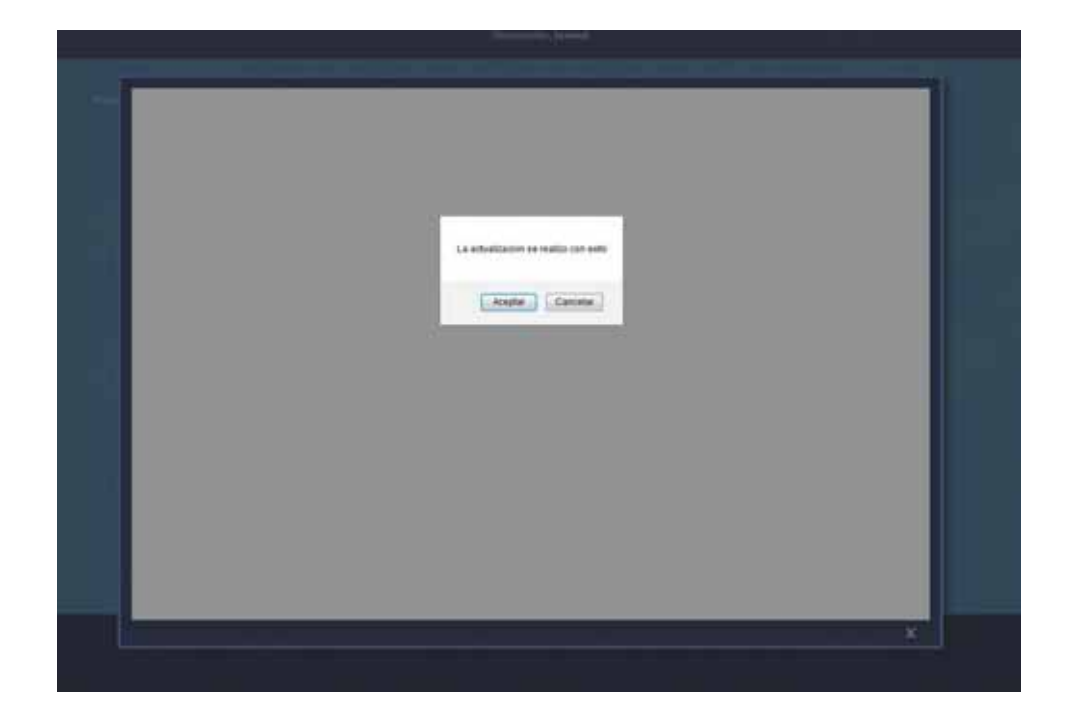

- Para actualizar información del usuario dar clic en el menú actualización:

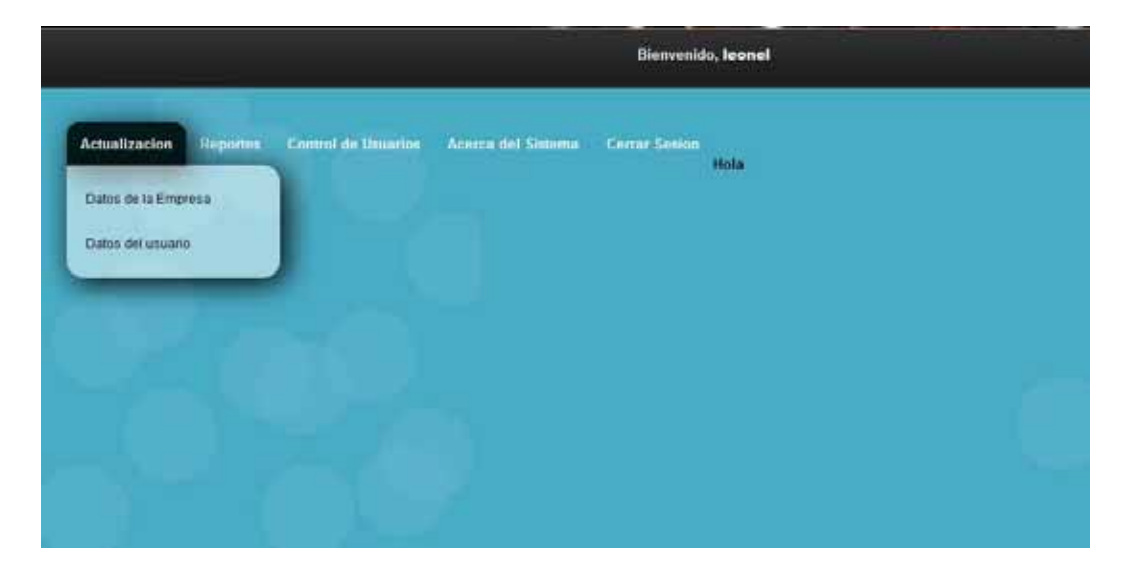

Dar clic en datos del usuario

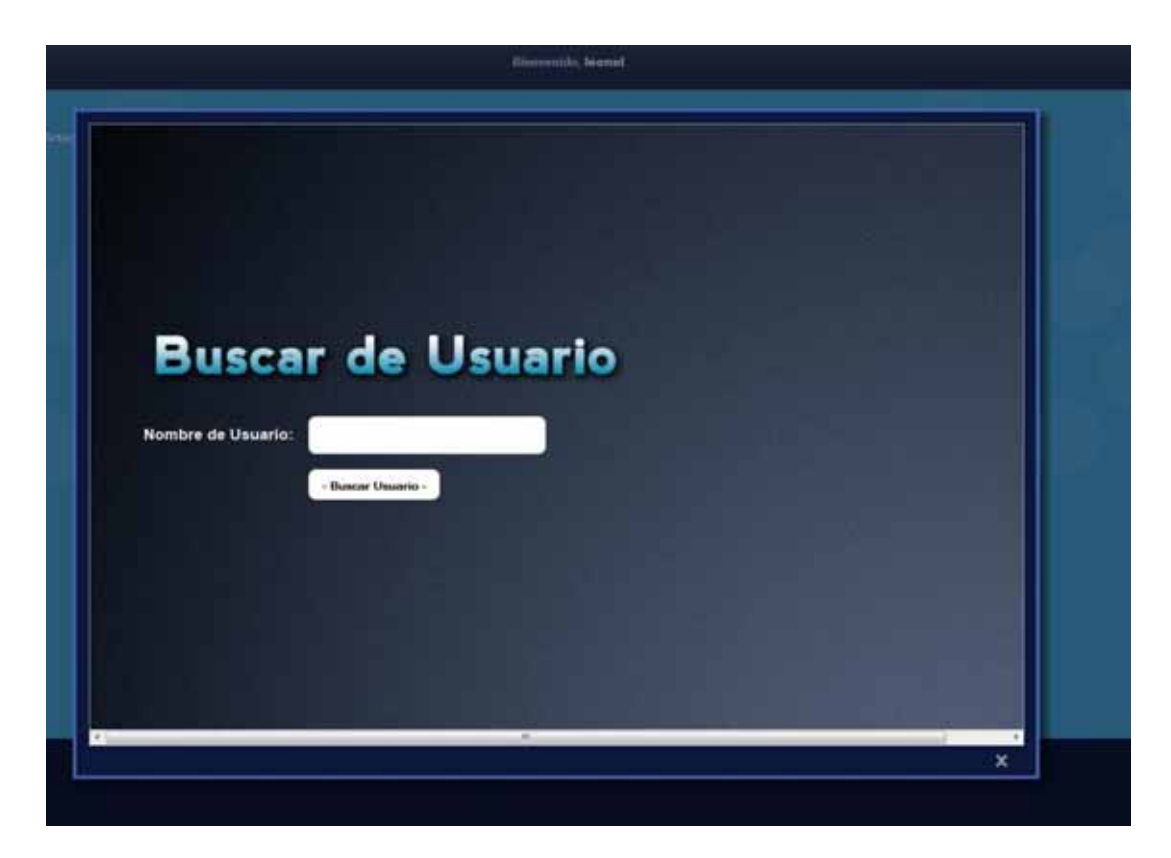

Ingresar tu nombre de usuario y das clic en buscar usuario

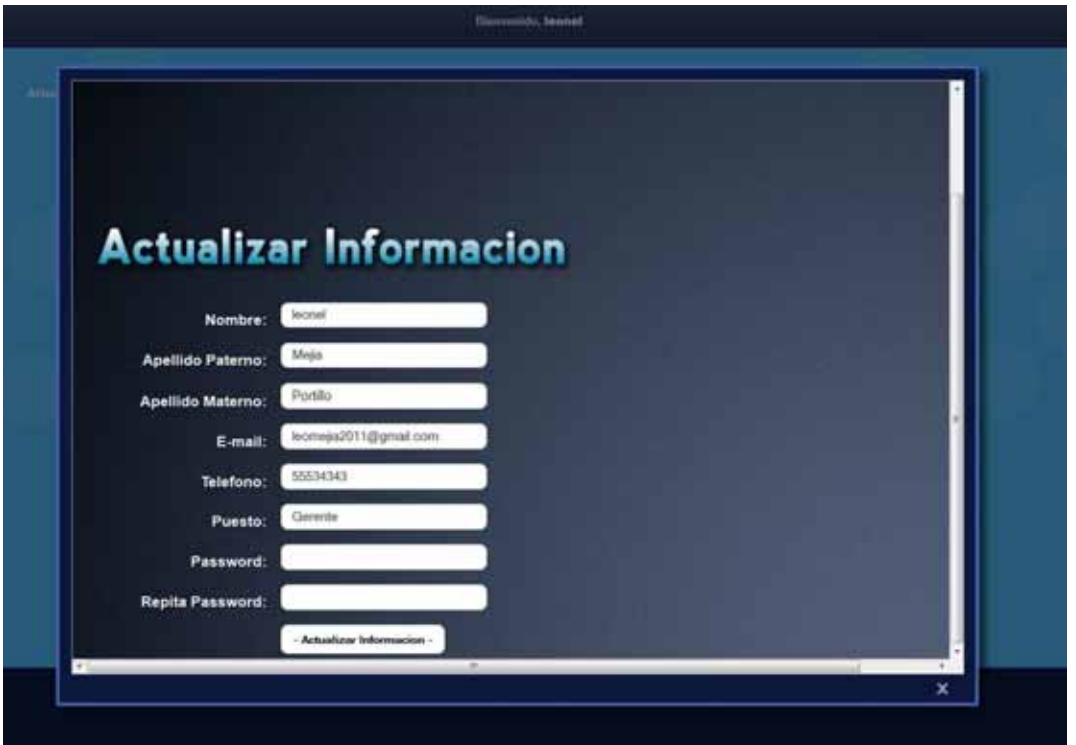

Ingresas la información que se te solicita y das clic en actualizar información:

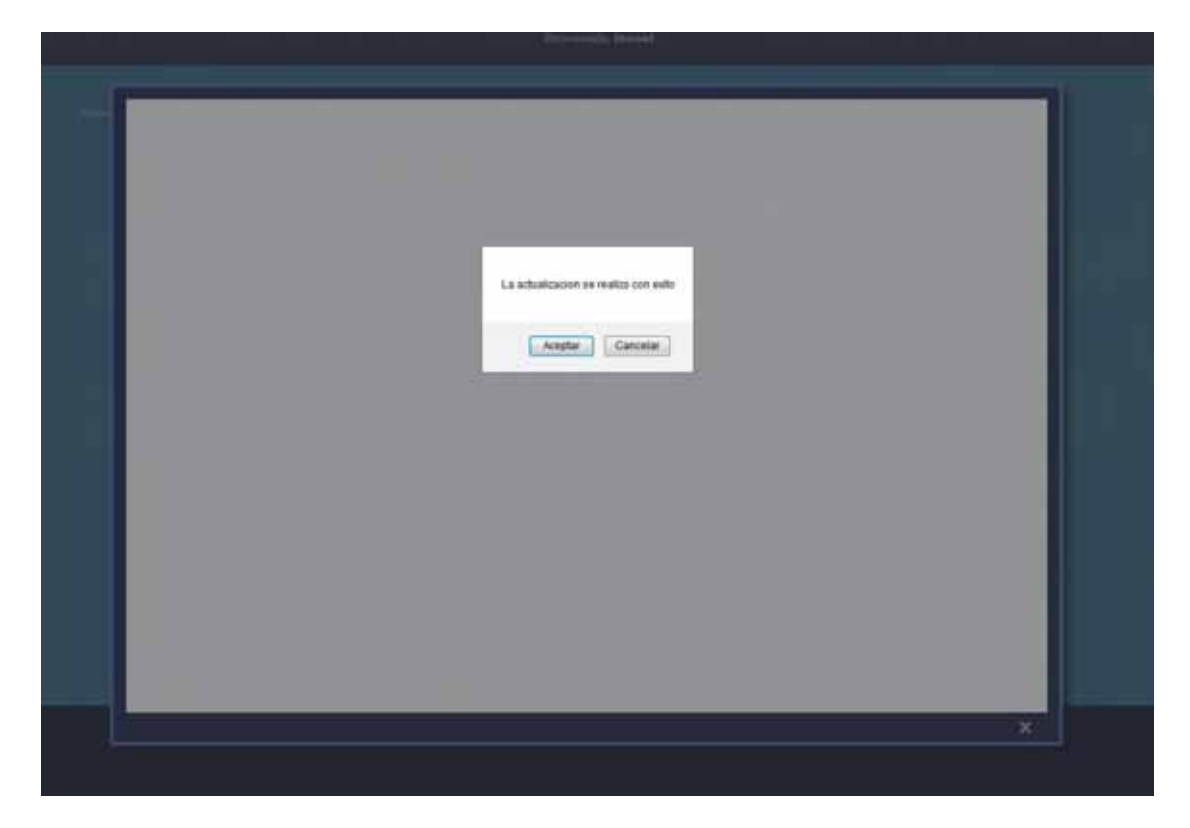

## **Reportes**

Ver reportes de Pronósticos

Dar clic en el menú reportes

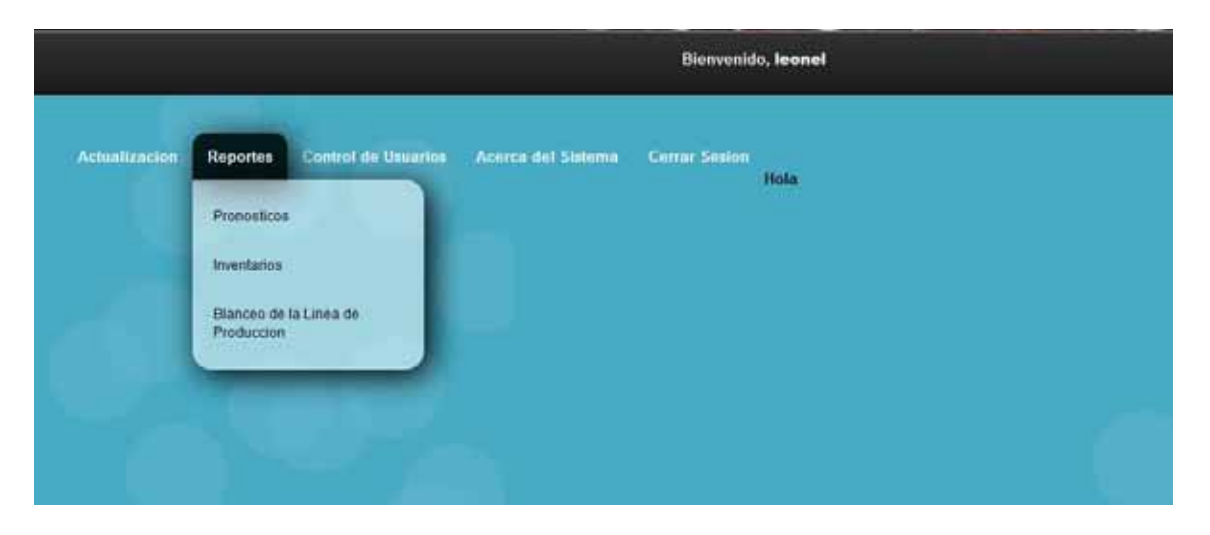

Dar clic en la opción pronósticos:

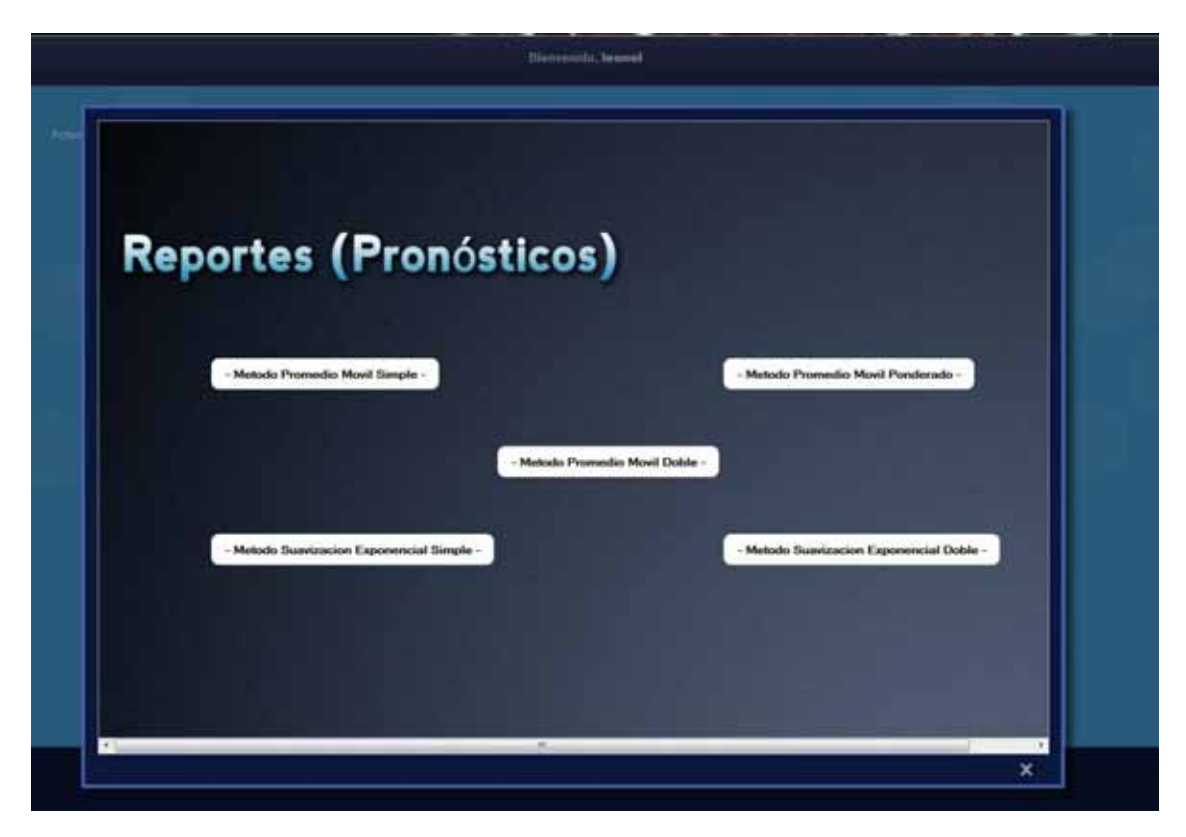

Dar clic sobre el reporte del pronóstico que quieres que se genere

Ejemplo:

Método promedio móvil simple

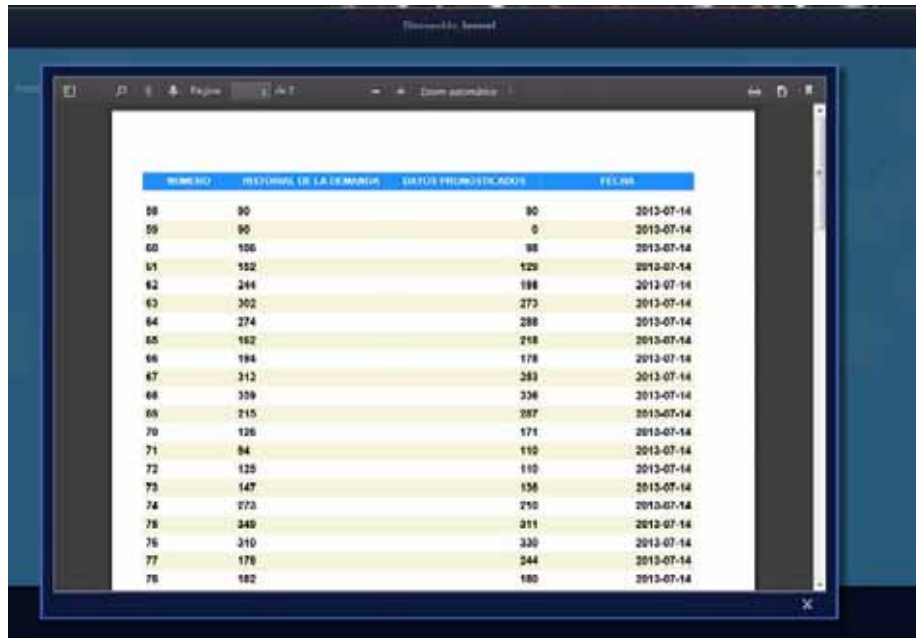

Ver reportes de inventarios

Dar clic en el menú reportes

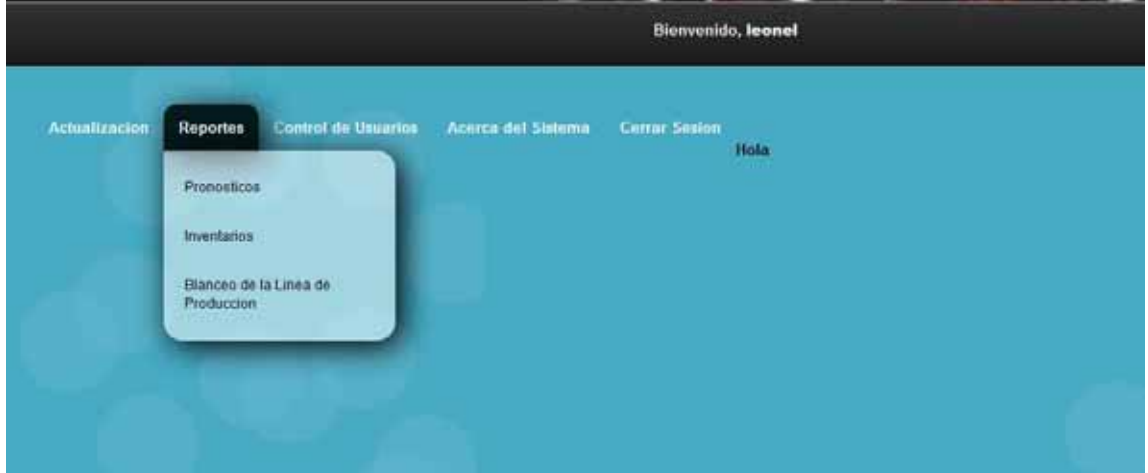

Dar clic sobre la opción inventarios

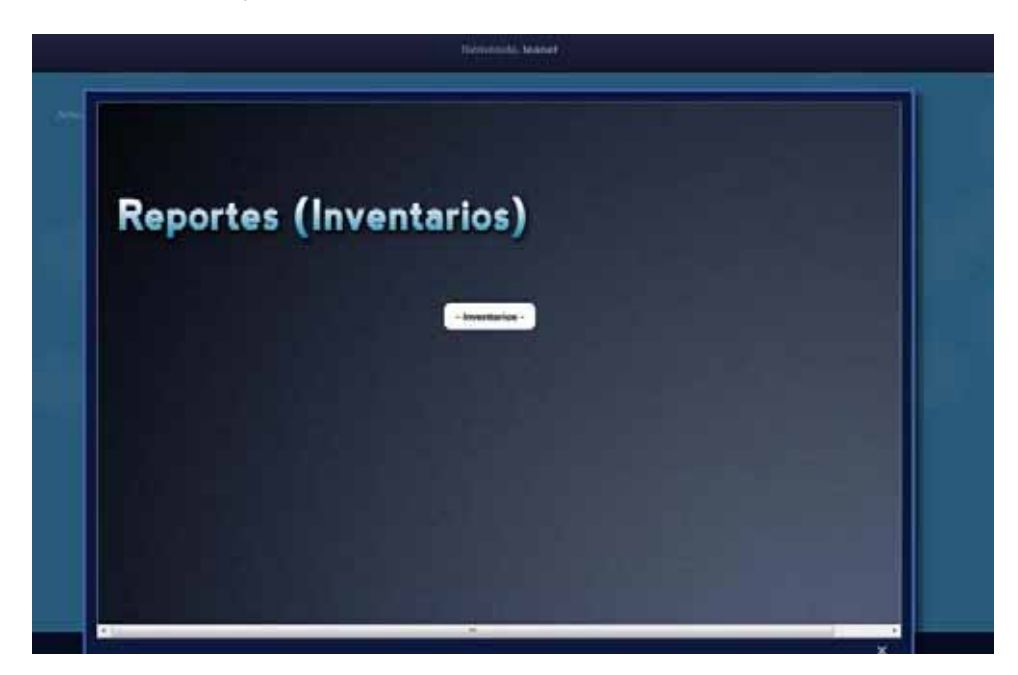

Dar clic sobre el botón inventarios:

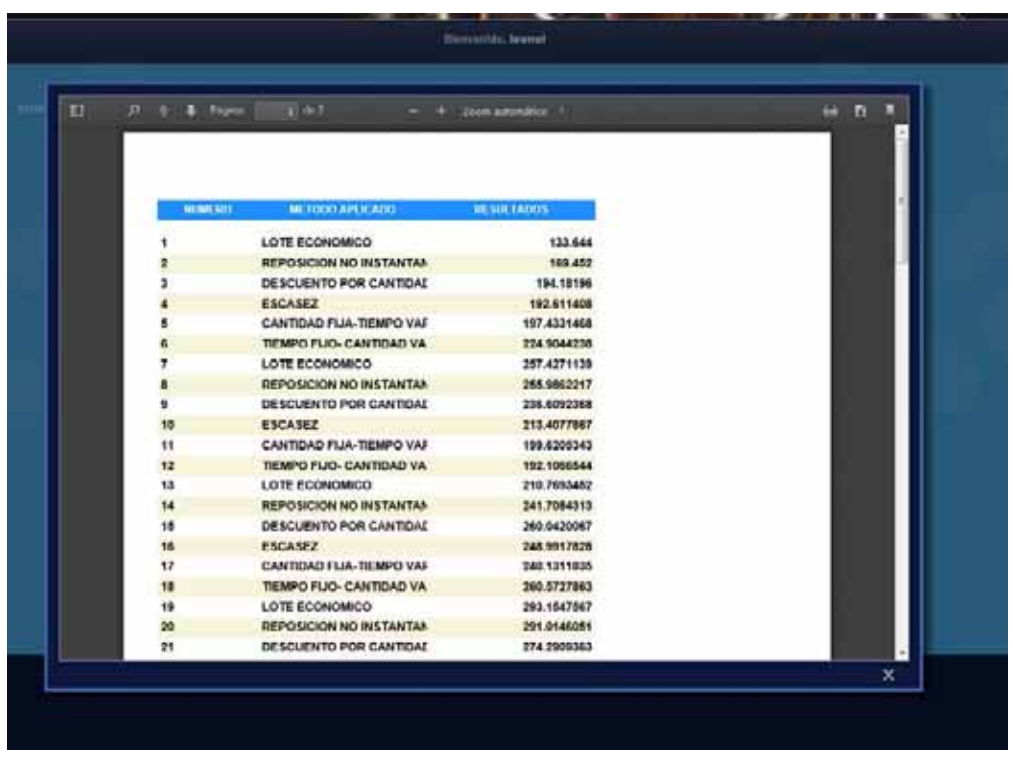

Ver reportes de Balanceo de la línea de producción

Dar clic en el menú reportes

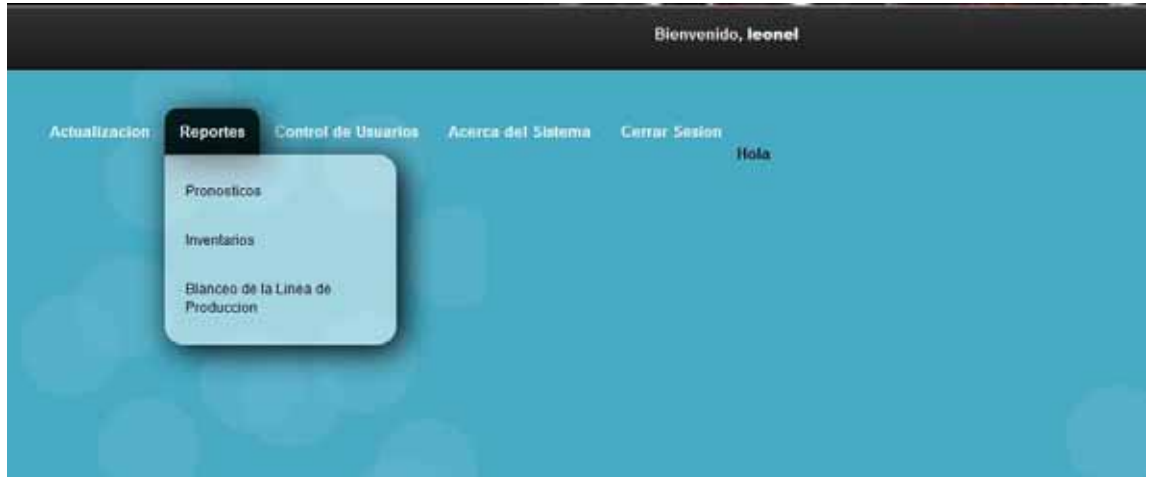

Dar clic en la opción balanceo de la linea de producción

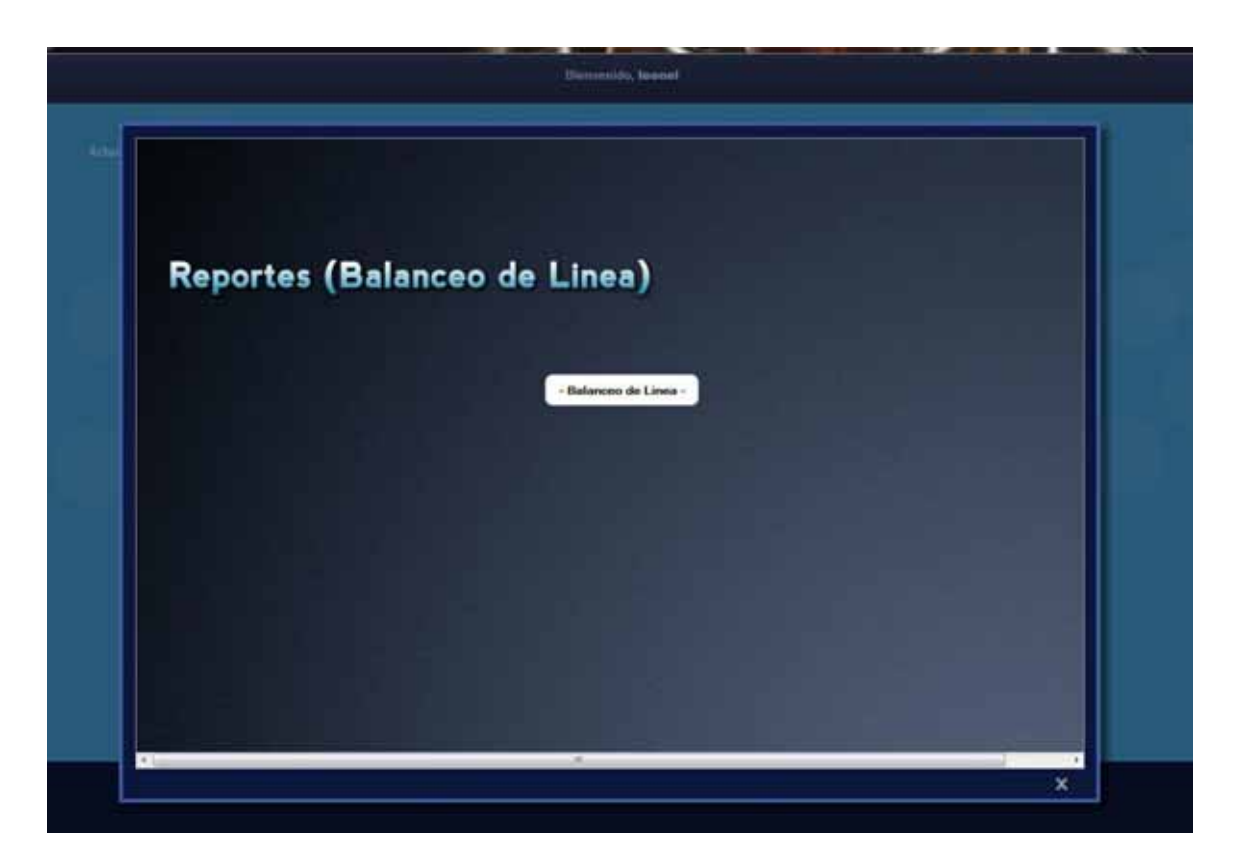

Dar clic sobre el botón Balanceo de linea

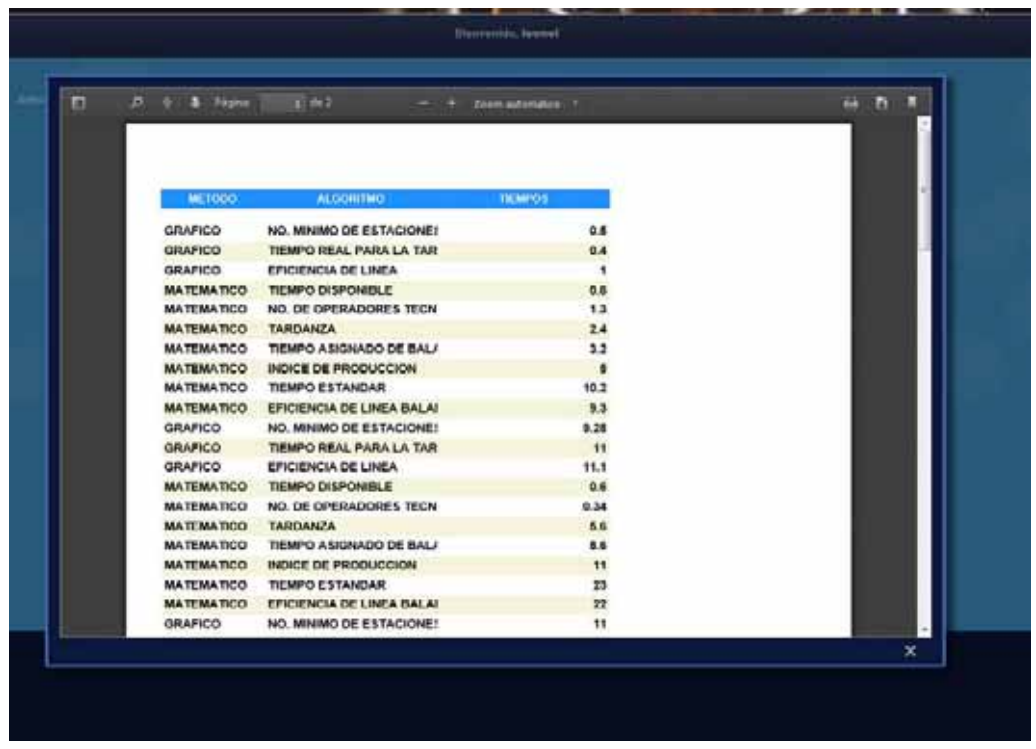

# **Control de Usuarios**

Alta de usuario al sistema

Dar clic en el menú Control de Usuarios

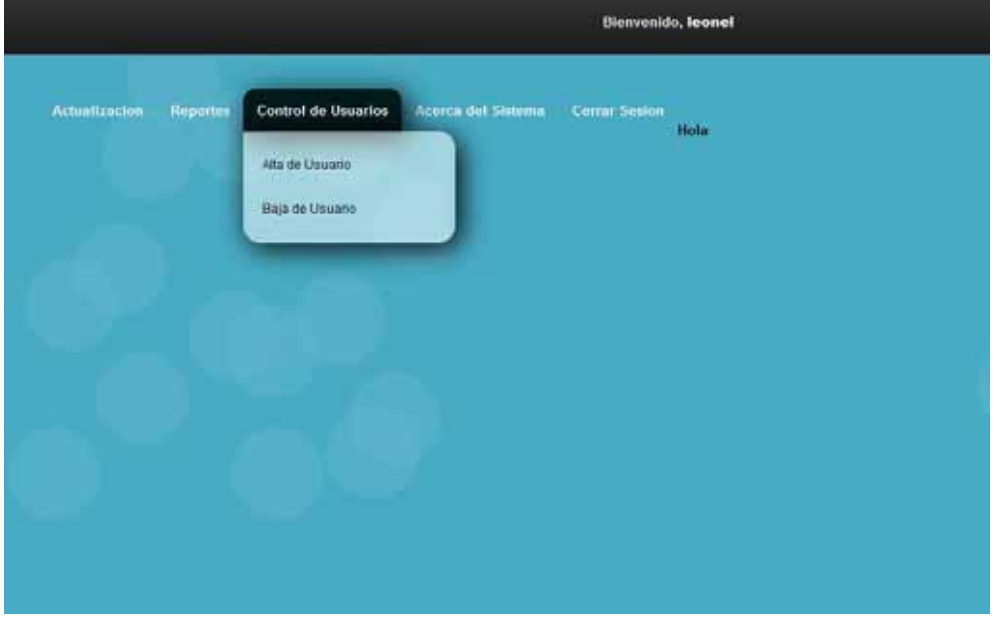

Dar clic en el botón Alta usuario:

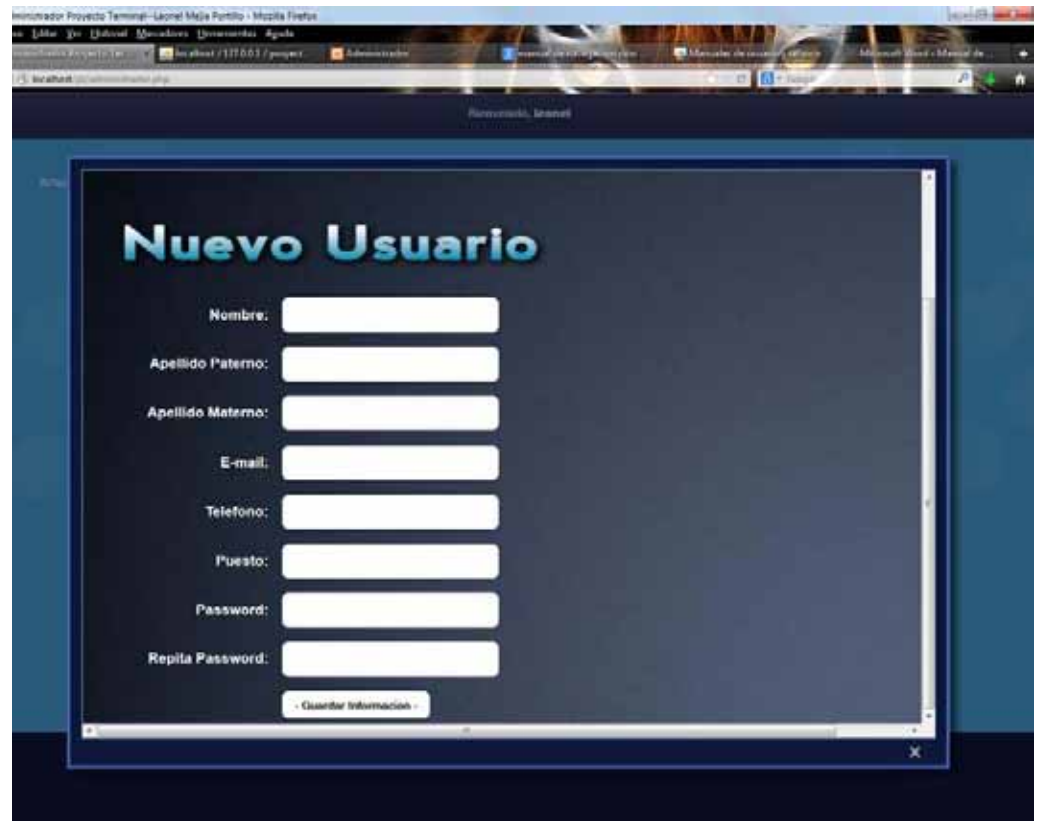

Colocar los datos solicitados y dar clic en el botón guardar información

Baja de usuario al sistema

Dar clic en el menú Control de Usuarios

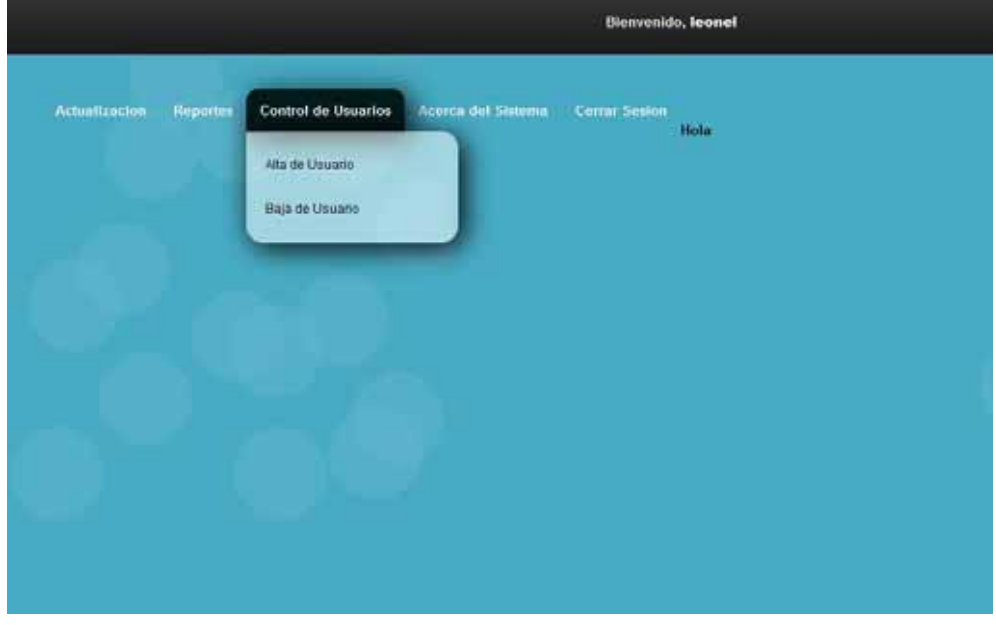

Dar clic en la opción Baja de Usuario:

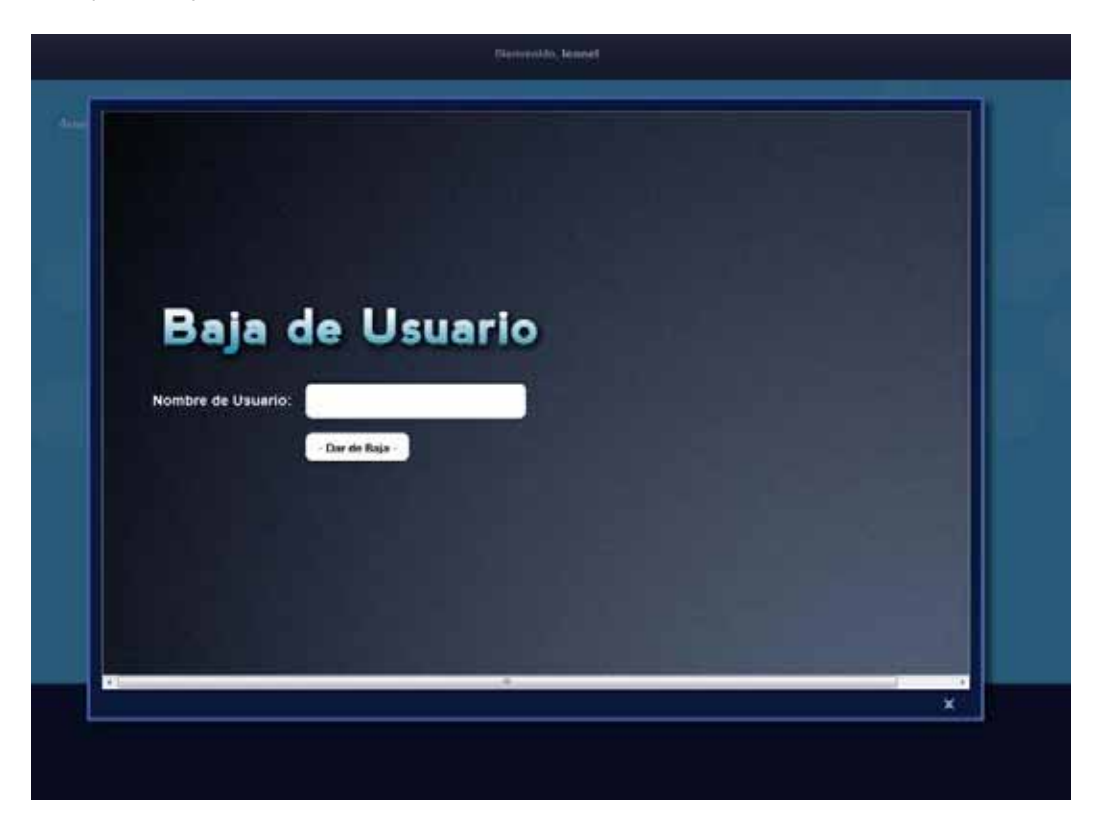
Colocar el nombre de usuario a dar de baja y dar clic en el botón dar de baja

### **Salir del Sistema**

Dar en la opción cerrar sesión dentro ubicado dentro de la barra de menús:

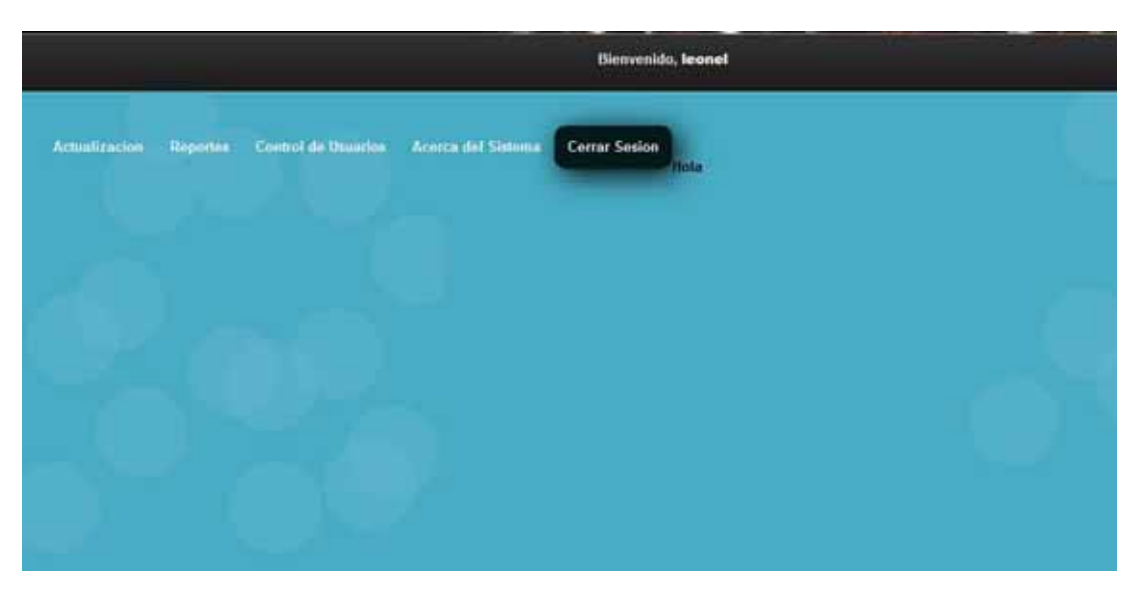

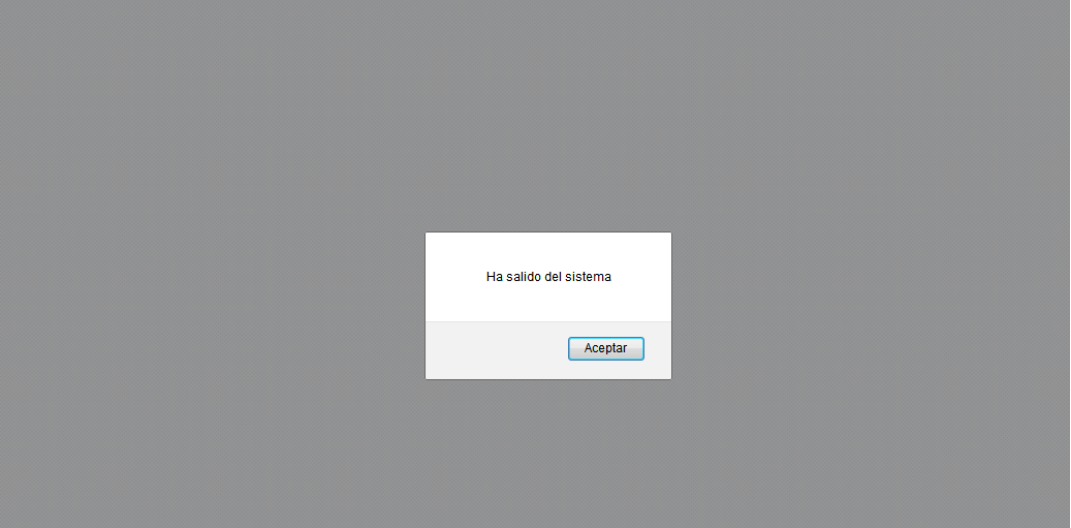

# Universidad Autónoma Metropolitana Unidad Azcapotzalco

División de Ciencias Básicas e Ingeniería

Licenciatura en Ingeniería en Computación

Proyecto Terminal

*"Simulador integral para incrementar la eficiencia de la línea de producción"* 

**Manual de Usuario** 

Leonel Mejía Portillo 208367262

Trimestre 2013 Primavera

Asesora: Rafaela Blanca Silva López, Profesor Titular, Departamento de Sistemas

Julio de 2013

# Índice

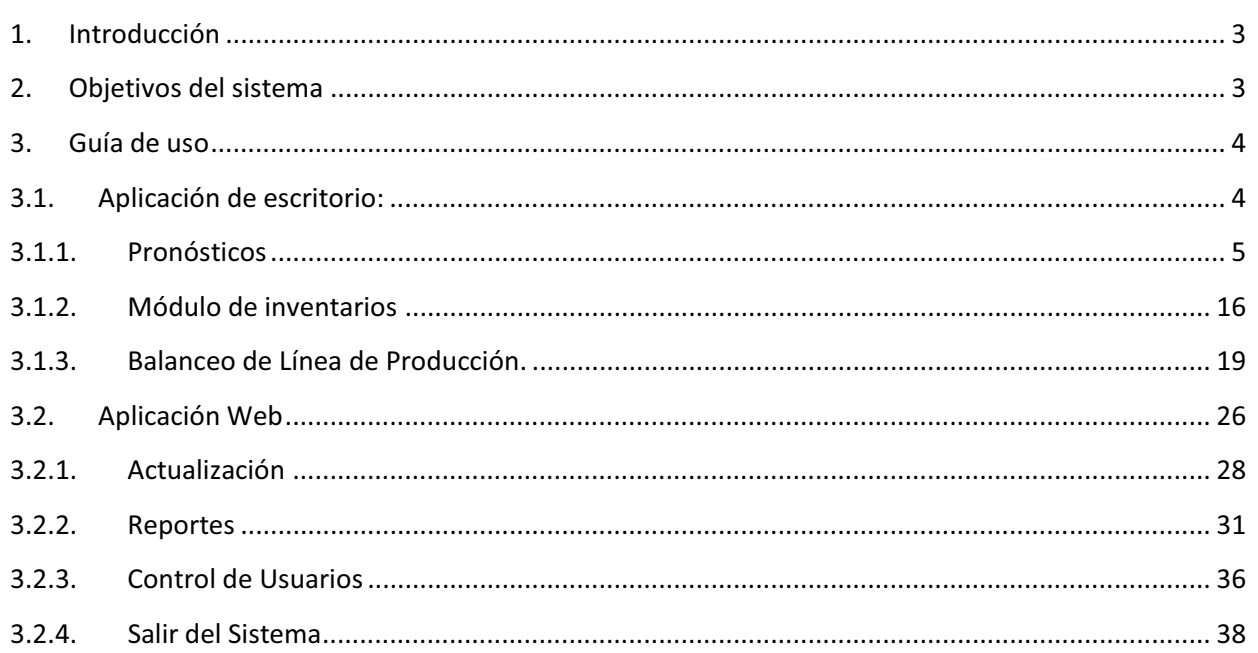

# **1. Introducción**

Este manual le permitirá aprender a utilizar todas las funcionalidades del "Simulador integral para incrementar la eficiencia de la línea de producción"

# **2. Objetivos del sistema**

El sistema cuenta con los siguientes módulos:

- > Un módulo de pronósticos el cual implementa técnicas de análisis para el apoyo a la toma de decisiones, para mejorar la línea de producción.
- Un módulo de inventario, mostrando al usuario cuál es el mejor modelo para el flujo de mercancías.
- > Un módulo de balanceo de líneas el cual ayude a optimizar la línea de producción.

# **3. Guía de uso**

# **3.1.Aplicación de escritorio:**

Al dar clic en el icono de acceso al sistema aparecerá la ventana de inicio de sesión en donde se debe de ingresar el nombre de usuario y password asignados por el administrador.

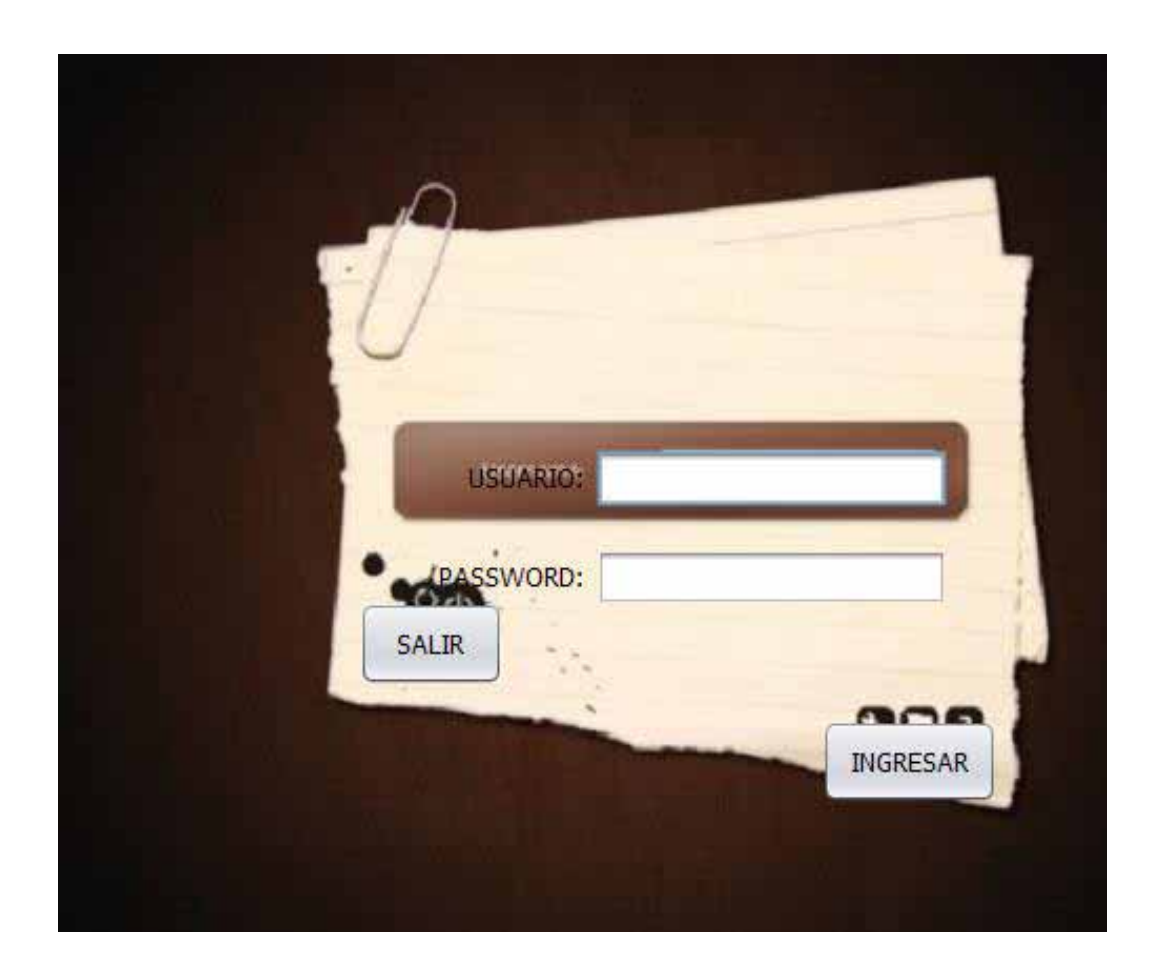

Después de iniciar sesión aparecerá la pantalla principal del sistema:

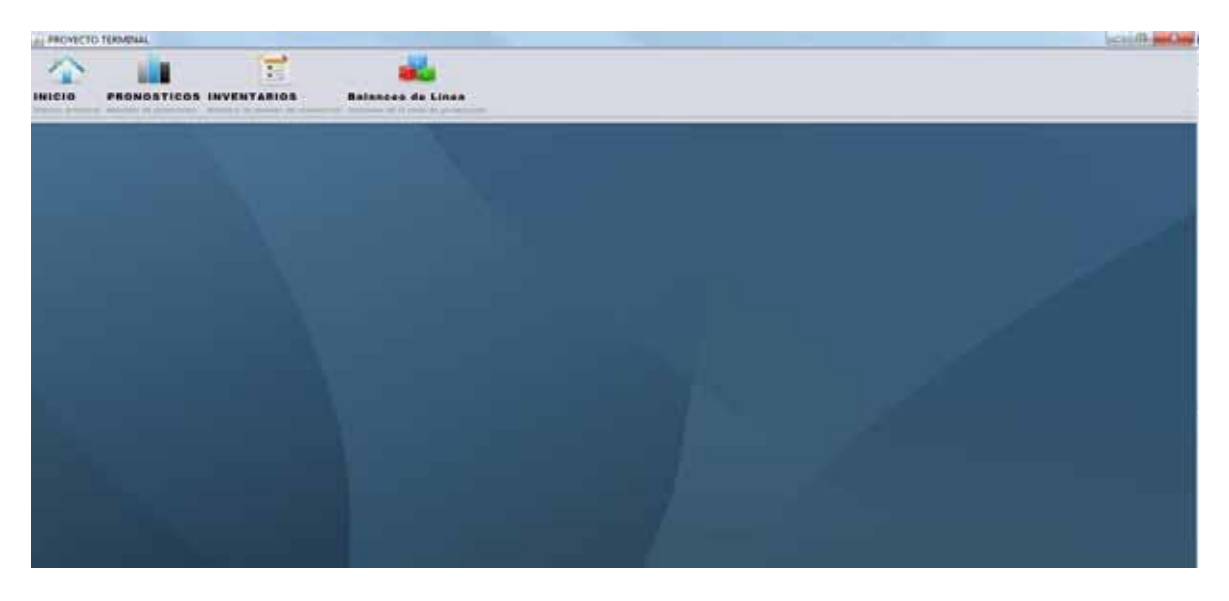

En la parte superior se tiene una barra de herramientas con las siguientes:

- > Pronósticos
- > Inventarios
- > Balanceo de línea

Depende lo usted que opción quiera iniciar.

### **3.1.1. Pronósticos**

Al dar clic sobre el icono de pronóstico se abrirá la siguiente ventana:

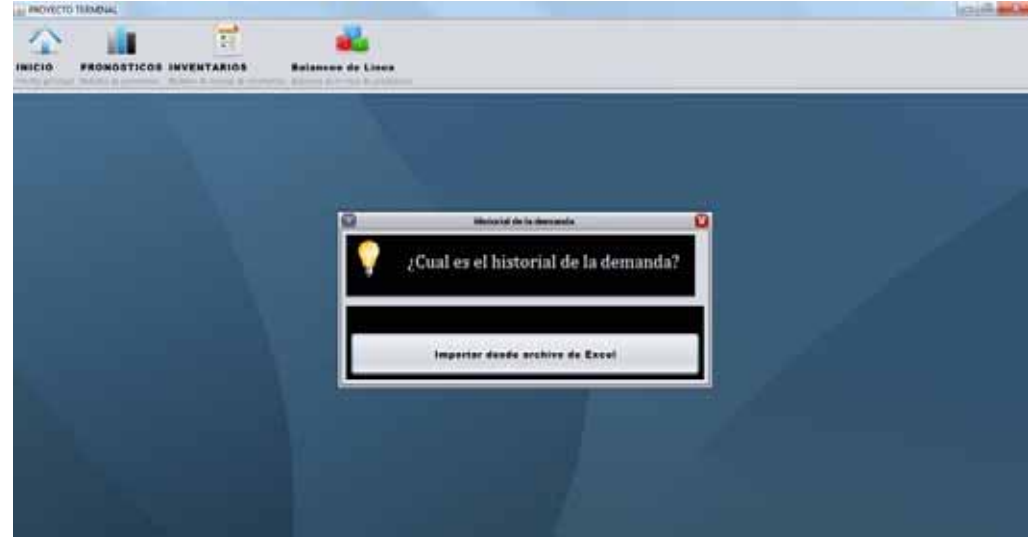

Nos pregunta cuál es el historial de la demanda para iniciar este módulo de pronósticos

Normalmente los datos se encuentran almacenados en hojas de Excel, al dar clic sobre el botón de importar desde Excel aparecerá la siguiente ventana:

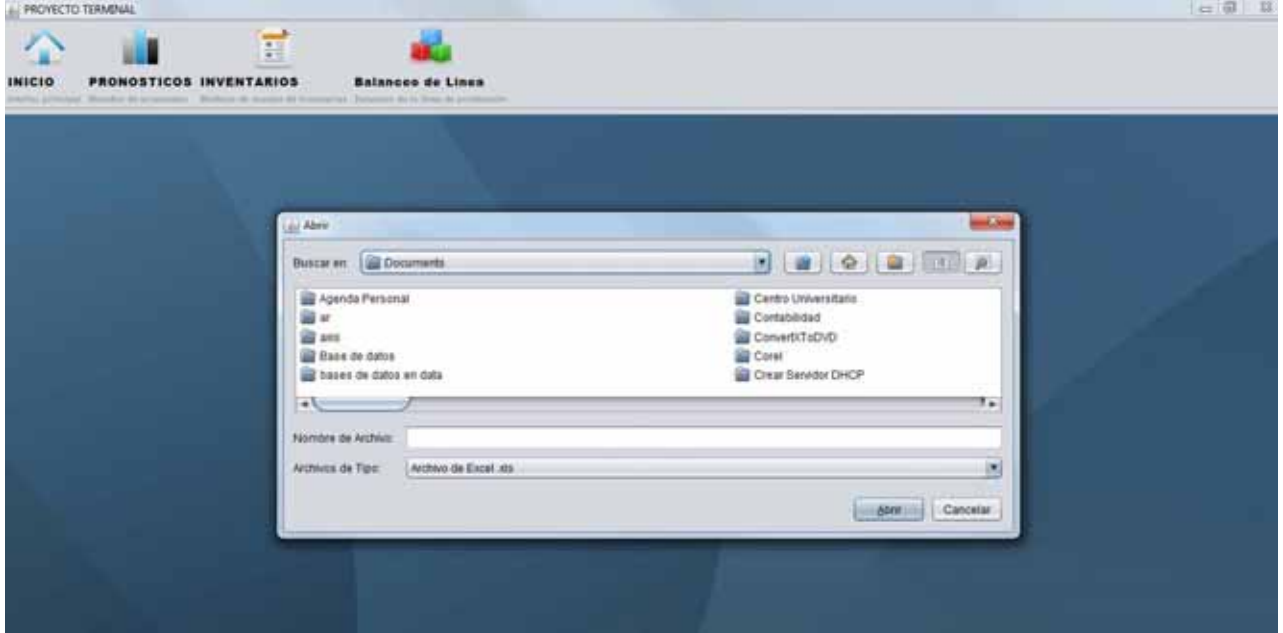

Debemos de buscar el archivo dentro del disco local c de la computadora o bien dentro de una unidad de disco extraíble

Al seleccionar el archivo y darle clic en abrir aparecerá la siguiente ventana:

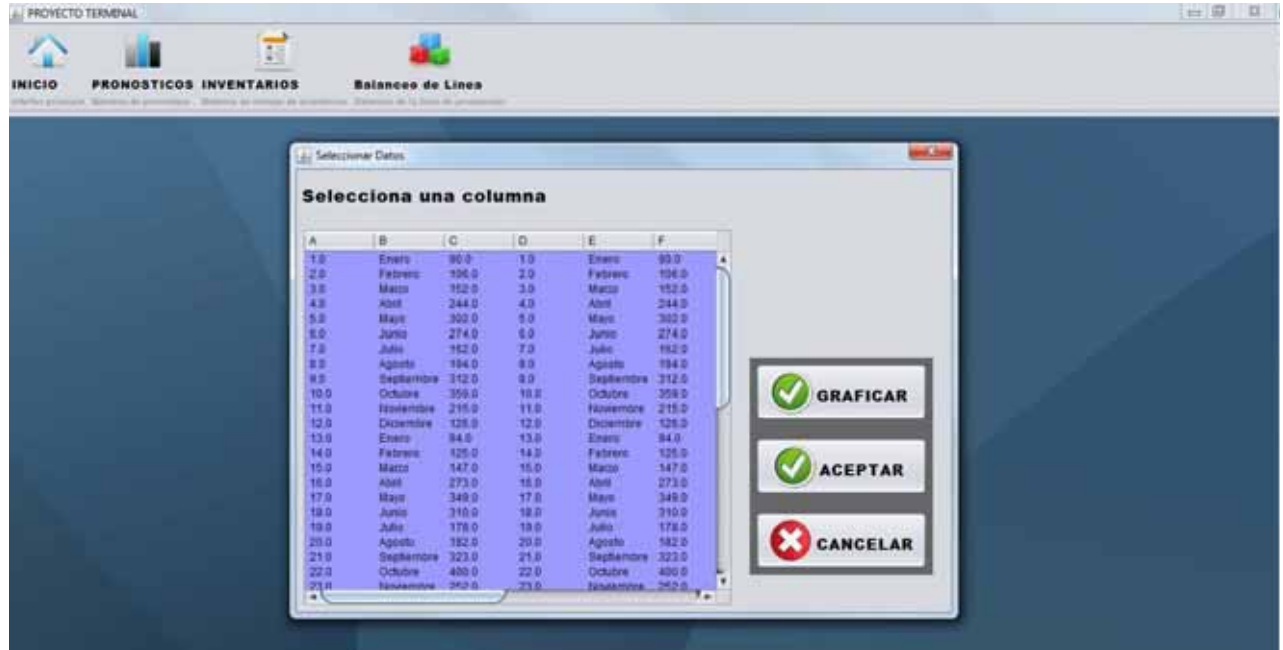

La pantalla anterior muestra los datos contenidos en el archivo que seleccionaste previamente, debes de seleccionar la columna que quieres pronosticar, para ello con un simple clic sobre una celta toda la columna quedara seleccionada.

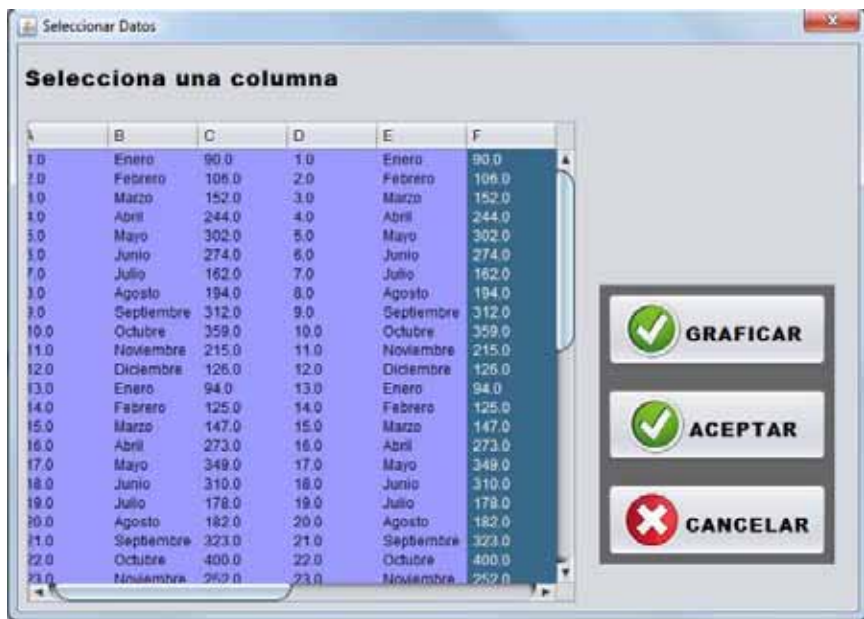

En este momento tienes 3 opciones graficar los datos que seleccionaste para poder ver la tendencia o bien pasar a la siguiente ventana al dar clic sobre aceptar.

Clic sobre Graficar

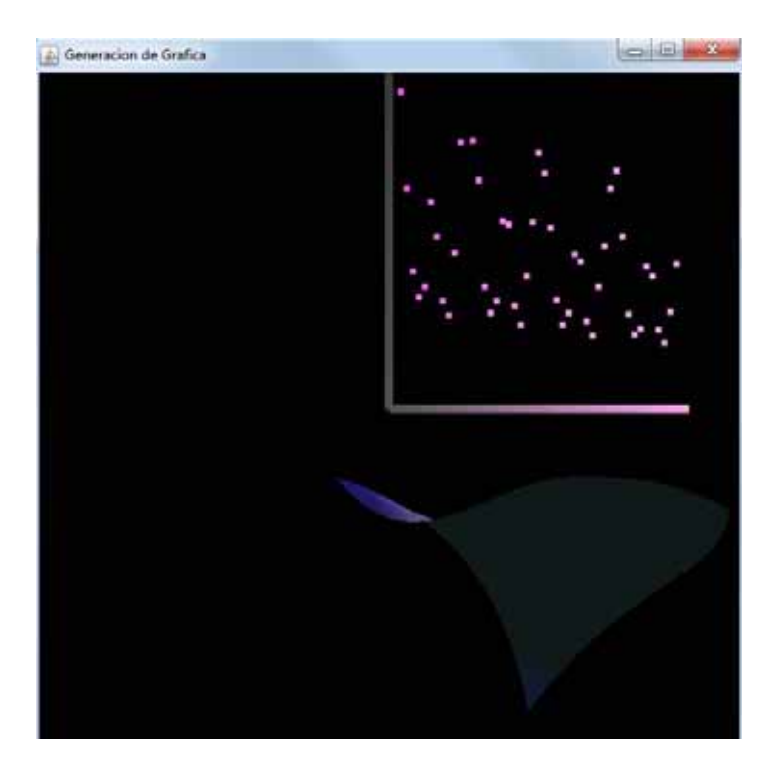

#### Clic sobre aceptar

Al dar clic sobre aceptar aparecerá el siguiente mensaje

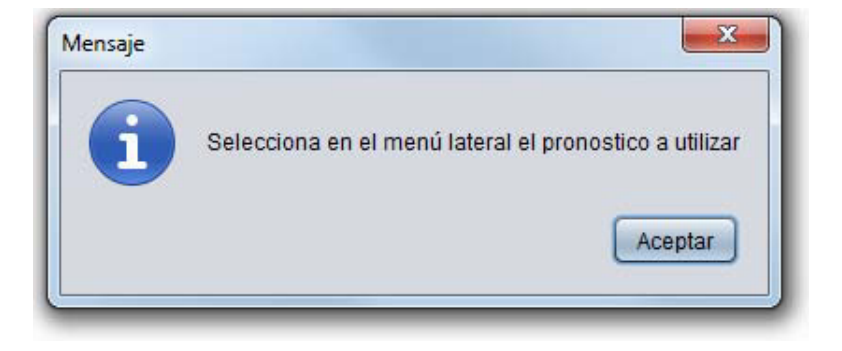

Al dar clic sobre aceptar aparecerá la siguiente ventana:

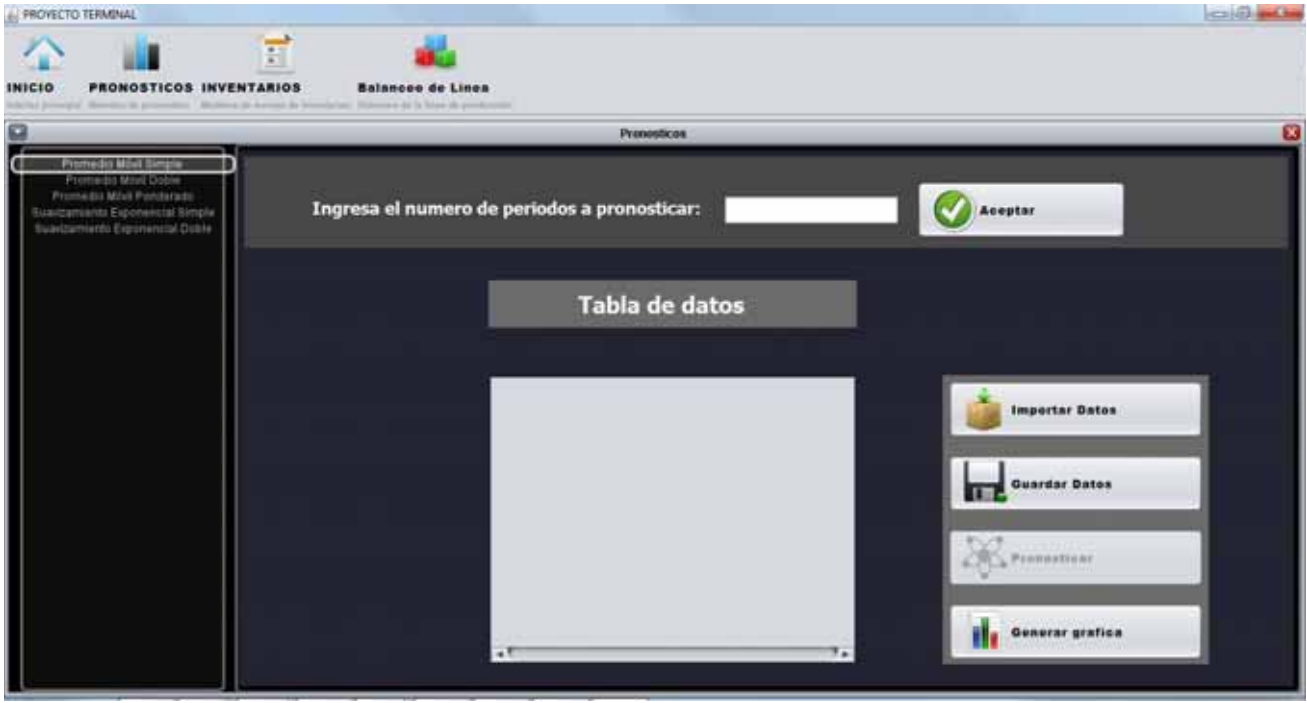

En la parte izquierda de la nueva ventana puedes seleccionar los diferentes métodos de pronósticos que se implementan en este sistema:

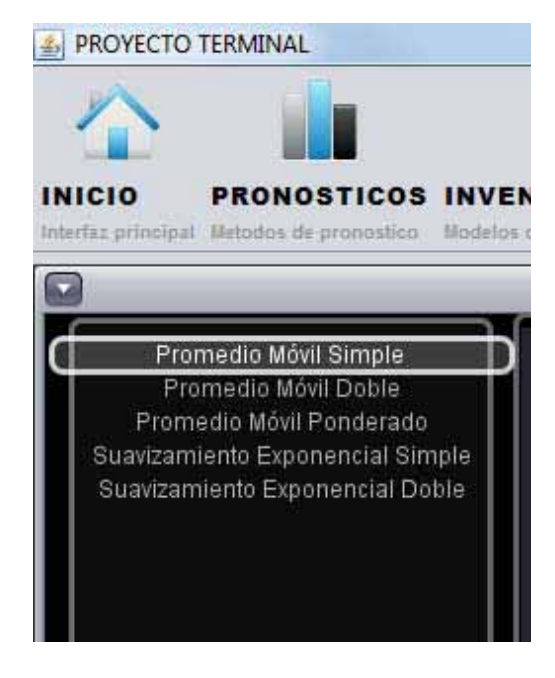

Dependiendo del modelo que se seleccione en la parte izquierda de la venta cambiara el contenido de la parte de derecha por ejemplo:

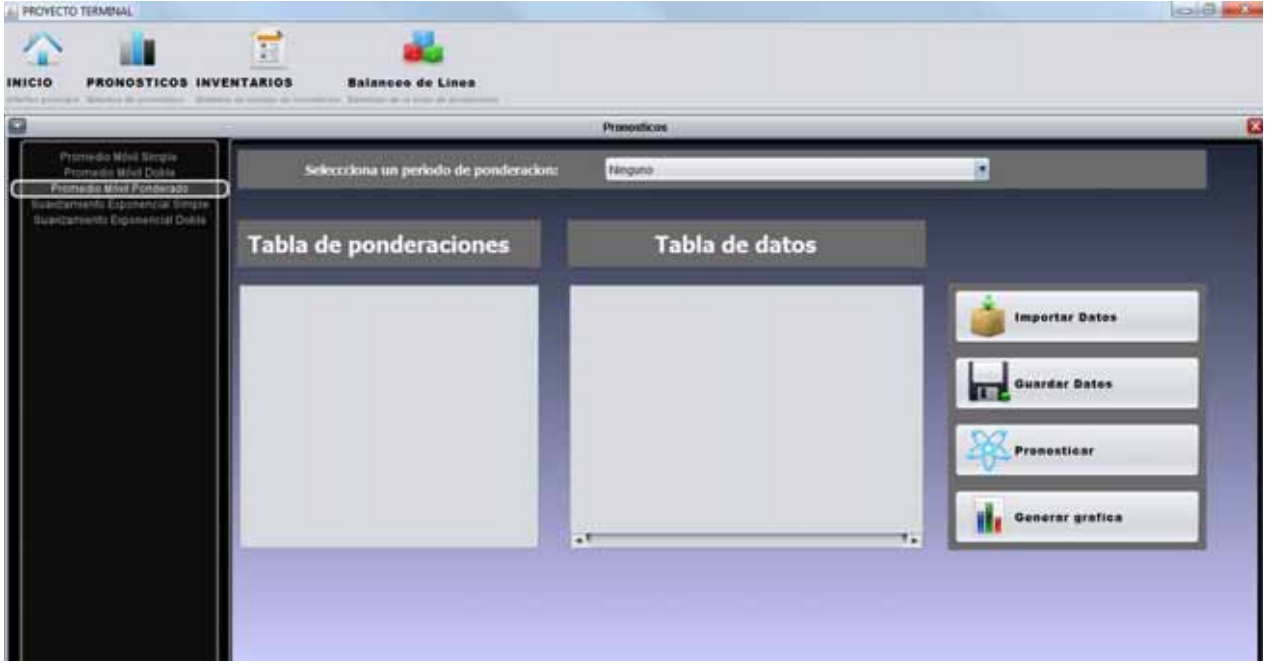

#### Promedio Móvil Ponderado

En esta ventana primero debemos de importar los datos que previamente seleccionamos de la hoja de Excel, para ello hay que dar clic en el botón "Importar Datos"

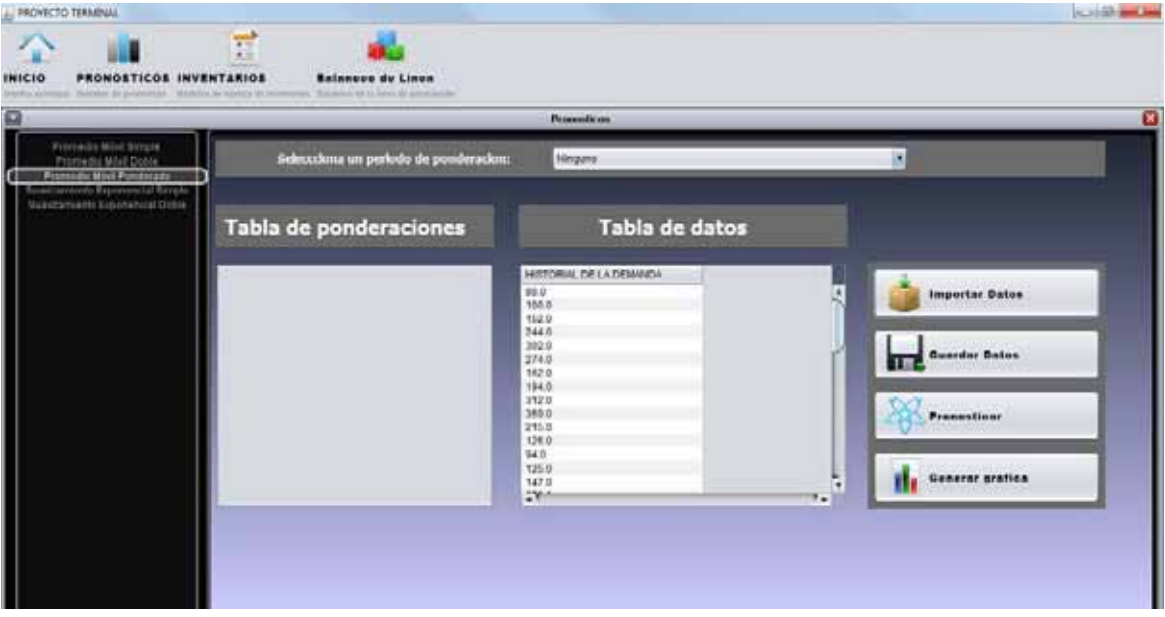

Se han importado los datos

El siguiente paso es seleccionar el periodo de ponderación para ello debes de dar clic en el combo de la parte superior.

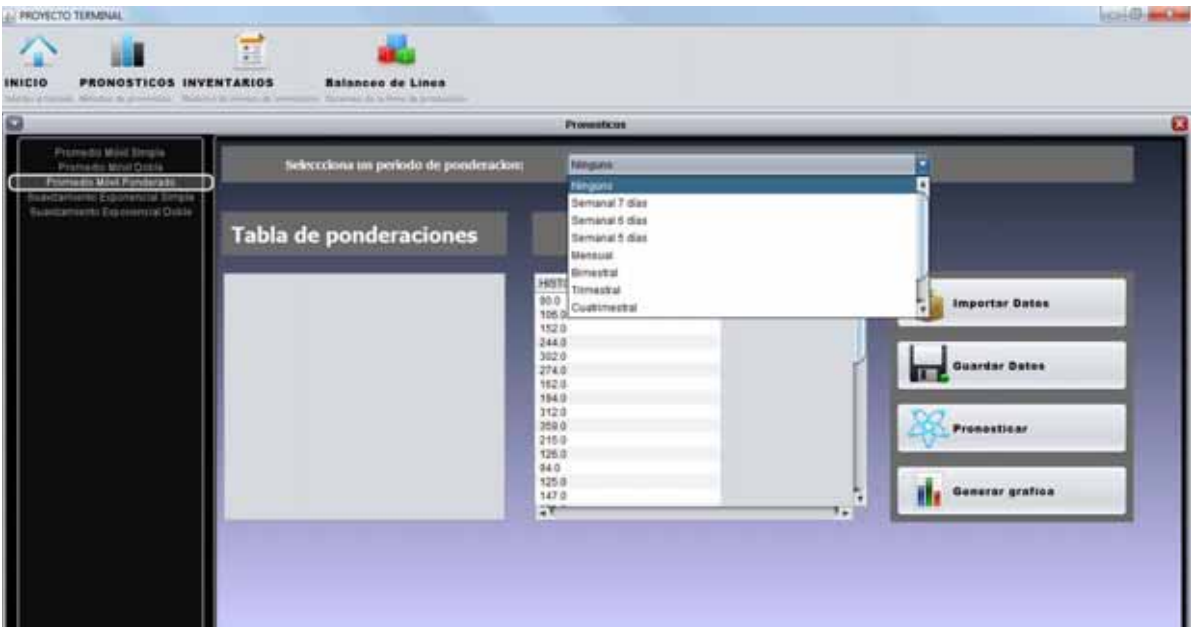

Dependiendo del periodo de ponderación que selecciones deberás de ingresar dichos datos de ponderación:

Ponderación semanal 7 días

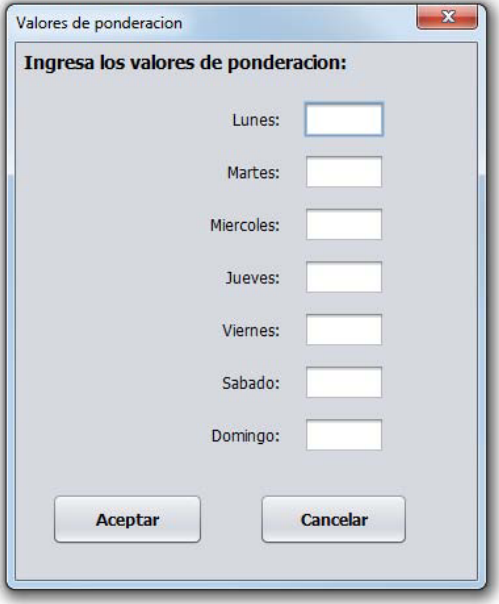

#### Ponderación semanal 6 días

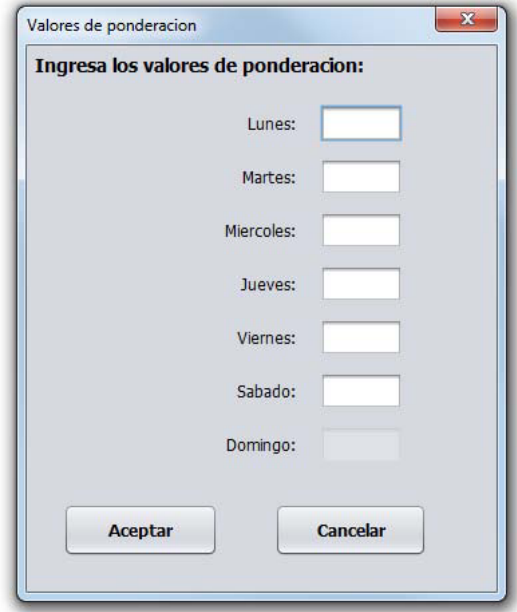

Ponderación semanal 5 días

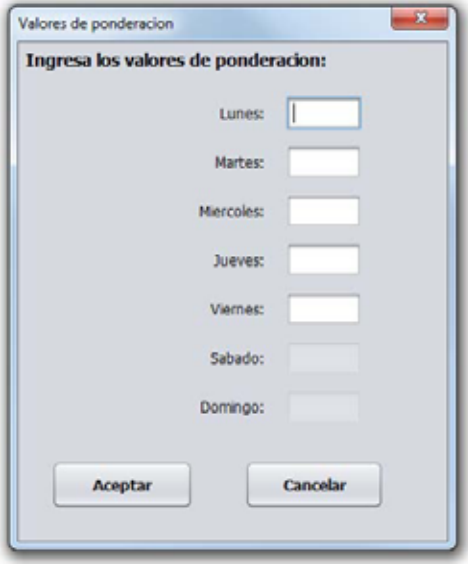

Mensual

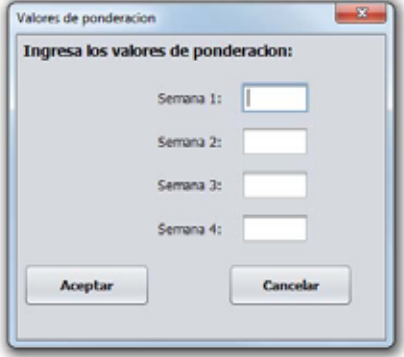

Bimestral

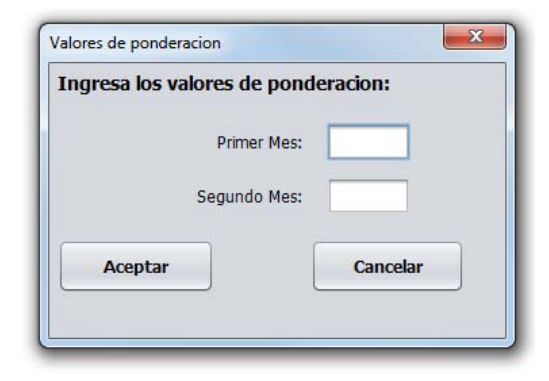

#### Trimestral

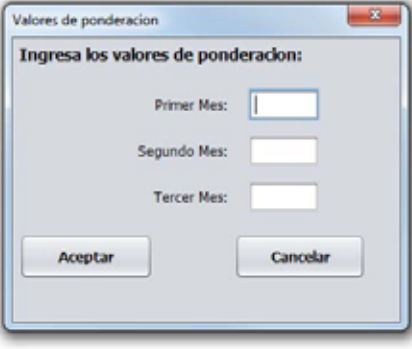

#### Cuatrimestral

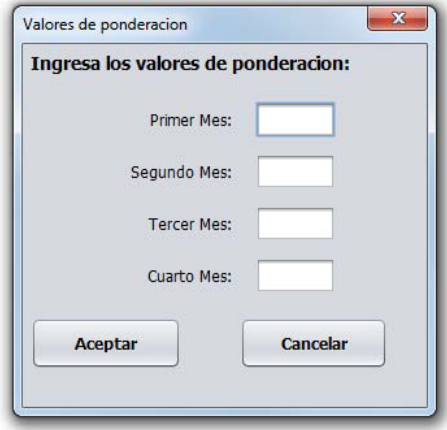

#### Semestral

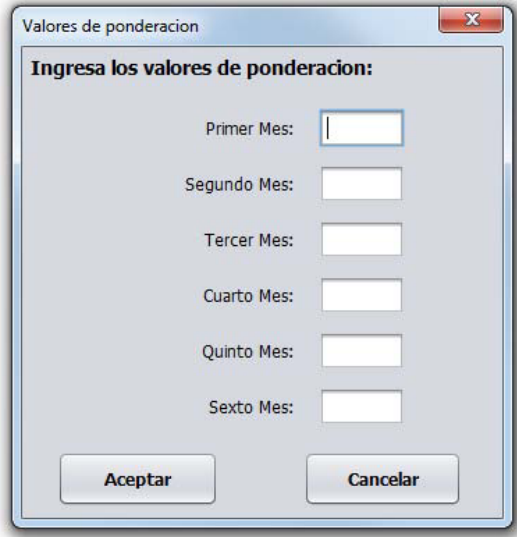

#### Anual

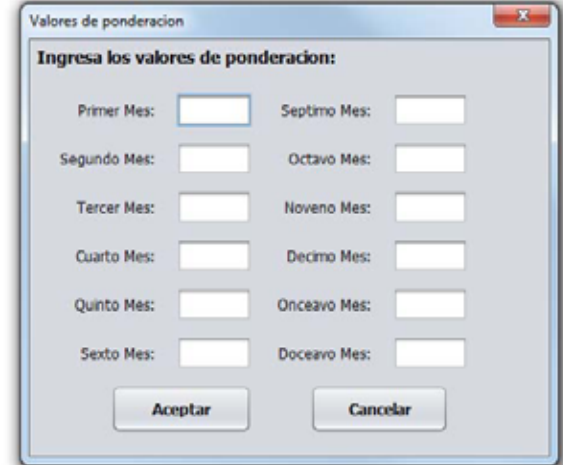

Después de haber captura tu tabla de ponderaciones tendrás lo siguiente.

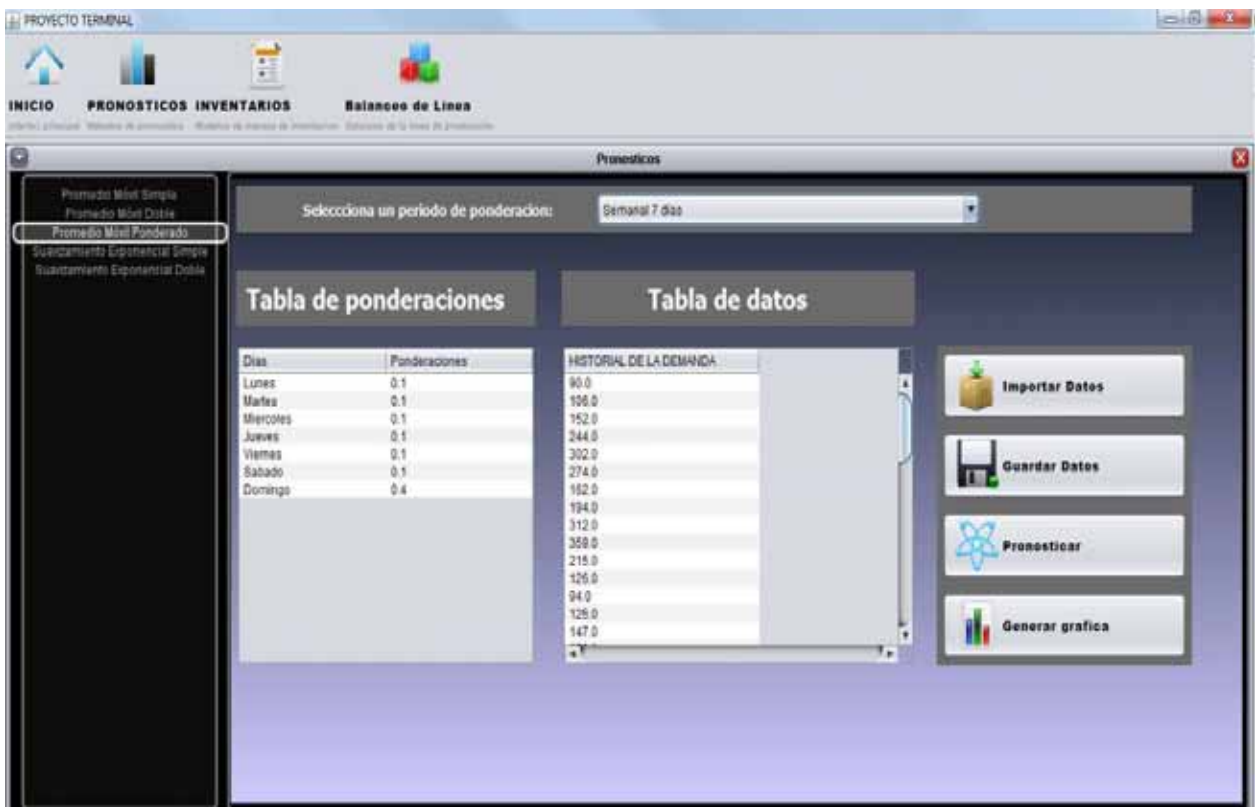

Tienes que realizar el pronóstico para ello selecciona la primer celda de la tabla historial de la demanda y dar clic en el botón pronosticar.

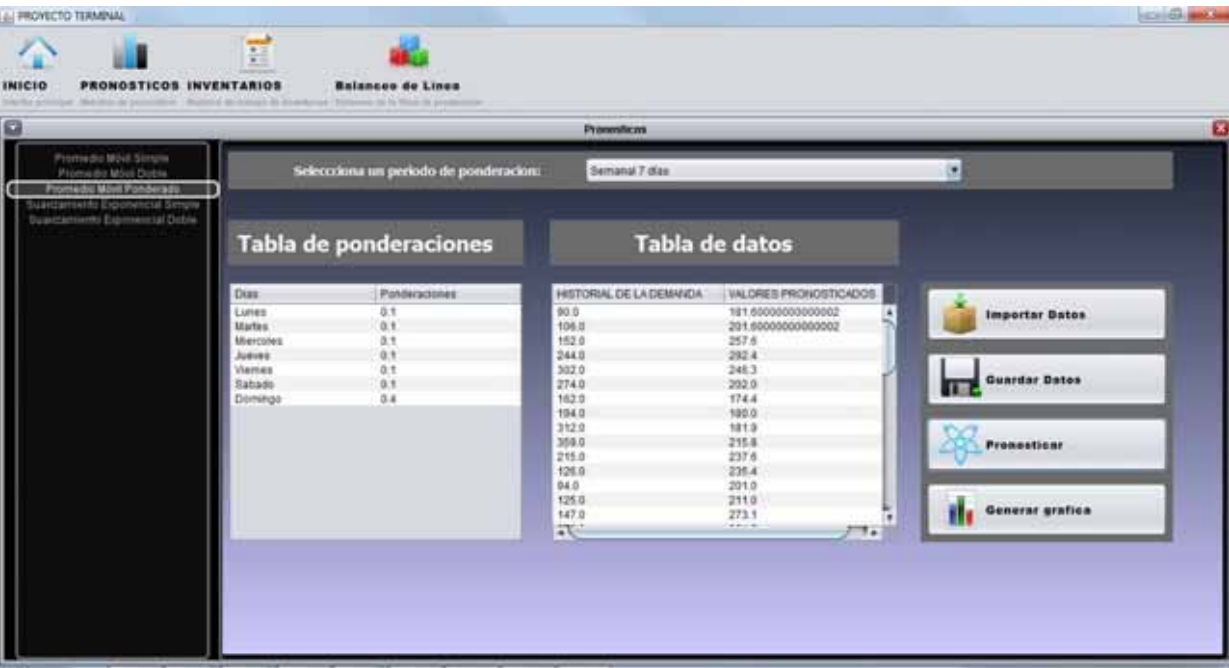

El historial de la demanda se ha pronosticado, los resultados están en la columna "valores pronosticados" si deseas ver dichos datos pero gráficamente entonces da clic sobre el botón "Generar grafica"

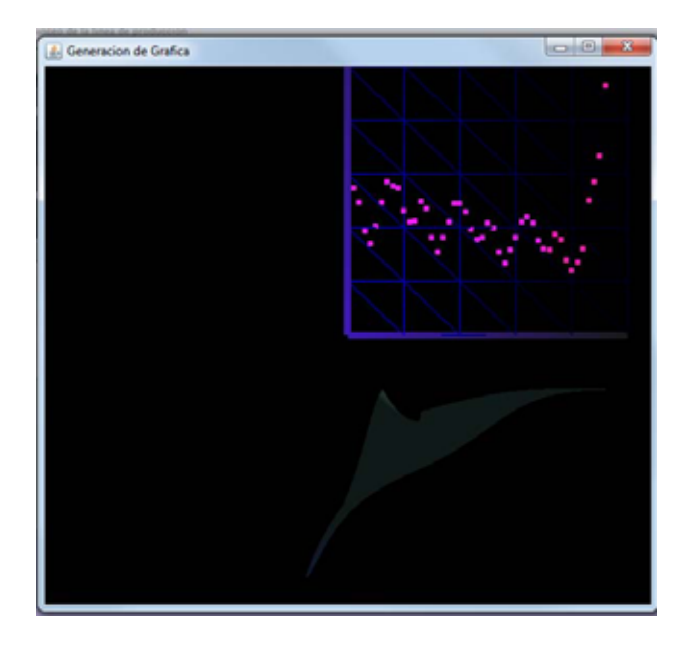

Para guardar los datos solo se necesita dar clic en el botón "Guardar Datos"

Nota: El historial de la demanda y los datos pronosticados se guardaran en la base de datos.

Dependiendo de cuál método de pronóstico selecciones deberás de completar la información que se te solicite como los valores de ponderación.

# **3.1.2. Módulo de inventarios**

Para entrar a este módulo deberás de dar clic sobre el botón inventarios ubicado en la barra de herramientas, aparecerá la siguiente ventana en donde puedes seleccionar el modelo de inventarios que desees:

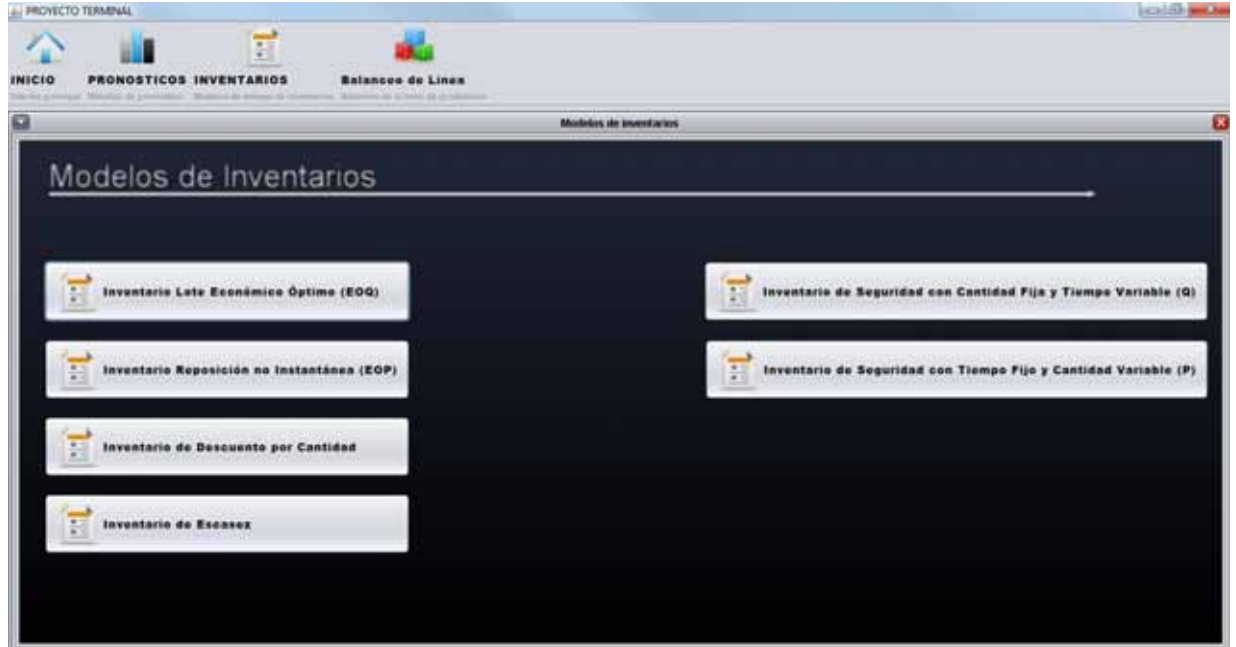

Modelo de Inventario Lote Económico Óptimo (EOQ)

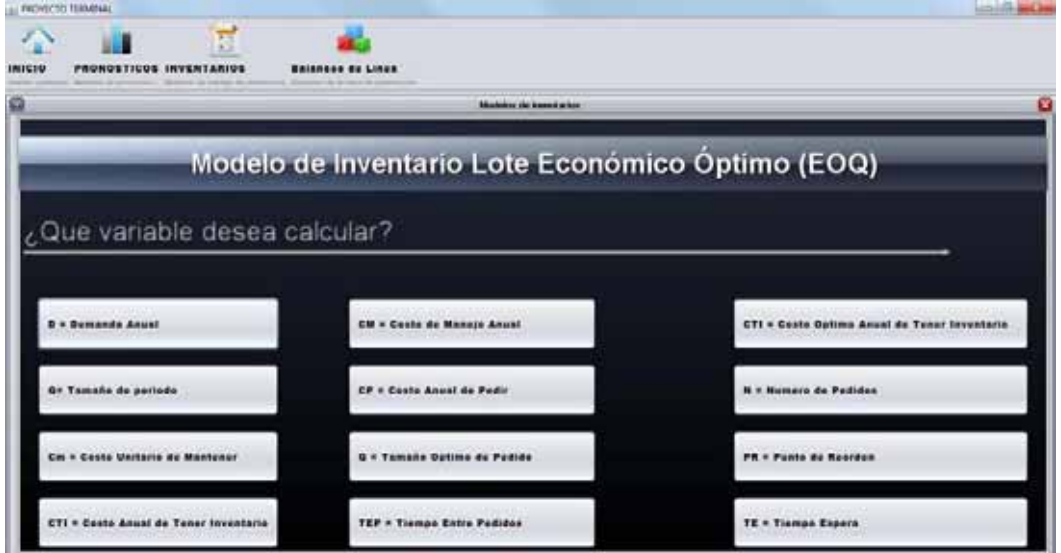

Da clic sobre la variable que quieras calcular y sigue los pasos que se te indican

Modelo de Inventario Reposición no Instantánea (EOP)

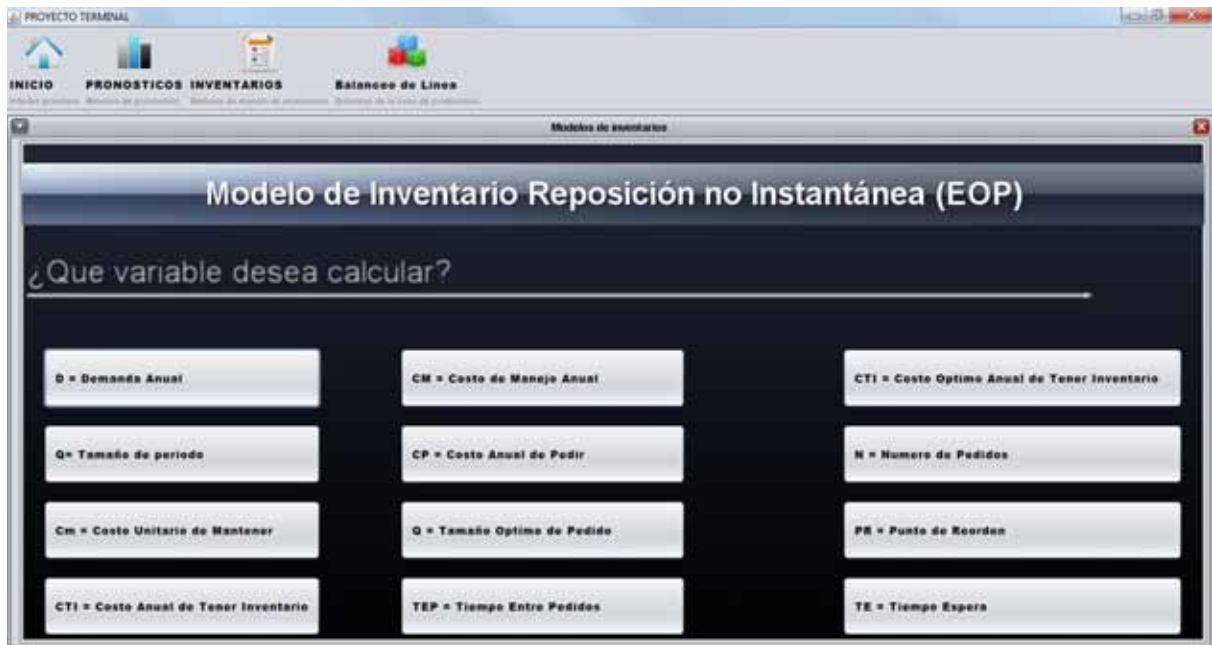

Da clic sobre la variable que quieras calcular y sigue los pasos que se te indican

Modelo de Inventario de Descuento por Cantidad

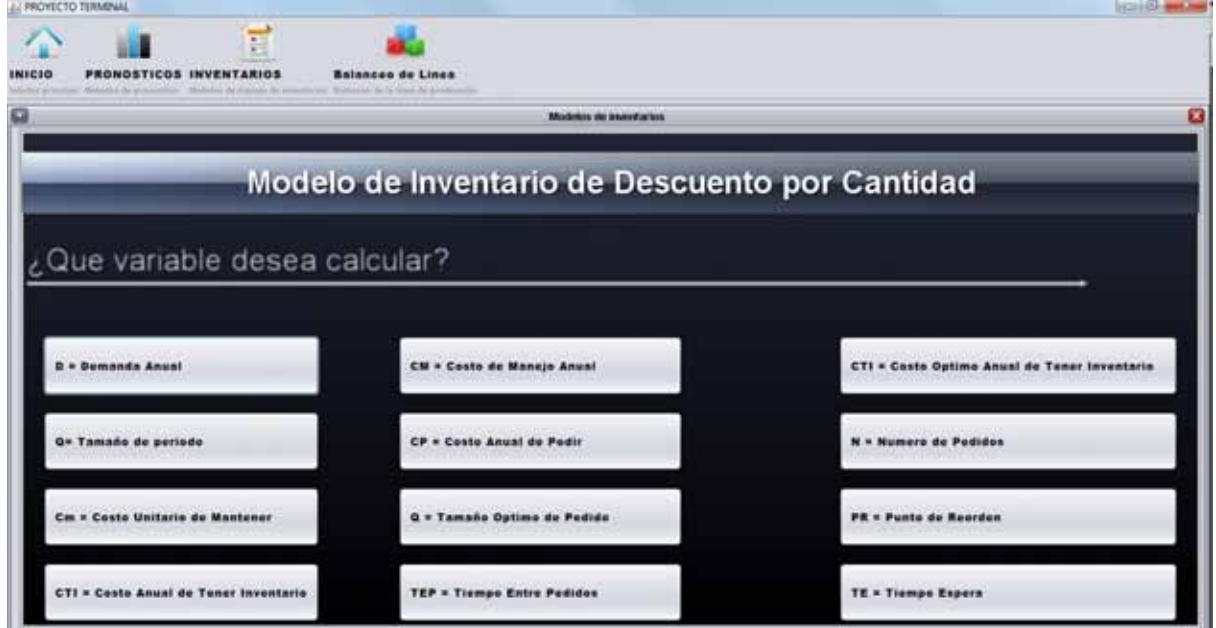

Da clic sobre la variable que quieras calcular y sigue los pasos que se te indican

A PROVICTO TERMINAL

### Modelo de Inventario de Escasez

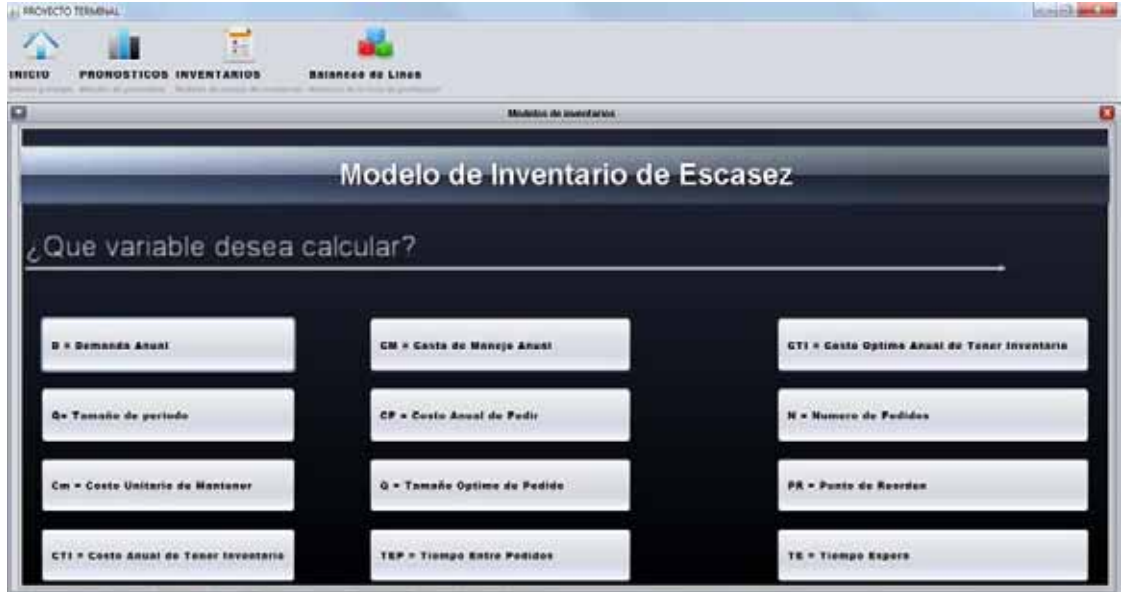

Da clic sobre la variable que quieras calcular y sigue los pasos que se te indican

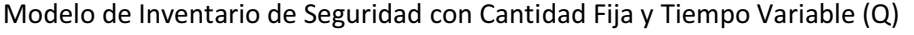

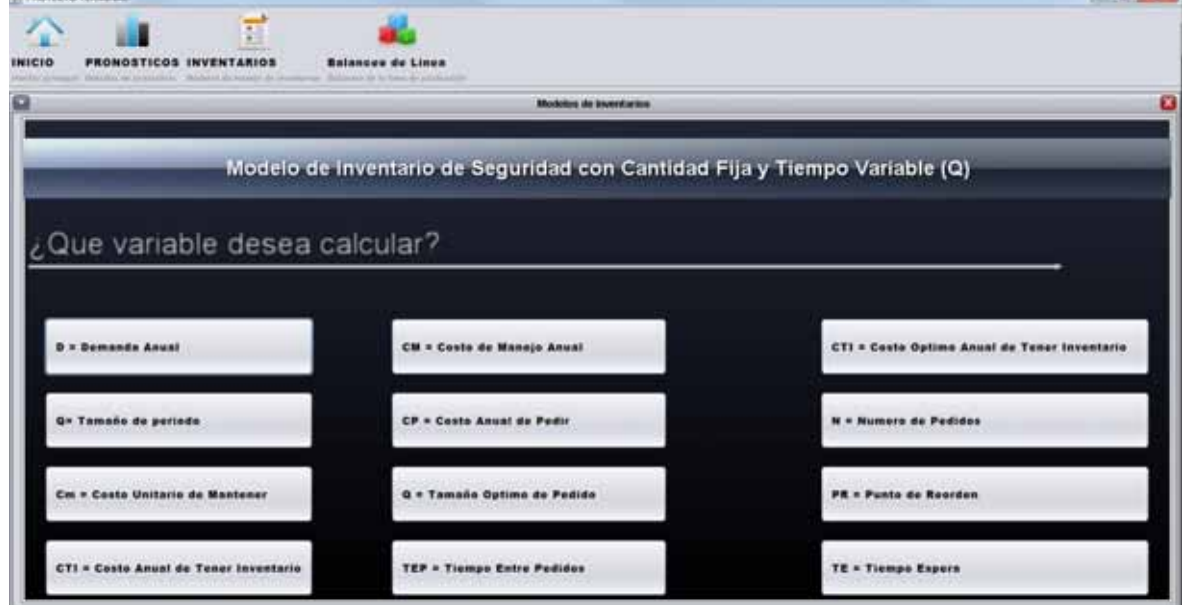

Da clic sobre la variable que quieras calcular y sigue los pasos que se te indican

Modelo de Inventario de Seguridad con Tiempo Fijo y Cantidad Variable (P)

*SCHART WAS THE* 

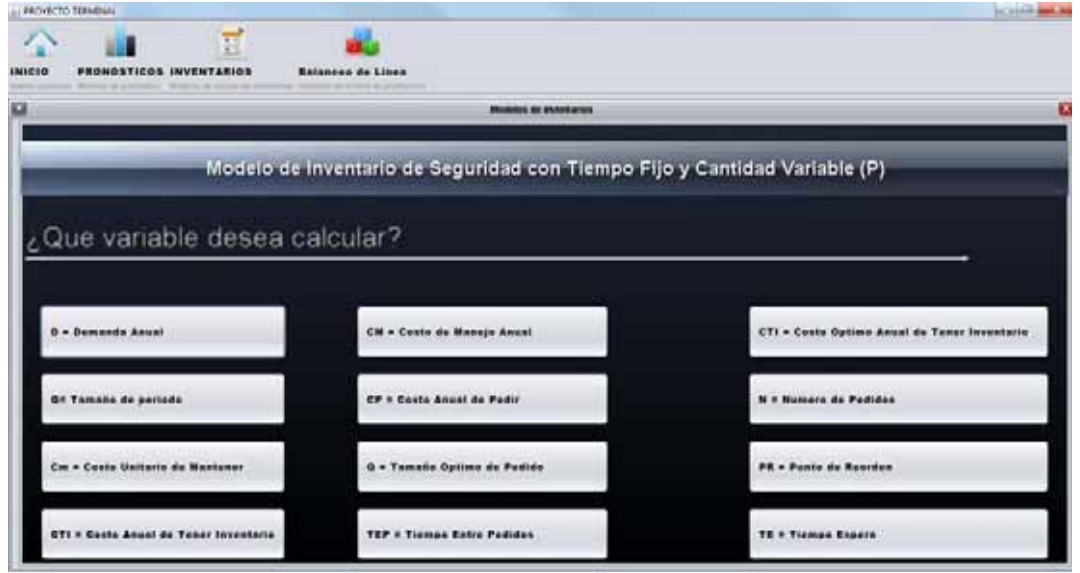

Da clic sobre la variable que quieras calcular y sigue los pasos que se te indican

## **3.1.3. Balanceo de Línea de Producción.**

Para entrar a este módulo deberás de dar clic sobre el balanceo de línea ubicado en la barra de herramientas, aparecerá la siguiente ventana en donde puedes seleccionar el método que desees:

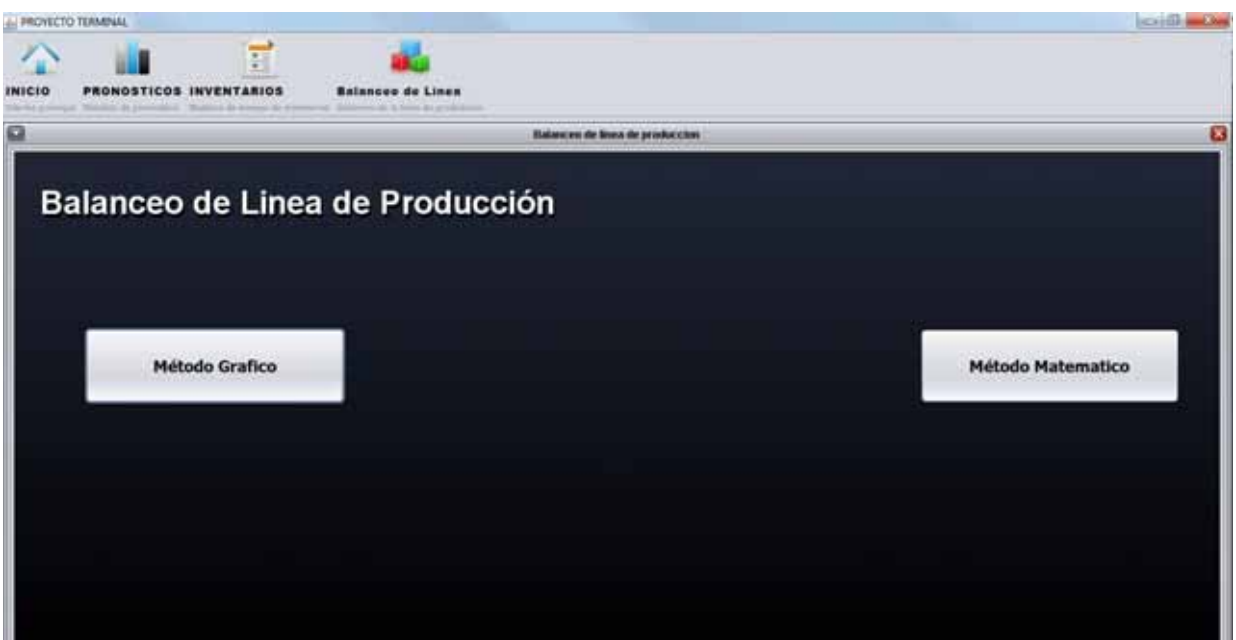

> Método Grafico

En este método cuenta con 3 métodos como se puede observar en la imagen siguiente:

Selecciona uno de los listados

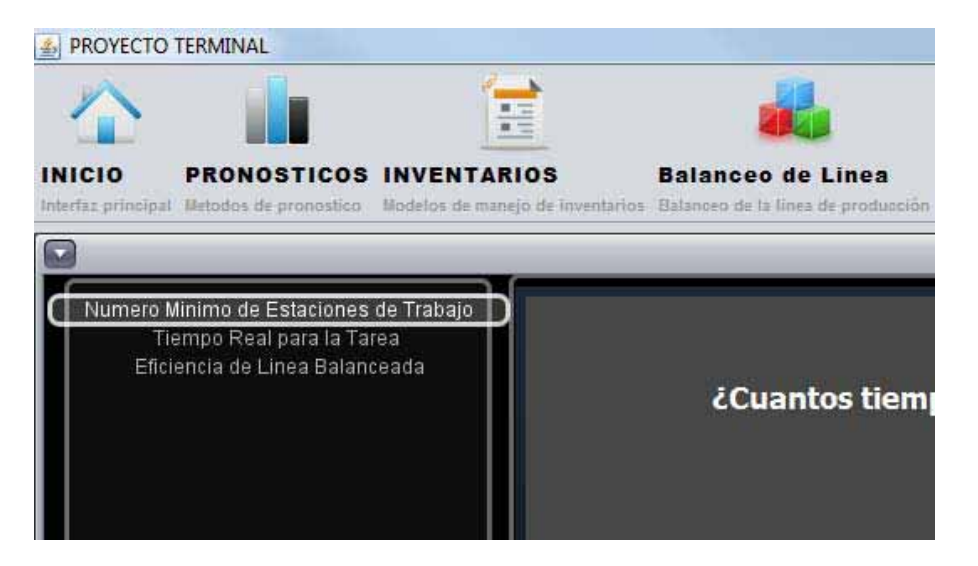

 $\blacktriangleright$ Número Mínimo de Estaciones de Trabajo

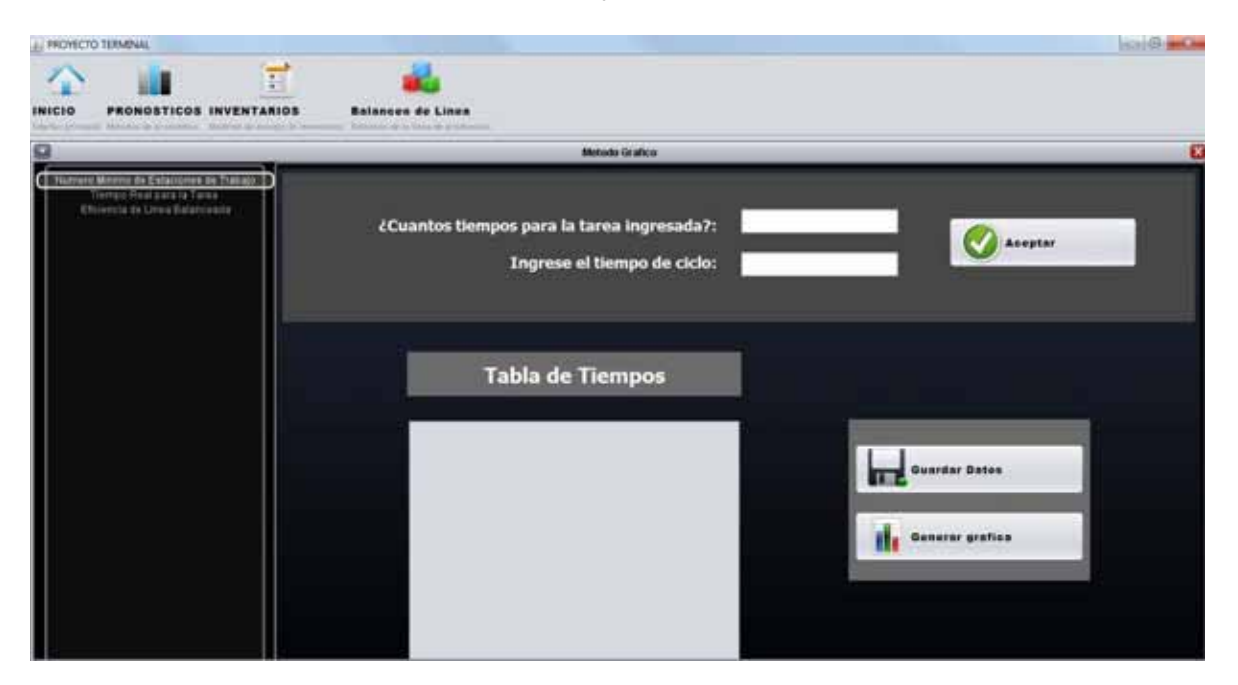

Debes de ingresar los datos solicitados

> Tiempo Real para la Tarea

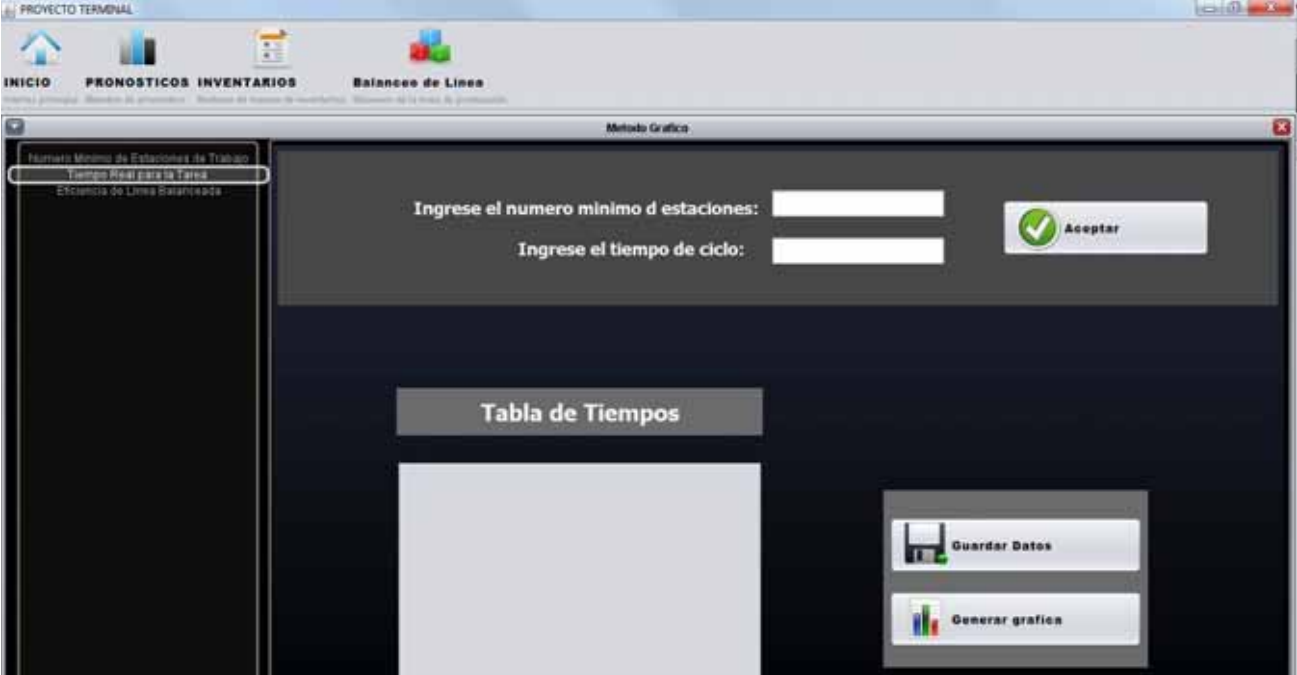

Debes de ingresar los datos solicitados

- Eficiencia de Línea Balanceada

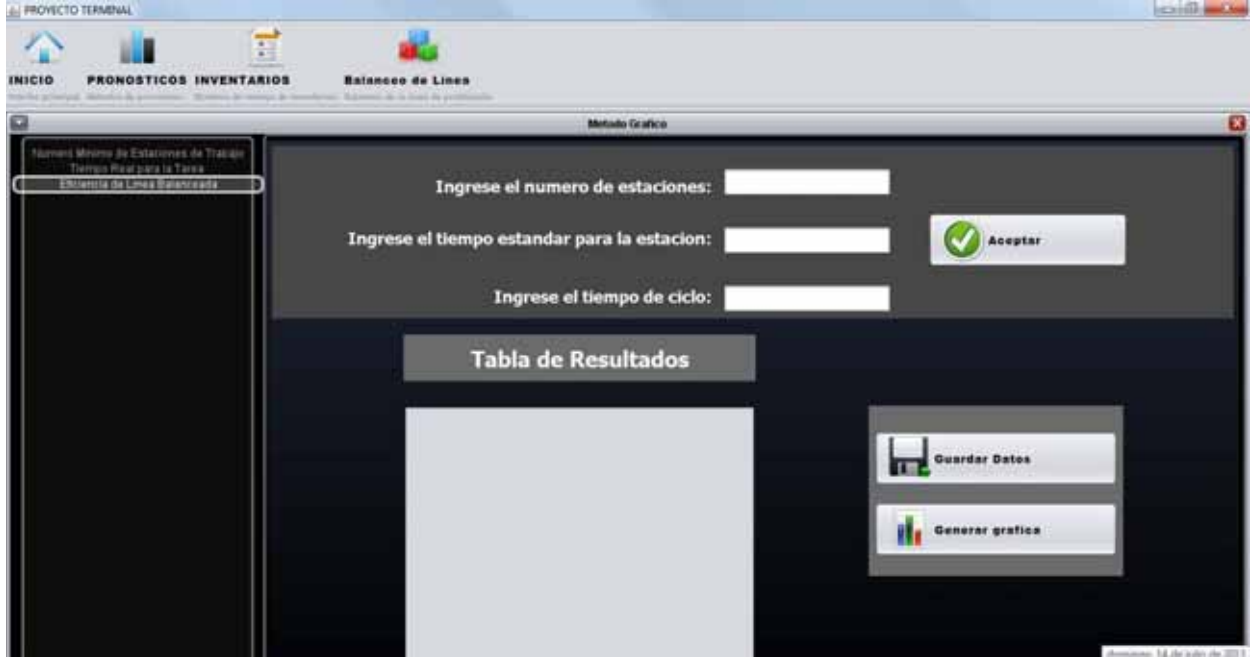

Debes de ingresar los datos solicitados

### > Método Matemático

En este método cuenta con 3 métodos como se puede observar en la imagen siguiente:

Selecciona uno.

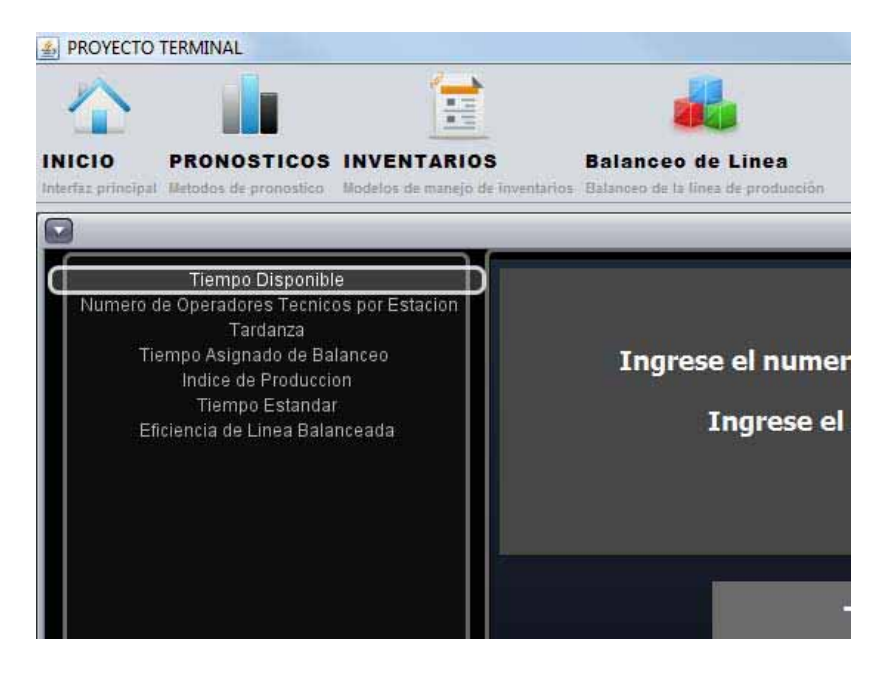

 $\blacktriangleright$ Tiempo Disponible

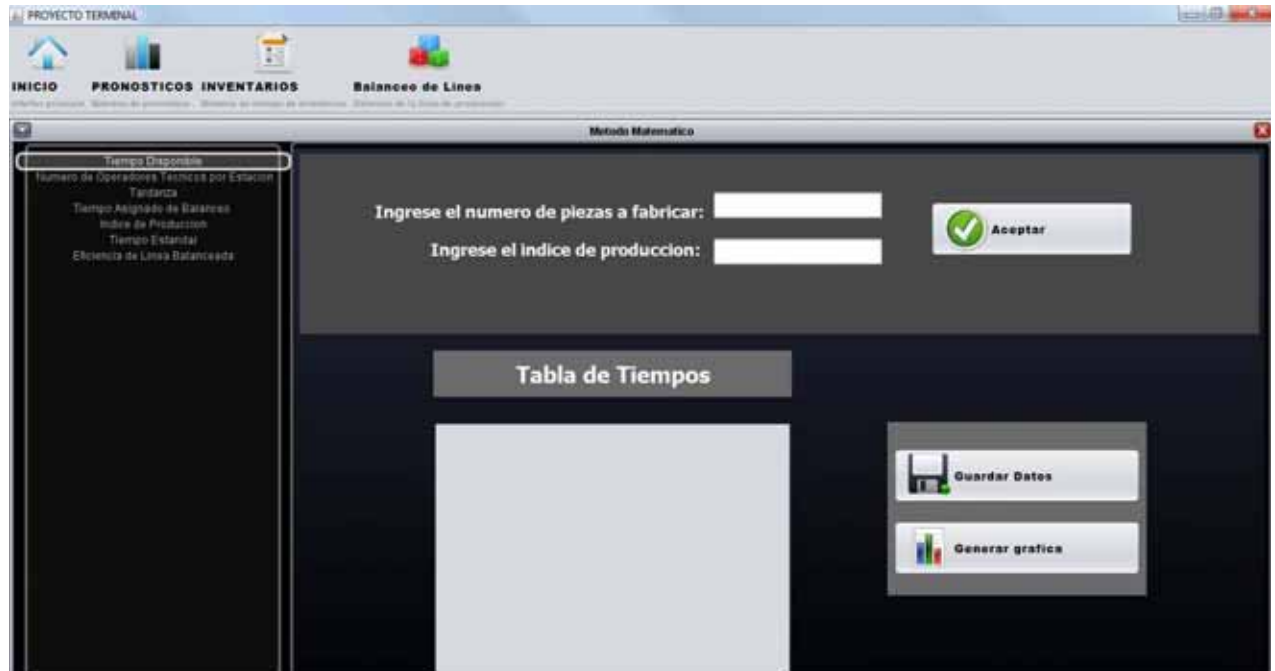

Debes de ingresar los datos que se te solicitan

Número de Operadores Técnicos por Estación

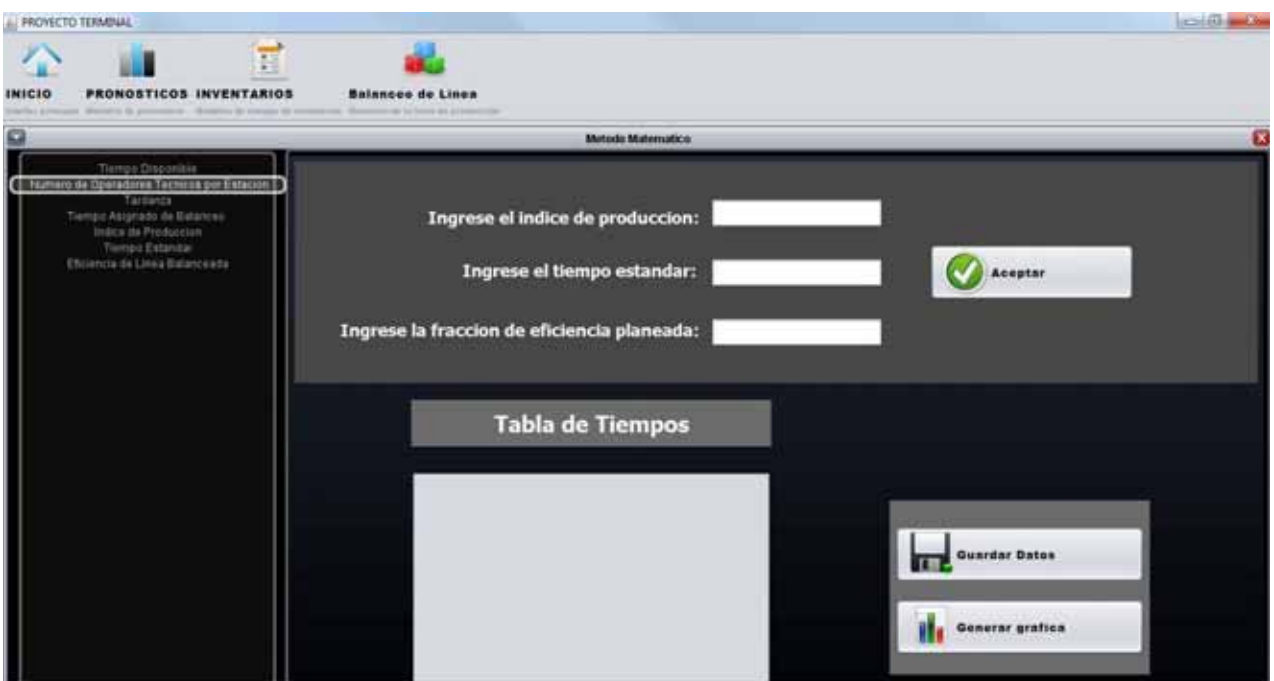

Debes de ingresar los datos que se te solicitan

> Tardanza

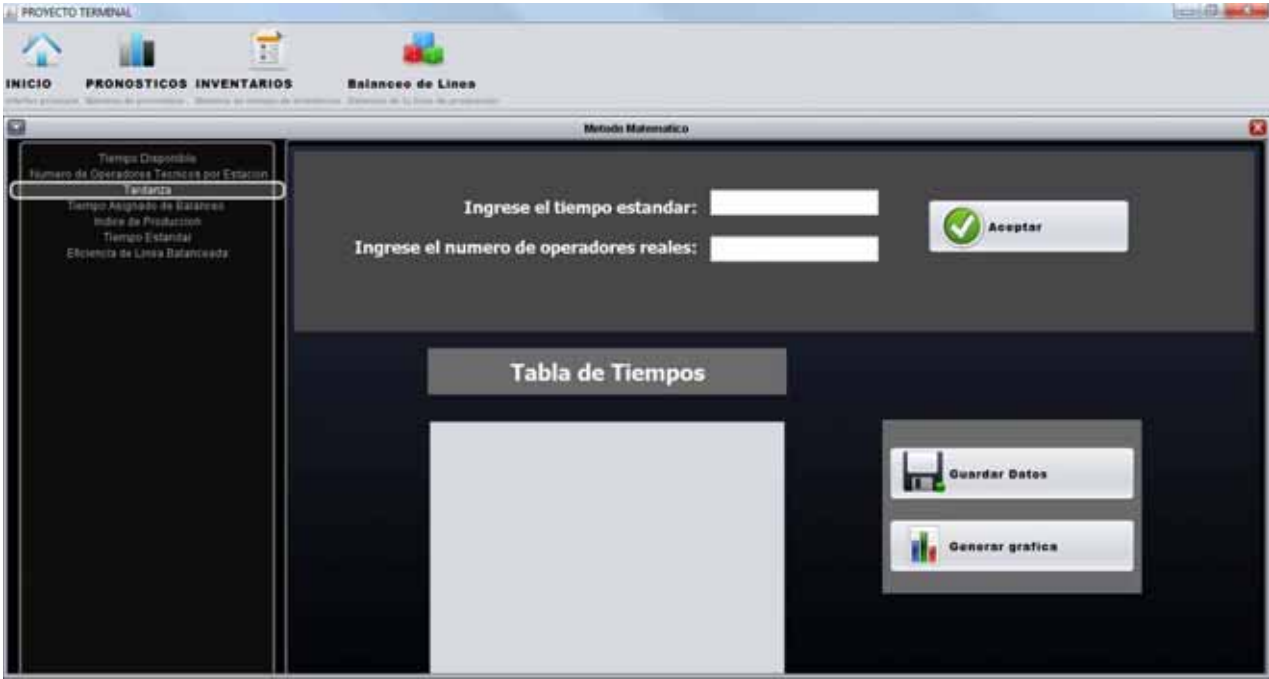

Debes de ingresar los datos que se te solicitan

> Tiempo Asignado de Balanceo

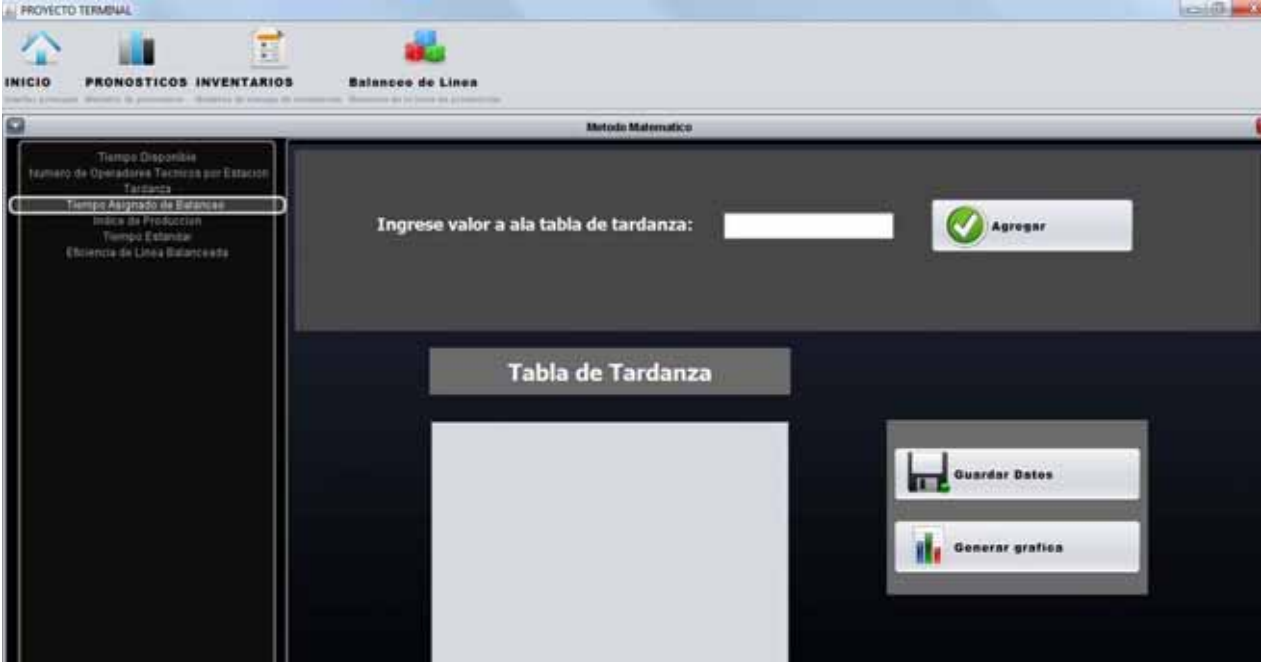

Debes de ingresar los datos que se te solicitan

- Índice de Producción

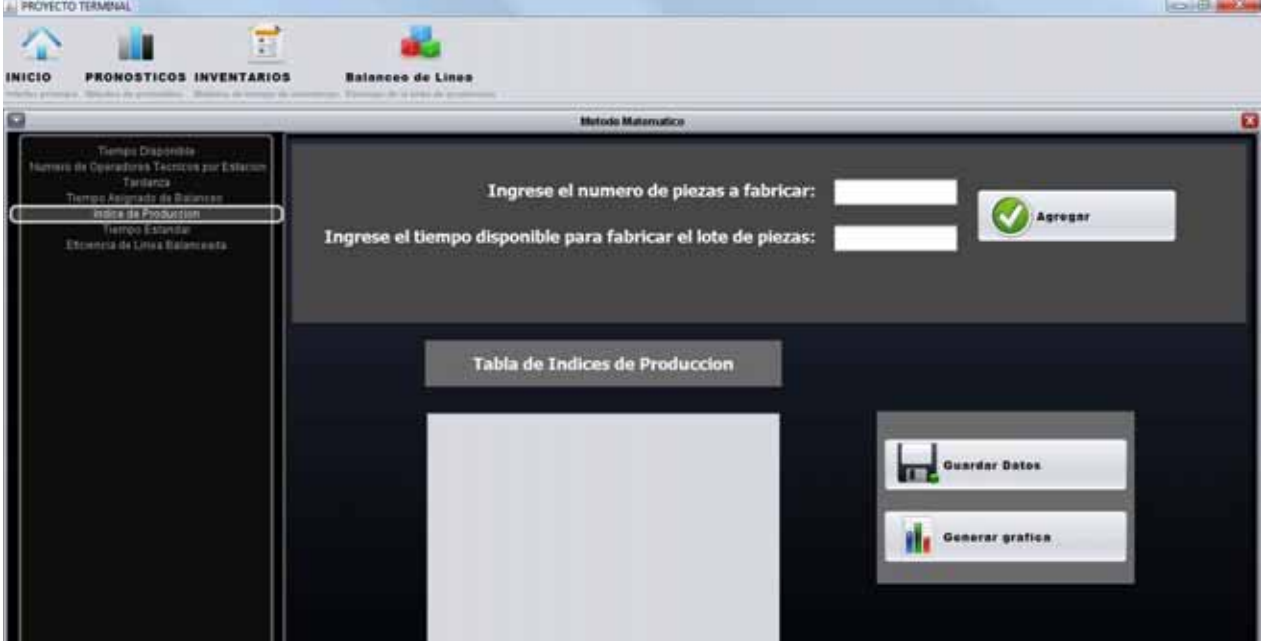

Debes de ingresar los datos que se te solicitan

### > Tiempo Estándar

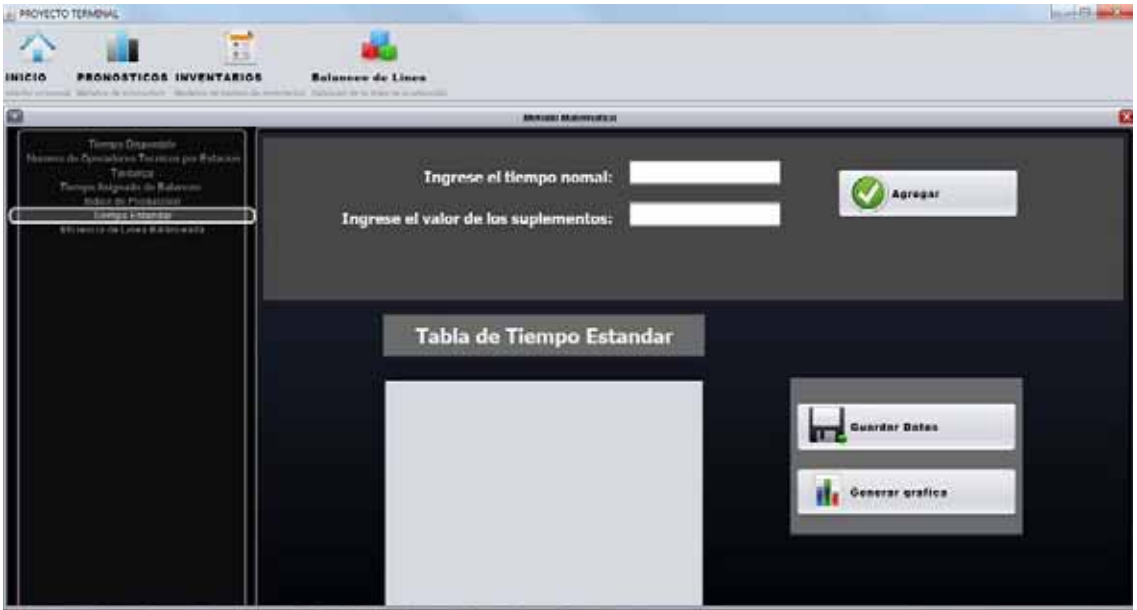

Debes de ingresar los datos que se te solicitan

- Eficiencia de Línea Balanceada

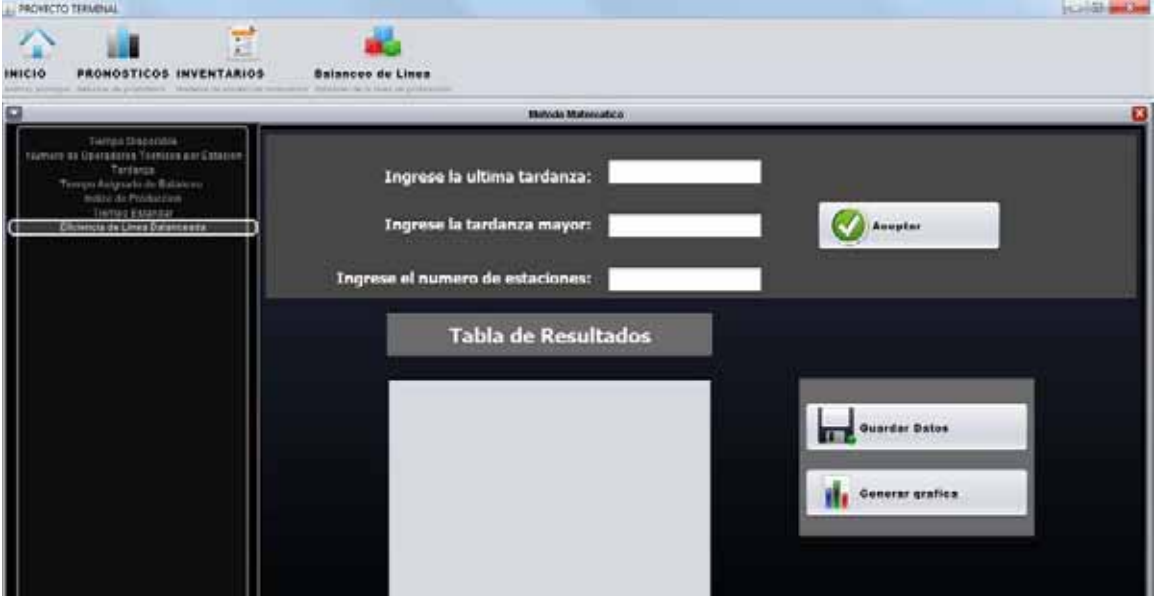

Debes de ingresar los datos que se te solicitan

Para ver los reportes de los resultados ve a la sección de aplicación Web

# **3.2.Aplicación Web**

> Iniciar sesión

Dar clic en el botón "iniciar sesión"

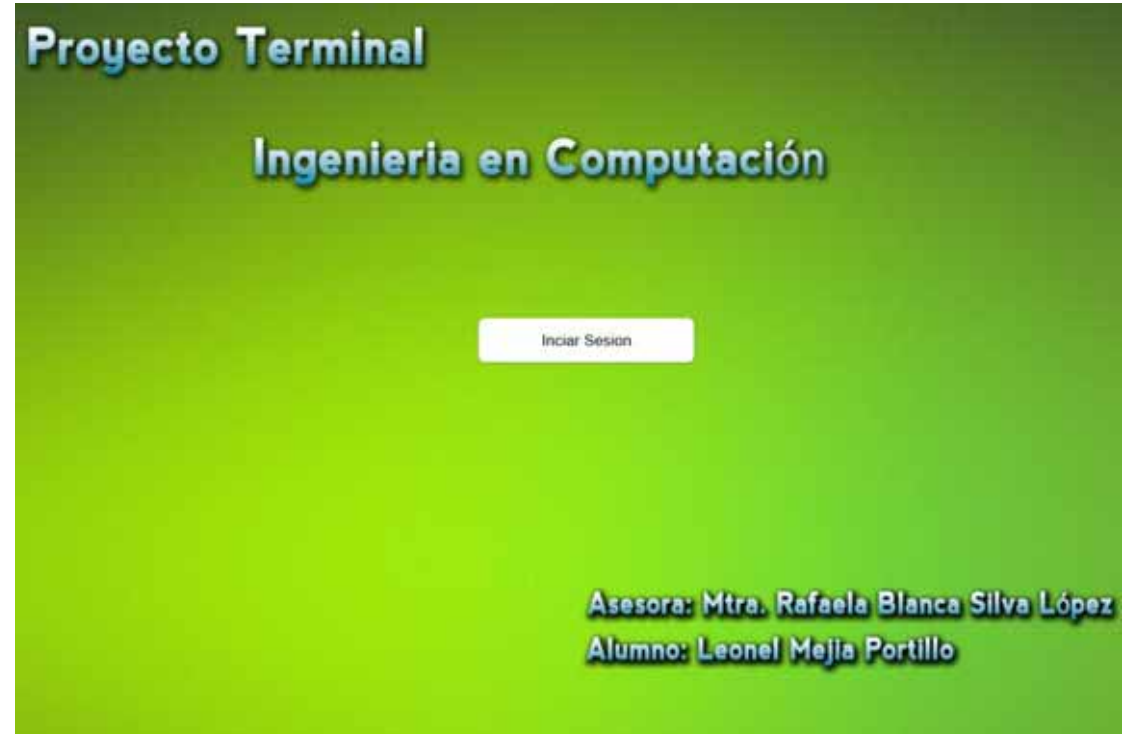

### Aparecerá la siguiente ventana

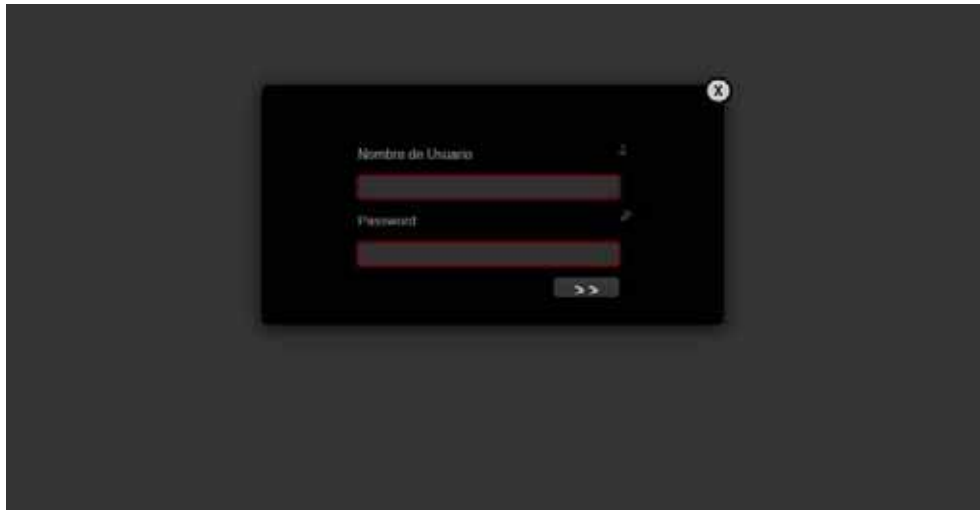

Debemos de ingresar nombre de usuario y password

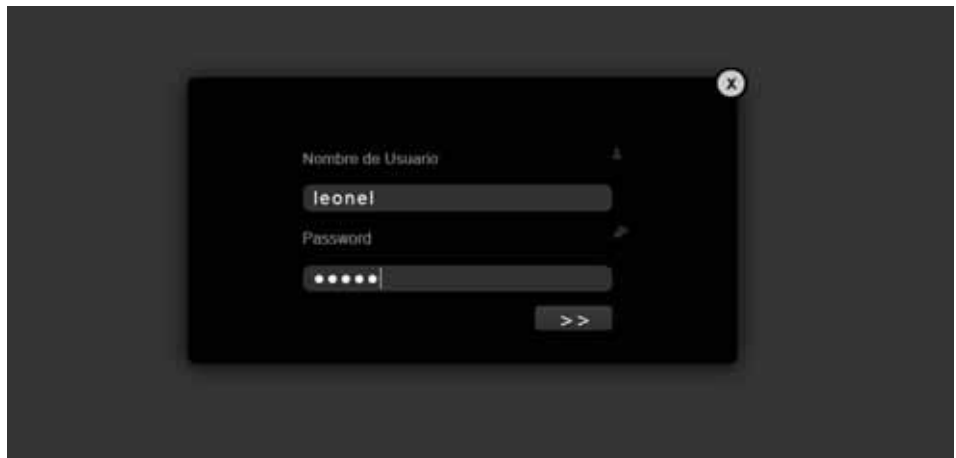

### Al iniciar sesión aparecerá la siguiente ventana

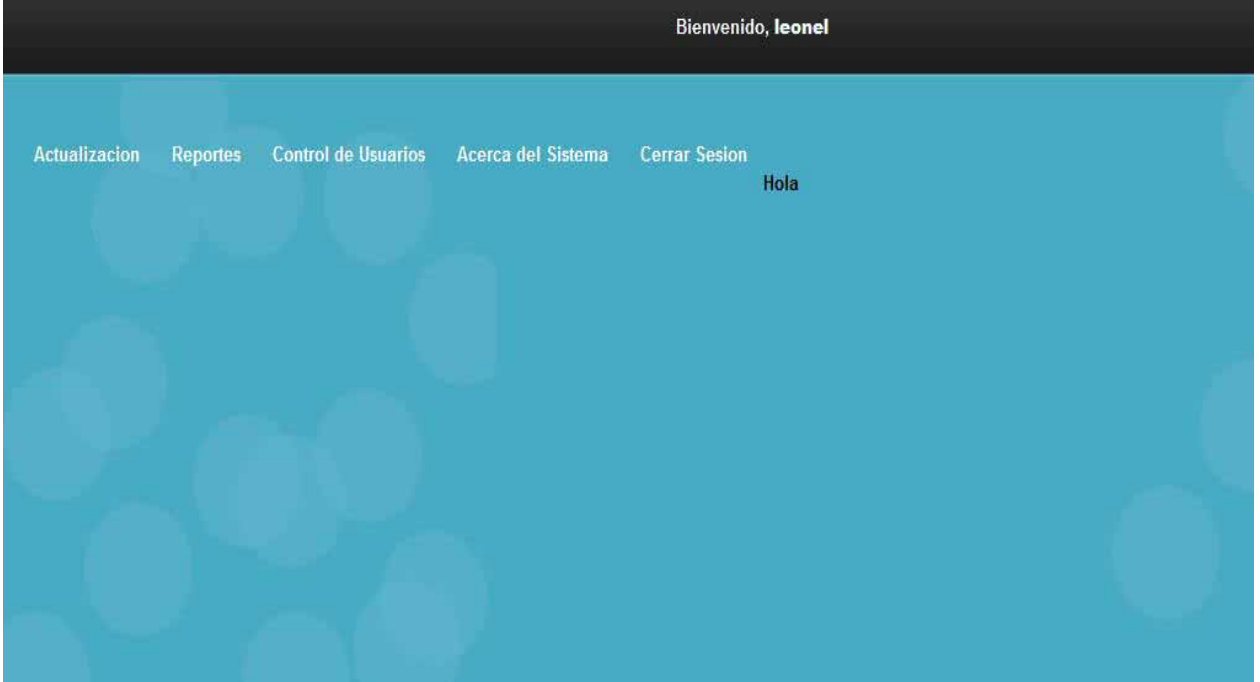

# **3.2.1. Actualización**

> Para actualizar información de la empresa dar clic en el menú actualización:

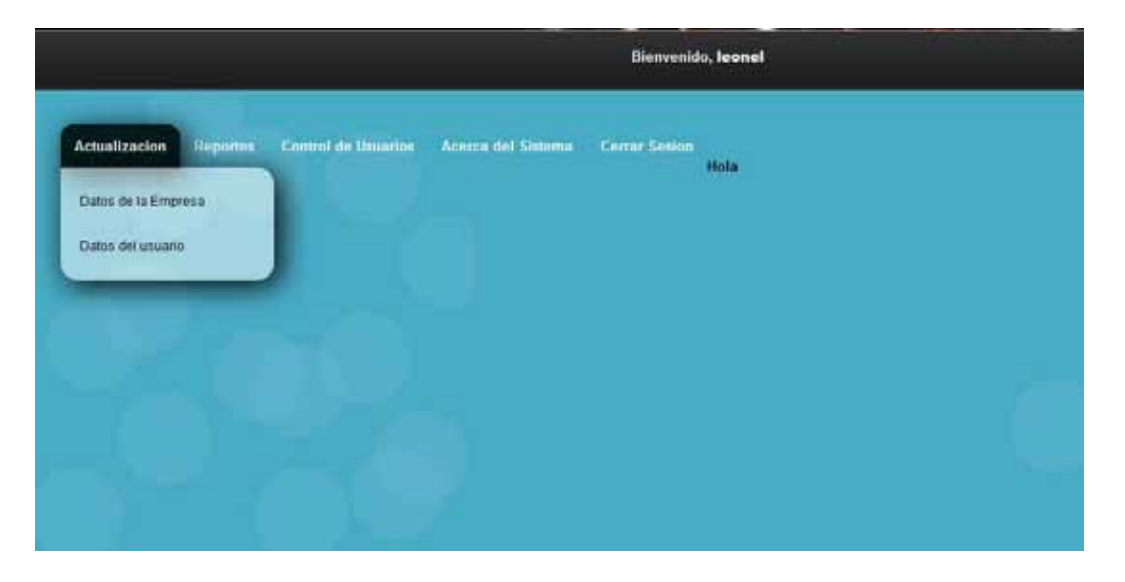

Dar clic en datos de la empresa

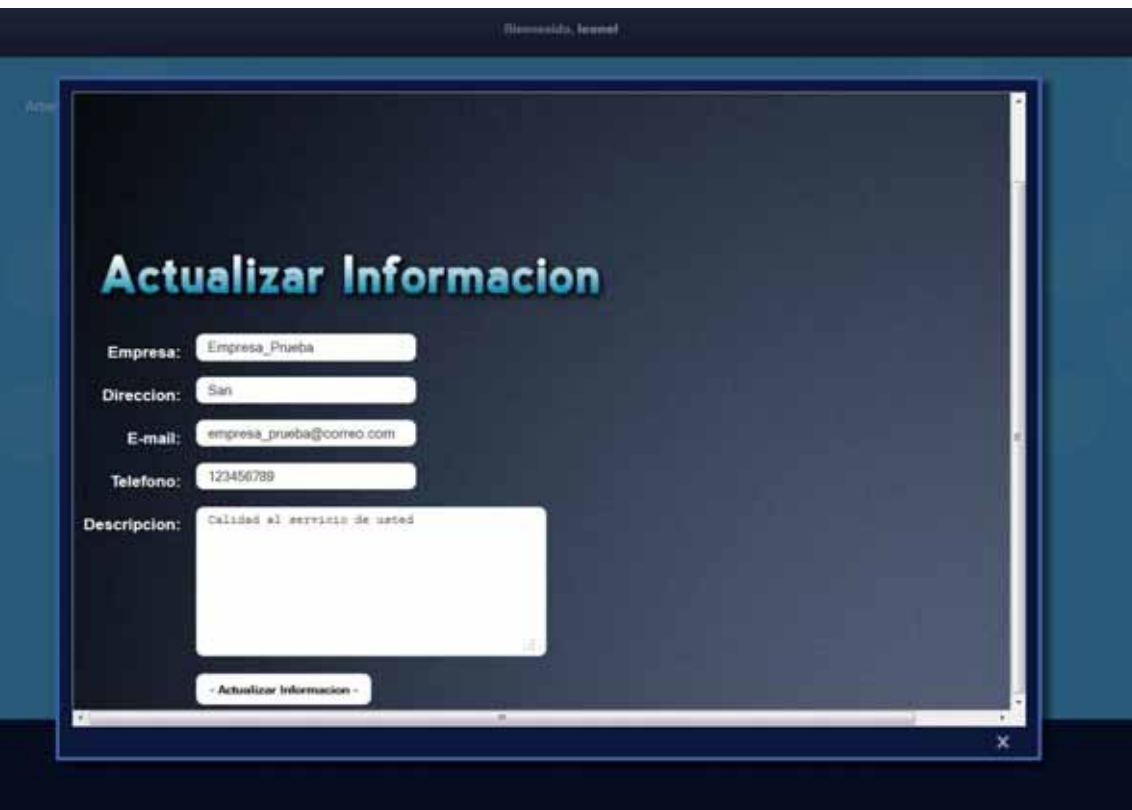

Capturar los nuevos datos de la empresa y dar clic en actualizar información:

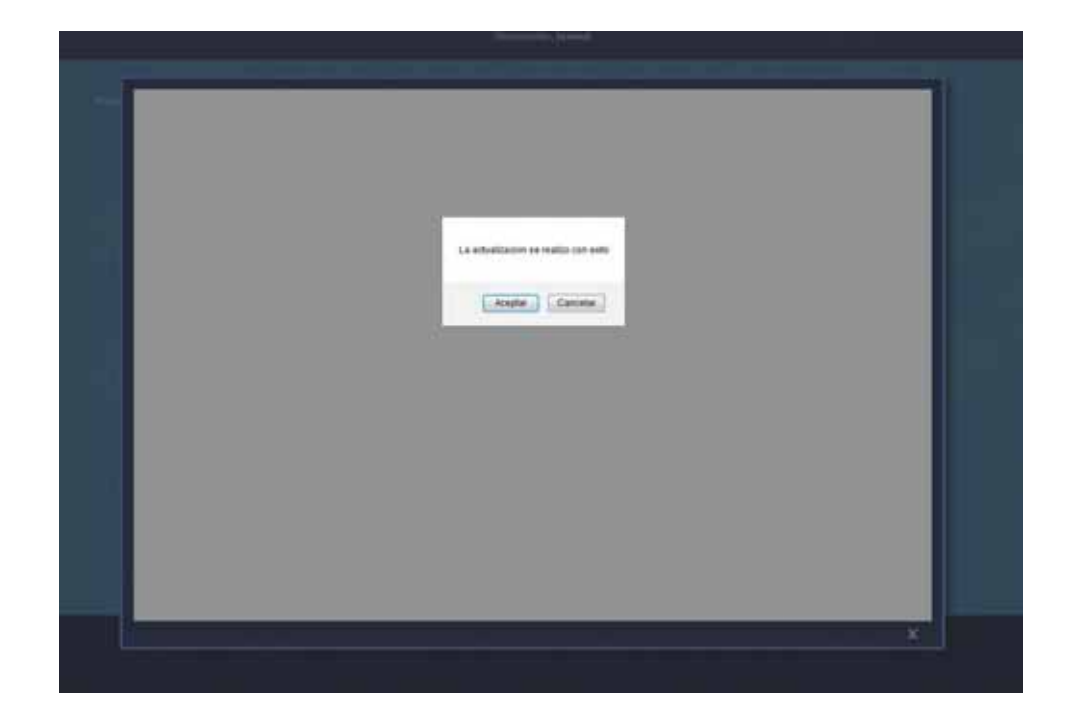

- Para actualizar información del usuario dar clic en el menú actualización:

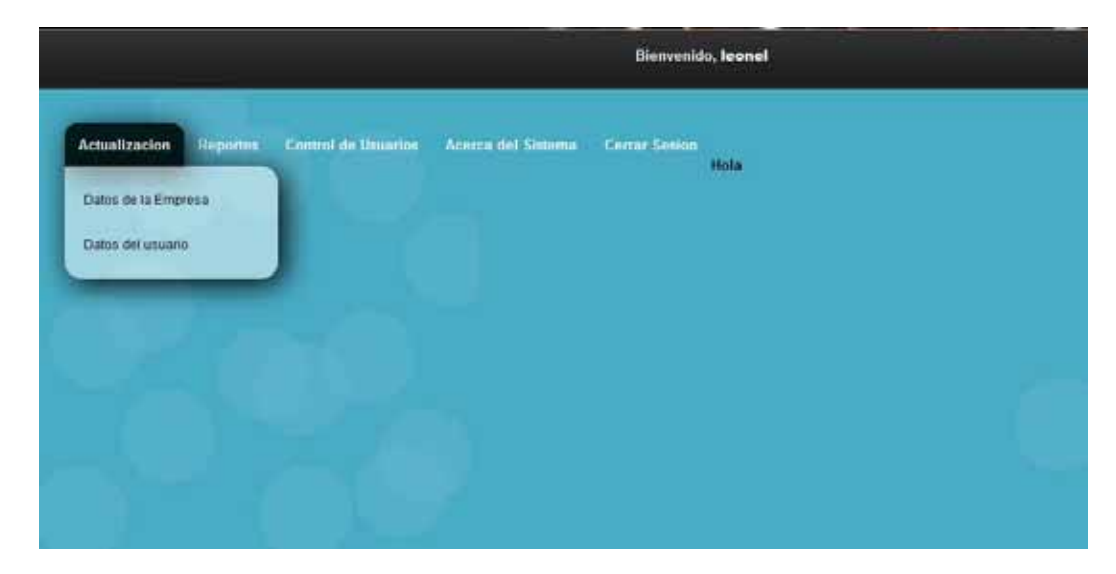

Dar clic en datos del usuario

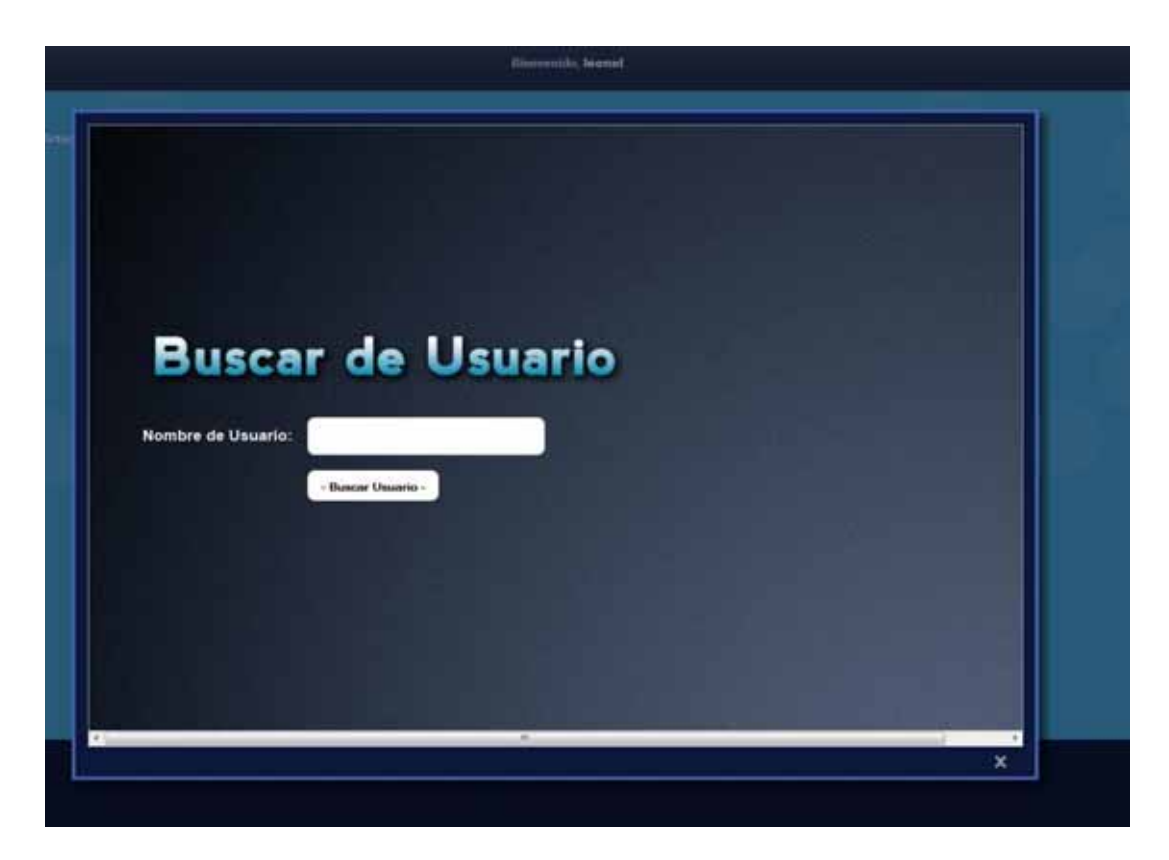

Ingresar tu nombre de usuario y das clic en buscar usuario

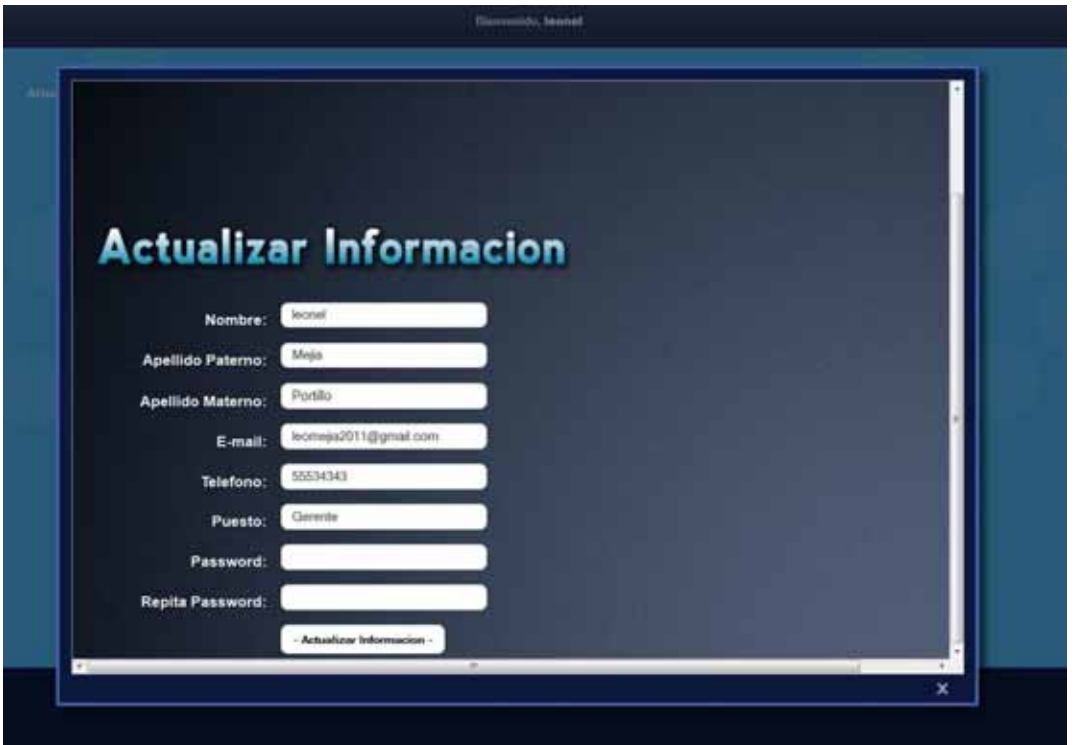

Ingresas la información que se te solicita y das clic en actualizar información:

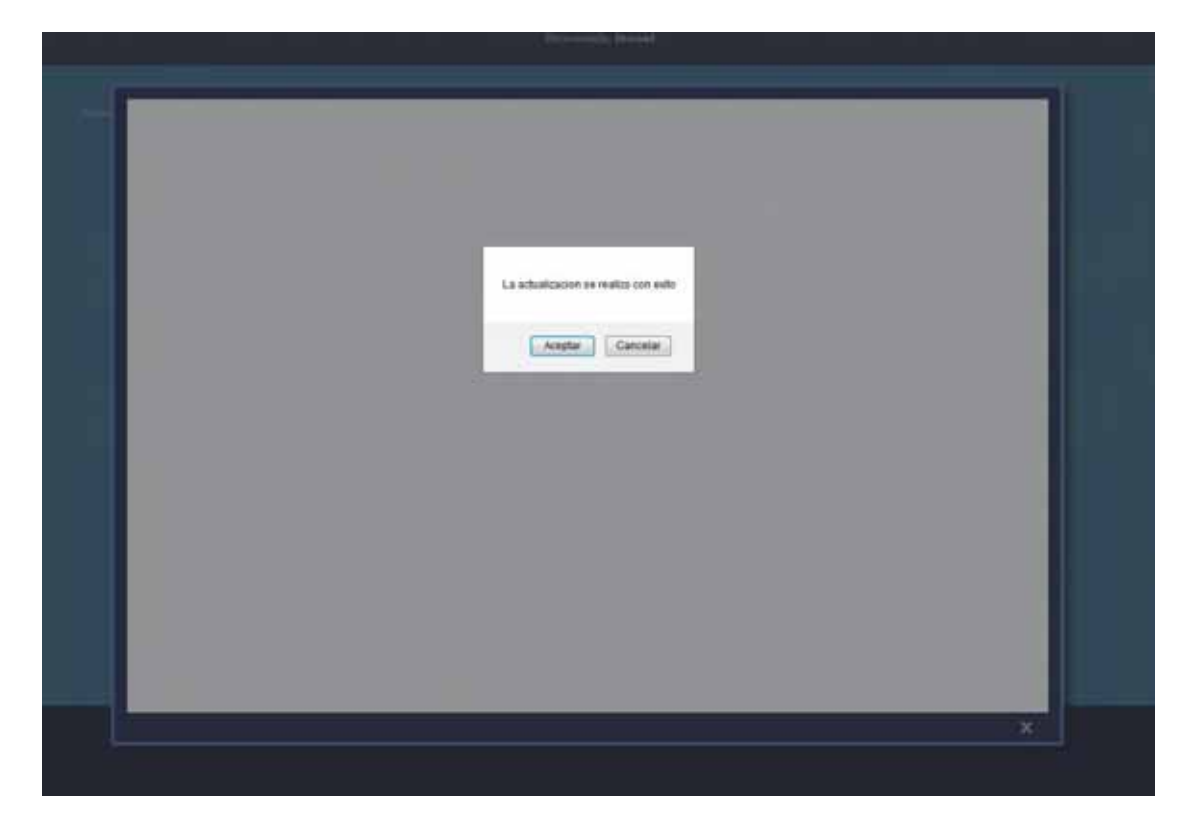

## **3.2.2. Reportes**

#### Ver reportes de Pronósticos

Dar clic en el menú reportes

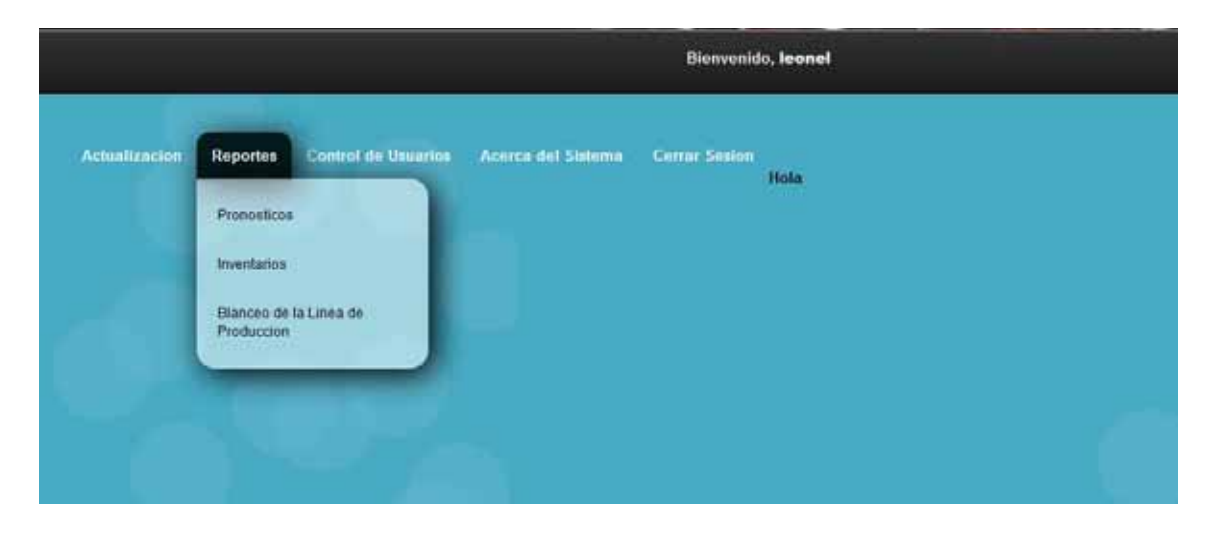

Dar clic en la opción pronósticos:

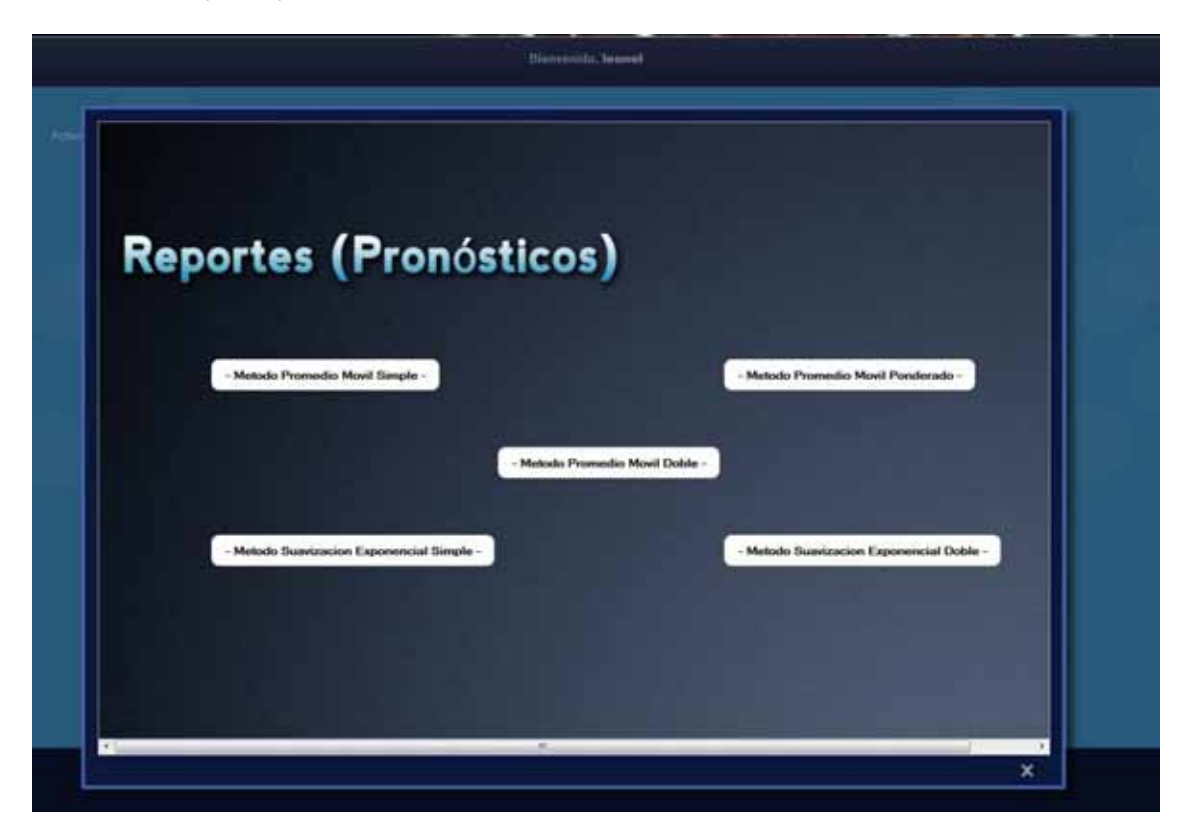

Dar clic sobre el reporte del pronóstico que quieres que se genere

Ejemplo:

Método promedio móvil simple

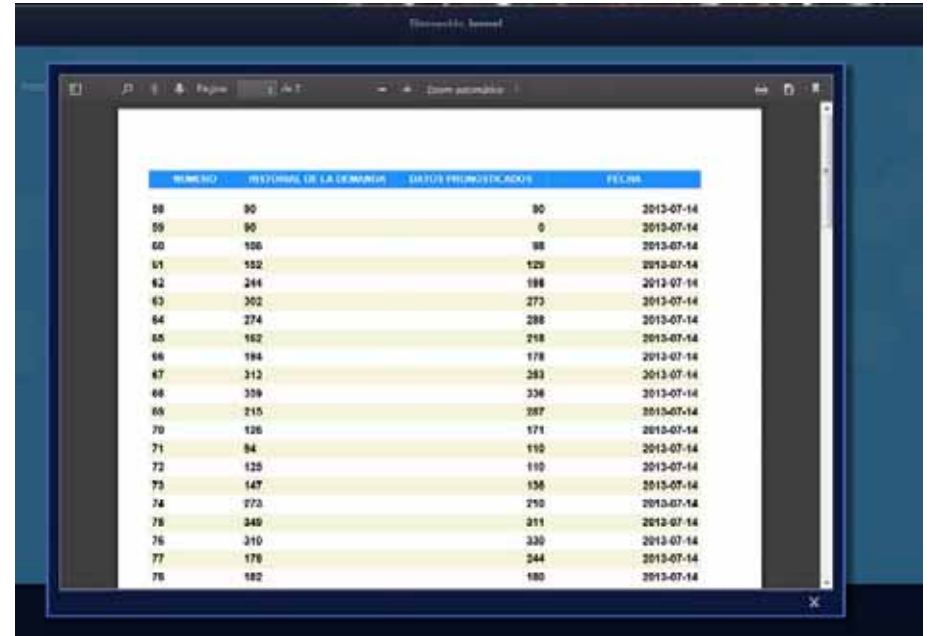

Ver reportes de inventarios

Dar clic en el menú reportes

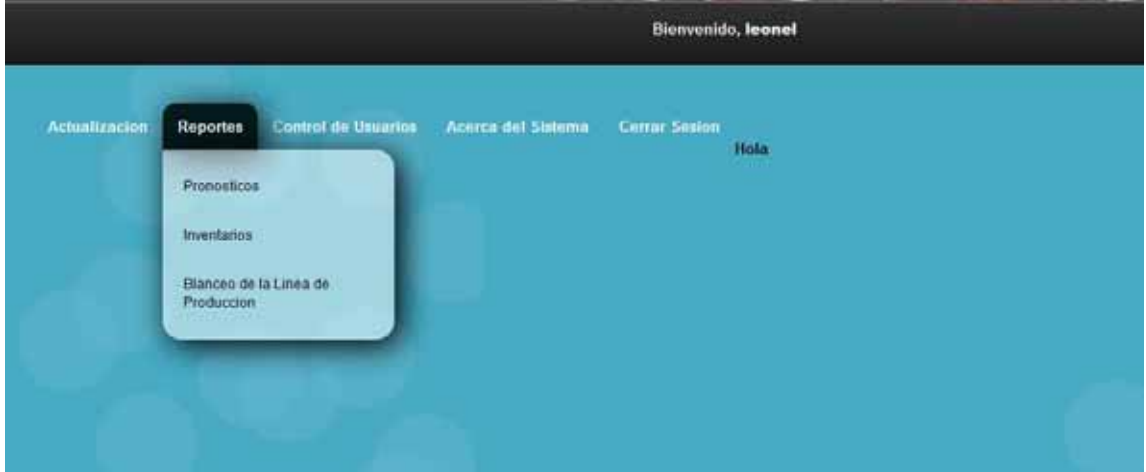

Dar clic sobre la opción inventarios

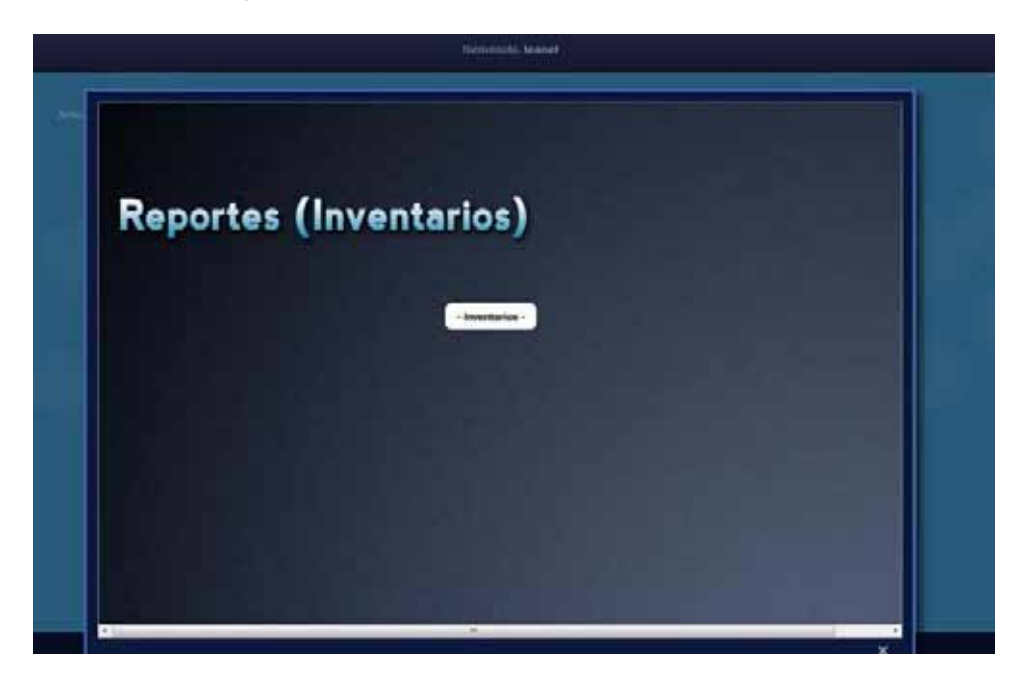

Dar clic sobre el botón inventarios:

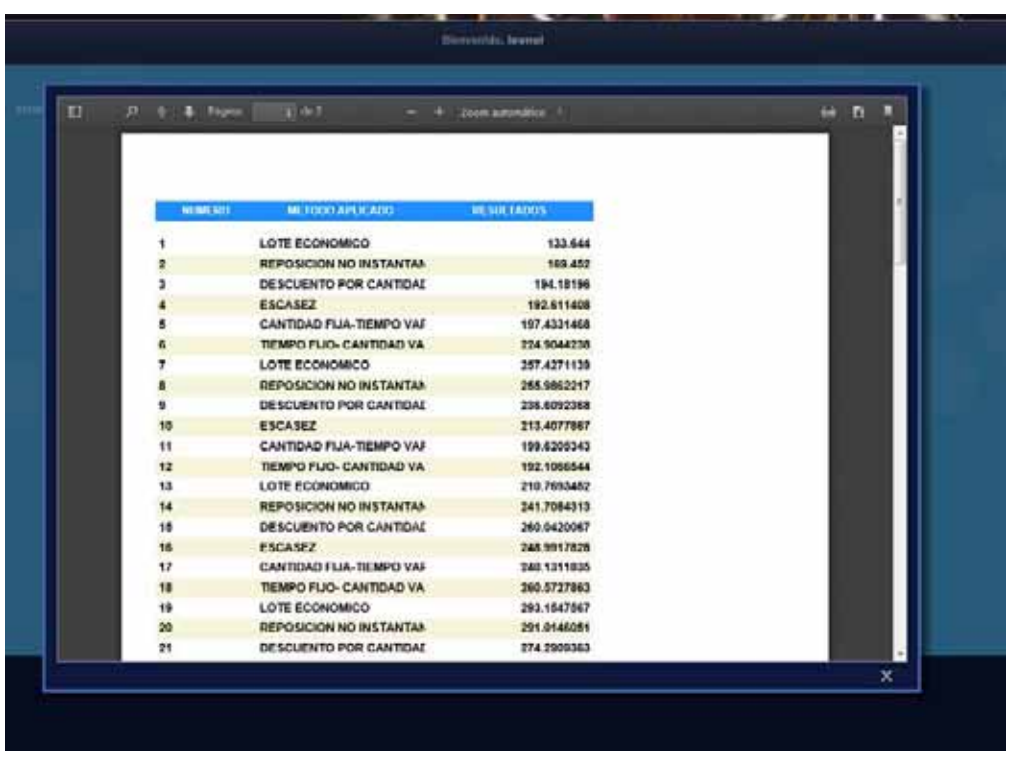

Ver reportes de Balanceo de la línea de producción

Dar clic en el menú reportes

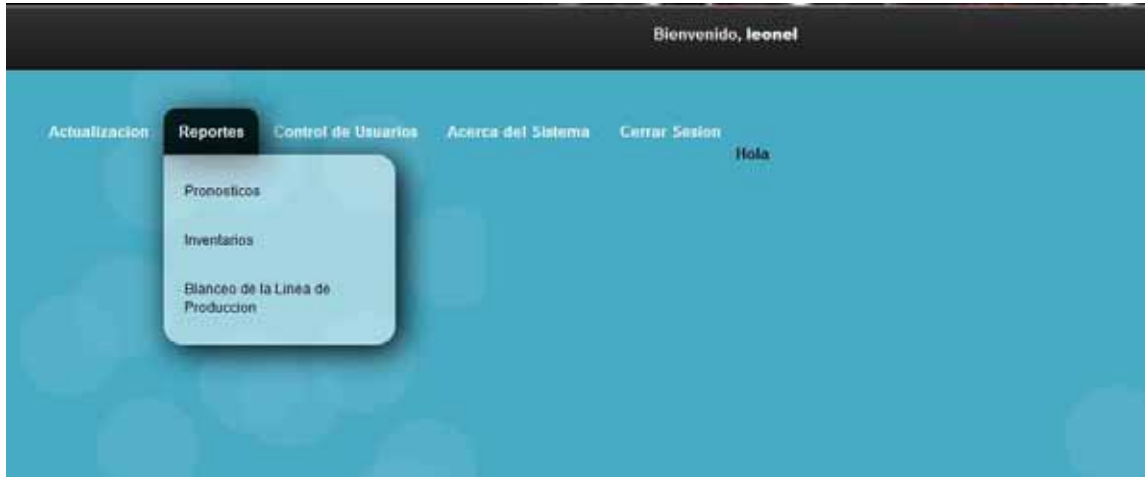

Dar clic en la opción balanceo de la linea de producción

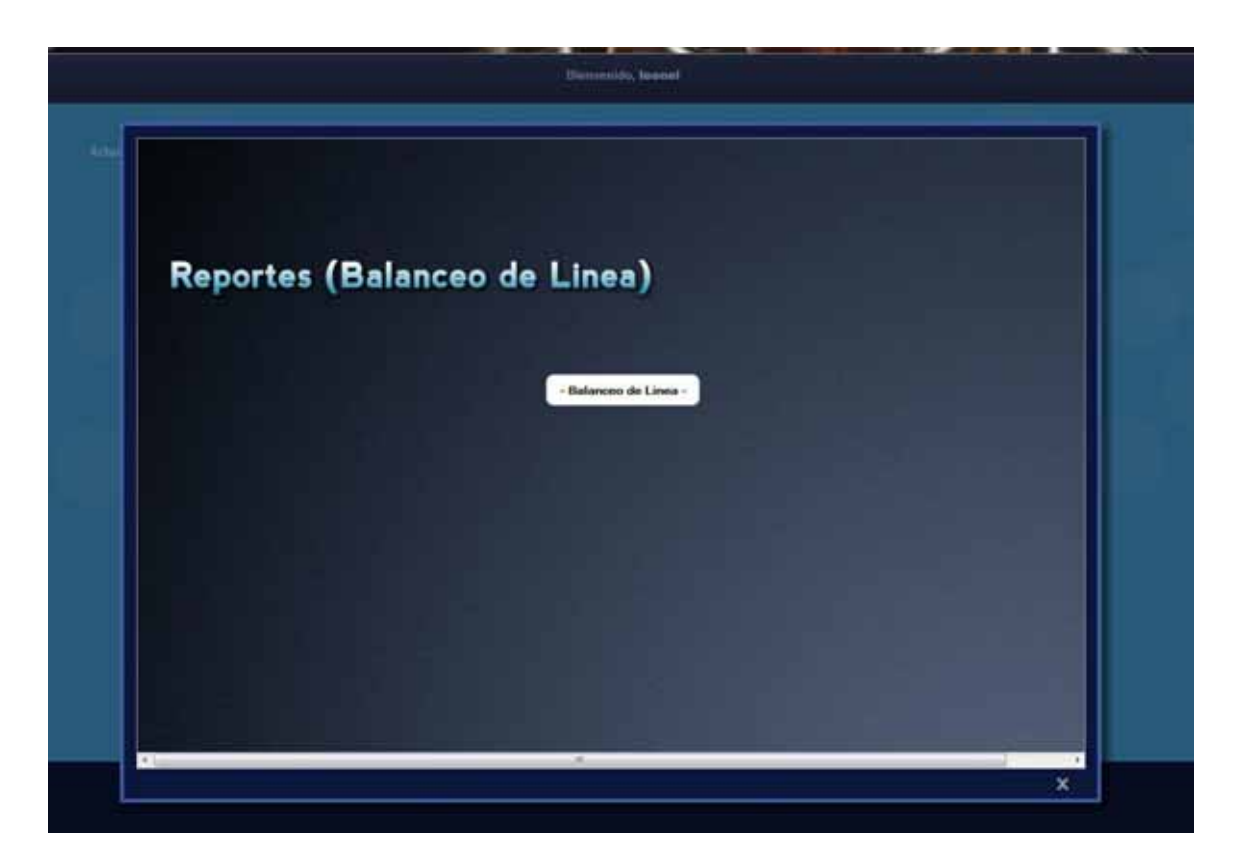

Dar clic sobre el botón Balanceo de linea

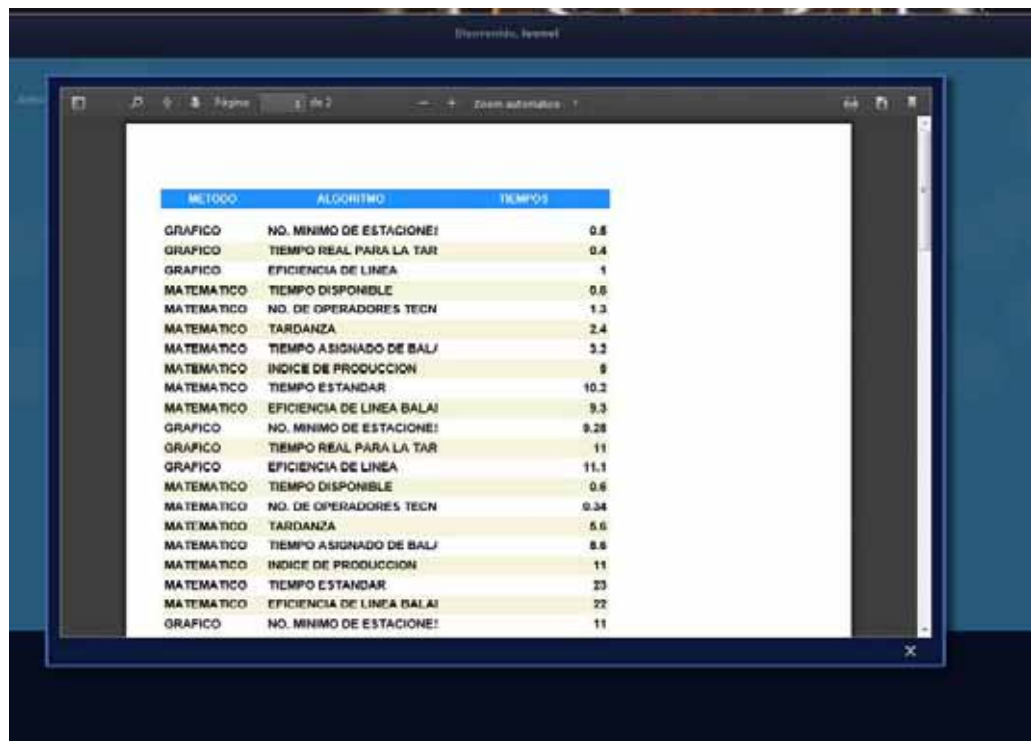
## **3.2.3. Control de Usuarios**

## Alta de usuario al sistema

Dar clic en el menú Control de Usuarios

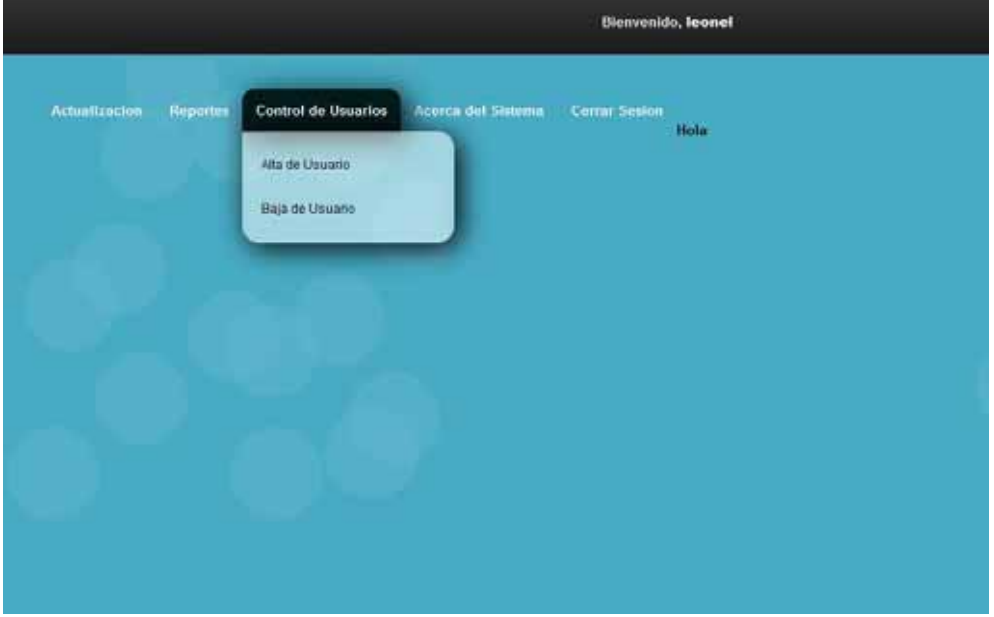

Dar clic en el botón Alta usuario:

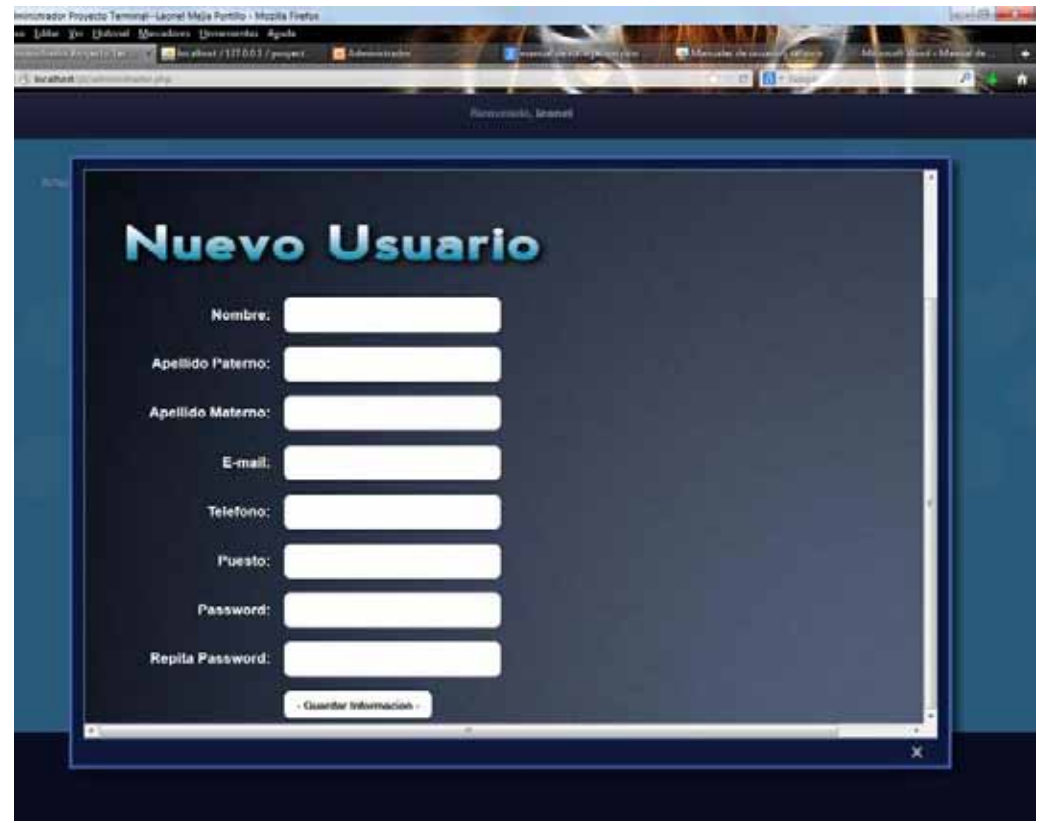

Colocar los datos solicitados y dar clic en el botón guardar información

Baja de usuario al sistema

Dar clic en el menú Control de Usuarios

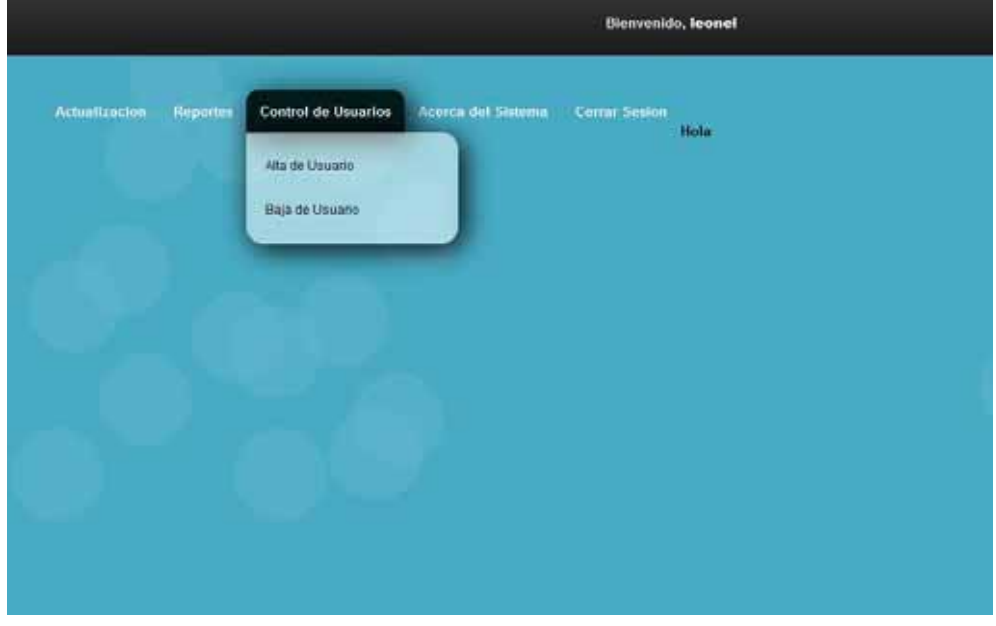

Dar clic en la opción Baja de Usuario:

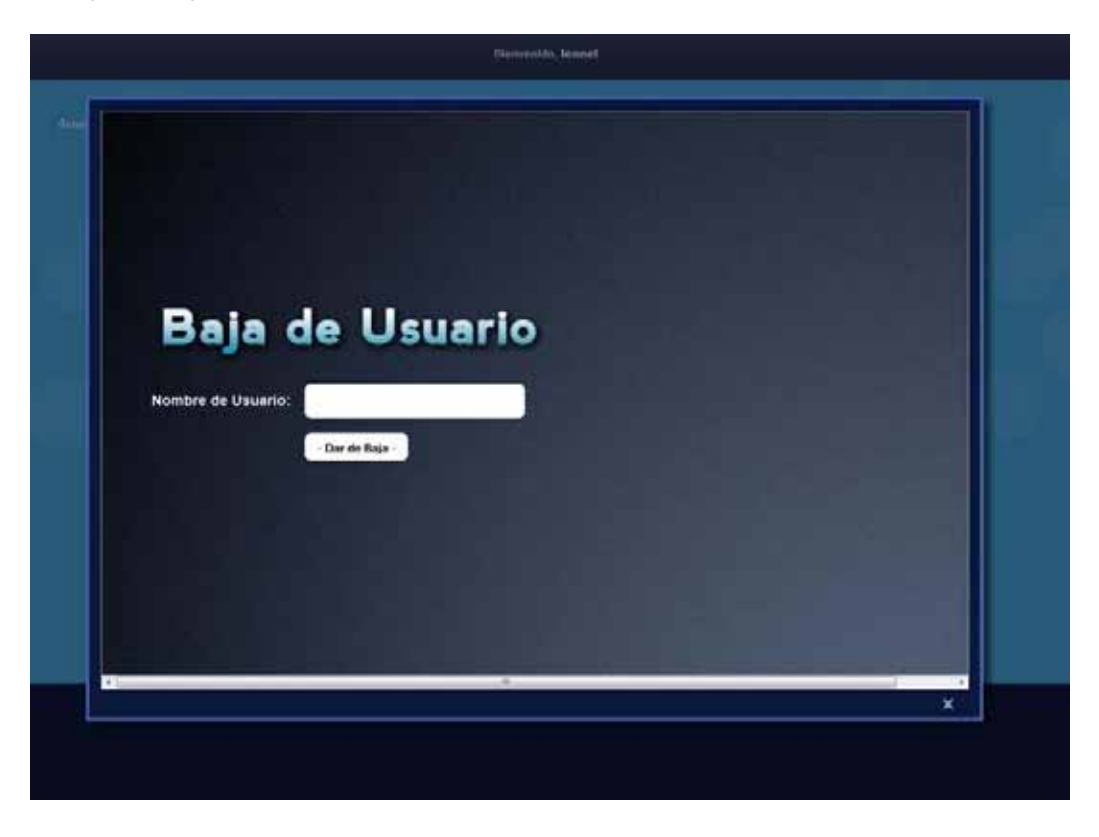

Colocar el nombre de usuario a dar de baja y dar clic en el botón dar de baja

## **3.2.4. Salir del Sistema**

Dar en la opción cerrar sesión dentro ubicado dentro de la barra de menús:

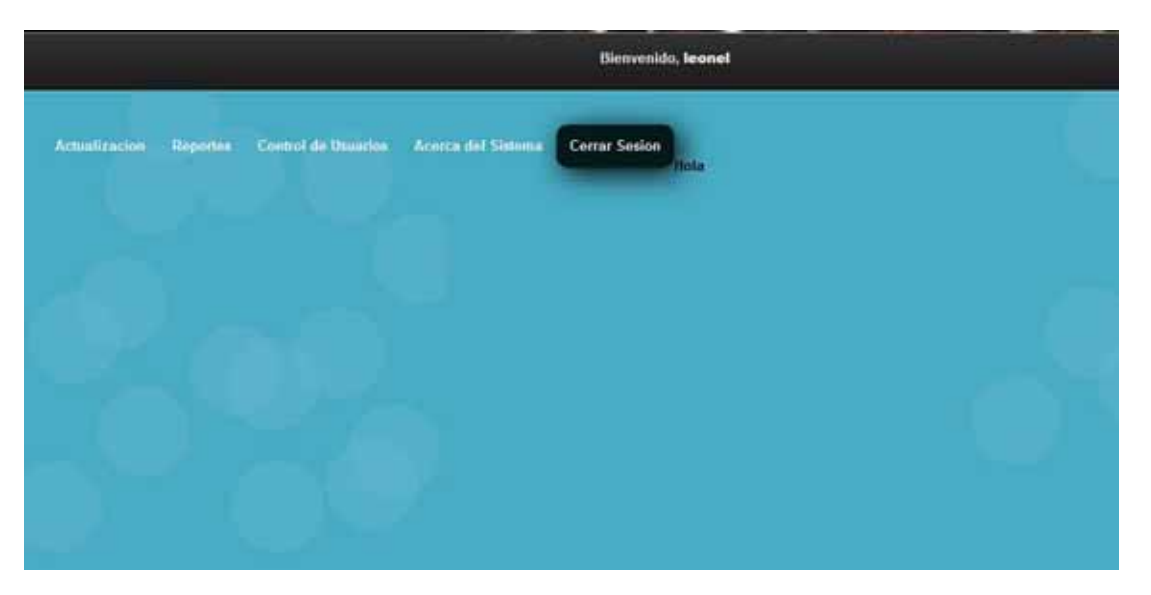

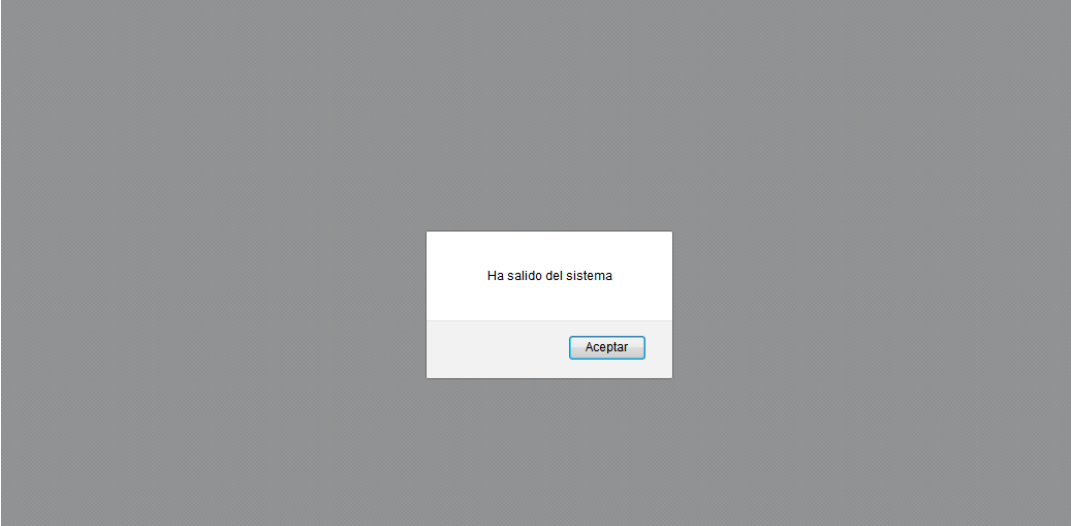